# 表格存储服务

# 开发指南

文档版本 10 发布日期 2024-04-30

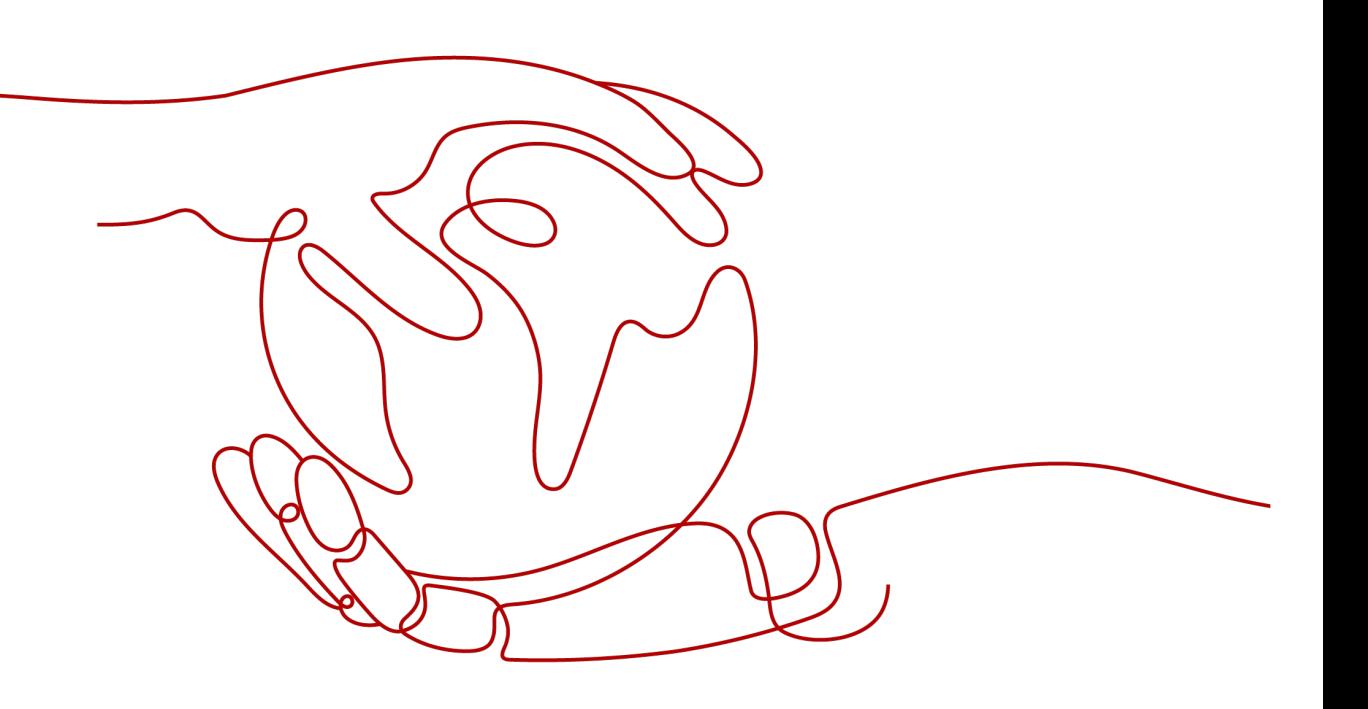

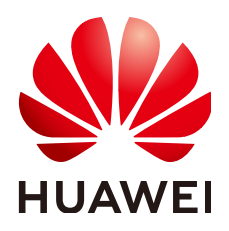

#### 版权所有 **©** 华为技术有限公司 **2024**。 保留一切权利。

非经本公司书面许可,任何单位和个人不得擅自摘抄、复制本文档内容的部分或全部,并不得以任何形式传 播。

#### 商标声明

**SI** 和其他华为商标均为华为技术有限公司的商标。 本文档提及的其他所有商标或注册商标,由各自的所有人拥有。

#### 注意

您购买的产品、服务或特性等应受华为公司商业合同和条款的约束,本文档中描述的全部或部分产品、服务或 特性可能不在您的购买或使用范围之内。除非合同另有约定,华为公司对本文档内容不做任何明示或暗示的声 明或保证。

由于产品版本升级或其他原因,本文档内容会不定期进行更新。除非另有约定,本文档仅作为使用指导,本文 档中的所有陈述、信息和建议不构成任何明示或暗示的担保。

# 华为技术有限公司

地址: 深圳市龙岗区坂田华为总部办公楼 邮编:518129

网址: <https://www.huawei.com>

客户服务邮箱: support@huawei.com

客户服务电话: 4008302118

安全声明

#### 漏洞处理流程

华为公司对产品漏洞管理的规定以"漏洞处理流程"为准,该流程的详细内容请参见如下网址: <https://www.huawei.com/cn/psirt/vul-response-process> 如企业客户须获取漏洞信息,请参见如下网址: <https://securitybulletin.huawei.com/enterprise/cn/security-advisory>

1 HBase 应用开发指导....................

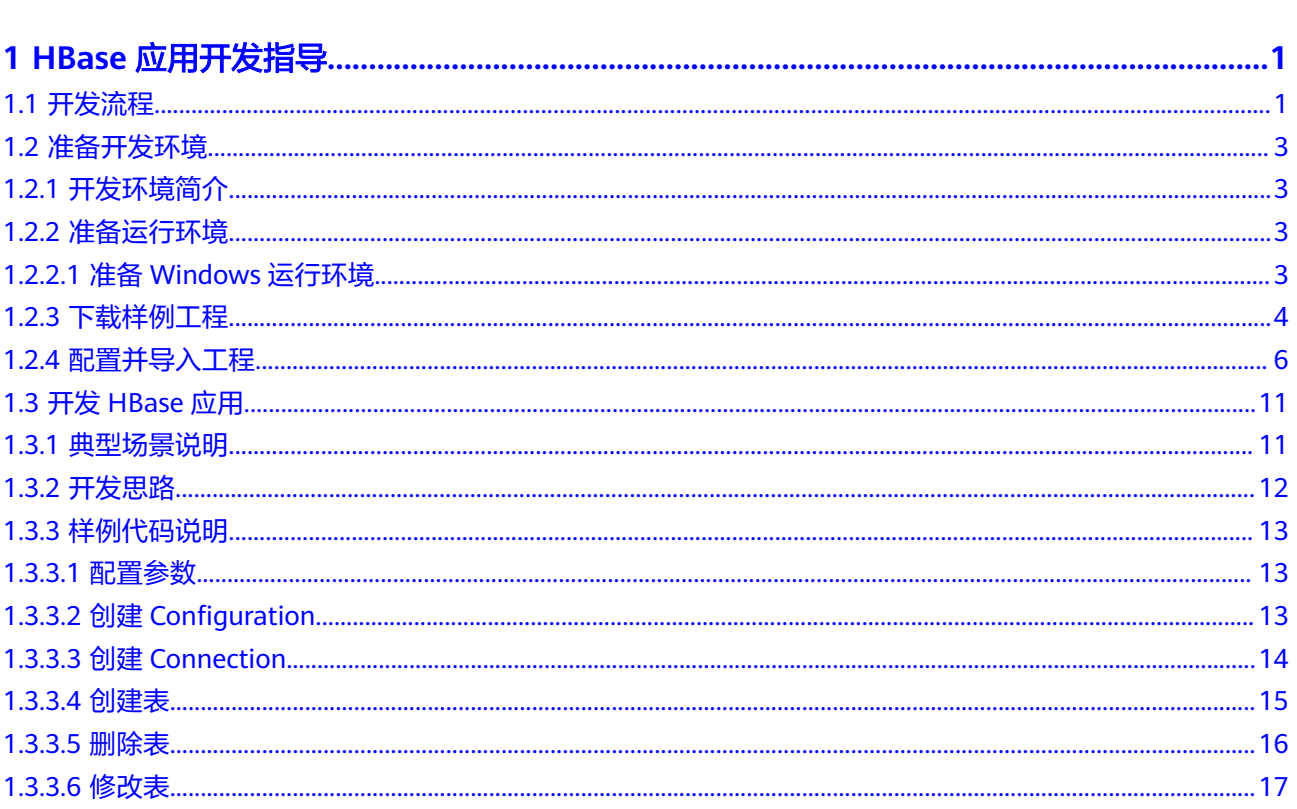

文档版本 10 (2024-04-30)

目ぇ

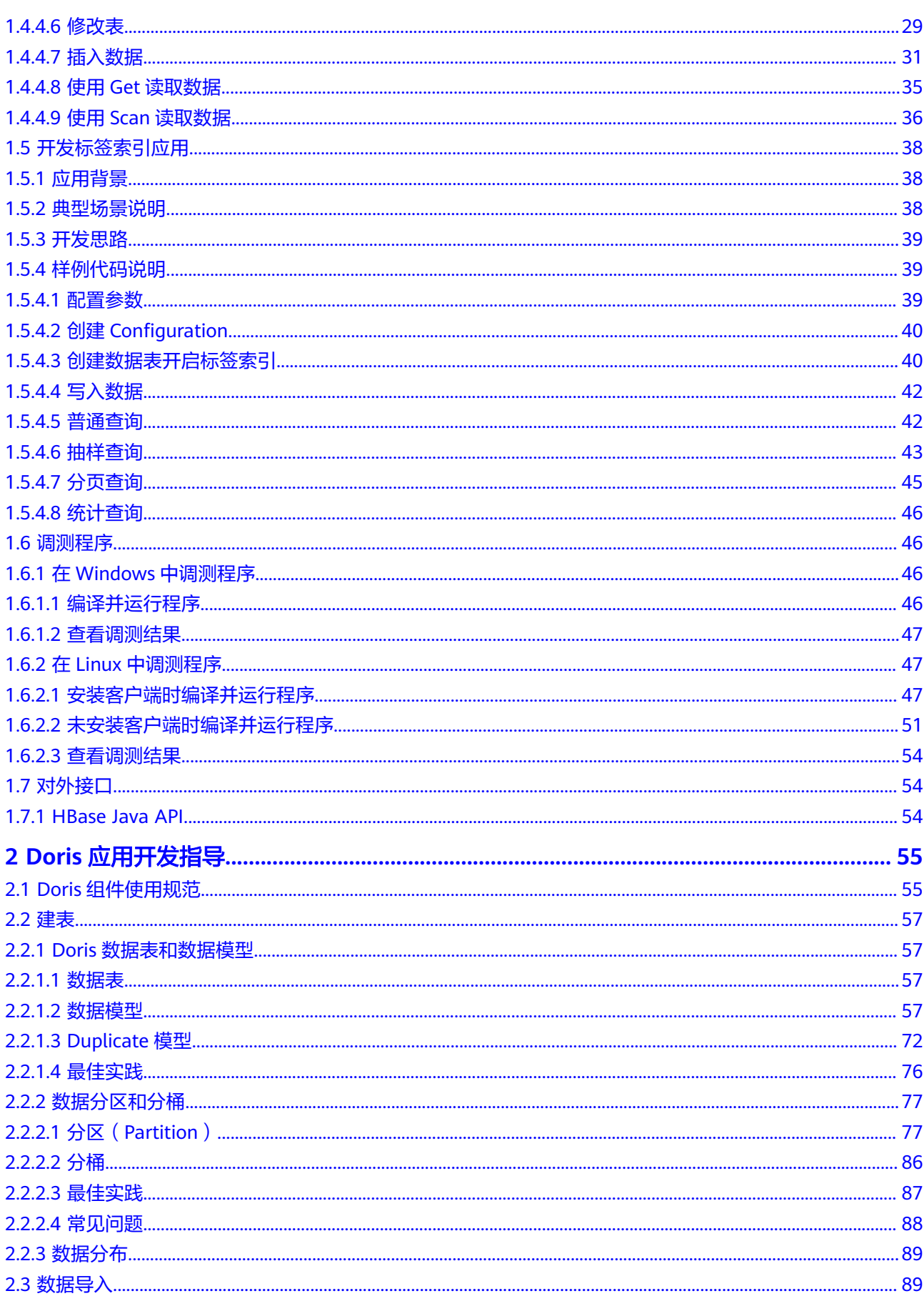

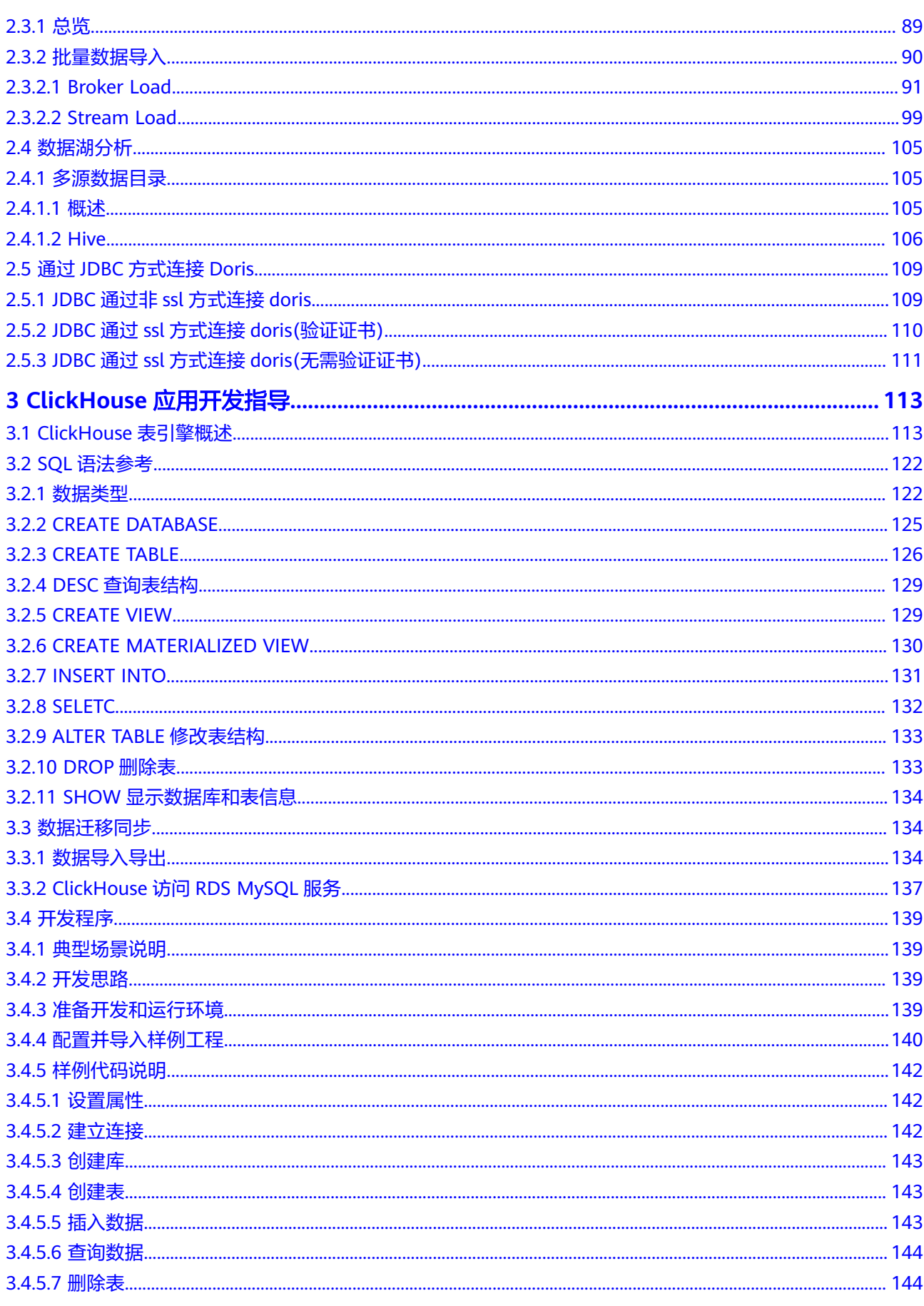

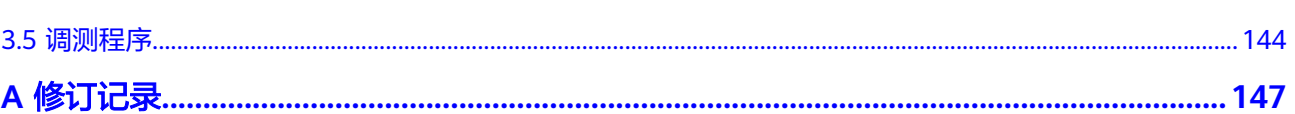

目录

# **1 HBase** 应用开发指导

# <span id="page-7-0"></span>**1.1** 开发流程

本文档主要介绍在CloudTable集群模式下如何调用HBase开源接口进行Java应用程序 的开发。

开发流程中各阶段的说明如图**[1-1](#page-8-0)**和表**[1-1](#page-8-0)**所示。

#### 图 **1-1** 应用程序开发流程

<span id="page-8-0"></span>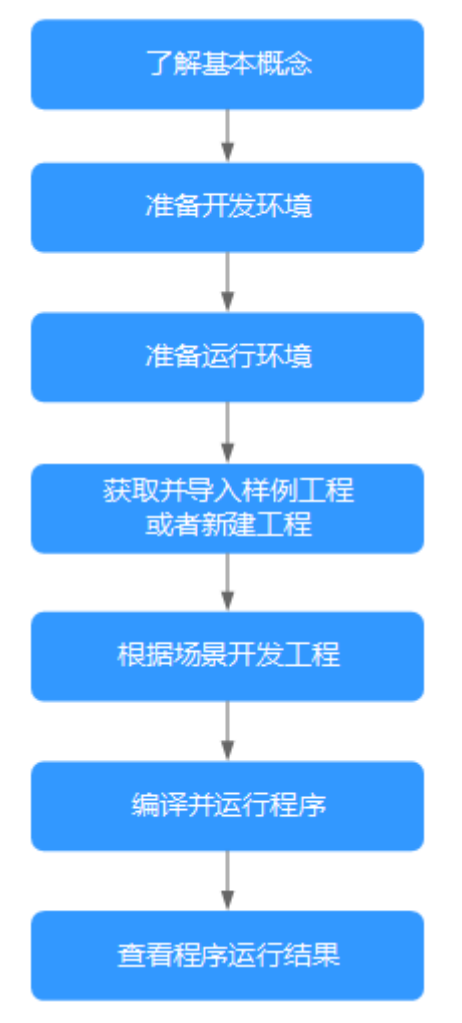

#### 表 **1-1** 应用开发的流程说明

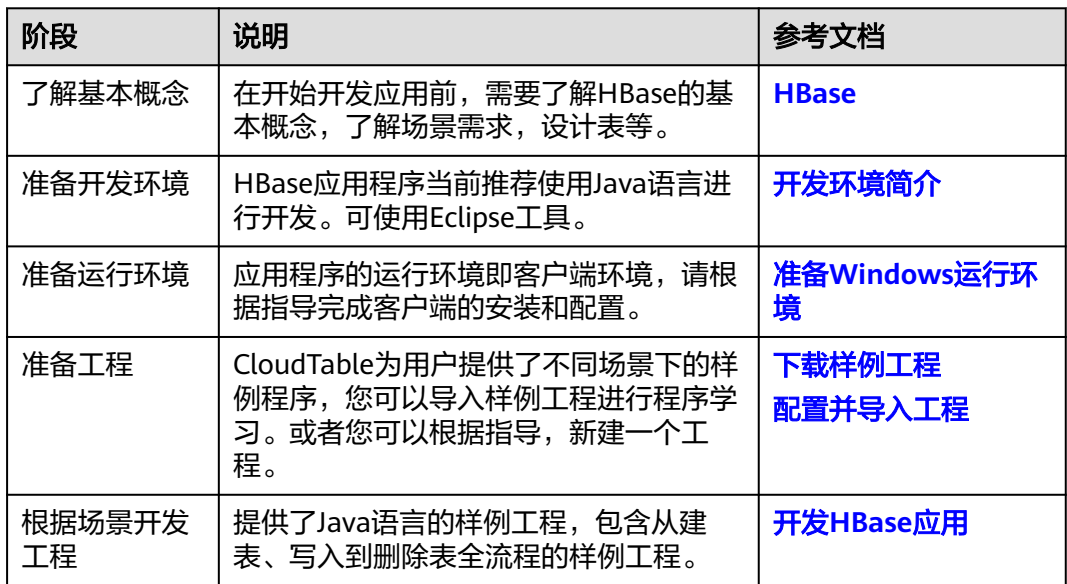

<span id="page-9-0"></span>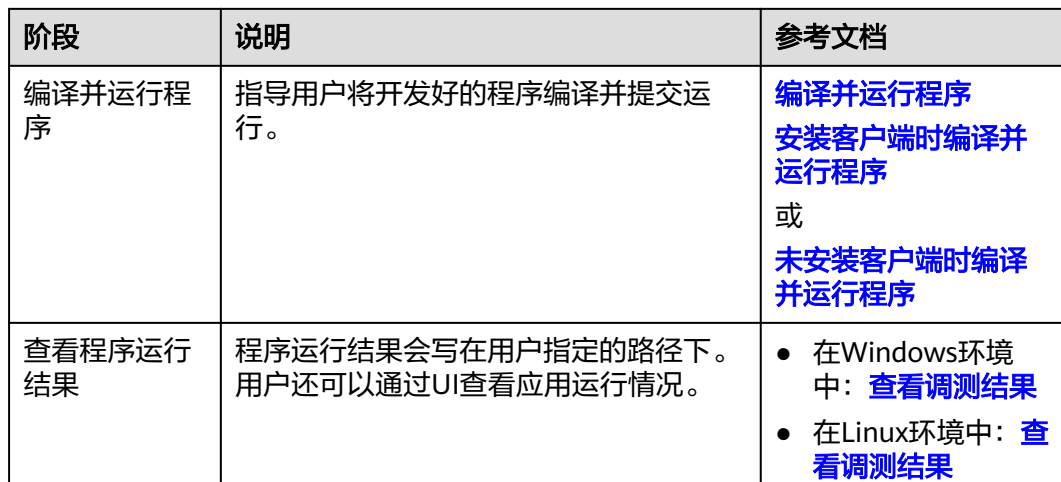

# **1.2** 准备开发环境

# **1.2.1** 开发环境简介

在进行二次开发时,要准备的开发环境如表**1-2**所示。

#### 表 **1-2** 开发环境

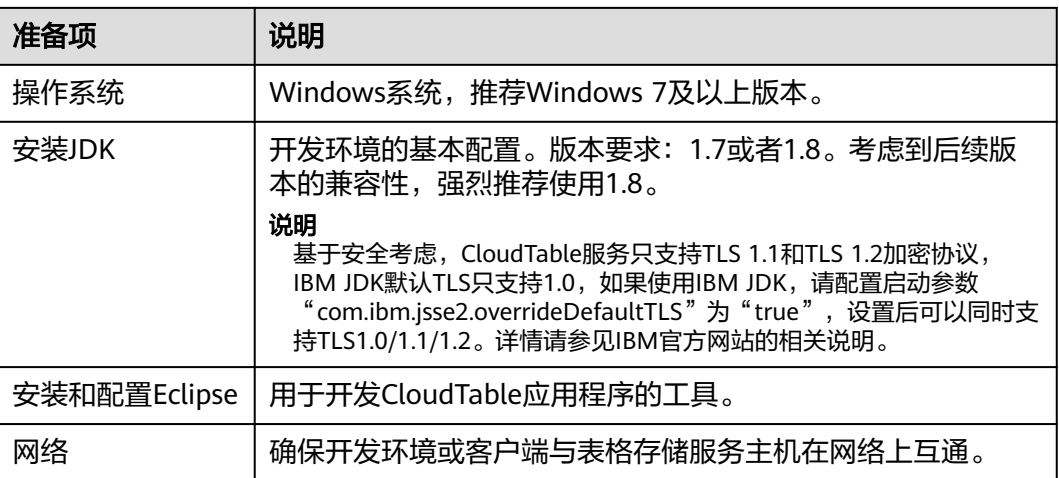

# **1.2.2** 准备运行环境

# **1.2.2.1** 准备 **Windows** 运行环境

## 操作场景

CloudTable应用开发的运行环境可以部署在Windows环境下。按照如下操作完成运行 环境准备。

## <span id="page-10-0"></span>操作步骤

- 步骤**1** 确认CloudTable集群已经安装,并正常运行。
- 步骤**2** 准备Windows弹性云服务器。

具体操作请参[见准备弹性云服务器](https://support.huaweicloud.com/usermanual-cloudtable/cloudtable_01_0034.html)章节。

步骤**3** 请在Windows的弹性云服务器上安装JDK1.7及以上版本,强烈推荐使用JDK1.8及以上 版本,并且安装Eclipse, Eclipse使用JDK1.7及以上的版本。

说明

- 如果使用IBM JDK,请确保Eclipse中的JDK配置为IBM JDK。
- 如果使用Oracle JDK, 请确保Eclipse中的JDK配置为Oracle JDK。
- 不同的Eclipse不要使用相同的workspace和相同路径下的示例工程。

**----**结束

# **1.2.3** 下载样例工程

#### 前提条件

确认表格存储服务已经安装,并正常运行。

#### 下载样例工程(集群模式)

步骤**1** 下载样例代码工程。

登录表格存储服务管理控制台,单击"帮助",在帮助页面右侧的"常用链接"区域 下方单击"样例代码下载",下载样例代码工程安装包。如图1-2所示。

图 **1-2** 样例代码下载链接

常用链接

用户指南

常见问题

#### 资料下载 - 32

客户端下载

样例代码下载

步骤**2** 下载完成后,将样例代码工程安装包解压到本地,得到一个Eclipse的JAVA工程。如[图](#page-11-0) **[1-3](#page-11-0)**所示。

#### <span id="page-11-0"></span>图 **1-3** 样例代码工程目录结构

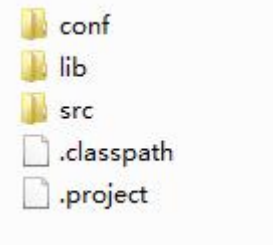

#### **----**结束

#### **Maven** 配置

样例工程中已经包含了hbase的客户端jar包,也可以替换成开源的HBase jar包访问表 格存储服务,支持1.X.X版本以上的开源HBase API。如果需要在应用中引入表格存储 服务的HBase jar包,可以在Maven中配置如下依赖。

```
<dependencies>
   <dependency>
      <groupId>org.apache.hbase</groupId>
      <artifactId>hbase-client</artifactId>
      <version>1.3.1.0305-cloudtable</version>
   </dependency>
   <dependency>
      <groupId>org.apache.hbase</groupId>
      <artifactId>hbase-common</artifactId>
      <version>1.3.1.0305-cloudtable</version>
   </dependency>
</dependencies>
```
使用如下任意一种配置方法配置镜像仓地址(本文提供了如下两种配置方法)。

#### 配置方法--:

在setting.xml配置文件的mirrors节点中添加开源镜像仓地址:

```
<mirror>
  <id>repo2</id>
   <mirrorOf>central</mirrorOf>
   <url>https://repo1.maven.org/maven2/</url>
</mirror>
```
在setting.xml配置文件的profiles节点中添加如下镜像仓地址:

```
<profile>
  <id>huaweicloudsdk</id>
   <repositories>
      <repository>
       <id>huaweicloudsdk</id>
         <url>https://repo.huaweicloud.com/repository/maven/huaweicloudsdk/</url>
         <releases><enabled>true</enabled></releases>
         <snapshots><enabled>true</enabled></snapshots>
      </repository>
   </repositories>
</profile>
```
在setting.xml配置文件的activeProfiles节点中添加如下镜像仓地址:

<activeProfile>huaweicloudsdk</activeProfile>

#### 说明

华为云开源镜像站不提供第三方开源jar包下载,请配置华为云开源镜像后,额外配置第三 方Maven镜像仓库地址。

配置方法二:

#### <span id="page-12-0"></span>在二次开发工程样例工程中的pom.xml文件添加如下镜像仓地址:

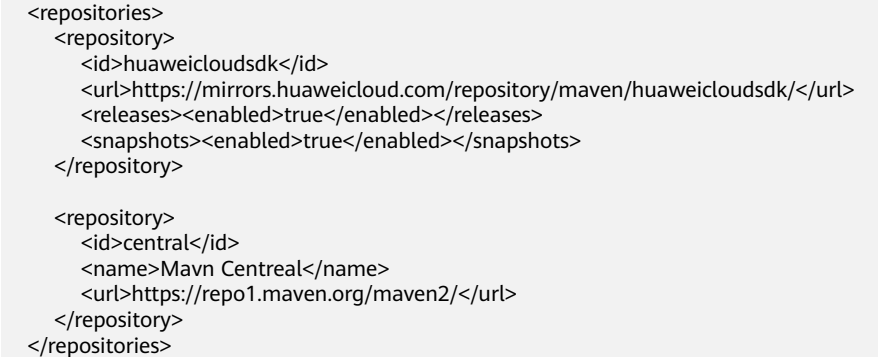

# **1.2.4** 配置并导入工程

## 背景信息

将CloudTable样例代码工程导入到Eclipse,就可以开始CloudTable应用开发样例的学 习。

#### 前提条件

运行环境已经正确配置,请参见准备**[Windows](#page-9-0)**运行环境。

#### 操作步骤

- 步骤**1** 把样例工程上传到Windows开发环境中。样例工程的获取方法请参见[下载样例工程。](#page-10-0)
- 步骤**2** 在应用开发环境中,导入样例工程到Eclipse开发环境。
	- 1. 选择"File > Import > General > Existing Projects into Workspace > Next > Browse"。
		- 显示"浏览文件夹"对话框。如图**[1-4](#page-13-0)**所示。
	- 2. 选择样例工程文件夹,单击"Finish"。

#### <span id="page-13-0"></span>图 **1-4** 导入样例工程

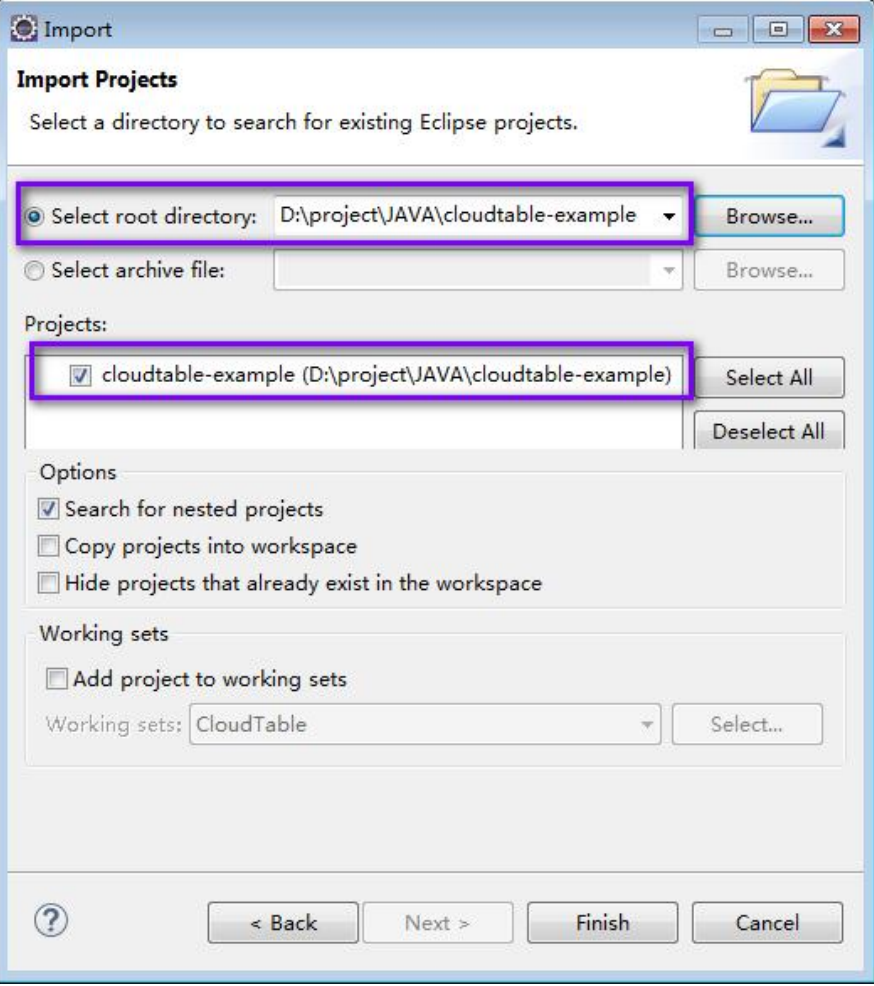

- **步骤3** 右键单击**cloudtable-example**工程,在弹出的右键菜单中单击" Properties" ,弹出 "Properties for cloudtable-example"窗口。
	- 1. 在左边导航上选择"Java Build Path",单击右侧"Libraries"标签页,按图**[1-5](#page-14-0)** 所示将报错的JDK选中后,单击"Remove"删除。

#### <span id="page-14-0"></span>图 **1-5** 删除报错的 JDK

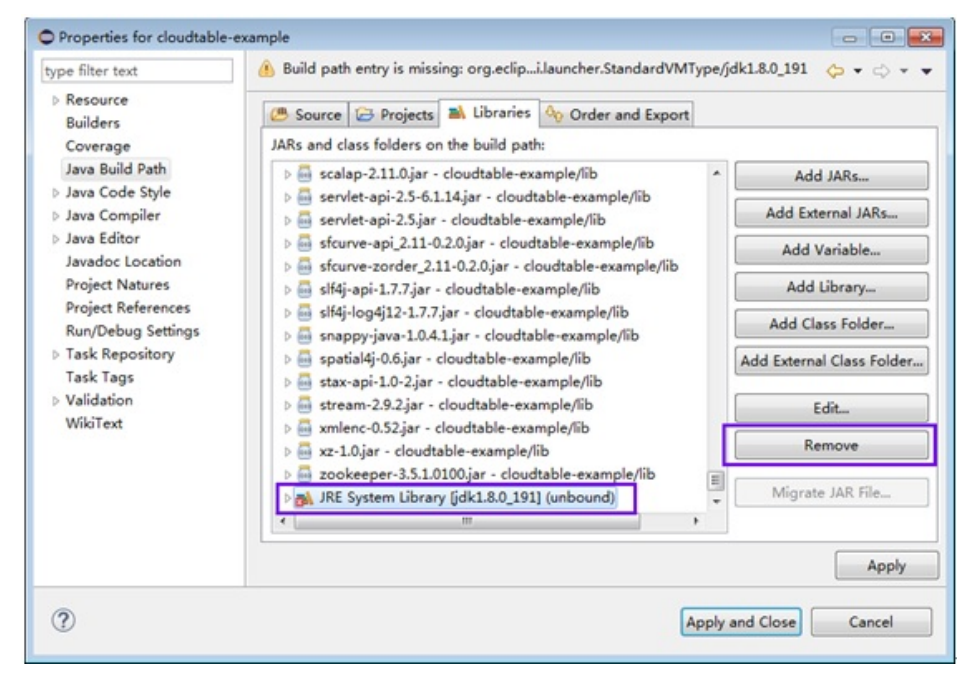

2. 单击"Add Library..."按钮,如图[1-6](#page-15-0)所示,在弹出的窗口中选择"JRE System Library"。

#### <span id="page-15-0"></span>图 **1-6** 选择增加的 library 类型

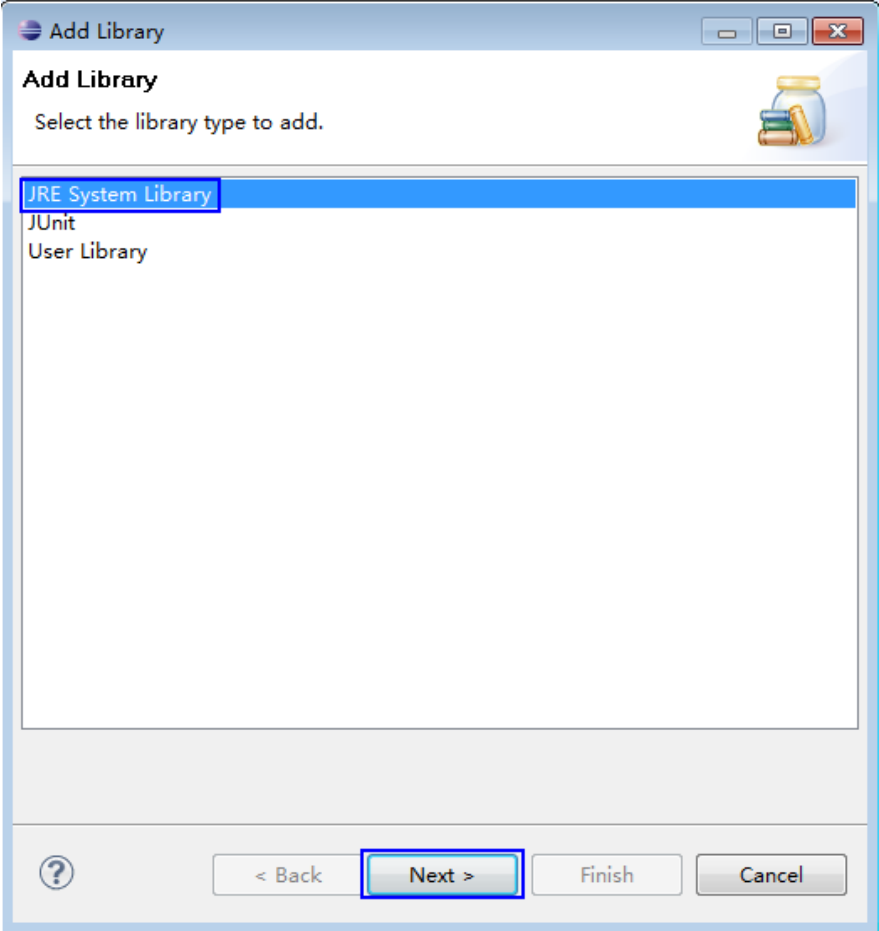

3. 在" Add Library"页面中,通过"Alternate JRE"或"Workspace default JRE" 选项选择JDK版本。如图**[1-7](#page-16-0)**所示,选中"Alternate JRE"后,选择JDK版本。

<span id="page-16-0"></span>图 **1-7** 选择 JRE

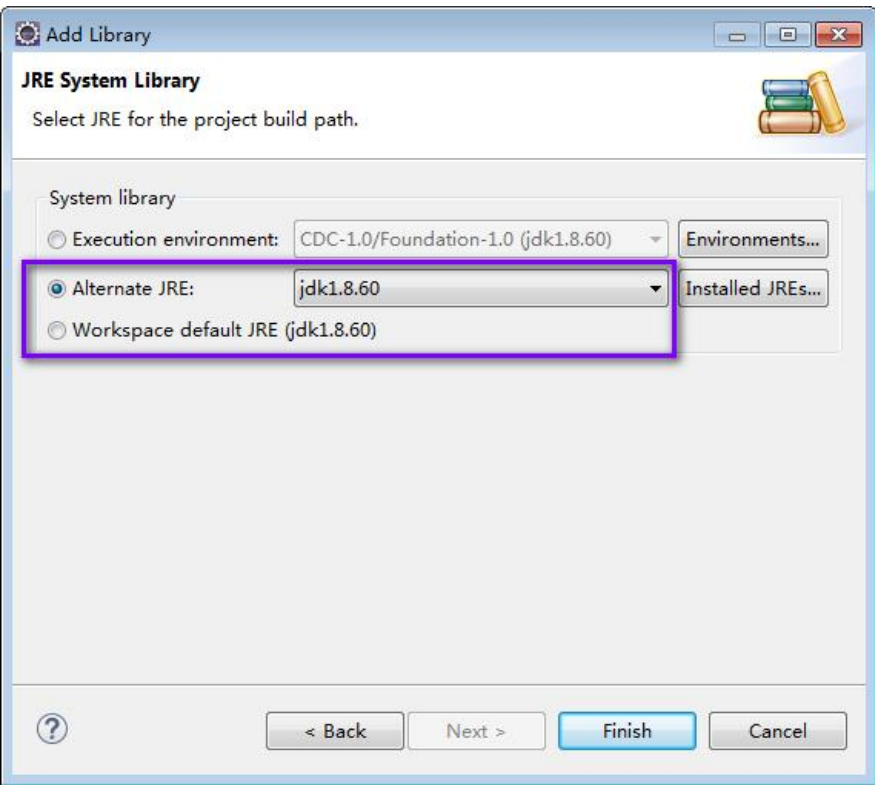

4. 单击"Finish"关闭窗口完成设置。

步骤**4** 设置Eclipse的文本文件编码格式,解决乱码显示问题。

- 1. 在Eclipse的菜单栏中,选择"Window > Preferences"。 弹出"Preferences"窗口。
- 2. 在左边导航上选择" General > Workspace ",在" Text file encoding "区域,选 中"Other",并设置参数值为"UTF-8",单击"Apply"后,单击"OK",如 图**[1-8](#page-17-0)**所示。

#### <span id="page-17-0"></span>图 **1-8** 设置 Eclipse 的编码格式

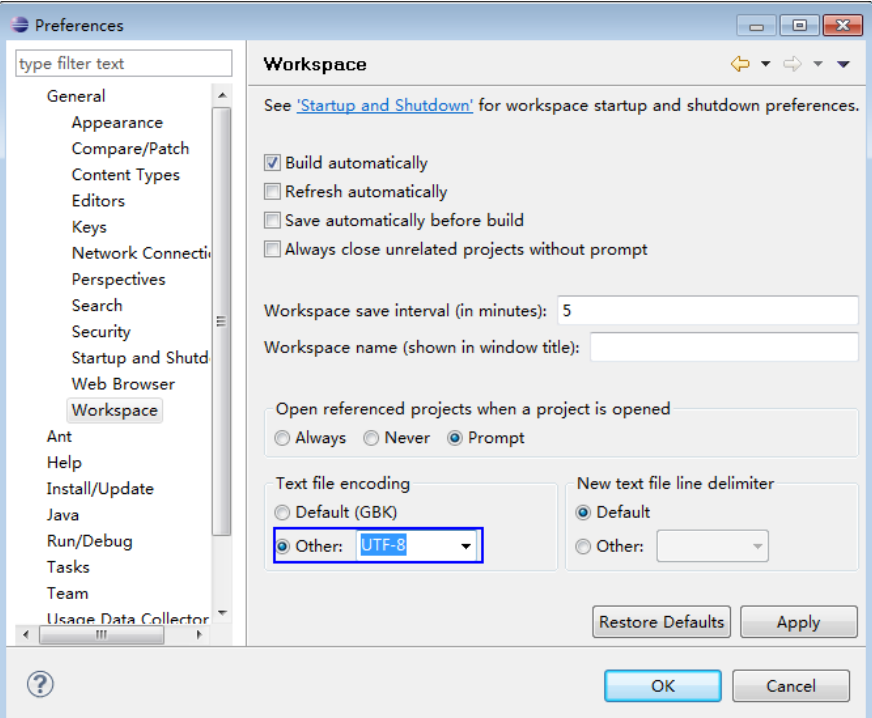

步骤**5** 打开样例工程中的"conf/hbase-site.xml"文件,修改"hbase.zookeeper.quorum" 的值为正确的Zookeeper地址。

```
<property>
<name>hbase.zookeeper.quorum</name>
```
<value>xxx-zk1.cloudtable.com,xxx-zk2.cloudtable.com,xxx-zk3.cloudtable.com</value> </property>

其中: value中的值为ZooKeeper集群的域名。登录表格存储服务管理控制台, 在左侧 导航树单击集群管理,然后在集群列表中找到所需要的集群,并获取相应的"ZK链接 地址(内网)"。

```
----结束
```
# **1.3** 开发 **HBase** 应用

# **1.3.1** 典型场景说明

通过典型场景,我们可以快速学习和掌握HBase的开发过程,并且对关键的接口函数 有所了解。

## 场景说明

假定用户开发一个应用程序,用于管理企业中的使用A业务的用户信息,如表**[1-3](#page-18-0)**所 示,A业务操作流程如下:

- 创建用户信息表。
- 在用户信息中新增用户的学历、职称等信息。
- 根据用户编号查询用户姓名和地址。
- <span id="page-18-0"></span>● 根据用户姓名进行查询。
- 查询年龄段在[20–29]之间的用户信息。
- 数据统计,统计用户信息表的人员数、年龄最大值、年龄最小值、平均年龄。
- 用户销户,删除用户信息表中该用户的数据。
- A业务结束后,删除用户信息表。

#### 表 **1-3** 用户信息

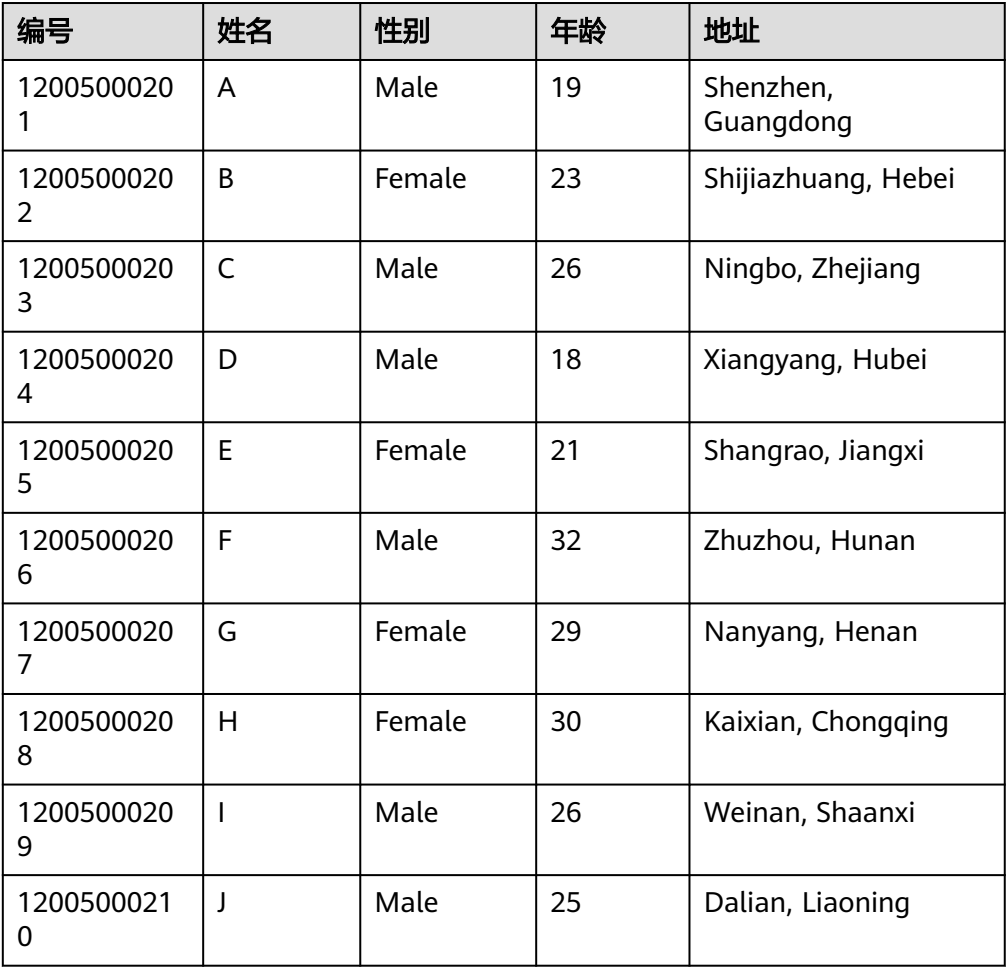

## 数据规划

合理地设计表结构、行键、列名能充分利用HBase的优势。本样例工程以唯一编号作 为RowKey,列都存储在info列族中。

# **1.3.2** 开发思路

#### 功能分解

根据上述的业务场景进行功能分解,需要开发的功能点如表**[1-4](#page-19-0)**所示。

#### <span id="page-19-0"></span>表 **1-4** 在 HBase 中开发的功能

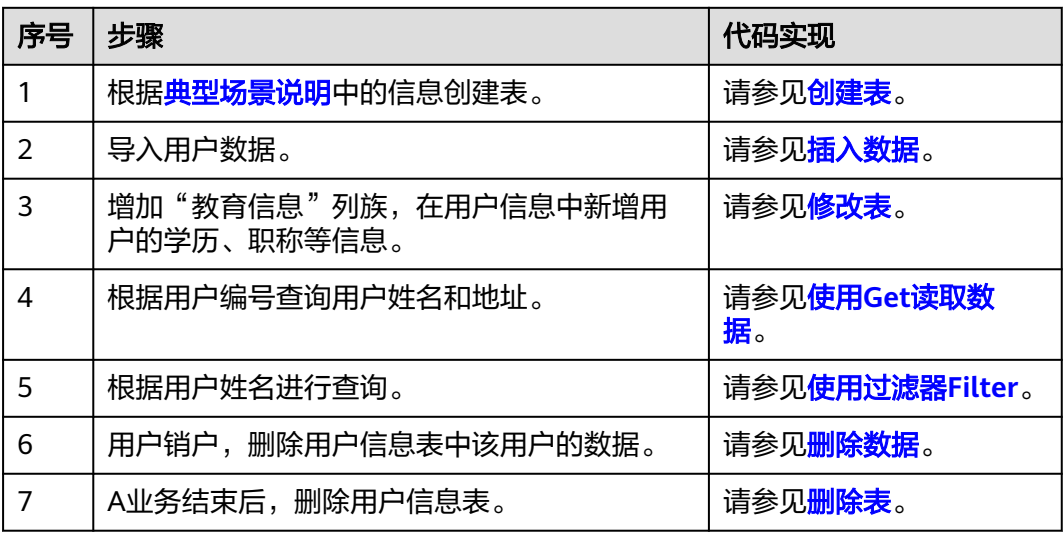

## 关键设计原则

HBase是以RowKey为字典排序的分布式数据库系统,RowKey的设计对性能影响很 大,具体的RowKey设计请考虑与业务结合。

# **1.3.3** 样例代码说明

## **1.3.3.1** 配置参数

步骤**1** 执行样例代码前,必须在hbase-site.xml配置文件中,配置正确的ZooKeeper集群的地 址。

配置项如下:

```
<property>
<name>hbase.zookeeper.quorum</name>
<value>xxx-zk1.cloudtable.com,xxx-zk2.cloudtable.com,xxx-zk3.cloudtable.com</value>
</property>
```
其中: value中的值为ZooKeeper集群的域名。登录表格存储服务管理控制台, 在左侧 导航树单击集群管理,然后在集群列表中找到所需要的集群,并获取相应的"ZK链接 地址(内网)"。

**----**结束

# **1.3.3.2** 创建 **Configuration**

# 功能介绍

HBase通过加载配置文件来获取配置项。

#### <span id="page-20-0"></span>说明

- 1. 加载配置文件是一个比较耗时的操作,如非必要,请尽量使用同一个Configuration对象。
- 2. 样例代码未考虑多线程同步的问题,如有需要,请自行增加。其它样例代码也一样,不再一 一进行说明。

#### 代码样例

#### 下面代码片段在com.huawei.cloudtable.hbase.examples包中。

```
private static void init() throws IOException {
  // Default load from conf directory
  conf = HBaseConfiguration.create(); // 注[1]
  String userdir = System.getProperty("user.dir") + File.separator + "conf" + File.separator;
  Path hbaseSite = new Path(userdir + "hbase-site.xml");
  if (new File(hbaseSite.toString()).exists()) {
   conf.addResource(hbaseSite);
  }
}
```
#### 注意事项

注[1] 如果配置文件目录conf已经加入classpath路径中, 那么后面的加载指定配 置文件的代码可以不执行。

#### **1.3.3.3** 创建 **Connection**

#### 功能介绍

HBase通过ConnectionFactory.createConnection(configuration)方法创建Connection 对象。传递的参数为上一步创建的Configuration。

Connection封装了底层与各实际服务器的连接以及与ZooKeeper的连接。Connection 通过ConnectionFactory类实例化。创建Connection是重量级操作,而且Connection是 线程安全的,因此,多个客户端线程可以共享一个Connection。

典型的用法,一个客户端程序共享一个单独的Connection,每一个线程获取自己的 Admin或Table实例,然后调用Admin对象或Table对象提供的操作接口。不建议缓存或 者池化Table、Admin。Connection的生命周期由调用者维护,调用者通过调用 close(),释放资源。

#### 说明

建议业务代码连接同一个CloudTable集群时,多线程创建并复用同一个Connection,不必每个 线程都创建各自Connection。Connection是连接CloudTable集群的连接器,创建过多连接会加 重Zookeeper负载,并损耗业务读写性能。

# 代码样例

以下代码片段是创建Connection对象的示例:

```
private TableName tableName = null;
private Connection conn = null;
```

```
public HBaseSample(Configuration conf) throws IOException {
  this.tableName = TableName.valueOf("hbase_sample_table");
  this.conn = ConnectionFactory.createConnection(conf);
}
```
#### <span id="page-21-0"></span>**1.3.3.4** 创建表

#### 功能简介

HBase通过org.apache.hadoop.hbase.client.Admin对象的createTable方法来创建表, 并指定表名、列族名。创建表有两种方式(强烈建议采用预分Region建表方式):

- 快速建表,即创建表后整张表只有一个Region,随着数据量的增加会自动分裂成 多个Region。
- 预分Region建表,即创建表时预先分配多个Region,此种方法建表可以提高写入 大量数据初期的数据写入速度。

#### 说明

表名以及列族名不能包含特殊字符,可以由字母、数字以及下划线组成。

# 代码样例

public void testCreateTable() { LOG.info("Entering testCreateTable."); // Specify the table descriptor. HTableDescriptor htd = new HTableDescriptor(tableName); // (1) // Set the column family name to info. HColumnDescriptor hcd = new HColumnDescriptor("info"); // (2) // Set data encoding methods. HBase provides DIFF,FAST\_DIFF,PREFIX // and PREFIX\_TREE hcd.setDataBlockEncoding(DataBlockEncoding.FAST\_DIFF); // 注[1] // Set compression methods, HBase provides two default compression // methods:GZ and SNAPPY // GZ has the highest compression rate,but low compression and // decompression efficiency,fit for cold data // SNAPPY has low compression rate, but high compression and // decompression efficiency,fit for hot data. // it is advised to use SANPPY hcd.setCompressionType(Compression.Algorithm.SNAPPY); htd.addFamily(hcd); // (3) Admin admin = null; try { // Instantiate an Admin object. admin = conn.getAdmin();  $\frac{1}{1}$  (4) if (!admin.tableExists(tableName)) { LOG.info("Creating table..."); admin.createTable(htd); // 注[2] (5) LOG.info(admin.getClusterStatus()); LOG.info(admin.listNamespaceDescriptors()); LOG.info("Table created successfully."); } else { LOG.warn("table already exists"); } } catch (IOException e) { LOG.error("Create table failed.", e); } finally { if (admin != null) { try { // Close the Admin object. admin.close(); } catch (IOException e) { LOG.error("Failed to close admin ", e); }

}

 } LOG.info("Exiting testCreateTable."); }

#### <span id="page-22-0"></span>解释

- (1)创建表描述符
- (2)创建列族描述符
- (3)添加列族描述符到表描述符中

(4)获取Admin对象,Admin提供了建表、创建列族、检查表是否存在、修改表结构 和列族结构以及删除表等功能。

(5)调用Admin的建表方法。

#### 注意事项

注[1] 可以设置列族的压缩方式, 代码片段如下: //设置编码算法,HBase提供了DIFF,FAST\_DIFF,PREFIX和PREFIX\_TREE四种编码算法 hcd.setDataBlockEncoding(DataBlockEncoding.FAST\_DIFF);

//设置文件压缩方式,HBase默认提供了GZ和SNAPPY两种压缩算法 //其中GZ的压缩率高,但压缩和解压性能低,适用于冷数据 //SNAPPY压缩率低,但压缩解压性能高,适用于热数据 //建议默认开启SNAPPY压缩 hcd.setCompressionType(Compression.Algorithm.SNAPPY);

注[2] 可以通过指定起始和结束RowKey,或者通过RowKey数组预分Region两种 方式建表,代码片段如下: // 创建一个预划分region的表 byte[][] splits = new byte[4][]; splits[0] = Bytes.toBytes("A"); splits[1] = Bytes.toBytes("H"); splits[2] = Bytes.toBytes("O"); splits[3] = Bytes.toBytes("U"); admin.createTable(htd, splits);

## **1.3.3.5** 删除表

## 功能简介

HBase通过org.apache.hadoop.hbase.client.Admin的deleteTable方法来删除表。

## 代码样例

```
public void dropTable() {
  LOG.info("Entering dropTable.");
  Admin admin = null;
  try {
   admin = conn.getAdmin();
   if (admin.tableExists(tableName)) {
     // Disable the table before deleting it.
     admin.disableTable(tableName);
    // Delete table.
    admin.deleteTable(tableName);//注[1]
 }
   LOG.info("Drop table successfully.");
  } catch (IOException e) {
   LOG.error("Drop table failed " ,e);
 } finally {
```

```
if (admin != null) \{ try {
      // Close the Admin object.
      admin.close();
    } catch (IOException e) {
      LOG.error("Close admin failed " ,e);
    }
   }
 }
 LOG.info("Exiting dropTable.");
```
#### 注意事项

注[1] 只有在调用disableTable接口后, 再调用deleteTable接口才能将表删除成功。 因此, deleteTable常与disableTable, enableTable, tableExists, isTableEnabled, isTableDisabled结合在一起使用。

#### **1.3.3.6** 修改表

}

#### 功能简介

HBase通过org.apache.hadoop.hbase.client.Admin的modifyTable方法修改表信息。

## 代码样例

```
public void testModifyTable() {
  LOG.info("Entering testModifyTable.");
  // Specify the column family name.
  byte[] familyName = Bytes.toBytes("education");
 Admin admin = null;
  try {
   // Instantiate an Admin object.
   admin = conn.getAdmin();
   // Obtain the table descriptor.
   HTableDescriptor htd = admin.getTableDescriptor(tableName);
   // Check whether the column family is specified before modification.
   if (!htd.hasFamily(familyName)) {
     // Create the column descriptor.
     HColumnDescriptor hcd = new HColumnDescriptor(familyName);
     htd.addFamily(hcd);
     // Disable the table to get the table offline before modifying
     // the table.
     admin.disableTable(tableName);
     // Submit a modifyTable request.
     admin.modifyTable(tableName, htd); //注[1]
     // Enable the table to get the table online after modifying the
     // table.
     admin.enableTable(tableName);
 }
   LOG.info("Modify table successfully.");
  } catch (IOException e) {
   LOG.error("Modify table failed " ,e);
  } finally {
  if (admin != null) {
     try {
      // Close the Admin object.
      admin.close();
    } catch (IOException e) {
      LOG.error("Close admin failed " ,e);
    }
   }
  }
```
LOG.info("Exiting testModifyTable.");

#### <span id="page-24-0"></span>注意事项

注[1] 只有在调用disableTable接口后, 再调用modifyTable接口才能将表修改成功。 之后,请调用enableTable接口重新启用表。

#### **1.3.3.7** 插入数据

}

## 功能简介

HBase是一个面向列的数据库,一行数据,可能对应多个列族,而一个列族又可以对 应多个列。通常,写入数据的时候,我们需要指定要写入的列(含列族名称和列名 称)。HBase通过HTable的put方法来Put数据,可以是一行数据也可以是数据集。

## 代码样例

public void testPut() { LOG.info("Entering testPut."); // Specify the column family name. byte[] familyName = Bytes.toBytes("info"); // Specify the column name. byte[][] qualifiers = { Bytes.toBytes("name"), Bytes.toBytes("gender"), Bytes.toBytes("age"), Bytes.toBytes("address") }; Table table  $=$  null; try { // Instantiate an HTable object. table = conn.getTable(tableName); List<Put> puts = new ArrayList<Put>(); // Instantiate a Put object. Put put = new Put(Bytes.toBytes("012005000201")); put.addColumn(familyName, qualifiers[0], Bytes.toBytes("A")); put.addColumn(familyName, qualifiers[1], Bytes.toBytes("Male")); put.addColumn(familyName, qualifiers[2], Bytes.toBytes("19")); put.addColumn(familyName, qualifiers[3], Bytes.toBytes("Shenzhen, Guangdong")); puts.add(put); put = new Put(Bytes.toBytes("012005000202")); put.addColumn(familyName, qualifiers[0], Bytes.toBytes("B")); put.addColumn(familyName, qualifiers[1], Bytes.toBytes("Female")); put.addColumn(familyName, qualifiers[2], Bytes.toBytes("23")); put.addColumn(familyName, qualifiers[3], Bytes.toBytes("Shijiazhuang, Hebei")); puts.add(put); put = new Put(Bytes.toBytes("012005000203")); put.addColumn(familyName, qualifiers[0], Bytes.toBytes("C")); put.addColumn(familyName, qualifiers[1], Bytes.toBytes("Male")); put.addColumn(familyName, qualifiers[2], Bytes.toBytes("26")); put.addColumn(familyName, qualifiers[3], Bytes.toBytes("Ningbo, Zhejiang")); puts.add(put); put = new Put(Bytes.toBytes("012005000204")); put.addColumn(familyName, qualifiers[0], Bytes.toBytes("D")); put.addColumn(familyName, qualifiers[1], Bytes.toBytes("Male")); put.addColumn(familyName, qualifiers[2], Bytes.toBytes("18")); put.addColumn(familyName, qualifiers[3], Bytes.toBytes("Xiangyang, Hubei")); puts.add(put); put = new Put(Bytes.toBytes("012005000205")); put.addColumn(familyName, qualifiers[0], Bytes.toBytes("E")); put.addColumn(familyName, qualifiers[1], Bytes.toBytes("Female")); put.addColumn(familyName, qualifiers[2], Bytes.toBytes("21")); put.addColumn(familyName, qualifiers[3], Bytes.toBytes("Shangrao, Jiangxi")); puts.add(put); put = new Put(Bytes.toBytes("012005000206")); put.addColumn(familyName, qualifiers[0], Bytes.toBytes("F")); put.addColumn(familyName, qualifiers[1], Bytes.toBytes("Male")); put.addColumn(familyName, qualifiers[2], Bytes.toBytes("32"));

```
 put.addColumn(familyName, qualifiers[3], Bytes.toBytes("Zhuzhou, Hunan"));
   puts.add(put);
   put = new Put(Bytes.toBytes("012005000207"));
 put.addColumn(familyName, qualifiers[0], Bytes.toBytes("G"));
 put.addColumn(familyName, qualifiers[1], Bytes.toBytes("Female"));
   put.addColumn(familyName, qualifiers[2], Bytes.toBytes("29"));
   put.addColumn(familyName, qualifiers[3], Bytes.toBytes("Nanyang, Henan"));
   puts.add(put);
   put = new Put(Bytes.toBytes("012005000208"));
   put.addColumn(familyName, qualifiers[0], Bytes.toBytes("H"));
   put.addColumn(familyName, qualifiers[1], Bytes.toBytes("Female"));
   put.addColumn(familyName, qualifiers[2], Bytes.toBytes("30"));
   put.addColumn(familyName, qualifiers[3], Bytes.toBytes("Kaixian, Chongqing"));
   puts.add(put);
   put = new Put(Bytes.toBytes("012005000209"));
   put.addColumn(familyName, qualifiers[0], Bytes.toBytes("I"));
   put.addColumn(familyName, qualifiers[1], Bytes.toBytes("Male"));
   put.addColumn(familyName, qualifiers[2], Bytes.toBytes("26"));
   put.addColumn(familyName, qualifiers[3], Bytes.toBytes("Weinan, Shaanxi"));
   puts.add(put);
   put = new Put(Bytes.toBytes("012005000210"));
   put.addColumn(familyName, qualifiers[0], Bytes.toBytes("J"));
   put.addColumn(familyName, qualifiers[1], Bytes.toBytes("Male"));
   put.addColumn(familyName, qualifiers[2], Bytes.toBytes("25"));
   put.addColumn(familyName, qualifiers[3], Bytes.toBytes("Dalian, Liaoning"));
   puts.add(put);
   // Submit a put request.
   table.put(puts);
   LOG.info("Put successfully.");
  } catch (IOException e) {
   LOG.error("Put failed " ,e);
  } finally {
  if (table != null) {
    try {
      // Close the HTable object.
      table.close();
    } catch (IOException e) {
      LOG.error("Close table failed " ,e);
    }
   }
 }
 LOG.info("Exiting testPut.");
```
#### 注意事项

不允许多个线程在同一时间共用同一个HTable实例。HTable是一个非线程安全类,因 此,同一个HTable实例,不应该被多个线程同时使用,否则可能会带来并发问题。

## **1.3.3.8** 删除数据

}

#### 功能简介

HBase通过Table实例的delete方法来Delete数据,可以是一行数据也可以是数据集。

# 代码样例

public void testDelete() { LOG.info("Entering testDelete."); byte[] rowKey = Bytes.toBytes("012005000201"); Table table = null; try {

```
 // Instantiate an HTable object.
   table = conn.getTable(tableName);
   // Instantiate a Delete object.
   Delete delete = new Delete(rowKey);
   // Submit a delete request.
   table.delete(delete);
   LOG.info("Delete table successfully.");
  } catch (IOException e) {
   LOG.error("Delete table failed " ,e);
  } finally {
  if (table != null) {
     try {
      // Close the HTable object.
      table.close();
    } catch (IOException e) {
      LOG.error("Close table failed " ,e);
    }
   }
 }
 LOG.info("Exiting testDelete.");
}
```
# **1.3.3.9** 使用 **Get** 读取数据

# 功能简介

要从表中读取一条数据,首先需要实例化该表对应的Table实例,然后创建一个Get对 象。也可以为Get对象设定参数值,如列族的名称和列的名称。查询到的行数据存储在 Result对象中, Result中可以存储多个Cell。

# 代码样例

public void testGet() { LOG.info("Entering testGet."); // Specify the column family name. byte[] familyName = Bytes.toBytes("info"); // Specify the column name. byte[][] qualifier = { Bytes.toBytes("name"), Bytes.toBytes("address") }; // Specify RowKey. byte $[]$  rowKey = Bytes.toBytes("012005000201");  $Table$  table = null; try { // Create the Table instance. table = conn.getTable(tableName); // Instantiate a Get object. Get get = new Get(rowKey); // Set the column family name and column name. get.addColumn(familyName, qualifier[0]); get.addColumn(familyName, qualifier[1]); // Submit a get request. Result result =  $table.get(get)$ ; // Print query results. for (Cell cell : result.rawCells()) { LOG.info(Bytes.toString(CellUtil.cloneRow(cell)) + ":" + Bytes.toString(CellUtil.cloneFamily(cell)) + " + Bytes.toString(CellUtil.cloneQualifier(cell)) + "," + Bytes.toString(CellUtil.cloneValue(cell))); } LOG.info("Get data successfully."); } catch (IOException e) { LOG.error("Get data failed " ,e); } finally { if (table != null) {

```
 try {
     // Close the HTable object.
     table.close();
    } catch (IOException e) {
     LOG.error("Close table failed " ,e);
   }
  }
 LOG.info("Exiting testGet.");
```
# **1.3.3.10** 使用 **Scan** 读取数据

}

}

# 功能简介

要从表中读取数据,首先需要实例化该表对应的Table实例,然后创建一个Scan对象, 并针对查询条件设置Scan对象的参数值,为了提高查询效率,最好指定StartRow和 StopRow。查询结果的多行数据保存在ResultScanner对象中,每行数据以Result对象 **形式存储, Result中存储了多个Cell。** 

# 代码样例

```
public void testScanData() {
  LOG.info("Entering testScanData.");
 Table table = null: // Instantiate a ResultScanner object.
  ResultScanner rScanner = null;
  try {
   // Create the Configuration instance.
   table = conn.getTable(tableName);
    // Instantiate a Get object.
   Scan scan = new Scan();
   scan.addColumn(Bytes.toBytes("info"), Bytes.toBytes("name"));
    // Set the cache size.
   scan.setCaching(1000);
   // Submit a scan request.
   rScanner = table.getScanner(scan);
    // Print query results.
   for (Result r = rScanner.next(); r == null; r = rScanner.next()) {
     for (Cell cell : r.rawCells()) {
      LOG.info(Bytes.toString(CellUtil.cloneRow(cell)) + ":"
        + Bytes.toString(CellUtil.cloneFamily(cell)) +
         + Bytes.toString(CellUtil.cloneQualifier(cell)) + ","
         + Bytes.toString(CellUtil.cloneValue(cell)));
    }
   }
   LOG.info("Scan data successfully.");
  } catch (IOException e) {
   LOG.error("Scan data failed " ,e);
  } finally {
  if (rScanner != null) {
     // Close the scanner object.
     rScanner.close();
 }
  if (table != null) {
     try {
      // Close the HTable object.
      table.close();
     } catch (IOException e) {
      LOG.error("Close table failed " ,e);
     }
   }
 }
  LOG.info("Exiting testScanData.");
}
```
#### <span id="page-28-0"></span>注意事项

- 1. 建议Scan时指定StartRow和StopRow,一个有确切范围的Scan,性能会更好些。
- 2. 可以设置Batch和Caching关键参数。
	- Batch 使用Scan调用next接口每次最大返回的记录数,与一次读取的列数有关。
	- Caching RPC请求返回next记录的最大数量,该参数与一次RPC获取的行数有关。

## **1.3.3.11** 使用过滤器 **Filter**

## 功能简介

HBase Filter主要在Scan和Get过程中进行数据过滤,通过设置一些过滤条件来实现, 如设置RowKey、列名或者列值的过滤条件。

# 代码样例

```
public void testSingleColumnValueFilter() {
  LOG.info("Entering testSingleColumnValueFilter.");
  Table table = null;
  ResultScanner rScanner = null;
  try {
   table = conn.getTable(tableName);
   Scan scan = new Scan();
   scan.addColumn(Bytes.toBytes("info"), Bytes.toBytes("name"));
    // Set the filter criteria.
    SingleColumnValueFilter filter = new SingleColumnValueFilter(
      Bytes.toBytes("info"), Bytes.toBytes("name"), CompareOp.EQUAL,
      Bytes.toBytes("I"));
   scan.setFilter(filter);
   // Submit a scan request.
   rScanner = table.getScanner(scan);
    // Print query results.
   for (Result r = rScanner.next(); r == null; r = rScanner.next()) {
     for (Cell cell : r.rawCells()) {
      LOG.info(Bytes.toString(CellUtil.cloneRow(cell)) + ":"
        + Bytes.toString(CellUtil.cloneFamily(cell)) +
         + Bytes.toString(CellUtil.cloneQualifier(cell)) + ","
         + Bytes.toString(CellUtil.cloneValue(cell)));
    }
   }
   LOG.info("Single column value filter successfully.");
  } catch (IOException e) {
   LOG.error("Single column value filter failed " ,e);
  } finally {
    if (rScanner != null) {
        // Close the scanner object.
        rScanner.close();
\qquad \qquad \}if (table != null) \{ try {
      // Close the HTable object.
      table.close();
     } catch (IOException e) {
      LOG.error("Close table failed " ,e);
     }
   }
 }
  LOG.info("Exiting testSingleColumnValueFilter.");
}
```
# <span id="page-29-0"></span>**1.4** 开发 **HBase** 冷热分离应用

# **1.4.1** 应用背景

CloudTable HBase支持冷热数据分离特性。通过该特性,您可以将冷热数据分别存储 在不同类型的存储介质中,以降低存储成本。

# **1.4.2** 典型场景说明

通过典型场景,我们可以快速学习和掌握HBase冷热分离的开发过程,并且对关键的 接口函数有所了解。

### 场景说明

假定用户开发一个应用程序,用于实时记录和查询城市的气象信息,记录数据如下 表:

#### 表 **1-5** 原始数据

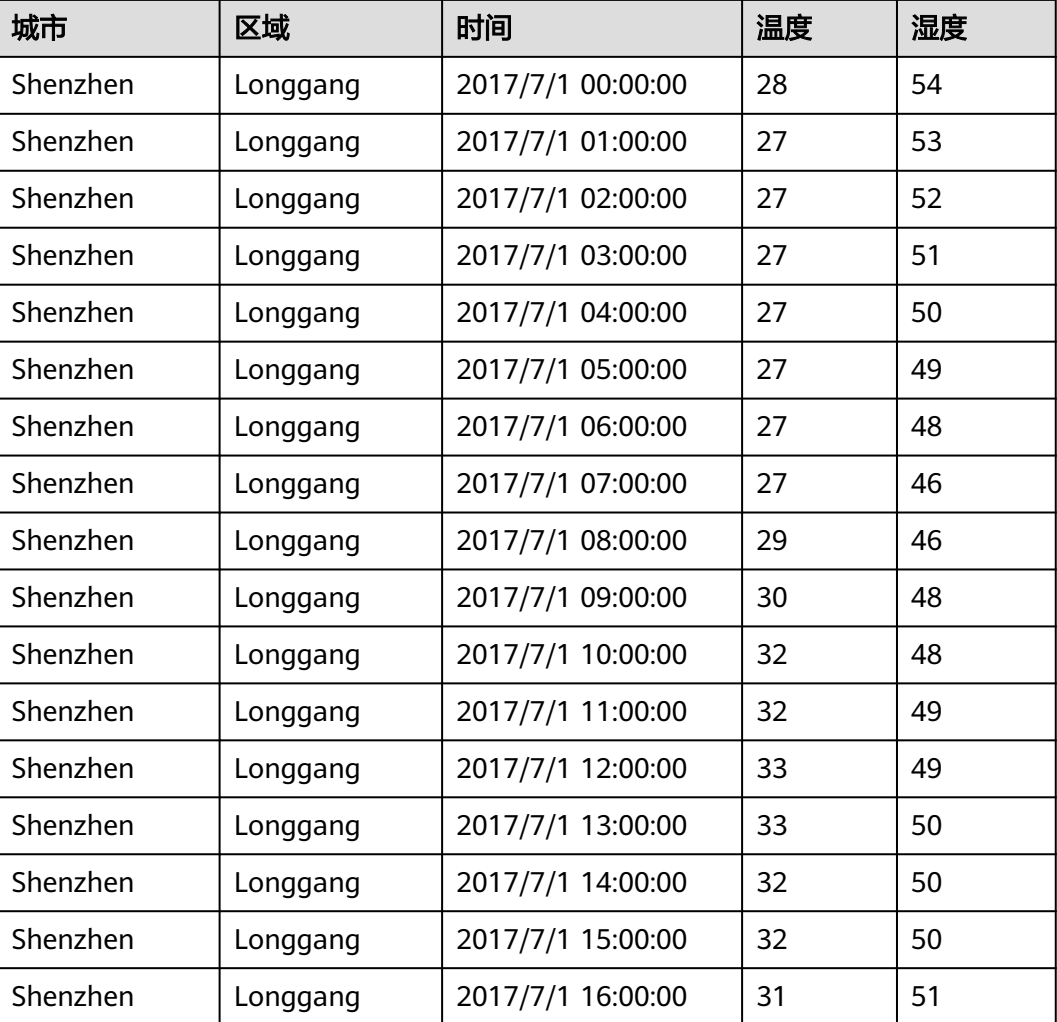

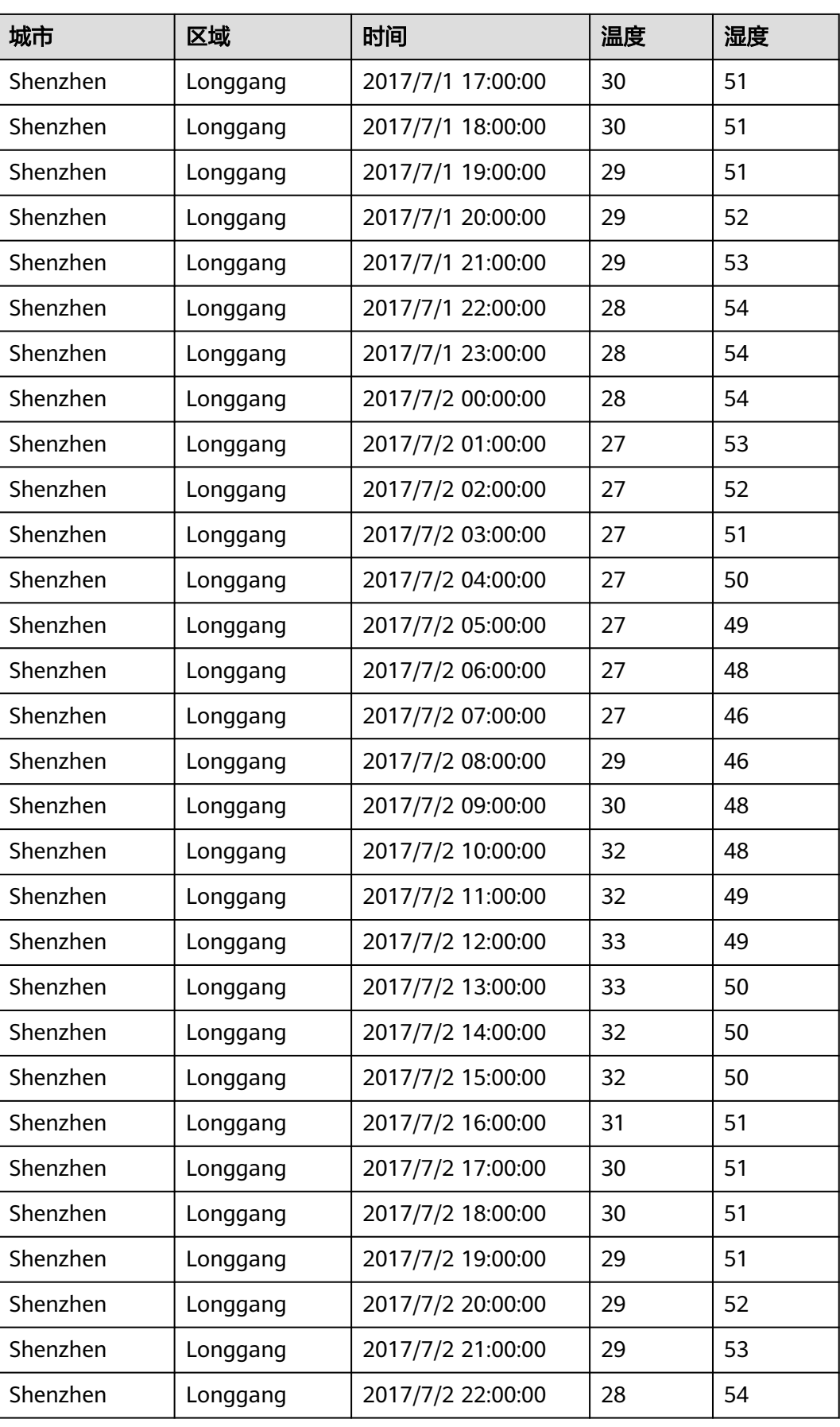

<span id="page-31-0"></span>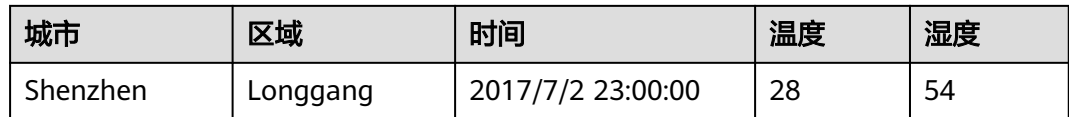

#### 数据规划

合理地设计表结构、行键、列名能充分利用HBase的优势。本样例工程以城市+区域 +时间作为RowKey,列都存储在info列族中。

当天整点写入数据,同时一天前数据查询频率较低,节省存储空间设置冷热分离,将 一天前数据自动归档到冷存储。

# **1.4.3** 开发思路

### 功能分解

根据上述的业务场景进行功能分解,需要开发的功能点如表**1-6**所示。

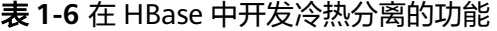

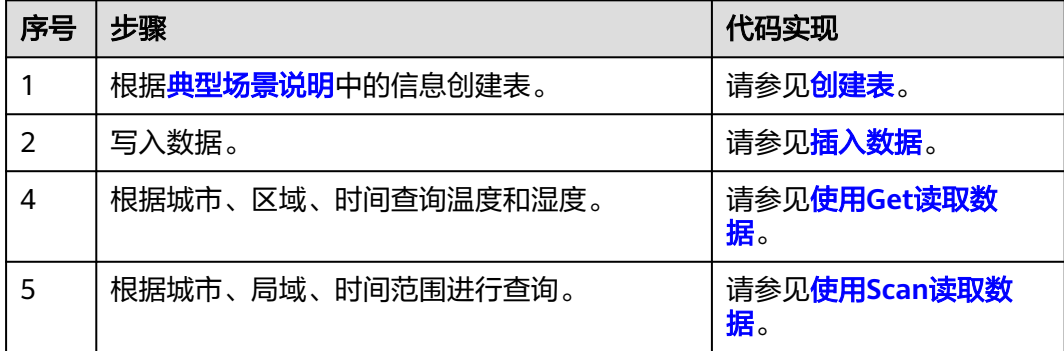

#### 关键设计原则

HBase是以RowKey为字典排序的分布式数据库系统, RowKey的设计对性能影响很 大,具体的RowKey设计请考虑与业务结合。

# **1.4.4** 样例代码说明

## **1.4.4.1** 配置参数

步骤**1** 执行样例代码前,必须在hbase-site.xml配置文件中,配置正确的ZooKeeper集群的地 址。配置项如下:

<property> <name>hbase.zookeeper.quorum</name> <value>xxx-zk1.cloudtable.com,xxx-zk2.cloudtable.com,xxx-zk3.cloudtable.com</value> </property>

<span id="page-32-0"></span>其中: value中的值为ZooKeeper集群的域名。登录表格存储服务管理控制台,在左侧 导航树单击集群管理,然后在集群列表中找到所需要的集群,并获取相应的"ZK链接 地址"。

**----**结束

## **1.4.4.2** 创建 **Configuration**

## 功能介绍

HBase通过加载配置文件来获取配置项。

#### 说明

- 加载配置文件是一个比较耗时的操作,如非必要,请尽量使用同一个Configuration对象。
- 样例代码未考虑多线程同步的问题,如有需要,请自行增加。其它样例代码也一样,不再进 行说明。

# 代码样例

下面代码片段在com.huawei.cloudtable.hbase.examples.coldhotexample包中。

```
private static void init() throws IOException {
  // Default load from conf directory
 \overline{c} conf = HBaseConfiguration.create(); // 注[1]
  String userdir = System.getProperty("user.dir") + File.separator + "conf" + File.separator;
  Path hbaseSite = new Path(userdir + "hbase-site.xml");
  if (new File(hbaseSite.toString()).exists()) {
   conf.addResource(hbaseSite);
  }
}
```
#### 注意事项

注[1] 如果配置文件目录conf已经加入classpath路径中,那么后面的加载指定配 置文件的代码可以不执行。

#### 说明

注[1]指的是代码样例里面的"conf = HBaseConfiguration.create(); // 注[1]"。

## **1.4.4.3** 创建 **Connection**

## 功能介绍

HBase通过ConnectionFactory.createConnection(configuration)方法创建Connection 对象。传递的参数为上一步创建的Configuration。

Connection封装了底层与各实际服务器的连接以及与ZooKeeper的连接。Connection 通过ConnectionFactory类实例化。创建Connection是重量级操作,而且Connection是 线程安全的,因此,多个客户端线程可以共享一个Connection。

典型的用法,一个客户端程序共享一个单独的Connection,每一个线程获取自己的 Admin或Table实例,然后调用Admin对象或Table对象提供的操作接口。不建议缓存或 者池化Table、Admin。Connection的生命周期由调用者维护,调用者通过调用close (),释放资源。

#### 说明

建议业务代码连接同一个CloudTable集群时,多线程创建并复用同一个Connection,不必每个 线程都创建各自Connection。Connection是连接CloudTable集群的连接器,创建过多连接会加 重Zookeeper负载,并损耗业务读写性能。

## <span id="page-33-0"></span>代码样例

以下代码片段是创建Connection对象的示例:

private TableName tableName = null; private Connection conn = null;

public HBaseSample(Configuration conf) throws IOException { this.tableName = TableName.valueOf("hbase\_sample\_table"); this.conn = ConnectionFactory.createConnection(conf); }

#### **1.4.4.4** 创建表

## 功能介绍

HBase通过org.apache.hadoop.hbase.client.Admin对象的createTable方法来创建表, 并指定表名、列族名、冷热时间线。

创建表有两种方式(强烈建议采用预分Region建表方式):

- 快速建表,即创建表后整张表只有一个Region,随着数据量的增加会自动分裂成 多个Region。
- 预分Region建表,即创建表时预先分配多个Region,此种方法建表可以提高写入 大量数据初期的数据写入速度。

#### 说明

表名以及列族名不能包含特殊字符,可以由字母、数字以及下划线组成。

## 代码样例

```
public void testCreateTable() {
  LOG.info("Entering testCreateTable.");
  // Specify the table descriptor.
  HTableDescriptor htd = new HTableDescriptor(tableName); // (1)
  // Set the column family name to info.
  HColumnDescriptor hcd = new HColumnDescriptor("info"); // (2)
  // Set hot and cold data boundary
  hcd.setValue(HColumnDescriptor.COLD_BOUNDARY, "86400");
  htd.addFamily(hcd); // (3)
  Admin admin = null;
  try {
   // Instantiate an Admin object.
  admin = conn.getAdmin(); \frac{1}{1} (4)
   if (!admin.tableExists(tableName)) {
     LOG.info("Creating table...");
     admin.createTable(htd); // 注[1] (5)
     LOG.info(admin.getClusterStatus());
     LOG.info(admin.listNamespaceDescriptors());
     LOG.info("Table created successfully.");
   } else {
```
<span id="page-34-0"></span> LOG.warn("table already exists"); } } catch (IOException e) { LOG.error("Create table failed.", e); } finally { if (admin != null)  $\{$  try { // Close the Admin object. admin.close(); } catch (IOException e) { LOG.error("Failed to close admin ", e); } } } LOG.info("Exiting testCreateTable."); }

- 代码编号解释
	- (1)创建表描述符。
	- (2)创建列族描述符。
	- (3)添加列族描述符到表描述符中。
	- (4)获取Admin对象,Admin提供了建表、创建列族、检查表是否存在、修 改表结构和列族结构以及删除表等功能。
	- (5)调用Admin的建表方法。
- 注意事项
	- 注[1] 表和列族其它属性设置可以参考开发HBase应用。

```
说明
```
注[1] 指的是代码样例中的"admin.createTable(htd); // 注[1] (5)"。

## **1.4.4.5** 删除表

# 功能介绍

HBase通过org.apache.hadoop.hbase.client.Admin的deleteTable方法来删除表。

# 代码样例

```
public void dropTable() {
  LOG.info("Entering dropTable.");
  Admin admin = null;
  try {
    admin = conn.getAdmin();
   if (admin.tableExists(tableName)) {
     // Disable the table before deleting it.
     admin.disableTable(tableName);
     // Delete table.
     admin.deleteTable(tableName);//注[1]
 }
   LOG.info("Drop table successfully.");
  } catch (IOException e) {
   LOG.error("Drop table failed " ,e);
  } finally {
  if (admin != null) {
     try {
      // Close the Admin object.
      admin.close();
     } catch (IOException e) {
      LOG.error("Close admin failed " ,e);
     }
```
 } } LOG.info("Exiting dropTable."); }

## <span id="page-35-0"></span>注意事项

注[1]只有在调用disableTable接口后, 再调用deleteTable接口才能将表删除成功。

因此, deleteTable常与disableTable, enableTable, tableExists, isTableEnabled, isTableDisabled结合在一起使用。

#### 说明

注[1]指的是代码样例中的"admin.deleteTable(tableName);//注[1]"。

## **1.4.4.6** 修改表

## 功能介绍

HBase通过org.apache.hadoop.hbase.client.Admin的modifyTable方法修改表信息。

# 代码样例

#### 取消冷热时间线。 public void testModifyTable() { LOG.info("Entering testModifyTable."); // Specify the column family name. byte[] familyName = Bytes.toBytes("info"); Admin  $admin = null$ ; try { // Instantiate an Admin object.  $\alpha$ dmin = conn.getAdmin(); // Obtain the table descriptor. HTableDescriptor htd = admin.getTableDescriptor(tableName); // Check whether the column family is specified before modification. if (!htd.hasFamily(familyName)) { // Create the column descriptor. HColumnDescriptor hcd = new HColumnDescriptor(familyName); //Disable hot and cold separation. hcd .setValue(HColumnDescriptor.COLD\_BOUNDARY, null); htd.addFamily(hcd); // Disable the table to get the table offline before modifying // the table. admin.disableTable(tableName); // Submit a modifyTable request. admin.modifyTable(tableName, htd); //注[1] // Enable the table to get the table online after modifying the // table. admin.enableTable(tableName); } LOG.info("Modify table successfully."); } catch (IOException e) { LOG.error("Modify table failed " ,e); } finally { if (admin != null)  $\{$  try { // Close the Admin object. admin.close(); } catch (IOException e) { LOG.error("Close admin failed " ,e);
```
 }
   }
 }
  LOG.info("Exiting testModifyTable.");
}
     – 注意事项。
     注[1] 只有在调用disableTable接口后, 再调用modifyTable接口才能将表修
     改成功。之后,请调用enableTable接口重新启用表。
      说明
          注[1] 指的是代码样例中的"admin.modifyTable(tableName, htd); //注[1]"。
设置已有表的冷热分离功能。
public void testModifyTable() {
 LOG.info("Entering testModifyTable.");
  // Specify the column family name.
  byte[] familyName = Bytes.toBytes("info");
  Admin admin = null;
  try {
   // Instantiate an Admin object.
  \alphadmin = conn.getAdmin();
   // Obtain the table descriptor.
   HTableDescriptor htd = admin.getTableDescriptor(tableName);
   // Check whether the column family is specified before modification.
   if (!htd.hasFamily(familyName)) {
    // Create the column descriptor.
   HColumnDescriptor hcd = new HColumnDescriptor(familyName);
    //Set the hot and cold separation function for an existing table.
    hcd .setValue(HColumnDescriptor.COLD_BOUNDARY, "86400"); 
    htd.addFamily(hcd);
    // Disable the table to get the table offline before modifying
    // the table.
    admin.disableTable(tableName);
    // Submit a modifyTable request.
    admin.modifyTable(tableName, htd); //注[1]
    // Enable the table to get the table online after modifying the
    // table.
    admin.enableTable(tableName);
   }
   LOG.info("Modify table successfully.");
  } catch (IOException e) {
   LOG.error("Modify table failed " ,e);
 } finally {
  if (admin != null) {
    try {
     // Close the Admin object.
     admin.close();
    } catch (IOException e) {
     LOG.error("Close admin failed " ,e);
    }
   }
 }
 LOG.info("Exiting testModifyTable.");
}
```
## 注意事项

注[1] 只有在调用disableTable接口后, 再调用modifyTable接口才能将表修改成功。 之后,请调用enableTable接口重新启用表。

#### 说明

注[1]指的是代码样例中的"admin.modifyTable(tableName, htd); //注[1]"。

## **1.4.4.7** 插入数据

## 功能介绍

HBase是一个面向列的数据库,一行数据,可能对应多个列族,而一个列族又可以对 应多个列。通常,写入数据的时候,我们需要指定要写入的列(含列族名称和列名 称)。HBase通过HTable的put方法来Put数据,可以是一行数据也可以是数据集。

开启冷热分离特性表的写入逻辑和正常表写入逻辑一致。

## 代码样例

public void testPut() { LOG.info("Entering testPut."); // Specify the column family name. byte[] familyName = Bytes.toBytes("info"); // Specify the column name. byte[][] qualifiers = { Bytes.toBytes("temp"), Bytes.toBytes("hum") }; Table  $table = null$ ; try { // Instantiate an HTable object.  $t$ able = conn.getTable(tableName); // Instantiate a Put object. Every Hour insert one data. Put put = new Put(Bytes.toBytes("Shenzhen#Longgang#2017/7/1 00:00:00")); put.addColumn(familyName, qualifiers[0], Bytes.toBytes("28.0")); put.addColumn(familyName, qualifiers[1], Bytes.toBytes("54.0")); table.put(put); put = new Put(Bytes.toBytes("Shenzhen#Longgang#2017/7/1 01:00:00")); put.addColumn(familyName, qualifiers[0], Bytes.toBytes("27.0")); put.addColumn(familyName, qualifiers[1], Bytes.toBytes("53.0")); table.put(put); put = new Put(Bytes.toBytes("Shenzhen#Longgang#2017/7/1 02:00:00")); put.addColumn(familyName, qualifiers[0], Bytes.toBytes("27.0")); put.addColumn(familyName, qualifiers[1], Bytes.toBytes("52.0")); table.put(put); put = new Put(Bytes.toBytes("Shenzhen#Longgang#2017/7/1 03:00:00")); put.addColumn(familyName, qualifiers[0], Bytes.toBytes("27.0")); put.addColumn(familyName, qualifiers[1], Bytes.toBytes("51.0")); puts.add(put); put = new Put(Bytes.toBytes("Shenzhen#Longgang#2017/7/1 04:00:00")); put.addColumn(familyName, qualifiers[0], Bytes.toBytes("27.0")); put.addColumn(familyName, qualifiers[1], Bytes.toBytes("50.0")); table.put(put); put = new Put(Bytes.toBytes("Shenzhen#Longgang#2017/7/1 05:00:00")); put.addColumn(familyName, qualifiers[0], Bytes.toBytes("27.0")); put.addColumn(familyName, qualifiers[1], Bytes.toBytes("49.0")); table.put(put); put = new Put(Bytes.toBytes("Shenzhen#Longgang#2017/7/1 06:00:00")); put.addColumn(familyName, qualifiers[0], Bytes.toBytes("27.0")); put.addColumn(familyName, qualifiers[1], Bytes.toBytes("48.0")); table.put(put); put = new Put(Bytes.toBytes("Shenzhen#Longgang#2017/7/1 07:00:00")); put.addColumn(familyName, qualifiers[0], Bytes.toBytes("27.0"));

 put.addColumn(familyName, qualifiers[1], Bytes.toBytes("46.0")); table.put(put);

 put = new Put(Bytes.toBytes("Shenzhen#Longgang#2017/7/1 08:00:00")); put.addColumn(familyName, qualifiers[0], Bytes.toBytes("29.0")); put.addColumn(familyName, qualifiers[1], Bytes.toBytes("46.0")); table.put(put);

 put = new Put(Bytes.toBytes("Shenzhen#Longgang#2017/7/1 09:00:00")); put.addColumn(familyName, qualifiers[0], Bytes.toBytes("29.0")); put.addColumn(familyName, qualifiers[1], Bytes.toBytes("46.0")); table.put(put);

 put = new Put(Bytes.toBytes("Shenzhen#Longgang#2017/7/1 10:00:00")); put.addColumn(familyName, qualifiers[0], Bytes.toBytes("30.0")); put.addColumn(familyName, qualifiers[1], Bytes.toBytes("48.0")); table.put(put);

 put = new Put(Bytes.toBytes("Shenzhen#Longgang#2017/7/1 11:00:00")); put.addColumn(familyName, qualifiers[0], Bytes.toBytes("32.0")); put.addColumn(familyName, qualifiers[1], Bytes.toBytes("48.0")); table.put(put);

 put = new Put(Bytes.toBytes("Shenzhen#Longgang#2017/7/1 12:00:00")); put.addColumn(familyName, qualifiers[0], Bytes.toBytes("32.0")); put.addColumn(familyName, qualifiers[1], Bytes.toBytes("49.0")); table.put(put);

 put = new Put(Bytes.toBytes("Shenzhen#Longgang#2017/7/1 13:00:00")); put.addColumn(familyName, qualifiers[0], Bytes.toBytes("33.0")); put.addColumn(familyName, qualifiers[1], Bytes.toBytes("49.0")); table.put(put);

 put = new Put(Bytes.toBytes("Shenzhen#Longgang#2017/7/1 14:00:00")); put.addColumn(familyName, qualifiers[0], Bytes.toBytes("33.0")); put.addColumn(familyName, qualifiers[1], Bytes.toBytes("50.0")); table.put(put);

 put = new Put(Bytes.toBytes("Shenzhen#Longgang#2017/7/1 15:00:00")); put.addColumn(familyName, qualifiers[0], Bytes.toBytes("32.0")); put.addColumn(familyName, qualifiers[1], Bytes.toBytes("50.0")); table.put(put);

 put = new Put(Bytes.toBytes("Shenzhen#Longgang#2017/7/1 16:00:00")); put.addColumn(familyName, qualifiers[0], Bytes.toBytes("31.0")); put.addColumn(familyName, qualifiers[1], Bytes.toBytes("51.0")); table.put(put);

 put = new Put(Bytes.toBytes("Shenzhen#Longgang#2017/7/1 17:00:00")); put.addColumn(familyName, qualifiers[0], Bytes.toBytes("30.0")); put.addColumn(familyName, qualifiers[1], Bytes.toBytes("51.0")); table.put(put);

 put = new Put(Bytes.toBytes("Shenzhen#Longgang#2017/7/1 18:00:00")); put.addColumn(familyName, qualifiers[0], Bytes.toBytes("30.0")); put.addColumn(familyName, qualifiers[1], Bytes.toBytes("51.0")); table.put(put);

 put = new Put(Bytes.toBytes("Shenzhen#Longgang#2017/7/1 19:00:00")); put.addColumn(familyName, qualifiers[0], Bytes.toBytes("29.0")); put.addColumn(familyName, qualifiers[1], Bytes.toBytes("51.0")); table.put(put);

 put = new Put(Bytes.toBytes("Shenzhen#Longgang#2017/7/1 20:00:00")); put.addColumn(familyName, qualifiers[0], Bytes.toBytes("29.0")); put.addColumn(familyName, qualifiers[1], Bytes.toBytes("52.0")); table.put(put);

 put = new Put(Bytes.toBytes("Shenzhen#Longgang#2017/7/1 21:00:00")); put.addColumn(familyName, qualifiers[0], Bytes.toBytes("29.0")); put.addColumn(familyName, qualifiers[1], Bytes.toBytes("53.0")); table.put(put); put = new Put(Bytes.toBytes("Shenzhen#Longgang#2017/7/1 22:00:00")); put.addColumn(familyName, qualifiers[0], Bytes.toBytes("28.0")); put.addColumn(familyName, qualifiers[1], Bytes.toBytes("54.0")); table.put(put); put = new Put(Bytes.toBytes("Shenzhen#Longgang#2017/7/1 23:00:00")); put.addColumn(familyName, qualifiers[0], Bytes.toBytes("28.0")); put.addColumn(familyName, qualifiers[1], Bytes.toBytes("54.0")); table.put(put); put = new Put(Bytes.toBytes("Shenzhen#Longgang#2017/7/2 00:00:00")); put.addColumn(familyName, qualifiers[0], Bytes.toBytes("28.0")); put.addColumn(familyName, qualifiers[1], Bytes.toBytes("54.0")); table.put(put); put = new Put(Bytes.toBytes("Shenzhen#Longgang#2017/7/2 01:00:00")); put.addColumn(familyName, qualifiers[0], Bytes.toBytes("27.0")); put.addColumn(familyName, qualifiers[1], Bytes.toBytes("53.0")); table.put(put); put = new Put(Bytes.toBytes("Shenzhen#Longgang#2017/7/2 02:00:00")); put.addColumn(familyName, qualifiers[0], Bytes.toBytes("27.0")); put.addColumn(familyName, qualifiers[1], Bytes.toBytes("52.0")); table.put(put); put = new Put(Bytes.toBytes("Shenzhen#Longgang#2017/7/2 03:00:00")); put.addColumn(familyName, qualifiers[0], Bytes.toBytes("27.0")); put.addColumn(familyName, qualifiers[1], Bytes.toBytes("51.0")); puts.add(put); put = new Put(Bytes.toBytes("Shenzhen#Longgang#2017/7/2 04:00:00")); put.addColumn(familyName, qualifiers[0], Bytes.toBytes("27.0")); put.addColumn(familyName, qualifiers[1], Bytes.toBytes("50.0")); table.put(put); put = new Put(Bytes.toBytes("Shenzhen#Longgang#2017/7/2 05:00:00")); put.addColumn(familyName, qualifiers[0], Bytes.toBytes("27.0")); put.addColumn(familyName, qualifiers[1], Bytes.toBytes("49.0")); table.put(put); put = new Put(Bytes.toBytes("Shenzhen#Longgang#2017/7/2 06:00:00")); put.addColumn(familyName, qualifiers[0], Bytes.toBytes("27.0")); put.addColumn(familyName, qualifiers[1], Bytes.toBytes("48.0")); table.put(put); put = new Put(Bytes.toBytes("Shenzhen#Longgang#2017/7/2 07:00:00")); put.addColumn(familyName, qualifiers[0], Bytes.toBytes("27.0")); put.addColumn(familyName, qualifiers[1], Bytes.toBytes("46.0")); table.put(put); put = new Put(Bytes.toBytes("Shenzhen#Longgang#2017/7/2 08:00:00")); put.addColumn(familyName, qualifiers[0], Bytes.toBytes("29.0")); put.addColumn(familyName, qualifiers[1], Bytes.toBytes("46.0")); table.put(put); put = new Put(Bytes.toBytes("Shenzhen#Longgang#2017/7/2 09:00:00")); put.addColumn(familyName, qualifiers[0], Bytes.toBytes("29.0")); put.addColumn(familyName, qualifiers[1], Bytes.toBytes("46.0")); table.put(put); put = new Put(Bytes.toBytes("Shenzhen#Longgang#2017/7/2 10:00:00")); put.addColumn(familyName, qualifiers[0], Bytes.toBytes("30.0")); put.addColumn(familyName, qualifiers[1], Bytes.toBytes("48.0")); table.put(put);

 put = new Put(Bytes.toBytes("Shenzhen#Longgang#2017/7/2 11:00:00")); put.addColumn(familyName, qualifiers[0], Bytes.toBytes("32.0")); put.addColumn(familyName, qualifiers[1], Bytes.toBytes("48.0")); table.put(put);

 put = new Put(Bytes.toBytes("Shenzhen#Longgang#2017/7/2 12:00:00")); put.addColumn(familyName, qualifiers[0], Bytes.toBytes("32.0")); put.addColumn(familyName, qualifiers[1], Bytes.toBytes("49.0")); table.put(put);

 put = new Put(Bytes.toBytes("Shenzhen#Longgang#2017/7/2 13:00:00")); put.addColumn(familyName, qualifiers[0], Bytes.toBytes("33.0")); put.addColumn(familyName, qualifiers[1], Bytes.toBytes("49.0")); table.put(put);

 put = new Put(Bytes.toBytes("Shenzhen#Longgang#2017/7/2 14:00:00")); put.addColumn(familyName, qualifiers[0], Bytes.toBytes("33.0")); put.addColumn(familyName, qualifiers[1], Bytes.toBytes("50.0")); table.put(put);

 put = new Put(Bytes.toBytes("Shenzhen#Longgang#2017/7/2 15:00:00")); put.addColumn(familyName, qualifiers[0], Bytes.toBytes("32.0")); put.addColumn(familyName, qualifiers[1], Bytes.toBytes("50.0")); table.put(put);

 put = new Put(Bytes.toBytes("Shenzhen#Longgang#2017/7/2 16:00:00")); put.addColumn(familyName, qualifiers[0], Bytes.toBytes("31.0")); put.addColumn(familyName, qualifiers[1], Bytes.toBytes("51.0")); table.put(put);

 put = new Put(Bytes.toBytes("Shenzhen#Longgang#2017/7/2 17:00:00")); put.addColumn(familyName, qualifiers[0], Bytes.toBytes("30.0")); put.addColumn(familyName, qualifiers[1], Bytes.toBytes("51.0")); table.put(put);

 put = new Put(Bytes.toBytes("Shenzhen#Longgang#2017/7/2 18:00:00")); put.addColumn(familyName, qualifiers[0], Bytes.toBytes("30.0")); put.addColumn(familyName, qualifiers[1], Bytes.toBytes("51.0")); puts.clear(); puts.add(put); table.put(puts);

 put = new Put(Bytes.toBytes("Shenzhen#Longgang#2017/7/2 19:00:00")); put.addColumn(familyName, qualifiers[0], Bytes.toBytes("29.0")); put.addColumn(familyName, qualifiers[1], Bytes.toBytes("51.0")); table.put(put);

 put = new Put(Bytes.toBytes("Shenzhen#Longgang#2017/7/2 20:00:00")); put.addColumn(familyName, qualifiers[0], Bytes.toBytes("29.0")); put.addColumn(familyName, qualifiers[1], Bytes.toBytes("52.0")); table.put(put);

 put = new Put(Bytes.toBytes("Shenzhen#Longgang#2017/7/2 21:00:00")); put.addColumn(familyName, qualifiers[0], Bytes.toBytes("29.0")); put.addColumn(familyName, qualifiers[1], Bytes.toBytes("53.0")); table.put(put);

 put = new Put(Bytes.toBytes("Shenzhen#Longgang#2017/7/2 22:00:00")); put.addColumn(familyName, qualifiers[0], Bytes.toBytes("28.0")); put.addColumn(familyName, qualifiers[1], Bytes.toBytes("54.0")); table.put(put);

 put = new Put(Bytes.toBytes("Shenzhen#Longgang#2017/7/2 23:00:00")); put.addColumn(familyName, qualifiers[0], Bytes.toBytes("28.0")); put.addColumn(familyName, qualifiers[1], Bytes.toBytes("54.0")); table.put(put);

LOG.info("Put successfully.");

```
 } catch (IOException e) {
    LOG.error("Put failed " ,e);
  } finally {
   if (table != null) {
     try {
       // Close the HTable object.
       table.close();
     } catch (IOException e) {
       LOG.error("Close table failed " ,e);
     }
   }
 }
  LOG.info("Exiting testPut.");
}
```
## **1.4.4.8** 使用 **Get** 读取数据

## 功能介绍

要从表中读取一条数据,首先需要实例化该表对应的Table实例,然后创建一个Get对 象。也可以为Get对象设定参数值,如列族的名称和列的名称。查询到的行数据存储在 Result对象中, Result中可以存储多个Cell。

针对开启冷热分离特性的列族,可以从冷热存储中查询数据,也可以只从热存储中查 询数据。

## 代码样例

● 不指定HOT\_ONLY参数来查询数据。在这种情况下,将会查询冷存储中的数据。 public void testGet() { LOG.info("Entering testGet."); // Specify the column family name. byte[] familyName = Bytes.toBytes("info"); // Specify the column name. byte[][] qualifier = { Bytes.toBytes("temp"), Bytes.toBytes("hum") }; // Specify RowKey. byte[] rowKey = Bytes.toBytes("Shenzhen#Longgang#2017/7/1 03:00:00"); Table table = null; try { // Create the Table instance. table = conn.getTable(tableName); // Instantiate a Get object.  $Get get = new Get(rowKey);$  // Set the column family name and column name. get.addColumn(familyName, qualifier[0]); get.addColumn(familyName, qualifier[1]); // Submit a get request. Result result =  $table.get(get)$ ; // Print query results. for (Cell cell : result.rawCells()) { LOG.info(Bytes.toString(CellUtil.cloneRow(cell)) + ":" + Bytes.toString(CellUtil.cloneFamily(cell)) + "," + Bytes.toString(CellUtil.cloneQualifier(cell)) + "," + Bytes.toString(CellUtil.cloneValue(cell))); } LOG.info("Get data successfully."); } catch (IOException e) { LOG.error("Get data failed " ,e); } finally { if (table != null)  $\{$  try { // Close the HTable object. table.close(); } catch (IOException e) { LOG.error("Close table failed " ,e);

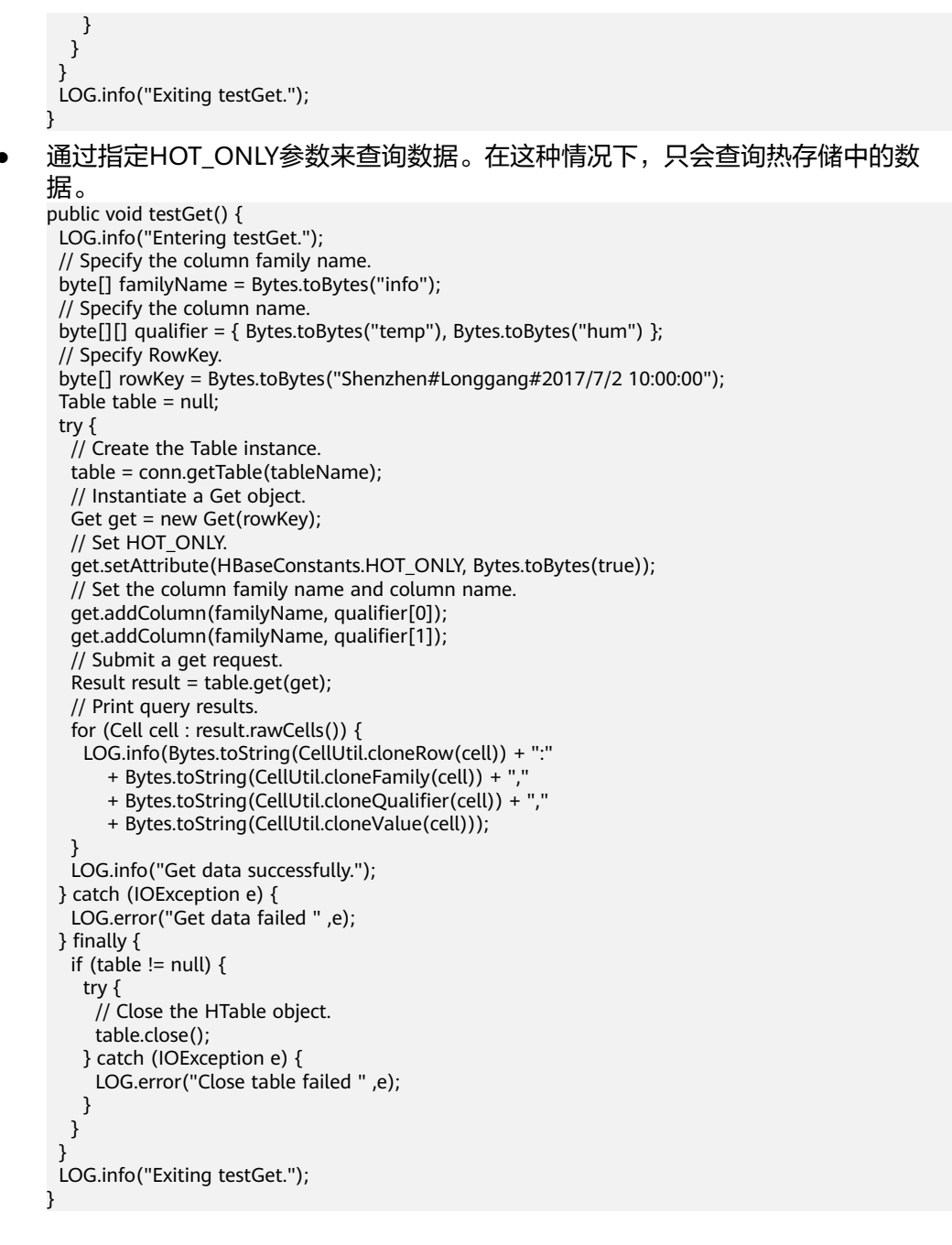

## **1.4.4.9** 使用 **Scan** 读取数据

## 功能介绍

要从表中读取数据,首先需要实例化该表对应的Table实例,然后创建一个Scan对象, 并针对查询条件设置Scan对象的参数值,为了提高查询效率,最好指定StartRow和 StopRow。查询结果的多行数据保存在ResultScanner对象中,每行数据以Result对象 **形式存储, Result中存储了多个Cell。** 

## 代码样例

不指定HOT\_ONLY参数来查询数据。在这种情况下,将会查询冷存储中的数据。 public void testScanData() { LOG.info("Entering testScanData.");

```
 Table table = null; 
  // Instantiate a ResultScanner object.
  ResultScanner rScanner = null;
  try {
   // Create the Configuration instance.
  table = conn.getTable(tableName);
   // Instantiate a Get object.
   Scan scan = new Scan();
   byte[] startRow = Bytes.toBytes(Shenzhen#Longgang#2017/7/1 00:00:00); 
   byte[] stopRow = Bytes.toBytes(Shenzhen#Longgang#2017/7/3 00:00:00);
   scan.setStartRow(startRow); 
   scan.setStopRow(stopRow);
   scan.addColumn(Bytes.toBytes("info"), Bytes.toBytes("temp"));
   // Set the cache size.
   scan.setCaching(1000);
   // Submit a scan request.
   rScanner = table.getScanner(scan);
   // Print query results.
  for (Result r = rScanner.next(); r != null; r = rScanner.next()) {
     for (Cell cell : r.rawCells()) {
      LOG.info(Bytes.toString(CellUtil.cloneRow(cell)) + ":"
        + Bytes.toString(CellUtil.cloneFamily(cell)) + "
         + Bytes.toString(CellUtil.cloneQualifier(cell)) + ","
         + Bytes.toString(CellUtil.cloneValue(cell)));
    }
   }
   LOG.info("Scan data successfully.");
  } catch (IOException e) {
   LOG.error("Scan data failed " ,e);
  } finally {
  if (rScanner != null) {
    // Close the scanner object.
    rScanner.close();
 }
  if (table != null) {
    try {
      // Close the HTable object.
      table.close();
    } catch (IOException e) {
      LOG.error("Close table failed " ,e);
    }
   }
 }
  LOG.info("Exiting testScanData.");
} 
通过指定HOT_ONLY参数来查询数据。在这种情况下,只会查询热存储中的数
据。
public void testScanData() {
  LOG.info("Entering testScanData.");
 Table table = null; // Instantiate a ResultScanner object.
  ResultScanner rScanner = null;
  try {
   // Create the Configuration instance.
   table = conn.getTable(tableName);
   // Instantiate a Get object.
  Scan scan = new Scan();
   byte[] startRow = Bytes.toBytes(Shenzhen#Longgang#2017/7/1 00:00:00); 
   byte[] stopRow = Bytes.toBytes(Shenzhen#Longgang#2017/7/3 00:00:00);
   scan.setStartRow(startRow); 
   scan.setStopRow(stopRow);
   scan.addColumn(Bytes.toBytes("info"), Bytes.toBytes("temp"));
   // Set HOT_ONLY.
   scan.setAttribute(HBaseConstants.HOT_ONLY, Bytes.toBytes(true));
   // Set the cache size.
   scan.setCaching(1000);
```
// Submit a scan request.

rScanner = table.getScanner(scan);

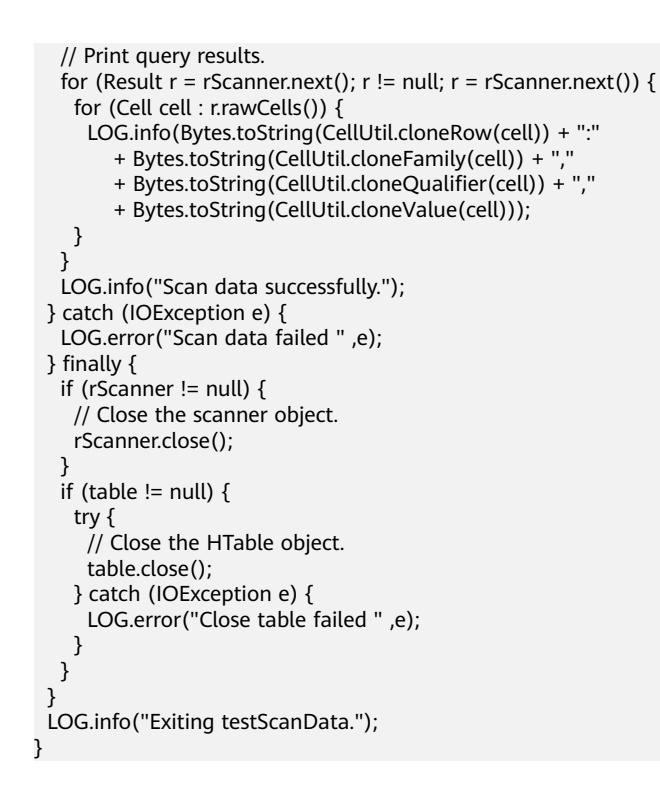

# **1.5** 开发标签索引应用

# **1.5.1** 应用背景

CloudTable作为大数据存储服务,提供高效的kv随机查询能力。在此基础上, CloudTable服务引入自研的分布式多维标签索引能力,存储格式与计算基于位图进 行。用户可以根据自身业务需求来定义HBase表中的哪些字段需要构建标签索引,用 户写入数据时将自动生成标签数据。同时,标签索引基于Lucene的语法,提供高效的 多维标签查询接口。可应用于用户画像、推荐系统、人工智能、时空数据等场景。

CloudTable服务支持标签索引能力,您只需要创建CloudTable集群,就可以在弹性云 服务器(ECS)上开发客户端应用进行多维标签查询。

# **1.5.2** 典型场景说明

通过典型场景,我们可以快速学习和掌握标签索引的开发过程,并且对关键的接口函 数有所了解。

## 场景说明

某在线付费学习APP给会员打上各种属性标签,以方便后续的资源投放和精准定位营 销。例如,需要ms级统计拥有学士和硕士学位的用户数量是多少?以及是哪些用户?

用户信息表字段如下:

#### 表 **1-7** 用户信息

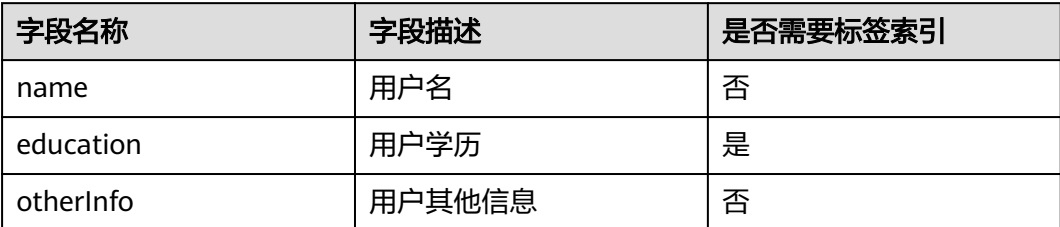

# **1.5.3** 开发思路

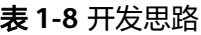

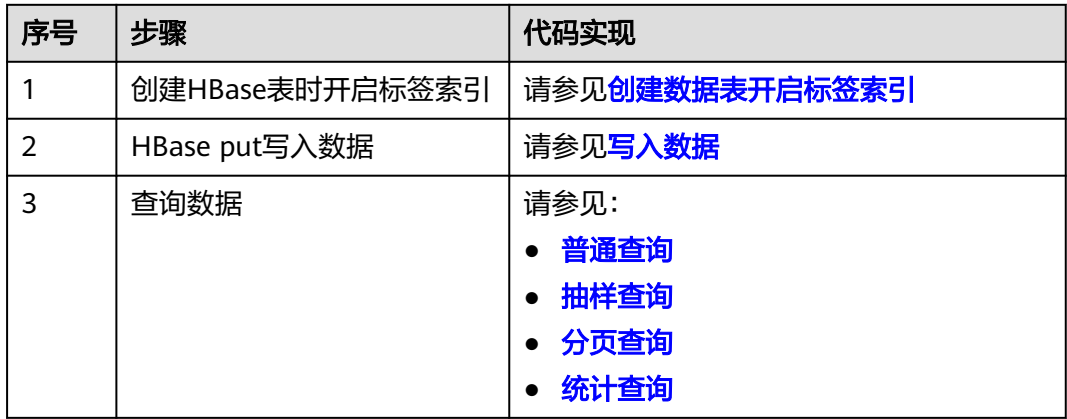

# **1.5.4** 样例代码说明

## **1.5.4.1** 配置参数

步骤**1** 执行样例代码前,必须在hbase-site.xml配置文件中,配置正确的ZooKeeper集群的地 址。

配置项如下:

```
<property>
<name>hbase.zookeeper.quorum</name>
<value>xxx-zk1.cloudtable.com,xxx-zk2.cloudtable.com,xxx-zk3.cloudtable.com</value>
</property>
```

```
其中: value中的值为ZooKeeper集群的域名。登录表格存储服务管理控制台, 在左侧
导航树单击"集群管理",然后在集群列表中找到所需要的集群,并获取相应的"ZK
链接地址(内网)"。
```
**----**结束

## <span id="page-46-0"></span>**1.5.4.2** 创建 **Configuration**

## 功能介绍

HBase通过加载配置文件来获取配置项。

#### 说明

- 1. 加载配置文件是一个比较耗时的操作,如非必要,请尽量使用同一个Configuration对象。
- 2. 样例代码未考虑多线程同步的问题,如有需要,请自行增加。其它样例代码也一样,不再一 一进行说明。

## 代码样例

下面代码片段在com.huawei.cloudtable.lemonIndex.examples.LemonIndexTestMain 包中。

```
private static void init() throws IOException {
  // Default load from conf directory
  conf = HBaseConfiguration.create(); // 注[1]
  String userdir = System.getProperty("user.dir") + File.separator + "conf" + File.separator;
  Path hbaseSite = new Path(userdir + "hbase-site.xml");
  if (new File(hbaseSite.toString()).exists()) {
   conf.addResource(hbaseSite);
  }
```
## 注意事项

注[1] 如果配置文件目录conf已经加入classpath路径中, 那么后面的加载指定配 置文件的代码可以不执行。

## **1.5.4.3** 创建数据表开启标签索引

}

功能介绍

建表功能同<mark>创建表</mark>,在此基础上,表属性配置标签索引schema。

## 样例代码

public void testCreateTable() { LOG.info("Entering testCreateTable."); HTableDescriptor tableDesc = new HTableDescriptor(tableName); HColumnDescriptor cdm = new HColumnDescriptor(FAM\_M); cdm.setDataBlockEncoding(DataBlockEncoding.FAST\_DIFF); tableDesc.addFamily(cdm); HColumnDescriptor cdn = new HColumnDescriptor(FAM\_N); cdn.setDataBlockEncoding(DataBlockEncoding.FAST\_DIFF); tableDesc.addFamily(cdn); // Add bitmap index definitions. List<BitmapIndexDescriptor> bitmaps = new ArrayList<>();//(1) bitmaps.add(BitmapIndexDescriptor.builder() // Describe which column should be indexed. .setColumnName(FamilyOnlyName.valueOf(FAM\_M))//(2) // Describe how to extract term(s) from KeyValue .setTermExtractor(TermExtractor.NAME\_VALUE\_EXTRACTOR)//(3) .build()); // It will help to add several properties into HTableDescriptor. // SHARD\_NUM should be less than the region number IndexHelper.enableAutoIndex(tableDesc, SHARD\_NUM, bitmaps);//(4)

```
List<byte[]> splitList = Arrays.stream(SPLIT.split(LemonConstants.COMMA))
   .map(s -> org.lemon.common.Bytes.toBytes(s.trim()))
   .collect(Collectors.toList());
 byte[][] splitArray = splitList.toArray(new byte[splitList.size()][]);
  Admin admin = null;
  try {
   // Instantiate an Admin object.
   admin = conn.getAdmin();
   if (!admin.tableExists(tableName)) {
    LOG.info("Creating table...");
    admin.createTable(tableDesc, splitArray);
    LOG.info(admin.getClusterStatus());
    LOG.info(admin.listNamespaceDescriptors());
    LOG.info("Table created successfully.");
   } else {
    LOG.warn("table already exists");
   }
  } catch (IOException e) {
   LOG.error("Create table failed.", e);
  } finally {
  if (admin != null) \{ try {
      // Close the Admin object.
      admin.close();
    } catch (IOException e) {
      LOG.error("Failed to close admin ", e);
    }
   }
 }
 LOG.info("Exiting testCreateTable.");
}
```
## 注意事项

- (1) BitmapIndexDescriptor描述哪些字段使用什么规则来抽取标签,数据表可以 定义一个或多个BitmapIndexDescriptor。
- (2) 定义哪些列需要抽取标签。取值范围:
	- ExplicitColumnName:指定列。
	- FamilyOnlyName:某一ColumnFamily下的所有列。
	- PrefixColumnName:拥有某一前缀的列。
- (3) 定义列的抽取标签的规则,可选值如下:
	- QualifierExtractor:表示按照列名来抽取标签。
		- 例如, qualifier是Male, value是1, 那么抽取的标签是Male。
	- QualifierValueExtractor:表示按照列名和value来抽取标签。 例如,qualifier是education,value是master,那么抽取的标签是 education:master。
	- QualifierArrayValueExtractor:可以抽取多个标签,value是json array格 式。

```
例如, qualifier是hobby, value 是 ["basketball","football","volleyball"],
抽取的标签如下:
hobby:basketball
hobby:football
```

```
hobby:volleyball
```
– QualifierMapValueExtractor:可以抽取多个标签,value是json map格式。 例如, qualifier是hobby, value 是 {"basketball":"9","football":"8","volleyball":"7"},抽取的标签如下:

hobby:basketball hobby:football hobby:volleyball hobby:basketball\_9 hobby:football 8 hobby:volleyball\_7

(4) 索引表的分区数量SHARD\_NUM必须要小于或等于数据表。

## <span id="page-48-0"></span>**1.5.4.4** 写入数据

写入数据接口和HBase原生API一致。

## 样例代码

```
public void testPut() {
  LOG.info("Entering testPut.");
  try(Table table = conn.getTable(tableName)) {
  List<Put> puts = new ArrayList<>();
   Arrays.stream(SPLIT.split(LemonConstants.COMMA))
     .forEach(startkey -> {
      // Instantiate a Put object.
      Put put = new Put(Bytes.toBytes(startkey + "-rowkey001"));
      put.addColumn(FAM_M, QUA_M, Bytes.toBytes("bachelor"));
      put.addColumn(FAM_N, QUA_N, Bytes.toBytes("xiaowang"));
      puts.add(put);
      Put put1 = new Put(Bytes.toBytes(startkey + "-rowkey0012"));
      put1.addColumn(FAM_M, QUA_M, Bytes.toBytes("master"));
      put1.addColumn(FAM_N, QUA_N, Bytes.toBytes("xiaoming"));
      puts.add(put1);
      // Submit a put request.
      try {
        table.put(puts);
      } catch (IOException e) {
       LOG.info("put exception", e);
      }
     });
   LOG.info("Put successfully.");
 } catch (IOException e) {
 LOG.error("Put failed ", e);
 }
  LOG.info("Exiting testPut.");
}
```
## **1.5.4.5** 普通查询

## 功能介绍

CloudTable标签索引基于Lucene语法,提供了自研的查询接口 LemonTable.query(LemonQuery query)。

#### 样例代码

public void testNormalQuery() { LOG.info("Entering testNormalQuery.");

try (Table table = conn.getTable(tableName)) {

// Using Table instance to create LemonTable.

- $L$ emonTable lemonTable = new LemonTable(table);
- // Build LemonQuery.
- LemonQuery query = LemonQuery.builder()
- // Set ad-hoc query condition.
- .setQuery("education:bachelor OR education:master") //(1)

```
 // Set how many rows should be cached on client for the initial request.
     .setCaching(10) //(2)
     // Set return column family/columns.
     .addFamily(FAM_M)
     .addColumn(FAM_N, QUA_N) //(3)
     // Set return return result just contains rowkeys, no any qualifier
     // the CF of LemonConstants.EMPTY_COLUMN_RETURN can be a random existing CF
     //.addColumn(FAM_M, LemonConstants.EMPTY_COLUMN_RETURN)
     .build();
   ResultSet resultSet = lemonTable.query(query);
   // Read result rows.
   int count = resultSet.getCount();
   LOG.info("the entity count of query is " + count);
   List<EntityEntry> entries = resultSet.listRows();
   for (EntityEntry entry : entries) {
     Map<String, Map<String, String>> fams = entry.getColumns();
     for (Map.Entry<String, Map<String, String>> familyEntry : fams.entrySet()) {
      String family = familyEntry.getKey();
      Map<String, String> qualifiers = familyEntry.getValue();
      for (Map.Entry<String, String> qualifier : qualifiers.entrySet()) {
       String Qua = qualifier.getKey();
       String value = qualifier.getValue();
 LOG.info("rowkey is " + Bytes.toString(entry.getRow()) + ", qualifier is "
 + family + ":" + Qua + ", value is " + value);
      }
    }
   }
  } catch (IOException e) {
   LOG.error("testNormalQuery failed ", e);
  }
  LOG.info("Exiting testNormalQuery.");
}
```
#### 注意事项

(1) 查询条件,遵循Lucene语法/BNF范式,例如: "Male **AND**Married **AND** AGE:25-30 **AND** BLOOD\_TYPE:A" "Male **AND**Married **AND (**AGE:25-30 OR AGE:30-35**)AND** BLOOD\_TYPE:A"

- (2) 查询返回多少行数据。
- (3) 每行数据返回哪些qualifier, 如果只设置列族, 则表示返回列族下的所有列。

## **1.5.4.6** 抽样查询

## 功能介绍

[在普通查询](#page-48-0)的基础上设置setSampling(),查询时从索引表中随机选择一个分片执行查 询任务。

#### 样例代码

public void testSamplingQuery() { LOG.info("Entering testSamplingQuery.");

- try (Table table = conn.getTable(tableName)) {
- // Using Table instance to create LemonTable.
- LemonTable lemonTable = new LemonTable(table);
- // Build LemonQuery.
- LemonQuery query = LemonQuery.builder()
- // Set ad-hoc query condition.
- .setQuery("education:bachelor OR education:master")

```
 // Set how many rows should be cached on client for the initial request.
    .setCaching(10)
    // sampling query will be select one random shard/region to query
     .setSampling()
    // Set return column family/columns.
    .addFamily(FAM_M)
    .addColumn(FAM_N, QUA_N)
    // Set return return result just contains rowkeys, no any qualifier
    // the CF of LemonConstants.EMPTY_COLUMN_RETURN can be a random existing CF
    //.addColumn(FAM_M, LemonConstants.EMPTY_COLUMN_RETURN)
    .build();
   ResultSet resultSet = lemonTable.query(query);
   // Read result rows.
   int count = resultSet.getCount();
  LOG.info("the entity count of query is " + count);
   List<EntityEntry> entries = resultSet.listRows();
   for (EntityEntry entry : entries) {
    Map<String, Map<String, String>> fams = entry.getColumns();
     for (Map.Entry<String, Map<String, String>> familyEntry : fams.entrySet()) {
      String family = familyEntry.getKey();
      Map<String, String> qualifiers = familyEntry.getValue();
      for (Map.Entry<String, String> qualifier : qualifiers.entrySet()) {
       String Qua = qualifier.getKey();
       String value = qualifier.getValue();
       LOG.info("rowkey is " + Bytes.toString(entry.getRow()) + ", qualifier is "
        + family + ":" + Qua + ", value is " + value);
      }
    }
   }
  } catch (IOException e) {
   LOG.error("testSamplingQuery failed ", e);
  }
  LOG.info("Exiting testSamplingQuery.");
  LOG.info("");
public void testSamplingQuery() {
  LOG.info("Entering testSamplingQuery.");
  try (Table table = conn.getTable(tableName)) {
   // Using Table instance to create LemonTable.
   LemonTable lemonTable = new LemonTable(table);
   // Build LemonQuery.
   LemonQuery query = LemonQuery.builder()
    // Set ad-hoc query condition.
    .setQuery("education:bachelor OR education:master")
    // Set how many rows should be cached on client for the initial request.
    .setCaching(10)
    // sampling query will be select one random shard/region to query
     .setSampling()
    // Set return column family/columns.
     .addFamily(FAM_M)
    .addColumn(FAM_N, QUA_N)
    // Set return return result just contains rowkeys, no any qualifier
    // the CF of LemonConstants.EMPTY_COLUMN_RETURN can be a random existing CF
    //.addColumn(FAM_M, LemonConstants.EMPTY_COLUMN_RETURN)
   .build();
   ResultSet resultSet = lemonTable.query(query);
   // Read result rows.
  int count = resultSet.getCount();
   LOG.info("the entity count of query is " + count);
   List<EntityEntry> entries = resultSet.listRows();
   for (EntityEntry entry : entries) {
     Map<String, Map<String, String>> fams = entry.getColumns();
     for (Map.Entry<String, Map<String, String>> familyEntry : fams.entrySet()) {
      String family = familyEntry.getKey();
      Map<String, String> qualifiers = familyEntry.getValue();
```
}

```
 for (Map.Entry<String, String> qualifier : qualifiers.entrySet()) {
       String Qua = qualifier.getKey();
       String value = qualifier.getValue();
 LOG.info("rowkey is " + Bytes.toString(entry.getRow()) + ", qualifier is "
 + family + ":" + Qua + ", value is " + value);
      }
    }
   }
 } catch (IOException e) {
   LOG.error("testSamplingQuery failed ", e);
 }
 LOG.info("Exiting testSamplingQuery.");
 LOG.info("");
```
## **1.5.4.7** 分页查询

}

public void testPagingQuery() {

## 功能介绍

#### 先执行query接口返回简要数据信息,而后调用listRows接口翻页。

#### 样例代码

```
 LOG.info("Entering testPagingQuery.");
 try (Table table = conn.getTable(tableName)) {
  // Using Table instance to create LemonTable.
  LemonTable lemonTable = new LemonTable(table);
  // Build LemonQuery.
  LemonQuery query = LemonQuery.builder()
   // Set ad-hoc query condition.
   .setQuery("education:bachelor OR education:master")
   // Set how many rows should be cached on client for the initial request.
   .setCaching(10)
   // Set return column family/columns.
   .addFamily(FAM_M)
   .addColumn(FAM_N, QUA_N)
   // Set return return result just contains rowkeys, no any qualifier
   // the CF of LemonConstants.EMPTY_COLUMN_RETURN can be a random existing CF
   //.addColumn(FAM_M, LemonConstants.EMPTY_COLUMN_RETURN)
   .build();
  ResultSet resultSet = lemonTable.query(query);
  // Read result rows.
  int count = resultSet.getCount();
  LOG.info("the entity count of query is " + count);
  // Read result page by page, every page show 10 lines data
  int maxPage = 100;
  final int lineNumPerPage = 5;
 for (int i = 0; i < maxPage; i++) {
   int start = lineNumPerPage * i;
   List<EntityEntry> entries = resultSet.listRows(start, lineNumPerPage);
  if (entries == null || entries.size() == 0)
   {
    break;
   }
  LOG.info("page " + (i + 1) + " count is " + entries.size() + ", result is following:");
   for (EntityEntry entry : entries) {
     Map<String, Map<String, String>> fams = entry.getColumns();
     for (Map.Entry<String, Map<String, String>> familyEntry : fams.entrySet()) {
      String family = familyEntry.getKey();
      Map<String, String> qualifiers = familyEntry.getValue();
      for (Map.Entry<String, String> qualifier : qualifiers.entrySet()) {
       String Qua = qualifier.getKey();
```
<span id="page-52-0"></span>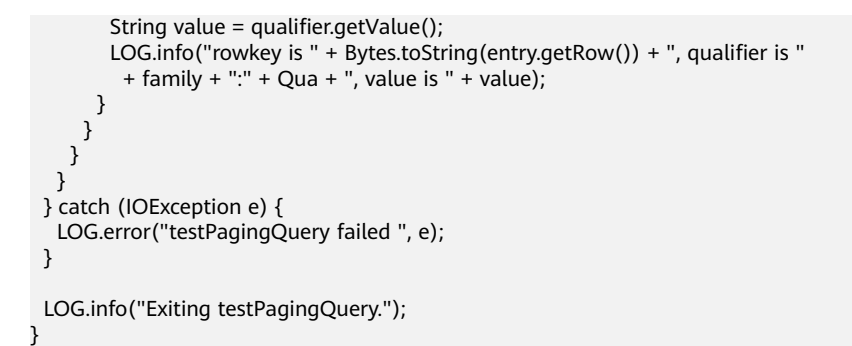

## **1.5.4.8** 统计查询

## 功能介绍

返回满足查询条件的实体总量,不返回数据的具体信息,代码中设置 setCountOnly()。

## 样例代码

```
public void testCountOnlyQuery() { 
  LOG.info("Entering testCountOnlyQuery."); 
  try (Table table = conn.getTable(tableName)) { 
   // Using Table instance to create LemonTable. 
   LemonTable lemonTable = new LemonTable(table); 
   // Build LemonQuery. 
  LemonQuery query = LemonQuery.builder()
     // Set ad-hoc query condition. 
     .setQuery("education:bachelor OR education:master") 
    // just return how many entities meet the query condition, without any rowkey/column 
     .setCountOnly() 
     .build(); 
  ResultSet resultSet = lemonTable.query(query);
   // Read result rows. 
   int count = resultSet.getCount(); 
   LOG.info("the entity count of query is " + count); 
  } catch (IOException e) { 
   LOG.error("testCountOnlyQuery failed ", e); 
  } 
  LOG.info("Exiting testCountOnlyQuery.");
```
# **1.6** 调测程序

# **1.6.1** 在 **Windows** 中调测程序

}

## **1.6.1.1** 编译并运行程序

## 操作场景

在程序代码完成开发后,您可以在Windows开发环境中运行应用。

## 操作步骤

在开发环境中(例如Eclipse中),右击"TestMain.java",单击"Run as > Java Application"运行对应的应用程序工程。

## **1.6.1.2** 查看调测结果

运行结果中没有异常或失败信息即表明运行成功。

#### 图 **1-9** 运行成功

```
2016-07-13 14:36:12,736 INFO [main] basic. CreateTableSample: Create table sampleNameSpace: sampleTable successful!
2016-07-13 14:36:15, 426 INFO [main] basic.ModifyTableSample: Modify table sampleNameSpace:sampleTable successfully.
2016-07-13 14:36:16.708 INFO [main] basic.MultiSplitSample: Mmulti split table sampleNameSpace:sampleTable successfully.
2016-07-13 14:36:17,299 INFO [main] basic.PutDataSample: Successfully put 9 items data into sampleNameSpace:sampleTable.
2016-07-13 14:36:18.992 INFO [main] basic. ScanSample: Scan data successfully.
2016-07-13 14:36:20, 532 INFO [main] basic. DeletaDataSample: Successfully delete data from table sampleNameSpace: sampleTable.
2016-07-13 14:36:21,006 INFO [main] acl.AclSample: Grant ACL for table sampleNameSpace:sampleTable successfully.
2016-07-13 14:36:27,836 INFO [main] index. CreateIndexSample: Successfully add index for table sampleNameSpace:sampleTable.
```
#### 说明

在Windows环境运行样例代码时会出现下面的异常,但是不影响业务:

java.io.IOException: Could not locate executable null\bin\winutils.exe in the Hadoop binaries.

#### 日志说明:

日志级别默认为INFO,可以通过调整日志打印级别(DEBUG,INFO,WARN, ERROR,FATAL)来显示更详细的信息。可以通过修改log4j.properties文件来实现, 如:

hbase.root.logger=INFO,console log4j.logger.org.apache.zookeeper=INFO #log4j.logger.org.apache.hadoop.fs.FSNamesystem=DEBUG log4j.logger.org.apache.hadoop.hbase=INFO # Make these two classes DEBUG-level. Make them DEBUG to see more zk debug. log4j.logger.org.apache.hadoop.hbase.zookeeper.ZKUtil=INFO log4j.logger.org.apache.hadoop.hbase.zookeeper.ZooKeeperWatcher=INFO

# **1.6.2** 在 **Linux** 中调测程序

## **1.6.2.1** 安装客户端时编译并运行程序

## 操作场景

HBase应用程序支持在安装HBase客户端的Linux环境中运行。在程序代码完成开发 后,您可以上传Jar包至Linux环境中运行应用。

## 前提条件

- 已安装HBase客户端。
- Linux环境已安装JDK,版本号需要和Eclipse导出Jar包使用的JDK版本一致。

## 操作步骤

步骤**1** 导出Jar包。

1. 右击样例工程,选择导出。

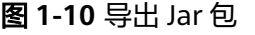

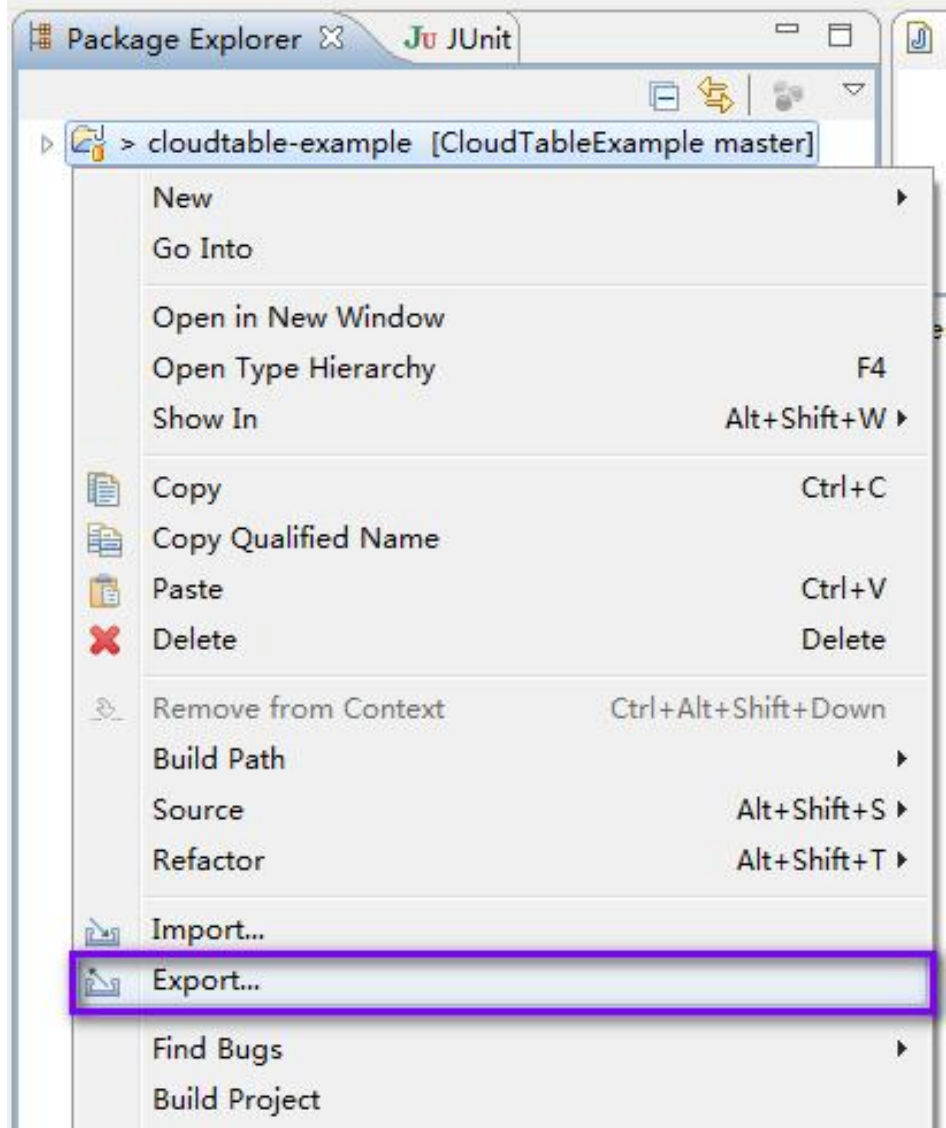

2. 选择JAR file,单击"Next"。

#### 图 **1-11** 选择 JAR file

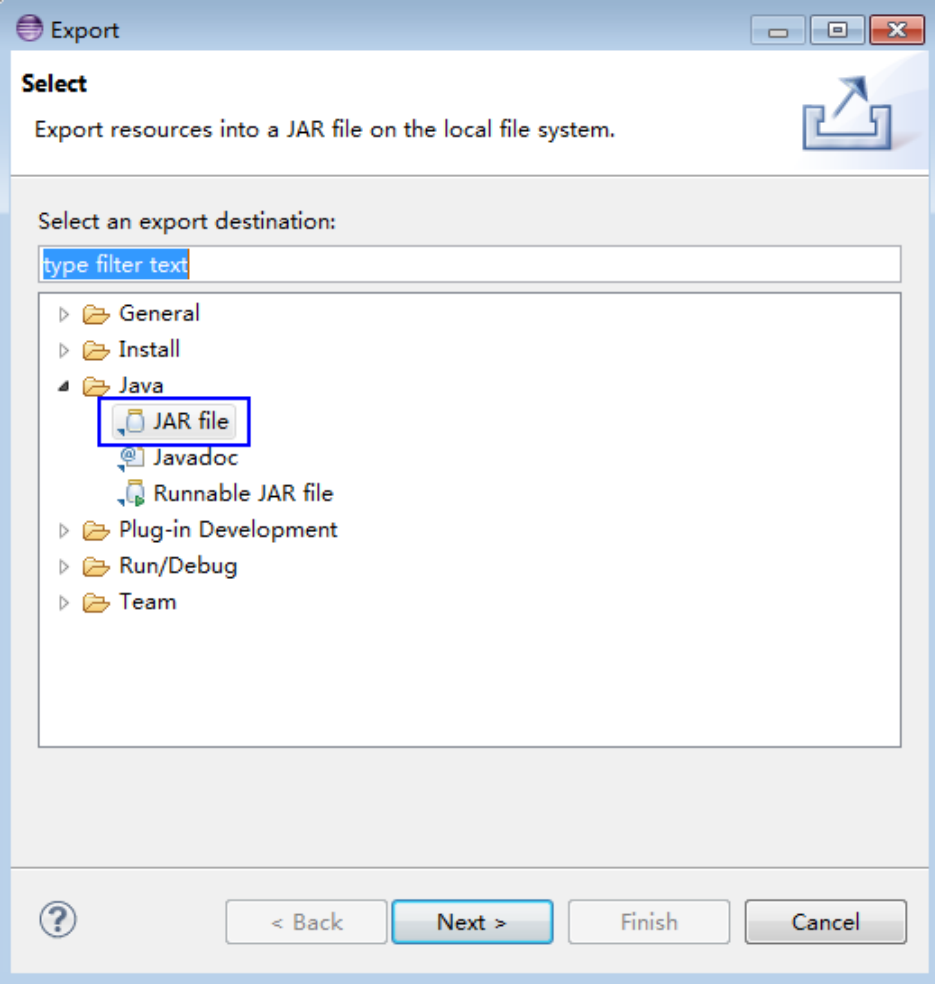

3. 勾选"src"和"conf"目录,导出Jar包到指定位置。单击两次"Next"。

#### 图 **1-12** 选择导出路径

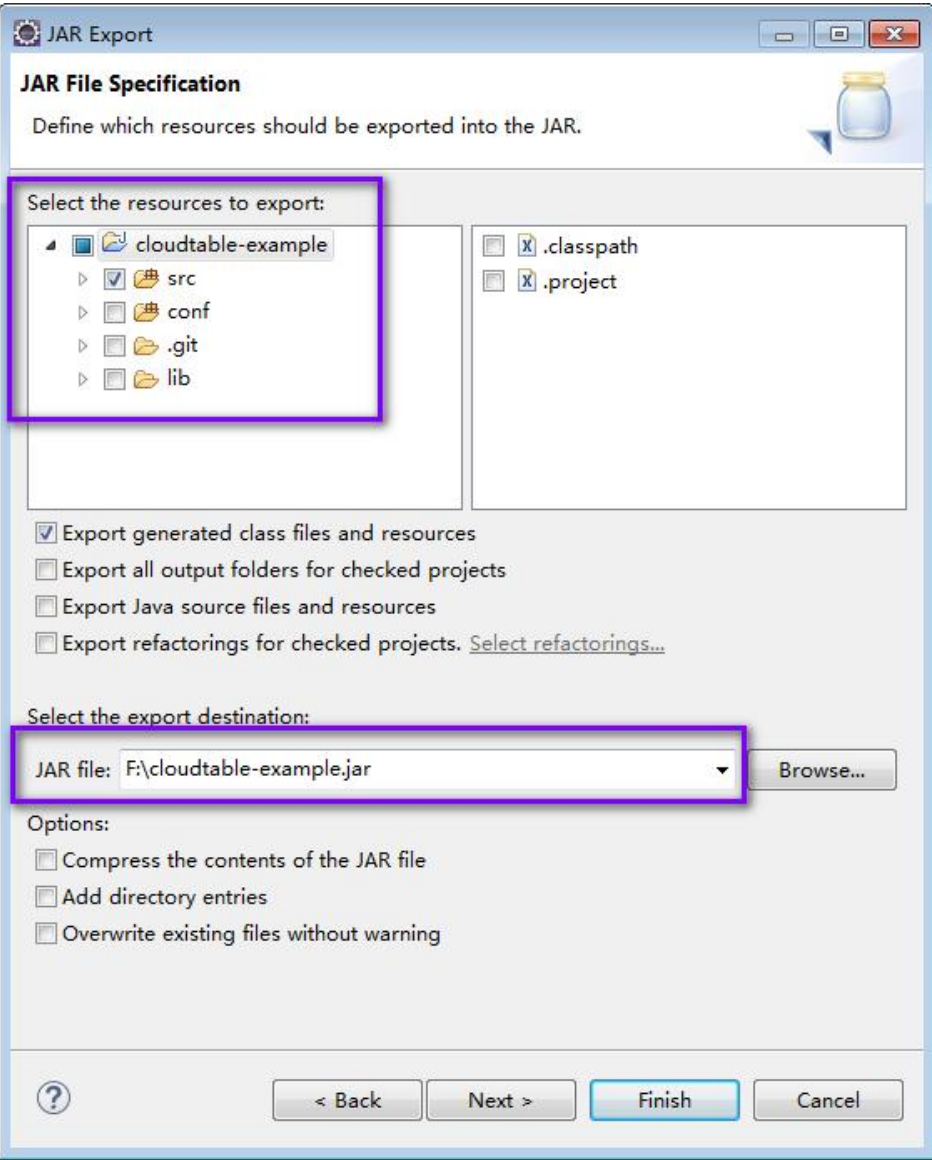

4. 单击"Finish",完成导出Jar包。

## 步骤**2** 执行Jar包。

- 1. 在Linux客户端下执行Jar包的时候,先将应用开发环境中生成的Jar包拷贝上传至 客户端安装目录的"lib"目录中,并确保Jar包的文件权限与其它文件相同。
- 2. 用安装用户切换到客户端目录的"bin"目录下,然后运行如下命令使Jar包执行: [Ruby@cloudtable-08261700-hmaster-1-1 bin]# ./hbase com.huawei.cloudtable.hbase.examples.TestMain

其中, com.huawei.cloudtable.hbase.examples.TestMain为举例,具体以实际样 例代码为准。

**----**结束

## <span id="page-57-0"></span>**1.6.2.2** 未安装客户端时编译并运行程序

## 操作场景

HBase应用程序支持在未安装HBase客户端的Linux环境中运行。在程序代码完成开发 后,您可以上传Jar包至Linux环境中运行应用。

## 前提条件

● Linux环境已安装JDK,版本号需要和Eclipse导出Jar包使用的JDK版本一致。

## 操作步骤

- 步骤**1** 导出Jar包。
	- 1. 右击样例工程,选择导出。

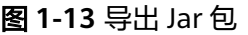

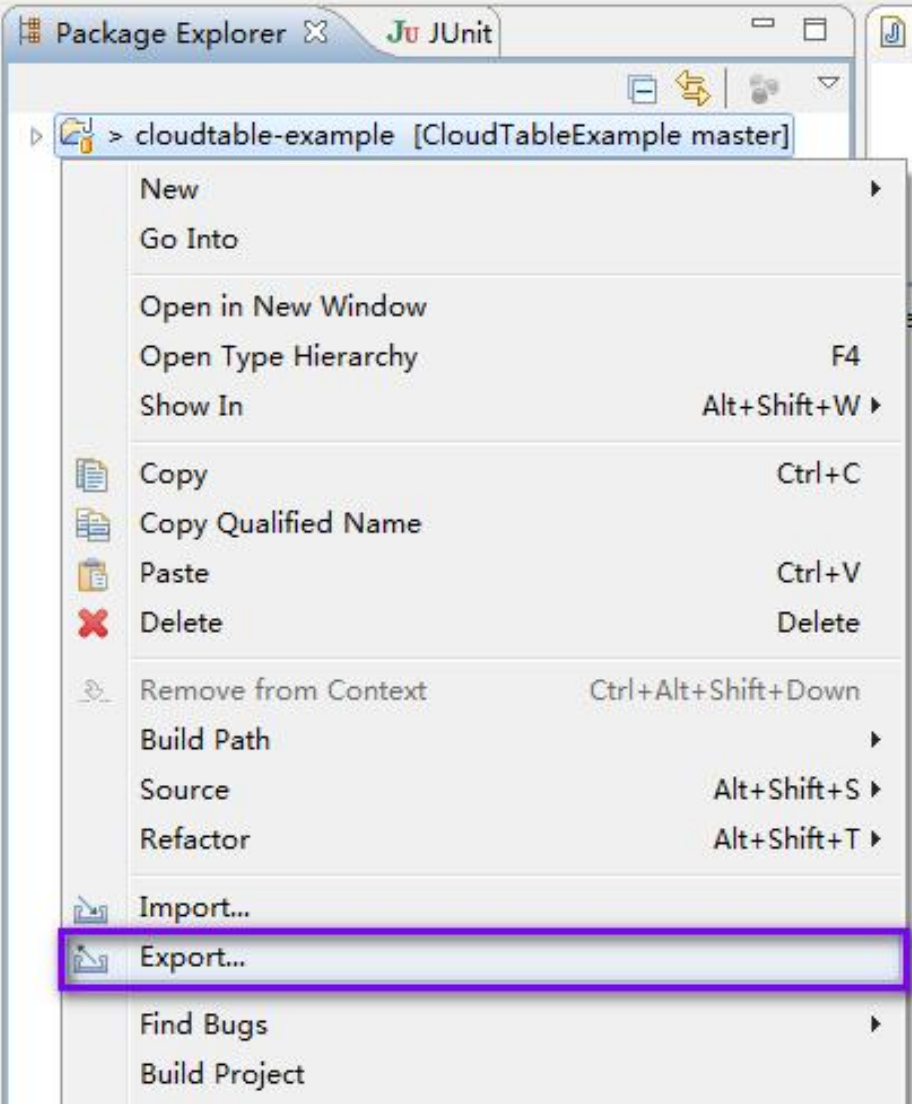

2. 选择JAR file,单击"Next"。

#### 图 **1-14** 选择 JAR file

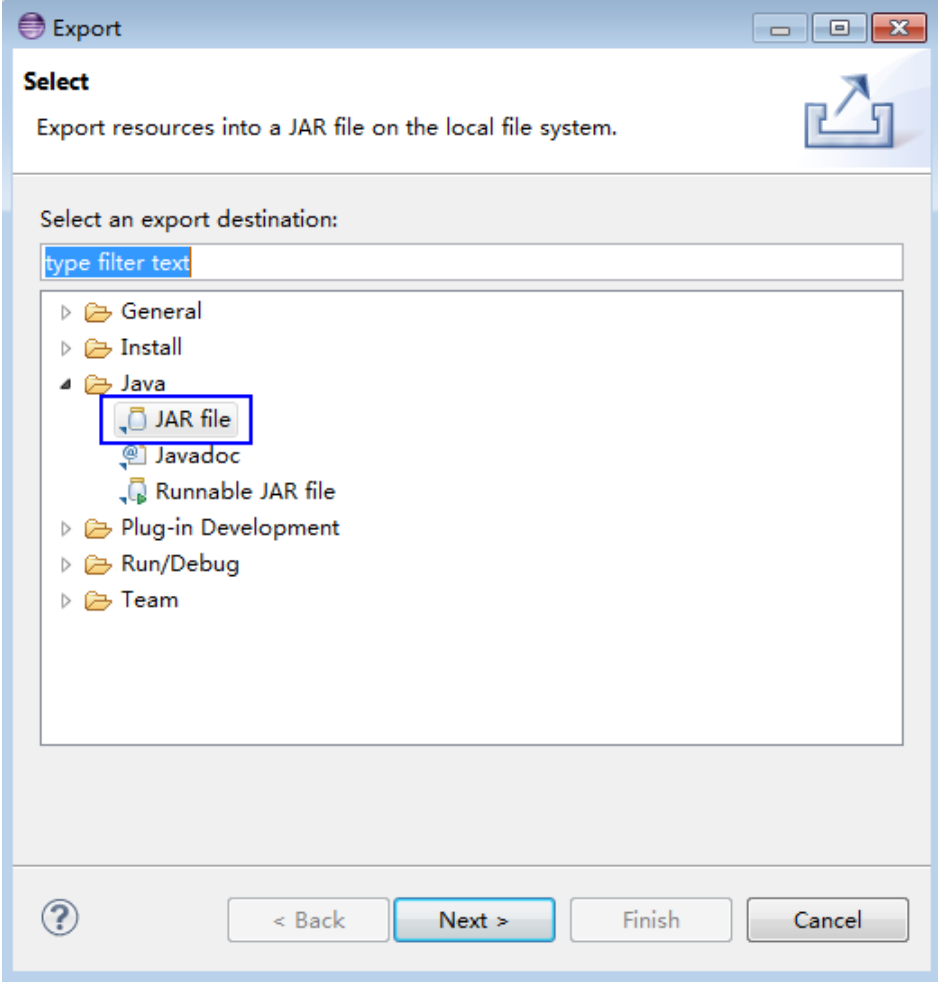

3. 勾选"src"目录,导出Jar包到指定位置。单击两次"Next"。

#### 图 **1-15** 选择导出路径

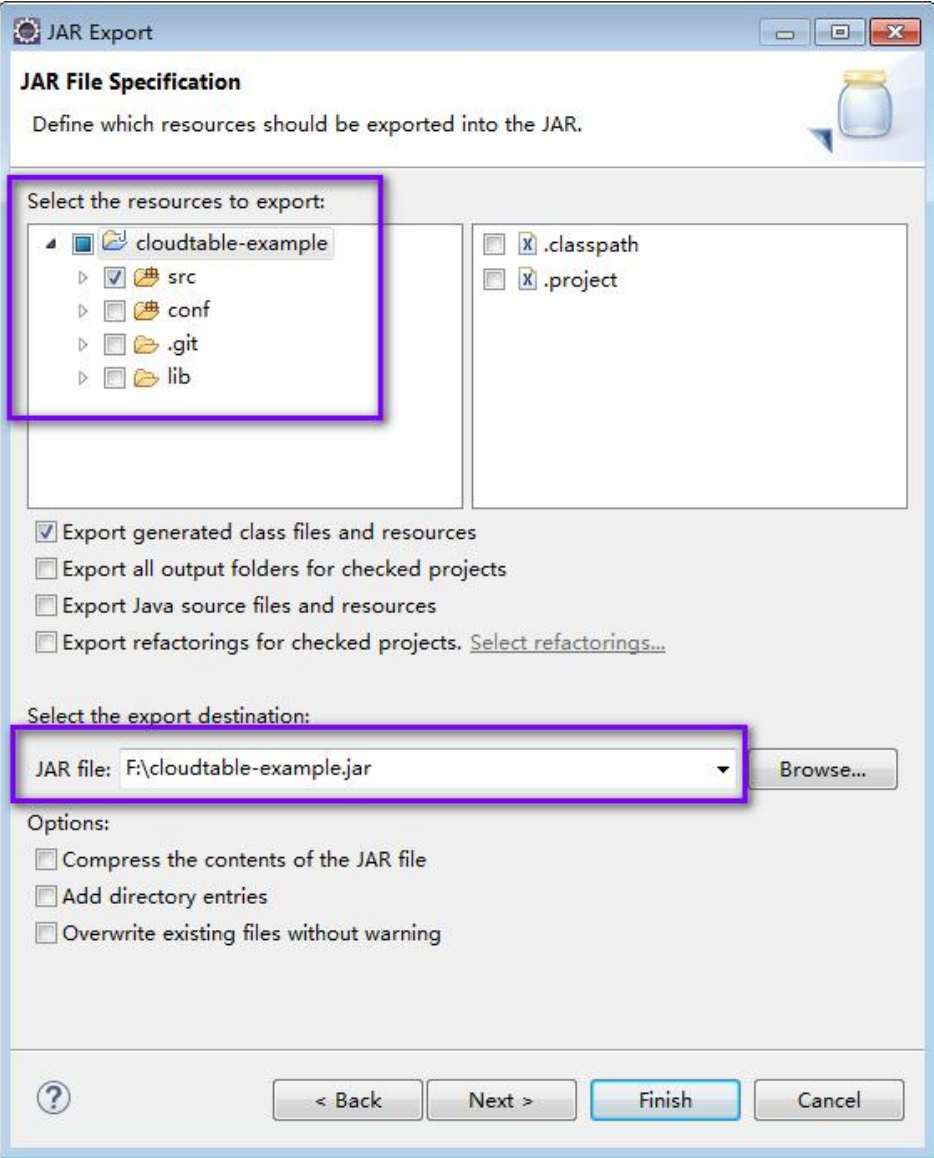

4. 单击"Finish",完成导出Jar包。

#### 步骤**2** 准备依赖的Jar包和配置文件。

- 1. 在Linux环境新建目录,例如"/opt/test",并创建子目录"lib"和"conf"。将 样例工程中"lib"的Jar包,以及[步骤](#page-57-0)1导出的Jar包,上传到Linux的"lib"目录。 ……——<br>将样例工程中"conf"的配置文件上传到Linux中"conf"目录。
- 2. 在"/opt/test"根目录新建脚本"run.sh",修改内容如下并保存:

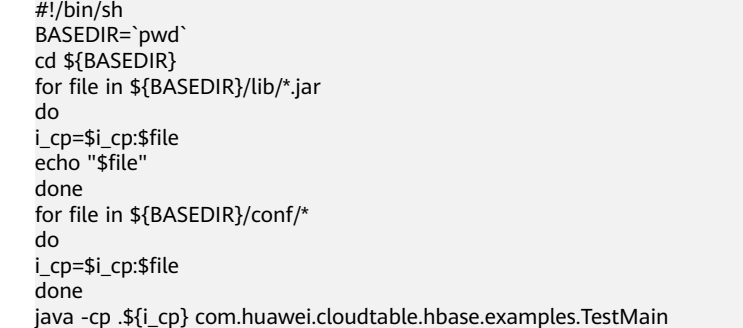

步骤**3** 切换到"/opt/test",执行以下命令,运行Jar包。

**sh run.sh**

**----**结束

## **1.6.2.3** 查看调测结果

运行结果中没有异常或失败信息即表明运行成功。

#### 图 **1-16** 运行成功

```
2016-07-13 14:36:12.736 INFO [main] basic. CreateTableSample: Create table sampleNameSpace: sampleTable successful!
2016-07-13 14:36:15,426 INFO [main] basic. ModifyTableSample: Modify table sampleNameSpace:sampleTable successfully.
2016-07-13 14:36:16,708 INFO [main] basic.MultiSplitSample: Mmulti split table sampleNameSpace:sampleTable successfully.
2016-07-13 14:36:17.299 INFO [main] basic.PutDataSample: Successfully put 9 items data into sampleNameSpace:sampleTable.
2016-07-13 14:36:18, 992 INFO [main] basic. ScanSample: Scan data successfully.
2016-07-13 14:36:20, 532 INFO [main] basic. DeletaDataSample: Successfully delete data from table sampleNameSpace: sampleTable.
2016-07-13 14:36:21,006 INFO [main] acl.AclSample: Grant ACL for table sampleNameSpace:sampleTable successfully.
2016-07-13 14:36:27, 836 INFO [main] index. CreateIndexSample: Successfully add index for table sampleNameSpace: sampleTable.
```
日志说明: 日志级别默认为INFO, 可以通过调整日志打印级别(DEBUG, INFO, WARN,ERROR,FATAL)来显示更详细的信息。可以通过修改log4j.properties文件 来实现,如:

hbase.root.logger=INFO,console log4j.logger.org.apache.zookeeper=INFO #log4j.logger.org.apache.hadoop.fs.FSNamesystem=DEBUG log4j.logger.org.apache.hadoop.hbase=INFO # Make these two classes DEBUG-level. Make them DEBUG to see more zk debug. log4j.logger.org.apache.hadoop.hbase.zookeeper.ZKUtil=INFO log4j.logger.org.apache.hadoop.hbase.zookeeper.ZooKeeperWatcher=INFO

# **1.7** 对外接口

## **1.7.1 HBase Java API**

HBase采用的接口与Apache HBase保持一致,请参见 **[https://](https://hbase.apache.org/1.2/apidocs/index.html) [hbase.apache.org/1.2/apidocs/index.html](https://hbase.apache.org/1.2/apidocs/index.html)**

# **2 Doris** 应用开发指导

# **2.1 Doris** 组件使用规范

本章节介绍Doris组件使用规范。

## 建表规范

- 【强制】创建表指定分桶buckets时,每个桶的数据大小为应保持在100M-3G之 间,单分区中最大分桶数据不超过5000。
- 【强制】表数据超过5亿条以上必须设置分区分桶策略。
- 【强制】分桶的列不要设置太多,一般情况下1或2个列,同时需要兼顾数据分布 均匀和查询吞吐之间的均衡,考虑数据均匀是为了避免某些桶的数据存在倾斜影 响数据均衡和查询效率,考虑查询吞吐是为了利用查询SQL的分桶剪裁优化避免 全桶扫描提升查询性能,所以优先考虑那些数据较为均匀且常用于查询条件的列 适合做分桶列。
- 【强制】2000kw 以内数据禁止使用动态分区(动态分区会自动创建分区, 而小 表用户客户关注不到,会创建出大量不使用分区分桶)。
- 【强制】创建表时的副本数必须至少为2,默认是3,禁止使用单副本。
- 【建议】单表物化视图不能超过6个。
- 【建议】对于有大量历史分区数据,但是历史数据比较少,或者不均衡,或者查 询概率的情况,使用如下方式将数据放在特殊分区:
	- 对于历史数据,如果数据量比较小我们可以创建历史分区(比如年分区,月 分区),将所有历史数据放到对应分区里。
	- 创建历史分区方式:FROM ("2000-01-01") TO ("2022-01-01") INTERVAL 1 YEAR。
- 【建议】1000w-2亿以内数据为了方便可以不设置分区, 直接用分桶策略(不设 置其实Doris内部会有个默认分区)。
- 【建议】如果分桶字段存在30%以上的数据倾斜,则禁止使用Hash分桶策略,改 使用random分桶策略:Create table ... DISTRIBUTED BY RANDOM BUCKETS  $10 -$
- 【建议】建表时第一个字段一定是最常查询使用的列,默认有前缀索引快速查询 能力,选取分区分桶外最长查询且高基数的列,前缀索引36位,如果列超长也不 能使用前缀索引能力。
- 【建议】亿级别以上数据,如果有模糊匹配或者等值/in条件,可以使用倒排索引 或者是 Bloomfilter。如果是低基数列的正交查询适合使用bitmap索引。
- 【强制】Doris 建表不要指定Merge-On-Write属性, 当前有很多开源问题, 不推 荐。如使用了该属性,CloudTable服务不承诺SLA。

## 数据变更类

- 【强制】应用程序不可以直接使用delete后者update语句变更数据,可以使用 CDC的upsert方式来实现。
	- 低频操作上使用,比如Update几分钟更新一次。
	- 如果使用Delete一定带上分区条件。
- 【强制】禁止使用INSERT INTO tbl1 VALUES ("1"), ("a");这种方式做数据 导入,少量少次写可以,多量多频次时要使用Doris提供的StreamLoad、 BrokerLoad、SparkLoad或者Flink Connector方式。
- 【建议】执行特殊的长SQL操作时,可以使用SELECT /\*+ SET\_VAR(query\_timeout = xxx\*/ from table 类似这样通过Hint方式去设置 Session 会话变量,不要设置全局的系统变量。

## 命名规范

- 【强制】数据库字符集指定utf-8,并且只支持utf-8。
- 【建议】库名统一使用小写方式,中间用下划线(\_)分割,长度62字节内。
- 【建议】表名称大小写敏感,统一使用小写方式,中间用下划线(\_)分割,长度 64字节内。

## 数据查询规范

- 【强制】in中条件超过2000后, 必须修改为子查询。
- 【 强制 】 禁止使用REST API ( Statement Execution Action ) 执行大量SOL查询, 该接口仅仅用于集群维护。
- 【建议】一次insert into select数据超过1亿条后,建议拆分为多个insert into select语句执行,分成多个批次来执行。如果非要这样执行不可,必须在集群资源 相对空闲的时候可以通过调整并发度来加快的数据导入速度 。

例如: set parallel fragment exec instance num = 8 建议数值是单BE节点上 CPU内核的一半。

- 【强制】query查询条件返回结果在5w条以上,使用JDBC Catalog或者OUTFILE 方式导出。不然大量FE上数据传输将占用FE资源,影响集群稳定性。
	- 如果你是交互式查询,建议使用分页方式(offset limit),分页要加Order by。
	- 如果是数据导出提供给第三方使用,建议使用 outfile或者export 方式。
- 【强制】2个以上大于3亿的表JOIN使用Colocation Join。
- 【强制】亿级别大表禁止使用select \* 查询,查询时需要明确要查询的字段。
	- 使用SQL Block方式禁止这种操作。
		- 如果是高并发点查,建议开启行存(2.x版本)。
		- 使用PreparedStatement查询。
- 【强制】亿级以上表数据查询必须带分区分桶条件。
- <span id="page-63-0"></span>● 【建议】尽量不要使用OR作为JOIN条件。
- 【建议】大量数据排序(5亿以上)后返回部分数据,建议先减少数据范围再执行 排序,否则大量排序会影响性能。

例如:将from table order by datatime desc limit 10优化为from table where datatime='2023-10-20' order by datatime desc limit 10。

# **2.2** 建表

# **2.2.1 Doris** 数据表和数据模型

## **2.2.1.1** 数据表

在Doris中,数据以表的形式进行逻辑上的描述。表是具有相同模式的同质数据的集 合。 一张表包括行(Row)和列(Column)。Row即用户的一行数据。Column用于 描述一行数据中不同的字段,可以根据实际情况采用不同的数据类型(如整型、字符 串、布尔型等)。

从OLAP场景看,Column可以分为两大类:Key和Value。Key表示维度列,Value表示 指标列。

## **2.2.1.2** 数据模型

Doris的数据模型主要分为3类:

- **Aggregate**模型。
- **[Unique](#page-72-0)**模型。
- **[Duplicate](#page-73-0)**。

## **Aggregate** 模型

以实际的例子来说明什么是聚合模型,以及如何正确的使用聚合模型。

示例1:导入数据聚合 假设业务有以下模式:

#### 表 **2-1** 参数说明

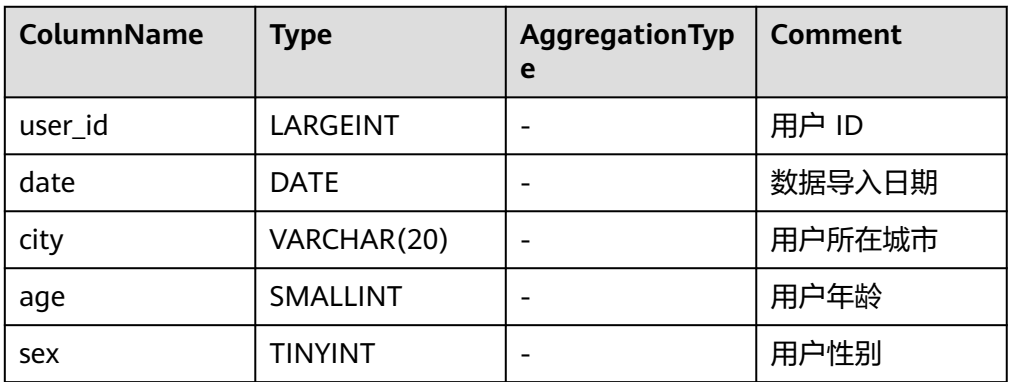

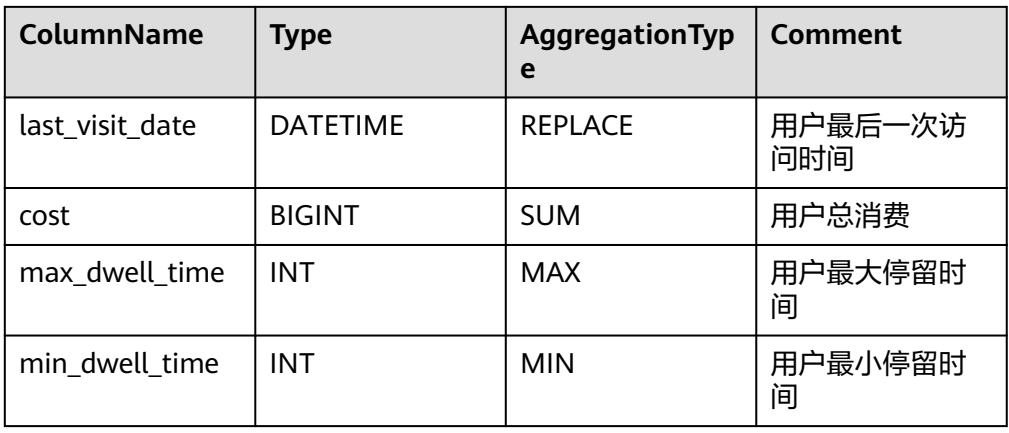

#### 转换成建表语句,如下所示。

CREATE TABLE IF NOT EXISTS demo.example\_tbl

( `user\_id` LARGEINT NOT NULL COMMENT "用户id",

`date` DATE NOT NULL COMMENT "数据灌入日期时间",

- `city` VARCHAR(20) COMMENT "用户所在城市",
- `age` SMALLINT COMMENT "用户年龄",
- `sex` TINYINT COMMENT "用户性别",

`last\_visit\_date` DATETIME REPLACE DEFAULT "1970-01-01 00:00:00" COMMENT "用户最后一次访问 时间",

`cost` BIGINT SUM DEFAULT "0" COMMENT "用户总消费",

`max\_dwell\_time` INT MAX DEFAULT "0" COMMENT "用户最大停留时间",

`min\_dwell\_time` INT MIN DEFAULT "99999" COMMENT "用户最小停留时间"

) AGGREGATE KEY(`user\_id`, `date`, `city`, `age`, `sex`) DISTRIBUTED BY HASH('user\_id') BUCKETS 1

PROPERTIES (

 "replication\_allocation" = "tag.location.default: 1" );

可以看到,这是一个典型的用户信息和访问行为的事实表。在一般星型模型中, 用户信息和访问行为一般分别存放在维度表和事实表中。这里我们为了更加方便 的解释Doris的数据模型,将两部分信息统一存放在一张表中。

表中的列按照是否设置了AggregationType, 分为Key(维度列)和Value(指标 列)。没有设置AggregationType的, 如user\_id、date、age、sex称为Key,而设 置了AggregationType的称为Value。

当导入数据时,对于Key列相同的行会聚合成一行,而Value列会按照设置的 AggregationType进行聚合。AggregationType目前有以下四种聚合方式:

- SUM: 求和, 多行的Value进行累加。
- REPLACE:替代,下一批数据中的Value会替换之前导入过的行中的Value。
- MAX:保留最大值。
- MIN:保留最小值。

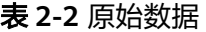

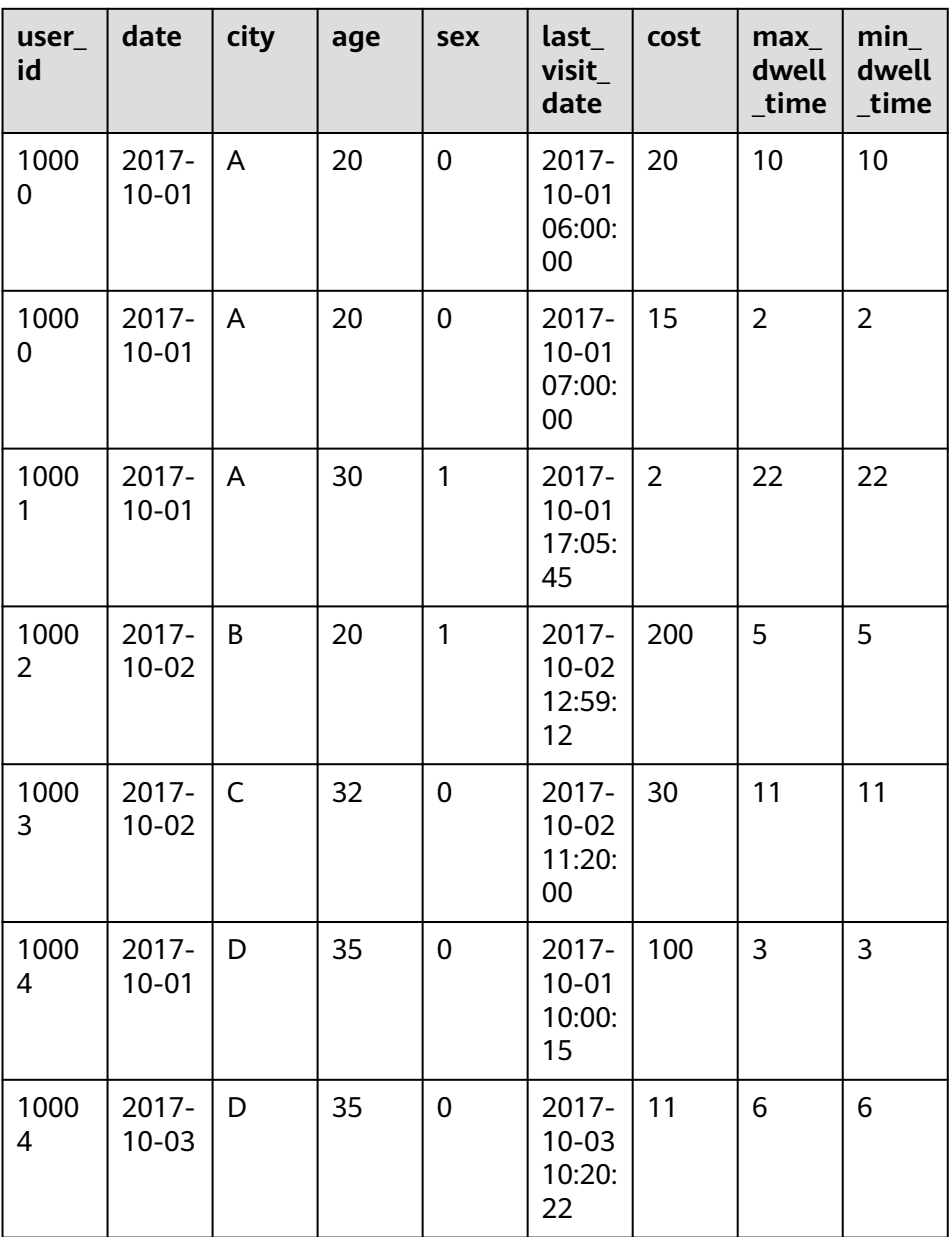

我们假设这是一张记录用户访问某商品页面行为的表。我们以第一行数据为例, 解释如下:

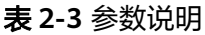

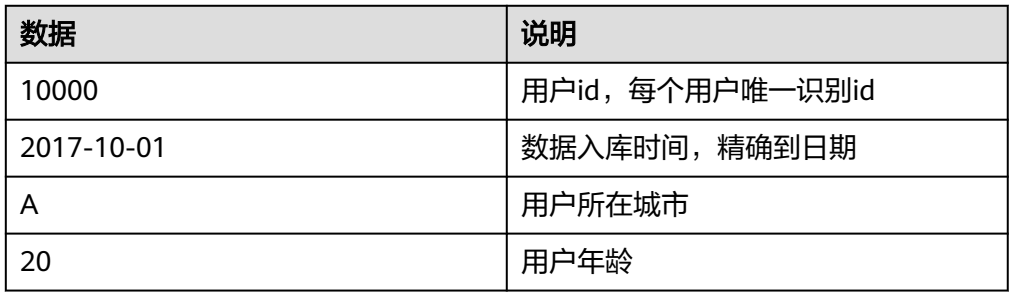

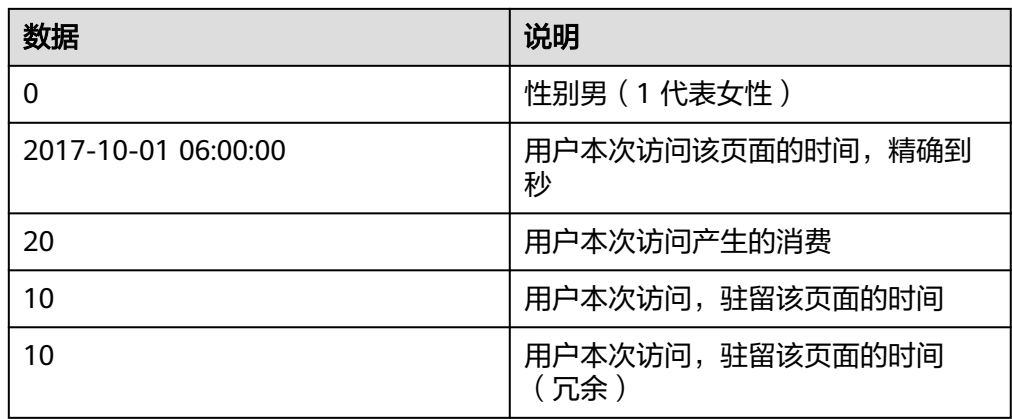

那么当这批数据正确导入到Doris中后,Doris中最终存储如下:

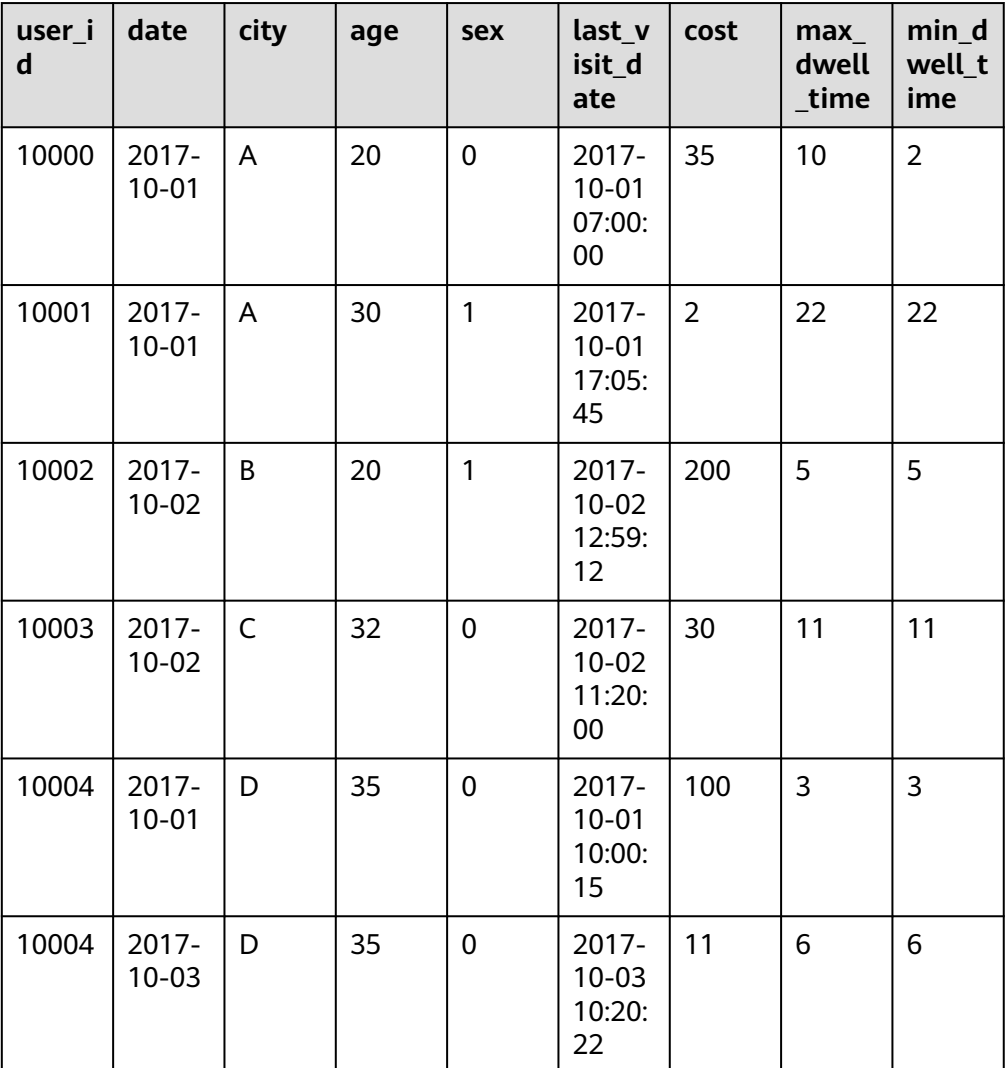

## 表 **2-4** 插入数据

可以看到,用户10000只剩下了一行聚合后的数据。而其余用户的数据和原始数 据保持一致。这里先解释下用户10000 聚合后的数据:

前5列没有变化, 从第6列 last\_visit\_date 开始:

– 2017-10-01 07:00:00:因为last\_visit\_date列的聚合方式为REPLACE,所以 2017-10-01 07:00:00替换了2017-10-01 06:00:00保存了下来。

说明

在同一个导入批次中的数据,对于REPLACE这种聚合方式,替换顺序不做保证。如在 这个例子中,最终保存下来的,也有可能是2017-10-01 06:00:00。而对于不同导入 批次中的数据,可以保证,后一批次的数据会替换前一批次。

- 35: 因为cost列的聚合类型为SUM, 所以由20+15累加获得35。
- 10: 因为max dwell time列的聚合类型为MAX, 所以10和2取最大值, 获得 10。
- 2: 因为min\_dwell\_time列的聚合类型为MIN,所以10和2取最小值,获得 2。

经过聚合,Doris中最终只会存储聚合后的数据。换句话说,即明细数据会丢 失,用户不能够再查询到聚合前的明细数据了。

示例2:保留,明细数据。

接示例1,将表结构修改如下:

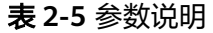

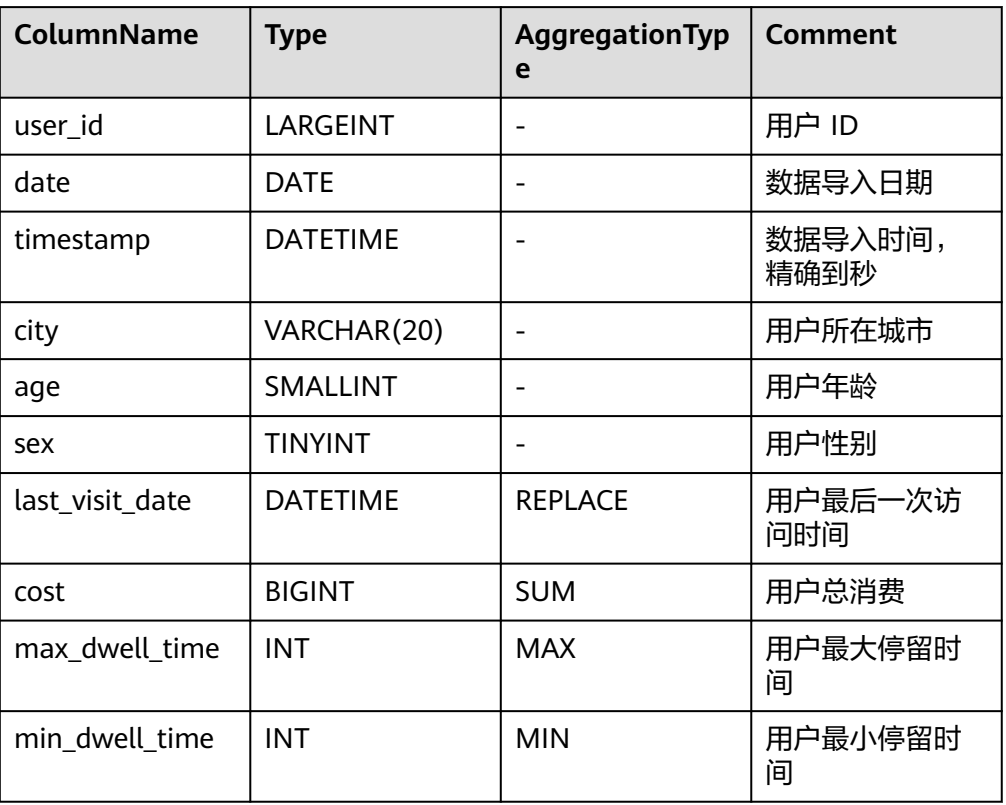

即增加了一列timestamp,记录精确到秒的数据导入时间。

同时,将AGGREGATE KEY设置为AGGREGATE KEY(user\_id, date, timestamp, city, age, sex)。

#### 导入数据如下:

#### 表 **2-6** 原始数据

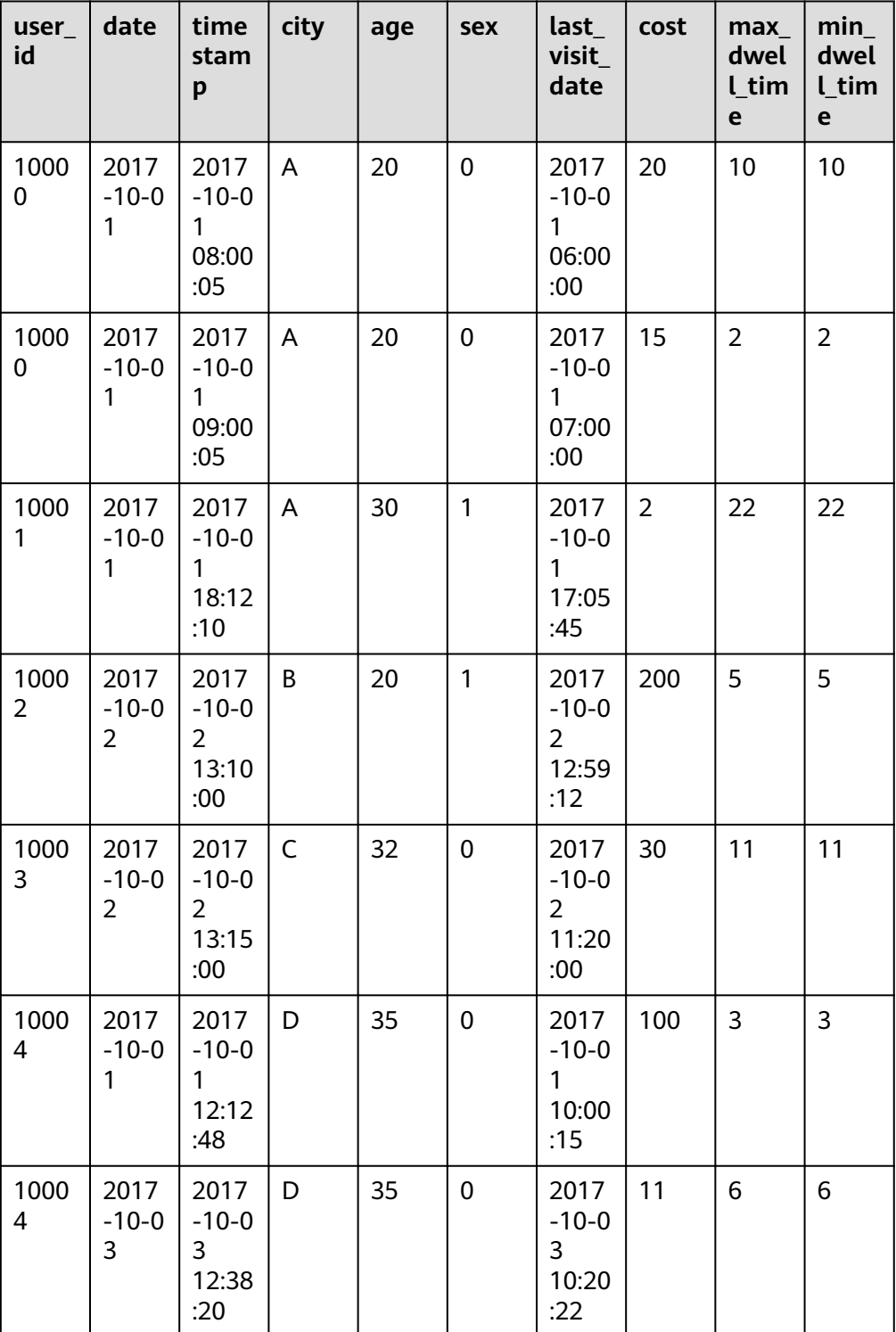

## 那么当这批数据正确导入到Doris中后,Doris中最终存储如下:

#### 表 **2-7** 数据结果

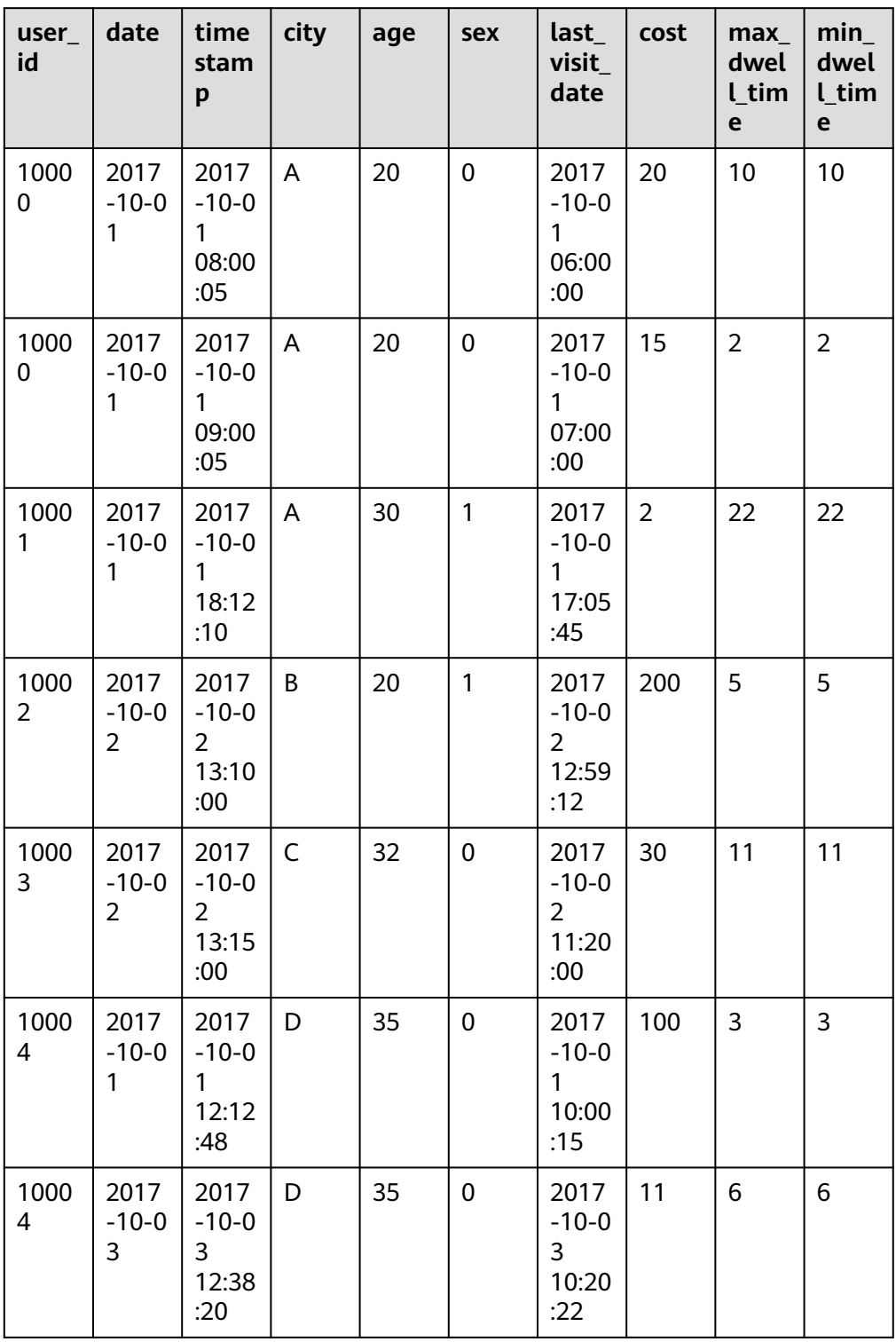

● 示例3:导入数据与已有数据聚合。 接示例1中的参数列<mark>[表](#page-63-0)</mark>,插入以下表中数据。

#### 表 **2-8** 原始数据

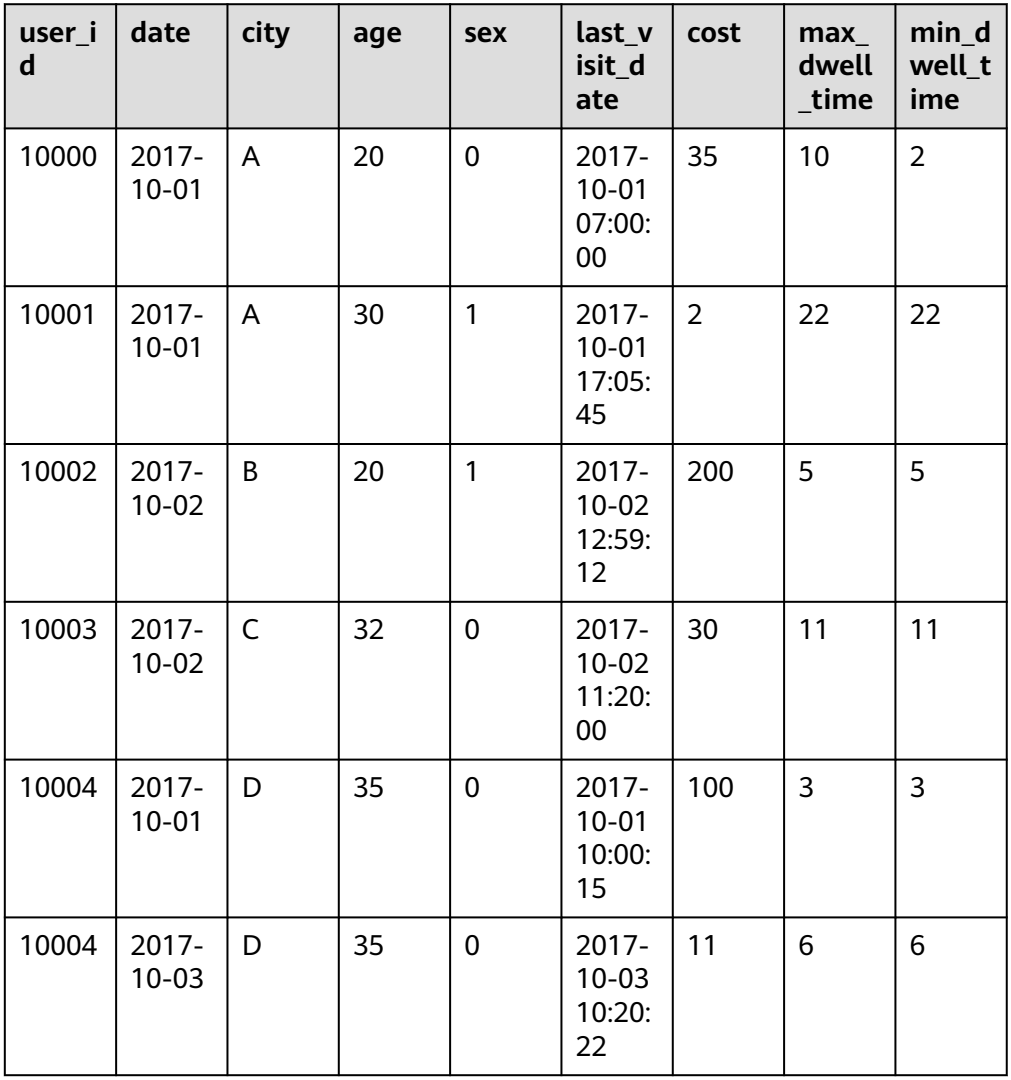

## 在导入一批新的数据:

## 表 **2-9** 新数据

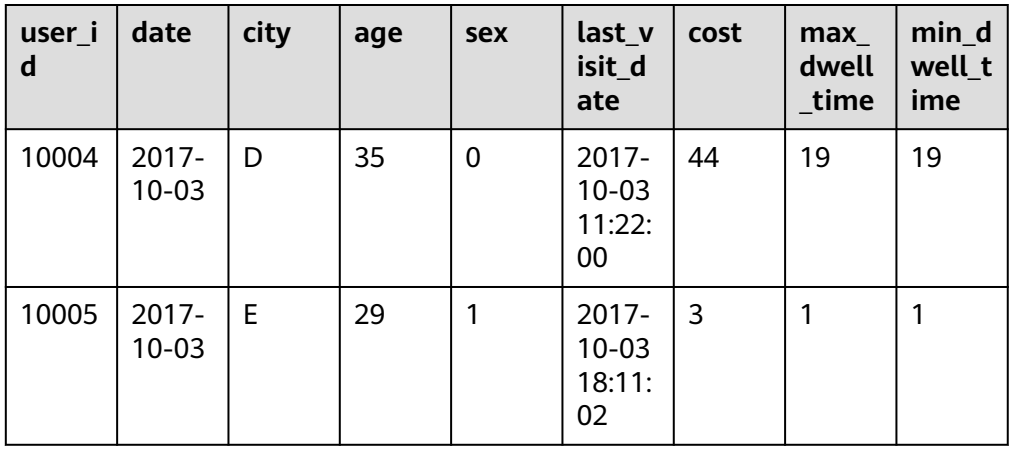

那么当这批数据正确导入到Doris中后,Doris中最终存储如下:

#### 表 **2-10**

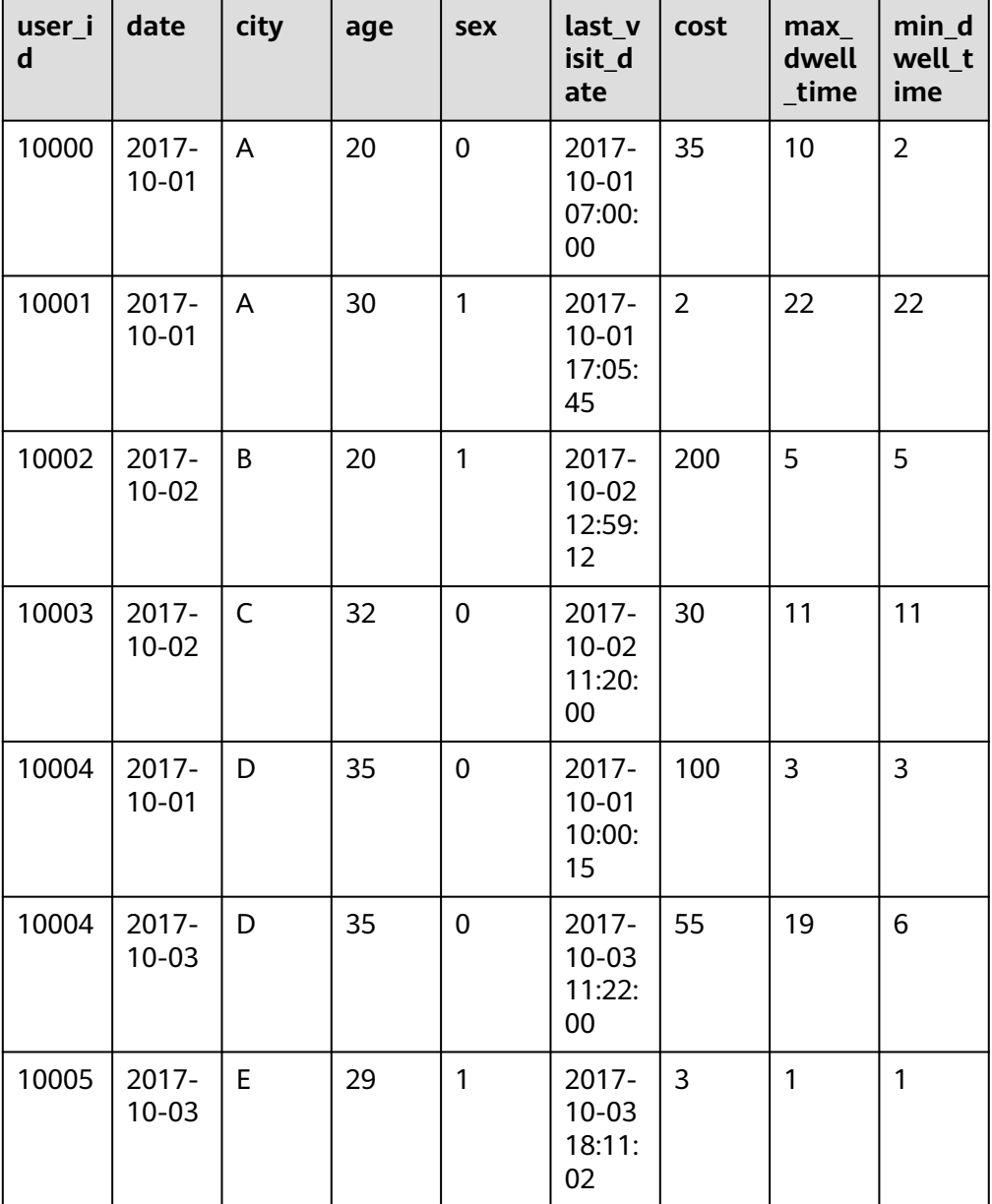

可以看到,用户10004的已有数据和新导入的数据发生了聚合。同时新增了10005 用户的数据。

数据的聚合,在Doris中有如下三个阶段发生:

- 每一批次数据导入的ETL阶段。该阶段会在每一批次导入的数据内部进行聚 合。
- 底层BE进行数据Compaction的阶段。该阶段,BE会对已导入的不同批次的 数据进行进一步的聚合。
- 数据查询阶段。在数据查询时,对于查询涉及到的数据,会进行对应的聚 合。
数据在不同时间,可能聚合的程度不一致。例如一批数据刚导入时,可能还未与 之前已存在的数据进行聚合。但是对于用户而言,用户只能查询到聚合后的数 据。即不同的聚合程度对于用户查询而言是透明的。用户需始终认为数据以最终 的完成的聚合程度存在,而不应假设某些聚合还未发生。

## **Unique** 模型

在某些多维分析场景下,用户更关注的是如何保证Key的唯一性,即如何获得Primary Key唯一性约束。因此,我们引入了Unique的数据模型。该模型本质上是聚合模型的 一个特例,也是一种简化的表结构表示方式。举例说明:

#### 说明

Unique模型表,不推荐开启merge-on-write属性,默认使用merge-on-read。

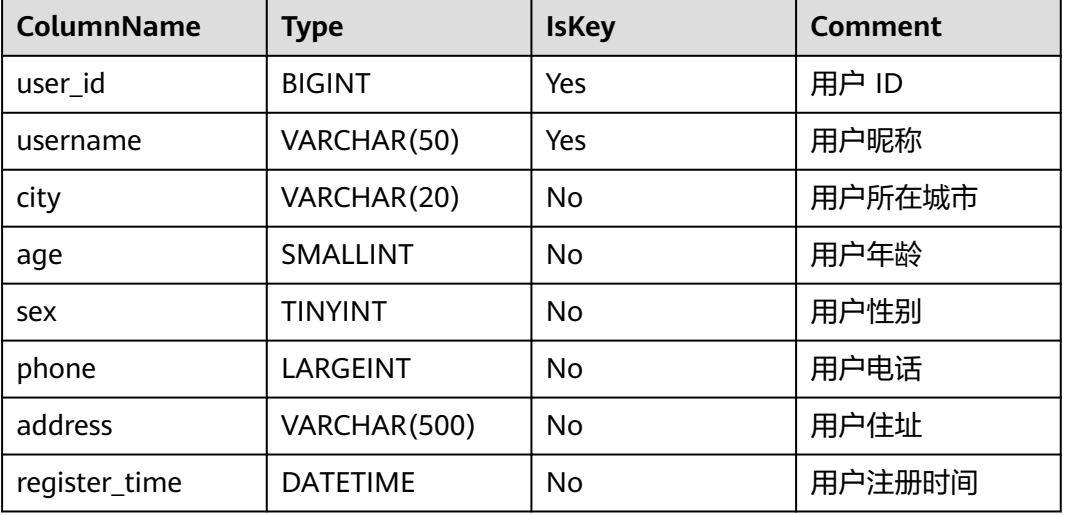

#### 表 **2-11** 参数说明

这是一个典型的用户基础信息表。这类数据没有聚合需求,只需保证主键唯一性。 (这里的主键为user\_id+username)。那么我们的建表语句如下:

CREATE TABLE IF NOT EXISTS example\_db.expamle\_tbl ( `user\_id` LARGEINT NOT NULL COMMENT "用户id", `username` VARCHAR(50) NOT NULL COMMENT "用户昵称", `city` VARCHAR(20) COMMENT "用户所在城市", `age` SMALLINT COMMENT "用户年龄", `sex` TINYINT COMMENT "用户性别", `phone` LARGEINT COMMENT "用户电话", `address` VARCHAR(500) COMMENT "用户地址", `register\_time` DATETIME COMMENT "用户注册时间" ) UNIQUE KEY(`user\_id`, `username`) DISTRIBUTED BY HASH('user\_id') BUCKETS 1 PROPERTIES (

"replication\_allocation" = "tag.location.default: 1" );

而这个表结构,完全同等于以下使用聚合模型描述的表结构:

### 表 **2-12** 参数说明

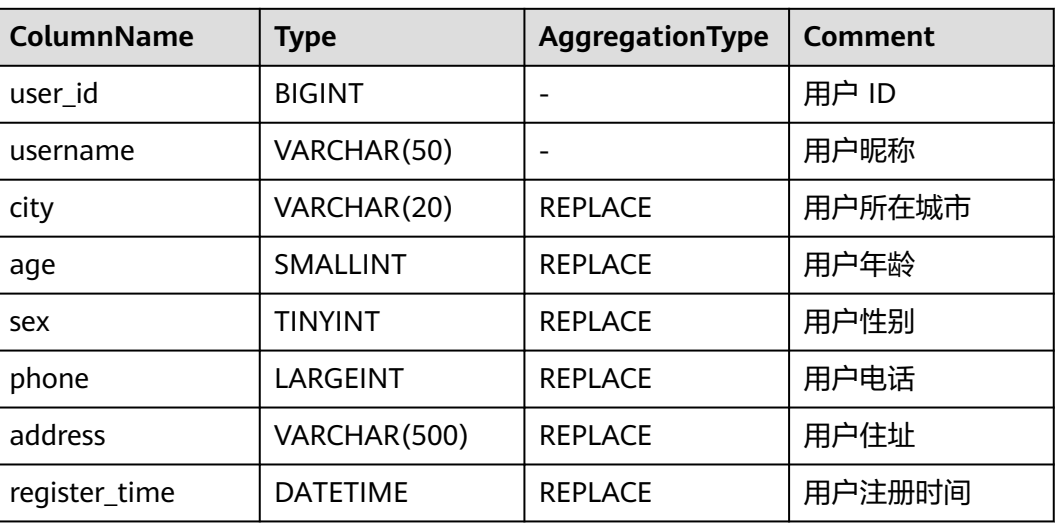

建表语句。

CREATE TABLE IF NOT EXISTS example\_db.expamle\_tbl ( `user\_id` LARGEINT NOT NULL COMMENT "用户id", `username` VARCHAR(50) NOT NULL COMMENT "用户昵称", `city` VARCHAR(20) REPLACE COMMENT "用户所在城市", `age` SMALLINT REPLACE COMMENT "用户年龄", `sex` TINYINT REPLACE COMMENT "用户性别", `phone` LARGEINT REPLACE COMMENT "用户电话", `address` VARCHAR(500) REPLACE COMMENT "用户地址", `register\_time` DATETIME REPLACE COMMENT "用户注册时间" ) AGGREGATE KEY(`user\_id`, `username`) DISTRIBUTED BY HASH(`user\_id`) BUCKETS 1 PROPERTIES ( "replication\_allocation" = "tag.location.default: 1"

);

即Unique模型完全可以用聚合模型中的REPLACE方式替代。其内部的实现方式和数据 存储方式也完全一样。

# **Duplicate** 模型

在某些多维分析场景下,数据既没有主键,也没有聚合需求。因此,我们引入 Duplicate数据模型来满足这类需求。

#### 表 **2-13** 数据

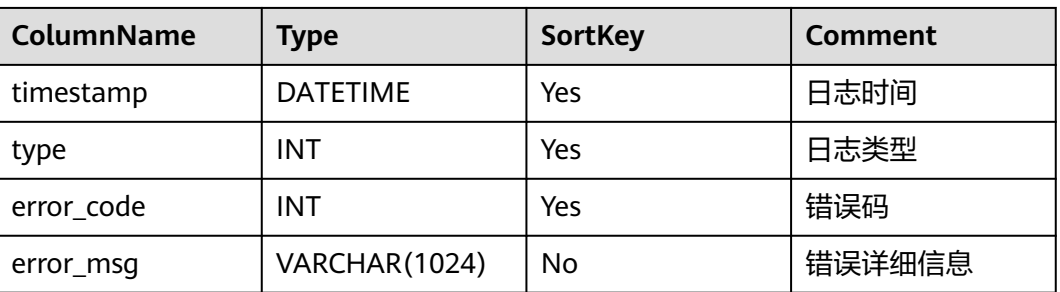

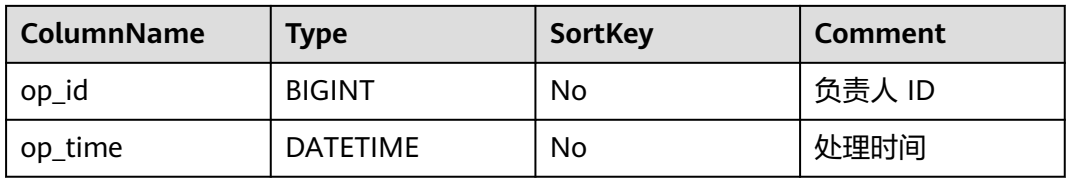

#### 建表语句。

```
CREATE TABLE IF NOT EXISTS example_db.expamle_tbl
(
   `timestamp` DATETIME NOT NULL COMMENT "日志时间",
   `type` INT NOT NULL COMMENT "日志类型",
  `error_code` INT COMMENT "错误码",
   `error_msg` VARCHAR(1024) COMMENT "错误详细信息",
   `op_id` BIGINT COMMENT "负责人id",
   `op_time` DATETIME COMMENT "处理时间"
)
DUPLICATE KEY(`timestamp`, `type`)
DISTRIBUTED BY HASH(`type`) BUCKETS 1
PROPERTIES (
"replication_allocation" = "tag.location.default: 1"
);
```
这种数据模型区别于Aggregate和Unique模型。数据完全按照导入文件中的数据进行 存储,不会有任何聚合。即使两行数据完全相同,也都会保留。 而在建表语句中指定 的DUPLICATE KEY,只是用来指明底层数据按照那些列进行排序。(更贴切的名称应 该为"Sorted Column", 这里取名"DUPLICATE KEY"只是用以明确表示所用的数 据模型。在DUPLICATE KEY的选择上,我们建议适当的选择前2-4列就可以。

这种数据模型适用于既没有聚合需求,又没有主键唯一性约束的原始数据的存储。更 多使用场景,可参见聚合模型的局限性。

# 聚合模型的局限

● Aggregate模型&Unique模型。

这里我们针对Aggregate模型(包括Unique模型),来介绍下聚合模型的局限 性。

在聚合模型中,模型对外展现的,是最终聚合后的数据。也就是说,对于任何还 未聚合的数据(例如说两个不同导入批次的数据),必须通过某种方式保证对外 展示的一致性。

假设表结构如下:

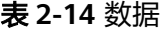

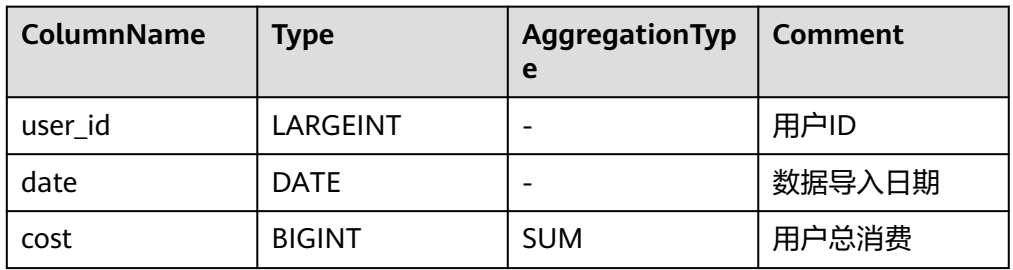

假设存储引擎中有如下两个已经导入完成的批次的数据。

batch1

#### 表 **2-15** 数据

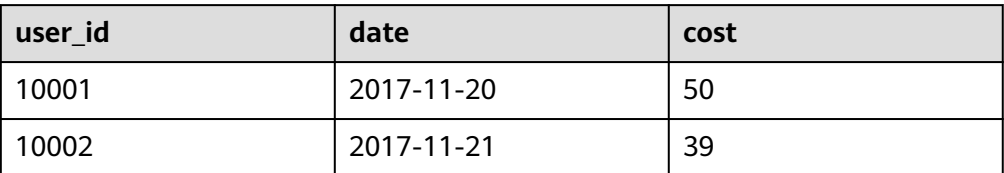

batch2

### 表 **2-16** 数据

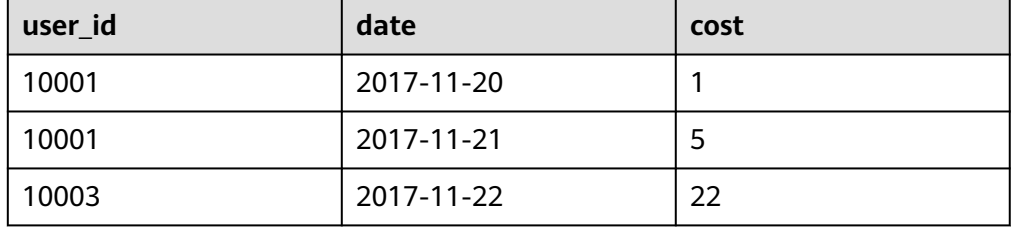

可以看到,用户10001分属在两个导入批次中的数据还没有聚合。但是为了保证 用户只能查询到如下最终聚合后的数据。

#### 表 **2-17** 数据

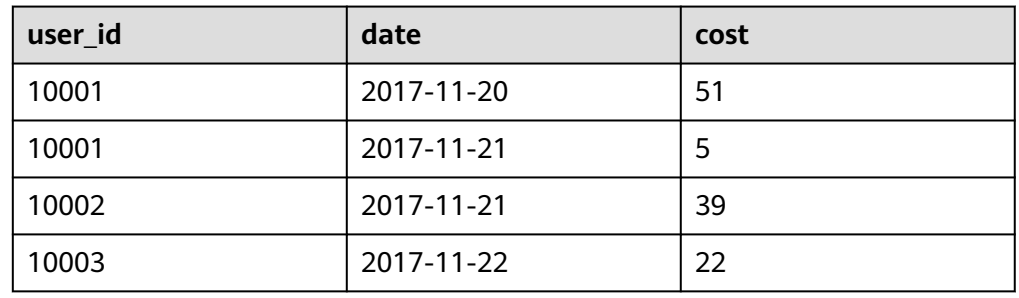

### 建数据表。

```
CREATE TABLE IF NOT EXISTS example_db.expamle_tb2
(
   `user_id` LARGEINT NOT NULL COMMENT "用户id",
   `date` DATE NOT NULL COMMENT "数据导入日期时间",
   `cost` BIGINT SUM DEFAULT "0" COMMENT "用户总消费"
)
AGGREGATE KEY(`user_id`, `date`)
DISTRIBUTED BY HASH(`user_id`) BUCKETS 1
PROPERTIES (
"replication_allocation" = "tag.location.default: 1"
);
```
INSERT INTO example\_db.expamle\_tb2 (user\_id,date,cost) VALUES('10001','2017-11-20','50'), ('10002','2017-11-21','39'),('10001','2017-11-20','1'),('10001','2017-11-21','5'), ('10003','2017-11-22','22');

我们在查询引擎中加入了聚合算子,来保证数据对外的一致性。

另外,在聚合列(Value)上,执行与聚合类型不一致的聚合类查询时,要注意语 意。例如我们在如上示例中执行如下查询:

mysql> SELECT MIN(cost) FROM example\_db.expamle\_tb2;

+-------------+ | min(`cost`) | +-------------+

| 5 |

+-------------+ 1 row in set (0.02 sec)

得到的结果是5,而不是1。

同时,这种一致性保证,在某些查询中,会极大的降低查询效率。

我们以最基本的count(\*)查询为例:

SELECT COUNT(\*) FROM table;

在其他数据库中,这类查询都会很快的返回结果。因为在实现上,我们可以通过 如导入时对行进行计数,保存count的统计信息,或者在查询时仅扫描某一列数 **据,获得count值的方式,只需很小的开销,即可获得查询结果。但是在Doris的** 聚合模型中,这种查询的开销非常大。以刚才的数据为例。

batch1

#### 表 **2-18** 数据

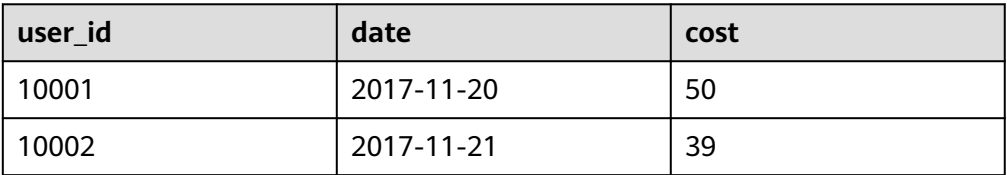

#### batch2

#### 表 **2-19** 数据

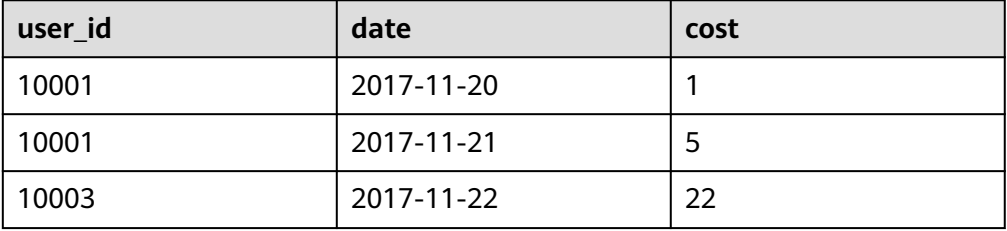

### 最终聚合结果如下表所示。

#### 表 **2-20** 数据

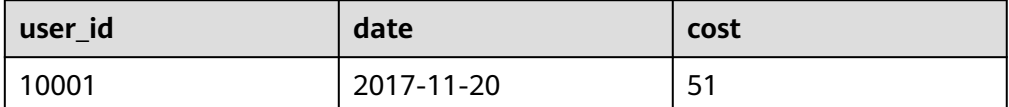

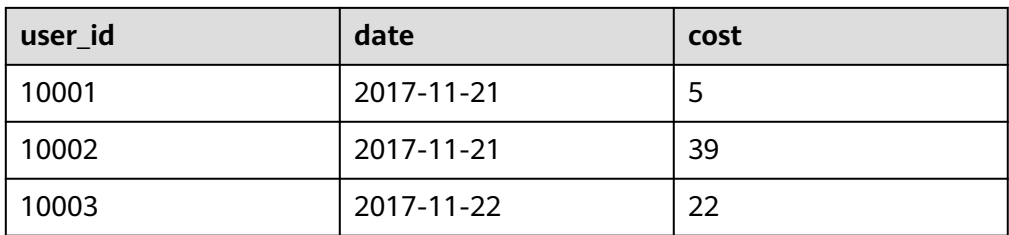

#### 查询结果。

mysql> SELECT COUNT(date) FROM example\_db.expamle\_tb2;

+---------------+ | count(`date`) |

+---------------+

| 4 | +---------------+

1 row in set (0.01 sec)

所以, select count(\*) from table; 的正确结果应该为4。但如果我们只扫描user\_i 这一列,如果加上查询时聚合,最终得到的结果是3(10001, 10002, 10003)。 而如果不加查询时聚合,则得到的结果是5(两批次一共5行数据)。可见这两个 结果都是不对的。

为了得到正确的结果,我们必须同时读取user\_id和date这两列的数据,再加上查 询时聚合,才能返回4这个正确的结果。也就是说,在count(\*) 查询中, Doris必 须扫描所有的AGGREGATE KEY列(这里就是user\_id 和 date),并且聚合后,才 能得到语意正确的结果。当聚合列非常多时,count( \* )查询需要扫描大量的数 据。

因此,当业务上有频繁的count( \* )查询时,我们建议用户通过增加一个值恒为1 的,聚合类型为SUM的列来模拟count( \* )。如刚才的例子中的表结构,我们修改 如下:

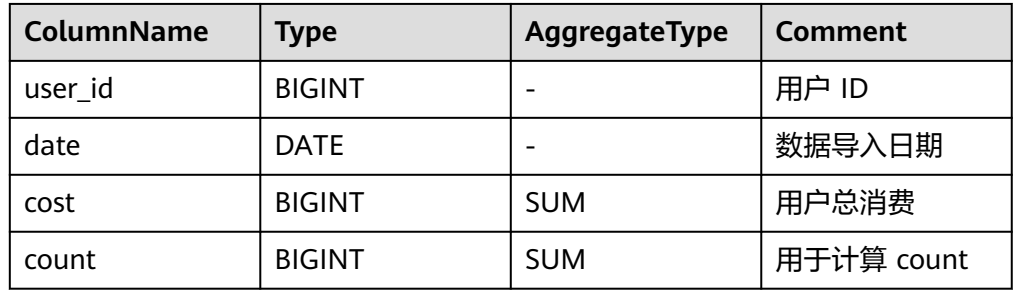

#### 表 **2-21** 参数说明

增加一个count列,并且导入数据中,该列值恒为1。则select count(\*) from table; 的结果等价于select sum(count) from table;。而后者的查询效率将远高于 前者。不过这种方式也有使用限制,就是用户需要自行保证,不会重复导入 AGGREGATE KEY列都相同的行。否则, select sum(count) from table; 只能表述 原始导入的行数,而不是select count(\*) from table; 的语义,前者值会错误的增 大。

另一种方式,就是 将如上的count列的聚合类型改为REPLACE,且依然值恒为1。 那么select sum(count) from table; 和select count(\*) from table; 的结果将是一 致的。并且这种方式,没有导入重复行的限制。

### Duplicate

Duplicate模型没有聚合模型的这个局限性。因为该模型不涉及聚合语意,在做 count(\*)查询时,任意选择一列查询,即可得到语意正确的结果。

# **2.2.1.3 Duplicate** 模型

在某些多维分析场景下,数据既没有主键,也没有聚合需求。因此,我们引入 Duplicate数据模型来满足这类需求。

### 表 **2-22** 数据

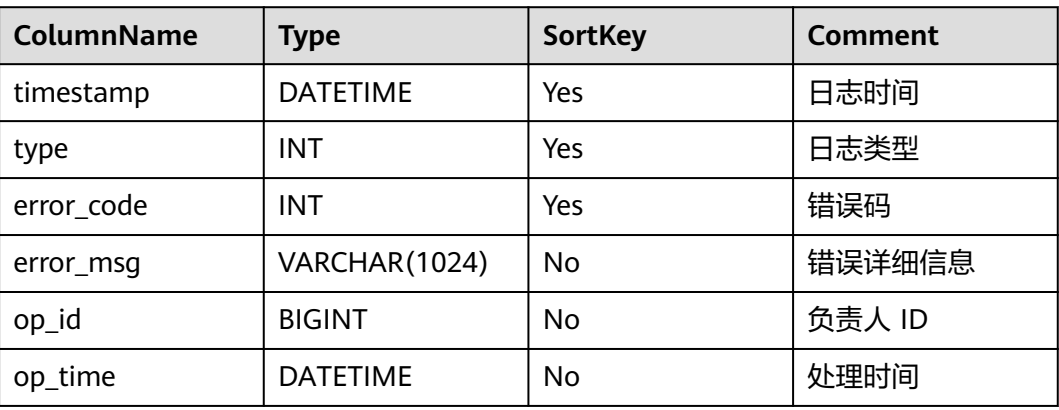

### 建表语句。

);

```
CREATE TABLE IF NOT EXISTS example_db.expamle_tbl
(
   `timestamp` DATETIME NOT NULL COMMENT "日志时间",
   `type` INT NOT NULL COMMENT "日志类型",
  `error_code` INT COMMENT "错误码",
   `error_msg` VARCHAR(1024) COMMENT "错误详细信息",
   `op_id` BIGINT COMMENT "负责人id",
   `op_time` DATETIME COMMENT "处理时间"
)
DUPLICATE KEY(`timestamp`, `type`)
DISTRIBUTED BY HASH(`type`) BUCKETS 1
PROPERTIES (
"replication_allocation" = "tag.location.default: 1"
```
这种数据模型区别于Aggregate和Unique模型。数据完全按照导入文件中的数据进行 存储,不会有任何聚合。即使两行数据完全相同,也都会保留。 而在建表语句中指定 的DUPLICATE KEY,只是用来指明底层数据按照那些列进行排序。(更贴切的名称应 该为"Sorted Column",这里取名"DUPLICATE KEY"只是用以明确表示所用的数 据模型。关于"Sorted Column"的更多解释,请参见 前缀索引)。在DUPLICATE KEY的选择上,我们建议适当的选择前2-4列就可以。

这种数据模型适用于既没有聚合需求,又没有主键唯一性约束的原始数据的存储。更 多使用场景,可参见聚合模型的局限性。

## 聚合模型的局限性

● 这Aggregate模型&Unique模型。

这里我们针对Aggregate模型(包括Unique模型),来介绍下聚合模型的局限 性。

<span id="page-79-0"></span>在聚合模型中,模型对外展现的,是最终聚合后的数据。也就是说,对于任何还 未聚合的数据(例如说两个不同导入批次的数据),必须通过某种方式保证对外 展示的一致性。

假设表结构如下:

### 表 **2-23** 数据

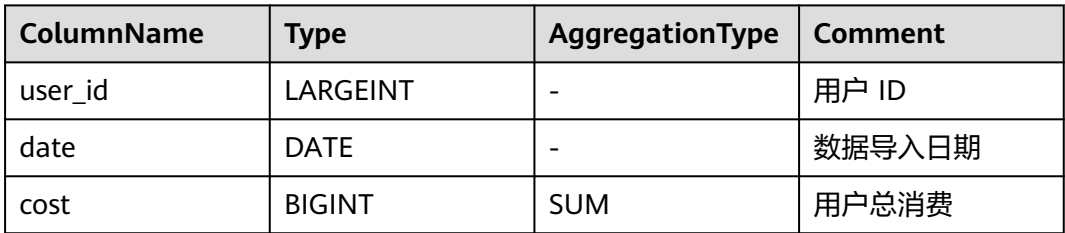

### 假设存储引擎中有如下两个已经导入完成的批次的数据。

batch1

### 表 **2-24** 数据

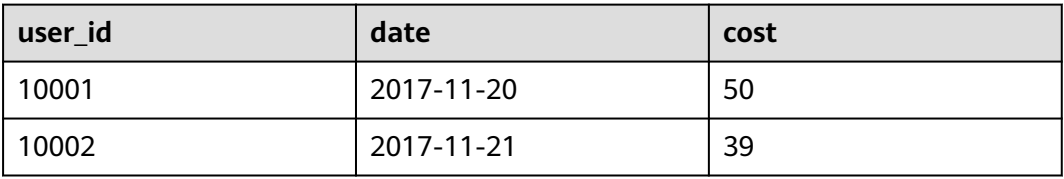

### batch2

### 表 **2-25** 数据

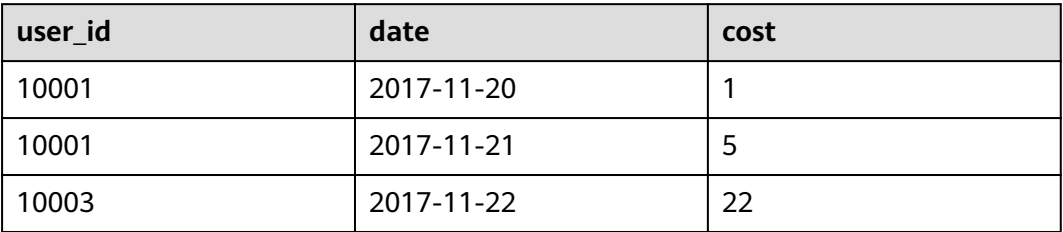

可以看到,用户10001分属在两个导入批次中的数据还没有聚合。但是为了保证用户只 能查询到如下最终聚合后的数据。

### 表 **2-26** 数据

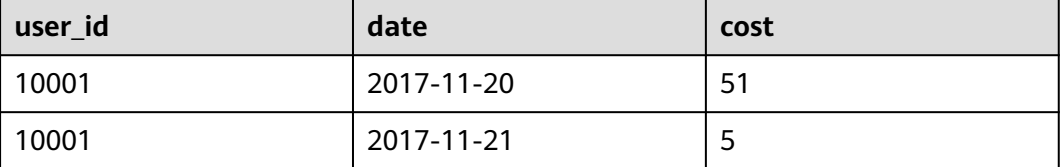

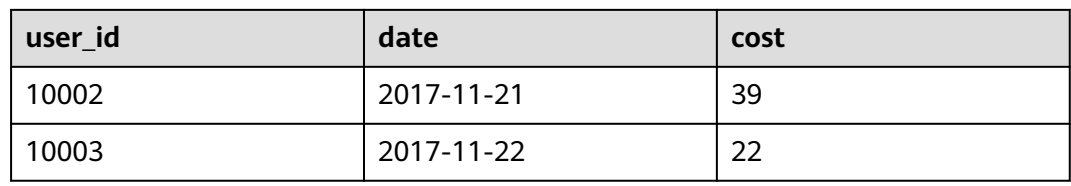

#### 建数据表。

CREATE TABLE IF NOT EXISTS example\_db.expamle\_tb2 (

 `user\_id` LARGEINT NOT NULL COMMENT "用户id", `date` DATE NOT NULL COMMENT "数据导入日期时间", `cost` BIGINT SUM DEFAULT "0" COMMENT "用户总消费" ) AGGREGATE KEY(`user\_id`, `date`) DISTRIBUTED BY HASH(`user\_id`) BUCKETS 1 PROPERTIES ( "replication\_allocation" = "tag.location.default: 1" );

#### 插入[表](#page-79-0)**3**、[表](#page-79-0)**5**的数据。

INSERT INTO example\_db.expamle\_tb2 (user\_id,date,cost) VALUES('10001','2017-11-20','50'), ('10002','2017-11-21','39'),('10001','2017-11-20','1'),('10001','2017-11-21','5'),('10003','2017-11-22','22');

我们在查询引擎中加入了聚合算子,来保证数据对外的一致性。

另外,在聚合列(Value)上,执行与聚合类型不一致的聚合类查询时,要注意语意。 例如我们在如上示例中执行如下查询:

mysql> SELECT MIN(cost) FROM example\_db.expamle\_tb2;

+-------------+ | min(`cost`) | +-------------+ | 5 |

+-------------+ 1 row in set (0.02 sec)

得到的结果是5,而不是1。

同时,这种一致性保证,在某些查询中,会极大的降低查询效率。

我们以最基本的count(\*)查询为例:

SELECT COUNT(\*) FROM table;

为在实现上,我们可以通过如导入时对行进行计数,保存count的统计信息,或者在查 询时仅扫描某一列数据,获得count值的方式,只需很小的开销,即可获得查询结果。 但是在Doris的聚合模型中,这种查询的开销非常大。以刚才的数据为例。

batch1

#### 表 **2-27** 数据

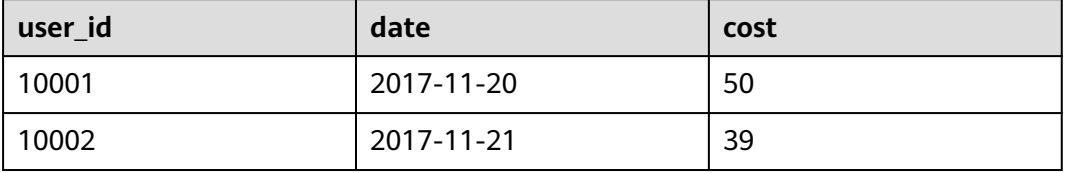

batch2

#### 表 **2-28** 数据

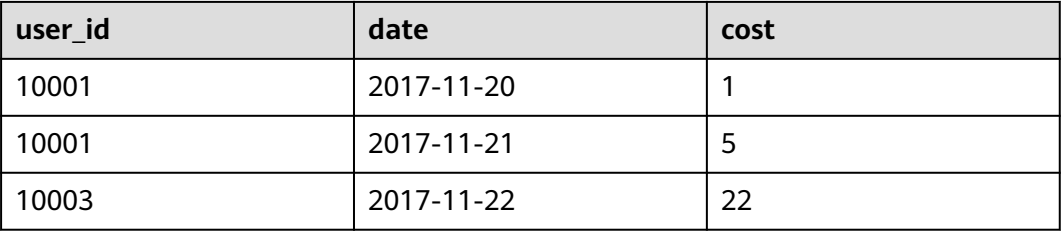

### 最终聚合结果如下表所示。

#### 表 **2-29** 数据

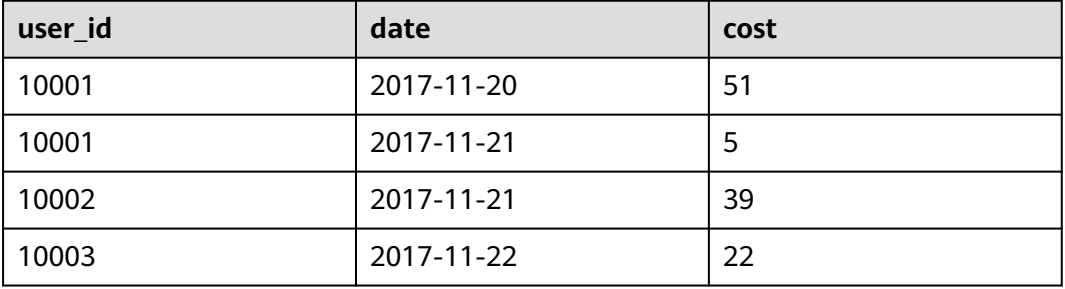

### 查询结果。

mysql> SELECT COUNT(date) FROM example\_db.expamle\_tb2;

+---------------+ | count(`date`) |

+---------------+

| 4 | +---------------+

1 row in set (0.01 sec)

所以, select count(\*) from table; 的正确结果应该为4。但如果我们只扫描user\_i 这一 列,如果加上查询时聚合,最终得到的结果是3(10001, 10002, 10003)。而如果不 加查询时聚合,则得到的结果是5(两批次一共5行数据)。可见这两个结果都是不对 的。

为了得到正确的结果,我们必须同时读取user\_id和date这两列的数据,再加上查询时 聚合,才能返回4这个正确的结果。也就是说,在count(\*)查询中,Doris必须扫描所 有的AGGREGATE KEY列(这里就是user\_id 和 date),并且聚合后,才能得到语意正 确的结果。当聚合列非常多时,count( \* )查询需要扫描大量的数据。

因此,当业务上有频繁的count( \* )查询时,我们建议用户通过增加一个值恒为1的, 聚合类型为SUM的列来模拟count(\*)。如刚才的例子中的表结构,我们修改如下:

#### 表 **2-30** 参数说明

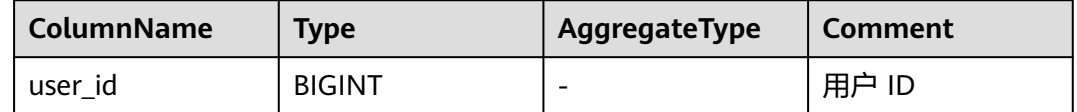

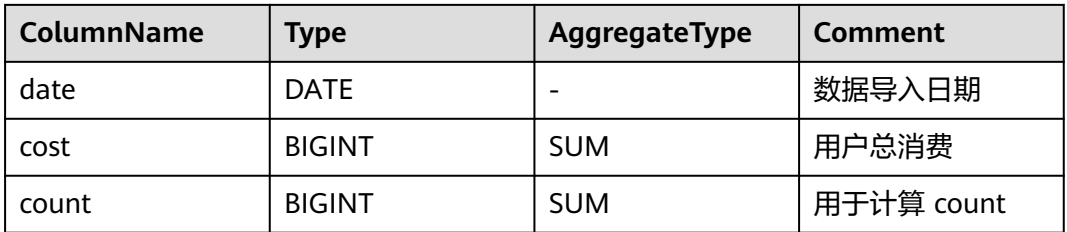

增加一个count列,并且导入数据中,该列值恒为1。则select count(\*) from table; 的 结果等价于select sum(count) from table;。而后者的查询效率将远高于前者。不过这 种方式也有使用限制,就是用户需要自行保证,不会重复导入AGGREGATE KEY列都相 同的行。否则,select sum(count) from table; 只能表述原始导入的行数,而不是 select count(\*) from table; 的语义, 前者值会错误的增大。

另一种方式,就是 将如上的count列的聚合类型改为REPLACE,且依然值恒为1。那么 select sum(count) from table; 和select count(\*) from table; 的结果将是一致的。并 且这种方式,没有导入重复行的限制。

# **Duplicate**

Duplicate模型没有聚合模型的这个局限性。因为该模型不涉及聚合语意,在做 count(\*)查询时,任意选择一列查询,即可得到语意正确的结果。

# **2.2.1.4** 最佳实践

因为数据模型在建表时就已经确定,且无法修改。所以,选择一个合适的数据模型非 常重要。

### 数据模型选择

Doris数据模型上目前分为三类: AGGREGATE KEY, UNIQUE KEY, DUPLICATE KEY。三种模型中数据都是按KEY进行排序。

● Aggregate模型。

Aggregate模型可以通过预聚合,极大地降低聚合查询时所需扫描的数据量和查询 的计算量,非常适合有固定模式的报表类查询场景。但是该模型对count( \* ) 查询 很不友好。同时因为固定了Value列上的聚合方式,在进行其他类型的聚合查询 时,需要考虑语意正确性。

Aggregate Key相同时,新旧记录进行聚合,目前支持的聚合函数有SUM, MIN, MAX, REPLACE。

CREATE TABLE site\_visit

```
 siteid INT,
 city SMALLINT,
 username VARCHAR(32),
 pv BIGINT SUM DEFAULT '0'
```
AGGREGATE KEY(siteid, city, username) DISTRIBUTED BY HASH(siteid) BUCKETS 10;

● Unique模型。

(

)

Unique模型针对需要唯一主键约束的场景,Unique key相同时,新记录覆盖旧记 录,可以保证主键唯一性约束。适用于有更新需求的分析业务。目前Unique key 实现上和Aggregate key的 REPLACE聚合方法一样,二者本质上相同。但是无法

利用ROLLUP等预聚合带来的查询优势(因为本质是REPLACE,没有SUM这种聚 合方式)。 CREATE TABLE sales\_order ( orderid BIGINT,

 status TINYINT, username VARCHAR(32), amount BIGINT DEFAULT '0' ) UNIQUE KEY(orderid) DISTRIBUTED BY HASH(orderid) BUCKETS 10;

● Duplicate模型。

(

Duplicate模型相同的行不会合并,适合任意维度的Ad-hoc查询。虽然无法利用预 聚合的特性,但是不受聚合模型的约束,可以发挥列存模型的优势(列裁剪、向 量执行等)。

CREATE TABLE session\_data

```
 visitorid SMALLINT,
   sessionid BIGINT,
   visittime DATETIME,
   city CHAR(20),
   province CHAR(20),
   ip varchar(32),
   brower CHAR(20),
   url VARCHAR(1024)
)
DUPLICATE KEY(visitorid, sessionid)
```
DISTRIBUTED BY HASH(sessionid, visitorid) BUCKETS 10;

# 大宽表与 **Star Schema**

业务方建表时, 为了和前端业务适配, 往往不对维度信息和指标信息加以区分, 而将 Schema定义成大宽表,这种操作对于数据库其实不是那么友好,我们更建议用户采用 星型模型。

- Schema中字段数比较多, 聚合模型中可能key列比较多, 导入过程中需要排序的列 会增加。
- 维度信息更新会反应到整张表中,而更新的频率直接影响查询的效率。

使用过程中,建议用户尽量使用Star Schema区分维度表和指标表。频繁更新的维度表 也可以放在MySQL外部表中。而如果只有少量更新, 可以直接放在Doris中。在Doris中 存储维度表时,可对维度表设置更多的副本,提升Join的性能。

# **2.2.2** 数据分区和分桶

Doris支持两层的数据划分。第一层是Partition(分区),支持Range(按范围)和List (按枚举值)的划分方式。第二层是Bucket(分桶),仅支持Hash的划分方式。分区 和分桶都是对数据进行横向分割。

也可以仅使用一层分区。使用一层分区时,只支持Bucket划分。下面我们来分别介绍 下分区以及分桶。

# **2.2.2.1** 分区(**Partition**)

分区用于将数据划分成不同区间,逻辑上可以理解为将原始表划分成了多个子表。可 以方便的按分区对数据进行管理。

● Partition列可以指定一列或多列,分区列必须为KEY列。多列分区的使用方式在后 面多列分区小结介绍。

- 不论分区列是什么类型,在写分区值时,都需要加双引号。
- 分区数量理论上没有上限。
- **当不使用Partition建表时, 系统会自动生成一个和表名同名的, 全值范围的** Partition。该Partition对用户不可见,并且不可删改。
- 创建分区时不可添加范围重叠的分区。

### **Range** 分区

分区列通常为时间列,以方便的管理新旧数据。

Partition支持通过VALUES LESS THAN (...) 仅指定上界,系统会将前一个分区的上界 作为该分区的下界,生成一个左闭右开的区间。

通过VALUES[...) 同时指定上下界比较容易理解。这里举例说明,当使用VALUES LESS THAN (...) 语句进行分区的增删操作时,分区范围的变化情况。

CREATE TABLE IF NOT EXISTS example\_db.expamle\_range\_tbl

```
\overline{\phantom{a}} `user_id` LARGEINT NOT NULL COMMENT "用户id",
      `date` DATE NOT NULL COMMENT "数据灌入日期时间",
      `timestamp` DATETIME NOT NULL COMMENT "数据灌入的时间戳",
      `city` VARCHAR(20) COMMENT "用户所在城市",
      `age` SMALLINT COMMENT "用户年龄",
      `sex` TINYINT COMMENT "用户性别",
      `last_visit_date` DATETIME REPLACE DEFAULT "1970-01-01 00:00:00" COMMENT "用户最后一次访问时
间",
      `cost` BIGINT SUM DEFAULT "0" COMMENT "用户总消费",
      `max_dwell_time` INT MAX DEFAULT "0" COMMENT "用户最大停留时间",
      `min_dwell_time` INT MIN DEFAULT "99999" COMMENT "用户最小停留时间"
\rightarrow ENGINE=OLAP
   AGGREGATE KEY(`user_id`, `date`, `timestamp`, `city`, `age`, `sex`)
   PARTITION BY RANGE(`date`)
   (
 PARTITION `p201701` VALUES LESS THAN ("2017-02-01"),
 PARTITION `p201702` VALUES LESS THAN ("2017-03-01"),
      PARTITION `p201703` VALUES LESS THAN ("2017-04-01")
\rightarrow DISTRIBUTED BY HASH(`user_id`) BUCKETS 16
  PROPERTIES
   (
      "replication_num" = "3"
  );
     ● 查看分区。
     mysql> show partitions from example_db.expamle_range_tbl;
                   +-------------+---------------+----------------+---------------------+--------+--------------
     +----------------------------------------------------------------------------+-----------------+---------
                   +----------------+---------------+---------------------+---------------------+--------------------------+----------
     +------------+-------------------------+
     | PartitionId | PartitionName | VisibleVersion | VisibleVersionTime | State | PartitionKey | 
     Range No. 2008 | DistributionKey | Buckets | ReplicationNum |
     StorageMedium | CooldownTime | RemoteStoragePolicy | LastConsistencyCheckTime | DataSize | 
     IsInMemory | ReplicaAllocation |
     +-------------+---------------+----------------+---------------------+--------+--------------
                    +----------------------------------------------------------------------------+-----------------+---------
                   +----------------+---------------+---------------------+---------------------+--------------------------+----------
      +------------+-------------------------+
     | 16040 | p201701 | 1 | 2023-04-11 07:35:02 | NORMAL | date | [types: [DATE]; 
     keys: [0000-01-01]; ..types: [DATE]; keys: [2017-02-01]; ) | user_id | 16 | 3 | 
     HDD | 9999-12-31 15:59:59 | | NULL | 0.000 | false | 
     tag.location.default: 3 |
     | 16041 | p201702 | 1 | 2023-04-11 07:35:02 | NORMAL | date | [types: [DATE]; 
     keys: [2017-02-01]; ..types: [DATE]; keys: [2017-03-01]; ) | user_id | 16 | 3 | 
     HDD | 9999-12-31 15:59:59 | | NULL | 0.000 | false |
```
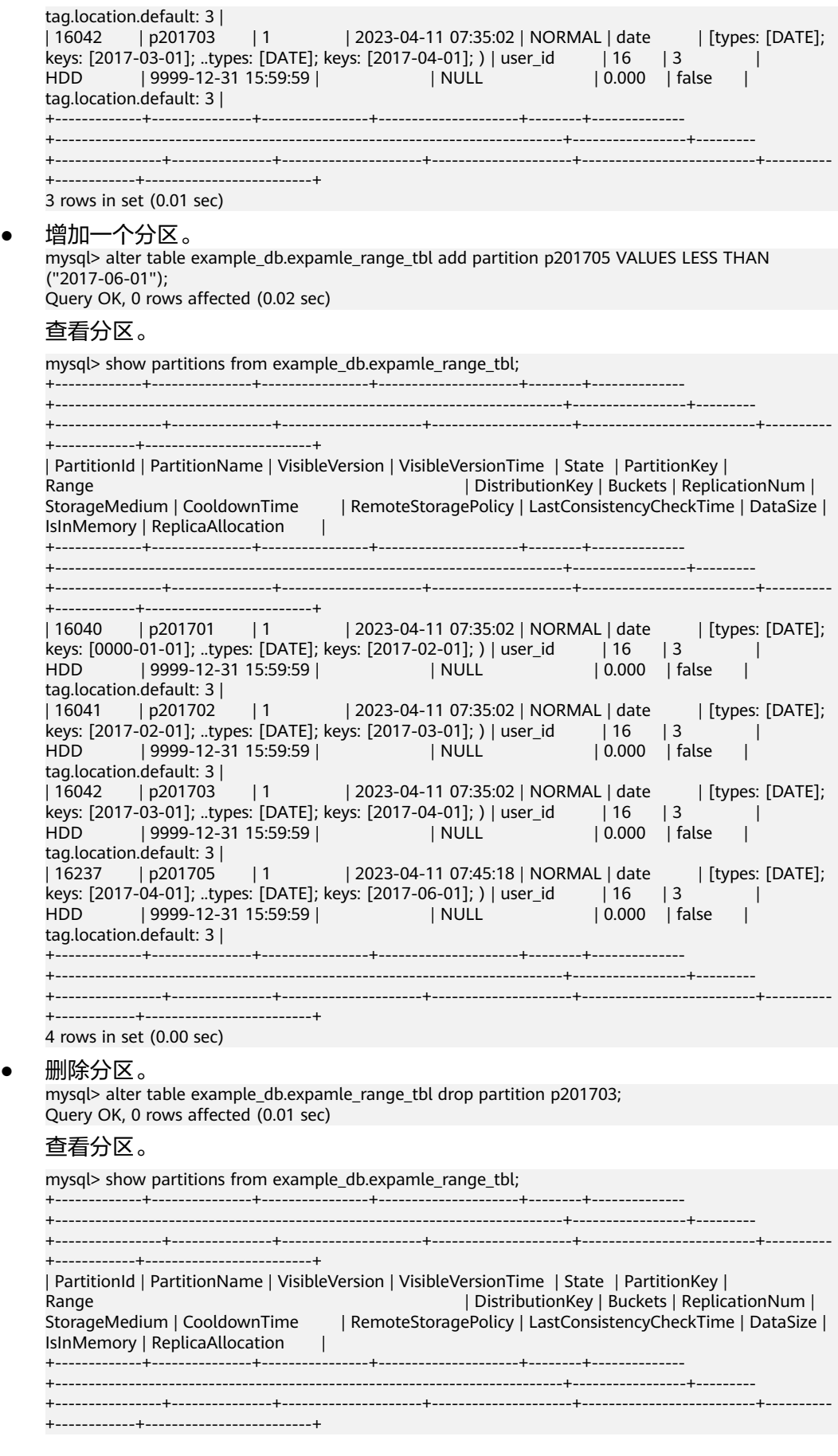

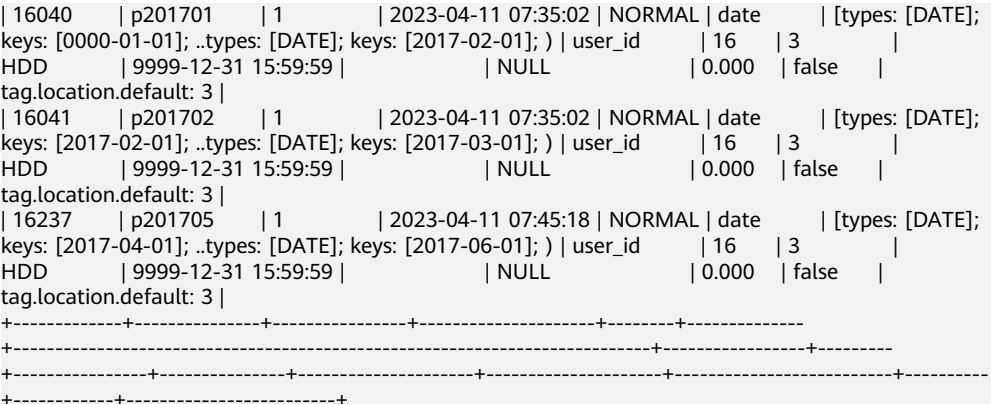

3 rows in set (0.00 sec)

#### 说明

p201702和p201705的分区范围并没有发生变化,而这两个分区之间,出现了一个空洞: [2017-03-01, 2017-04-01)。即如果导入的数据范围在这个空洞范围内,是无法导入的。

继续删除分区。

mysql> alter table example\_db.expamle\_range\_tbl drop partition p201702; Query OK, 0 rows affected (0.00 sec)

#### 查看分区。

mysql> show partitions from example\_db.expamle\_range\_tbl; +-------------+---------------+----------------+---------------------+--------+-------------- +----------------------------------------------------------------------------+-----------------+--------- +----------------+---------------+---------------------+---------------------+--------------------------+---------- +------------+-------------------------+ | PartitionId | PartitionName | VisibleVersion | VisibleVersionTime | State | PartitionKey | Range **Internal and Community Internal and Community** | DistributionKey | Buckets | ReplicationNum | StorageMedium | CooldownTime | RemoteStoragePolicy | LastConsistencyCheckTime | DataSize | IsInMemory | ReplicaAllocation | +-------------+---------------+----------------+---------------------+--------+-------------- +----------------------------------------------------------------------------+-----------------+--------- +----------------+---------------+---------------------+---------------------+--------------------------+---------- +------------+-------------------------+ | 16040 | p201701 | 1 | 2023-04-11 07:35:02 | NORMAL | date | [types: [DATE]; keys: [0000-01-01]; ..types: [DATE]; keys: [2017-02-01]; ) | user\_id | 16 | 3 | HDD | 9999-12-31 15:59:59 | | NULL | 0.000 | false | tag.location.default: 3 | | 16237 | p201705 | 1 | 2023-04-11 07:45:18 | NORMAL | date | [types: [DATE]; keys: [2017-04-01]; ..types: [DATE]; keys: [2017-06-01]; ) | user\_id | 16 | 3 | HDD | 9999-12-31 15:59:59 | | NULL | 0.000 | false | tag.location.default: 3 | +-------------+---------------+----------------+---------------------+--------+-------------- +----------------------------------------------------------------------------+-----------------+--------- +----------------+---------------+---------------------+---------------------+--------------------------+---------- +------------+-------------------------+

2 rows in set (0.00 sec)

#### 说明

空洞范围变为:[2017-02-01, 2017-04-01)。

增加新分区。

mysql> alter table example\_db.expamle\_range\_tbl add partition p201702new VALUES LESS THAN ("2017-03-01"); Query OK, 0 rows affected (0.01 sec)

#### 查看分区。

mysql> show partitions from example\_db.expamle\_range\_tbl; +-------------+---------------+----------------+---------------------+--------+-------------- +----------------------------------------------------------------------------+-----------------+--------- +----------------+---------------+---------------------+---------------------+--------------------------+----------

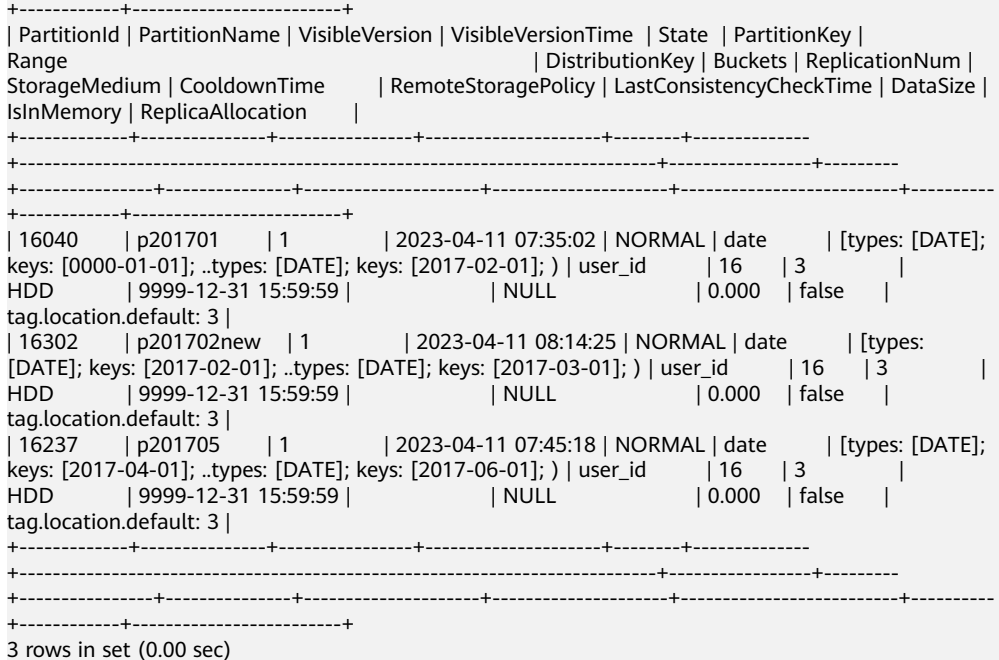

#### 说明

综上,分区的删除不会改变已存在分区的范围。删除分区可能出现空洞。通过VALUES LESS THAN语句增加分区时,分区的下界紧接上一个分区的上界。

● 多列分区。

Range分区除了上述我们看到的单列分区,也支持多列分区。

CREATE TABLE IF NOT EXISTS example\_db.expamle\_range\_multi\_partiton\_key\_tbl (

`user\_id` LARGEINT NOT NULL COMMENT "用户id" `date` DATE NOT NULL COMMENT "数据灌入日期时间", `timestamp` DATETIME NOT NULL COMMENT "数据灌入的时间戳", `city` VARCHAR(20) COMMENT "用户所在城市", `age` SMALLINT COMMENT "用户年龄", `sex` TINYINT COMMENT "用户性别", `last\_visit\_date` DATETIME REPLACE DEFAULT "1970-01-01 00:00:00" COMMENT "用户最后一次访问时 间", .<br>`cost` BIGINT SUM DEFAULT "0" COMMENT "用户总消费" `max\_dwell\_time` INT MAX DEFAULT "0" COMMENT "用户最大停留时间", `min\_dwell\_time` INT MIN DEFAULT "99999" COMMENT "用户最小停留时间" ) ENGINE=OLAP AGGREGATE KEY(`user\_id`, `date`, `timestamp`, `city`, `age`, `sex`) PARTITION BY RANGE(`date`, `user\_id`) ( PARTITION `p201701\_1000` VALUES LESS THAN ("2017-02-01", "1000"), PARTITION `p201702\_2000` VALUES LESS THAN ("2017-03-01", "2000"), PARTITION `p201703\_all` VALUES LESS THAN ("2017-04-01") ) DISTRIBUTED BY HASH(`user\_id`) BUCKETS 16 PROPERTIES ( "replication\_num" = "3" ); 在以上示例中,我们指定date (DATE 类型)和user\_id (INT 类型)作为分区 列。以上示例最终得到的分区如下: mysql> show partitions from example\_db.expamle\_range\_multi\_partiton\_key\_tbl; +-------------+---------------+----------------+---------------------+--------+--------------- +---------------------------------------------------------------------------------------------------- ---------------------------+-----------------+---------+----------------+---------------+---------------------

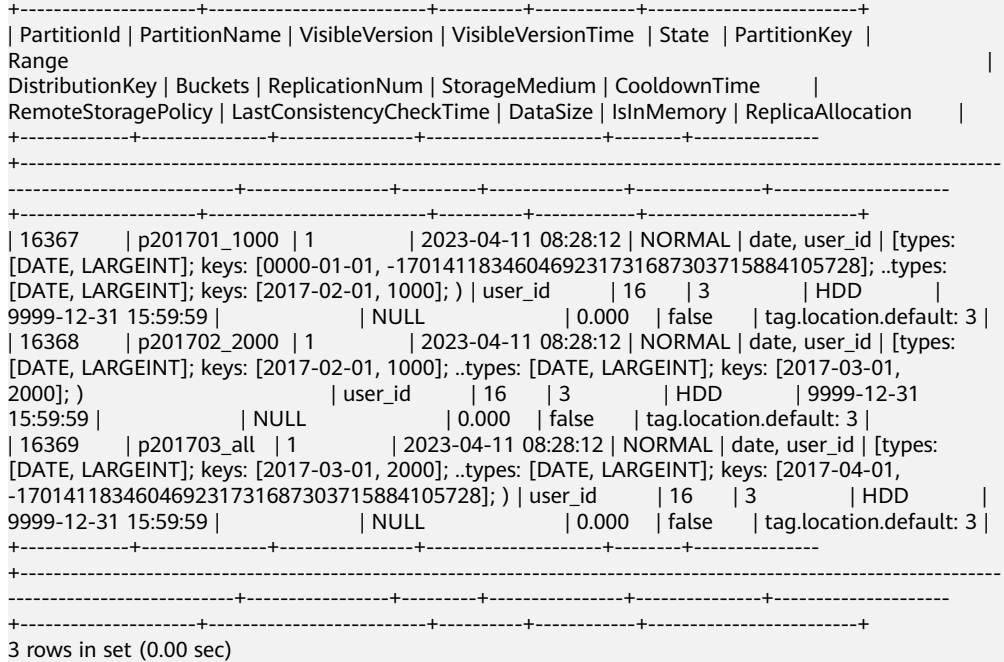

#### 说明

最后一个分区用户缺省只指定了date列的分区值,所以user\_id列的分区值会默认填充 MIN\_VALUE。当用户插入数据时,分区列值会按照顺序依次比较,最终得到对应的分区。

示例:

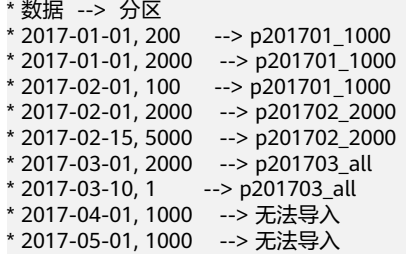

验证方法:

插入一条数据并检查存入到哪个分区。分区字段VisibleVersionTime、 VisibleVersion刚刚有更新的分区即为刚插入数据所在的分区。

insert into example\_db.expamle\_range\_multi\_partiton\_key\_tbl values (200, '2017-01-01', '2017-01-01 12:00:05', 'A', 25, 1, '2017-01-01 12:00:05', 100, 30, 10); insert into example\_db.expamle\_range\_multi\_partiton\_key\_tbl values (2000, '2017-01-01', '2017-01-01 16:10:05', 'B', 33, 1, '2017-01-01 16:10:05', 800, 50, 1); insert into example\_db.expamle\_range\_multi\_partiton\_key\_tbl values (200, '2017-02-01', '2017-01-01 16:10:05', 'C', 22, 0, '2017-02-01 16:10:05', 80, 200, 1); show partitions from example\_db.expamle\_range\_multi\_partiton\_key\_tbl\G

# **List** 分区

- 分区列支持BOOLEAN, TINYINT, SMALLINT, INT, BIGINT, LARGEINT, DATE, DATETIME, CHAR, VARCHAR数据类型,分区值为枚举值。只有当数据为目标分 区枚举值其中之一时,才可以命中分区。
- Partition支持通过VALUES IN (...) 来指定每个分区包含的枚举值。
- 下面通过示例说明,进行分区的增删操作时,分区的变化。 CREATE TABLE IF NOT EXISTS example\_db.expamle\_list\_tbl (

`user\_id` LARGEINT NOT NULL COMMENT "用户id",

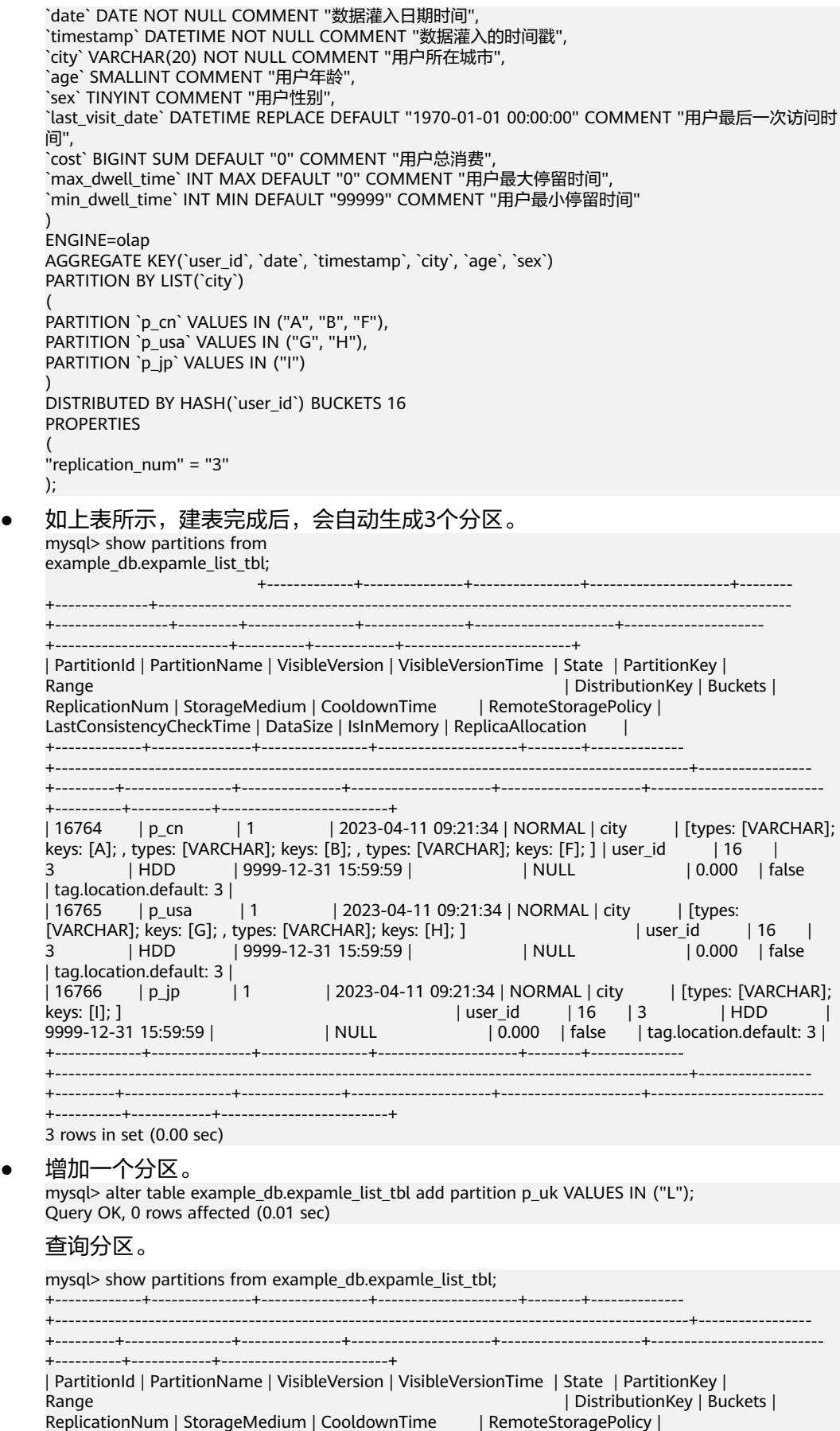

LastConsistencyCheckTime | DataSize | IsInMemory | ReplicaAllocation | +-------------+---------------+----------------+---------------------+--------+-------------- +-----------------------------------------------------------------------------------------------+----------------- +---------+----------------+---------------+---------------------+---------------------+-------------------------- +----------+------------+-------------------------+ | 16764 | p\_cn | 1 | 2023-04-11 09:21:34 | NORMAL | city | [types: [VARCHAR]; keys: [A]; , types: [VARCHAR]; keys: [B]; , types: [VARCHAR]; keys: [F]; ] | user\_id | 16 | 3 | HDD | 9999-12-31 15:59:59 | | NULL | 0.000 | false | tag.location.default: 3 | | 2023-04-11 09:21:34 | NORMAL | city | [types: [VARCHAR]; keys: [G]; , types: [VARCHAR]; keys: [H]; ] | user\_id | 16 | 3 | HDD | 9999-12-31 15:59:59 | | NULL | 0.000 | false | tag.location.default: 3 | | 16766 | p\_jp | 1 | 2023-04-11 09:21:34 | NORMAL | city | [types: [VARCHAR]; keys: [I]; ] | user\_id | 16 | 3 | HDD | 9999-12-31 15:59:59 | | NULL | 0.000 | false | tag.location.default: 3 | | 16961 | p\_uk | 1 | 2023-04-11 09:24:39 | NORMAL | city | [types: [VARCHAR]; keys: [L]; ] | user\_id | 16 | 3 | HDD | 9999-12-31 15:59:59 | | NULL | 0.000 | false | tag.location.default: 3 | +-------------+---------------+----------------+---------------------+--------+-------------- +-----------------------------------------------------------------------------------------------+----------------- +---------+----------------+---------------+---------------------+---------------------+-------------------------- +----------+------------+-------------------------+ 4 rows in set (0.00 sec) ● 删除分区。 mysql> alter table example\_db.expamle\_list\_tbl drop partition p\_ip; Query OK, 0 rows affected (0.01 sec) 查看分区。 mysql> show partitions from example db.expamle list tbl; +-------------+---------------+----------------+---------------------+--------+-------------- +-----------------------------------------------------------------------------------------------+----------------- +---------+----------------+---------------+---------------------+---------------------+-------------------------- +----------+------------+-------------------------+ | PartitionId | PartitionName | VisibleVersion | VisibleVersionTime | State | PartitionKey | Range | DistributionKey | Buckets | DistributionKey | Buckets | ReplicationNum | StorageMedium | CooldownTime | RemoteStoragePolicy | LastConsistencyCheckTime | DataSize | IsInMemory | ReplicaAllocation | +-------------+---------------+----------------+---------------------+--------+-------------- +-----------------------------------------------------------------------------------------------+----------------- +---------+----------------+---------------+---------------------+---------------------+-------------------------- +----------+------------+-------------------------+ | 16764 | p\_cn | 1 | 2023-04-11 09:21:34 | NORMAL | city | [types: [VARCHAR];<br>keys: [A]; , types: [VARCHAR]; keys: [B]; , types: [VARCHAR]; keys: [F]; ] | user\_id | 16 | .<br>keys: [A]; , types: [VARCHAR]; keys: [B]; , types: [VARCHAR]; keys: [F]; ] | user\_id <sup>|</sup> 3 | HDD | 9999-12-31 15:59:59 | | NULL | 0.000 | false | tag.location.default: 3 | | 16765 | p\_usa | 1 | 2023-04-11 09:21:34 | NORMAL | city | [types: [VARCHAR]; keys: [G]; , types: [VARCHAR]; keys: [H]; ] | user\_id | 16 | 3 | HDD | 9999-12-31 15:59:59 | | NULL | 0.000 | false | tag.location.default: 3 | | 16961 | p\_uk | 1 | 2023-04-11 09:24:39 | NORMAL | city | [types: [VARCHAR]; keys: [L]; ] | user\_id | 16 | 3 | HDD | 9999-12-31 15:59:59 | | NULL | 0.000 | false | tag.location.default: 3 | +-------------+---------------+----------------+---------------------+--------+-------------- +-----------------------------------------------------------------------------------------------+----------------- +---------+----------------+---------------+---------------------+---------------------+-------------------------- +----------+------------+-------------------------+ 3 rows in set (0.00 sec) ● 多列分区(List支持多列分区),如下示例。 CREATE TABLE IF NOT EXISTS example\_db.expamle\_list\_multi\_partiton\_key\_tbl ( `user\_id` LARGEINT NOT NULL COMMENT "用户id", `date` DATE NOT NULL COMMENT "数据灌入日期时间", `timestamp` DATETIME NOT NULL COMMENT "数据灌入的时间戳", `city` VARCHAR(20) NOT NULL COMMENT "用户所在城市", `age` SMALLINT COMMENT "用户年龄", `sex` TINYINT COMMENT "用户性别", `last\_visit\_date` DATETIME REPLACE DEFAULT "1970-01-01 00:00:00" COMMENT "用户最后一次访问时

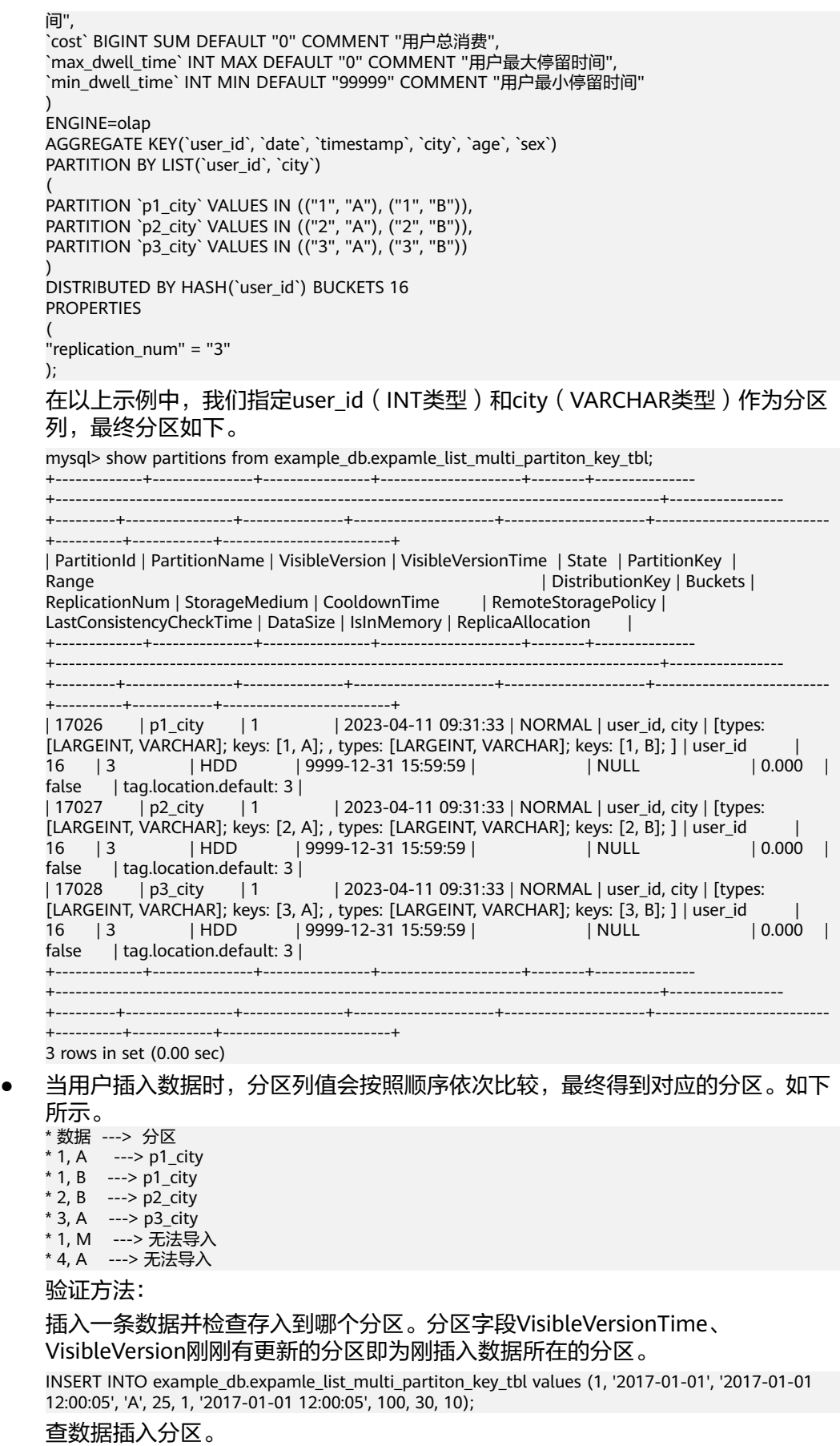

```
mysql> SHOW partitions from example_db.expamle_list_multi_partiton_key_tbl\G
     *************************** 1. row ***************************
         PartitionId: 17026
        PartitionName: p1_city
        VisibleVersion: 3
     VisibleVersionTime: 2023-04-11 09:42:34
             State: NORMAL
         PartitionKey: user_id, city
              Range: [types: [LARGEINT, VARCHAR]; keys: [1, A]; , types: [LARGEINT, VARCHAR]; keys: 
[1, B];] DistributionKey: user_id
            Buckets: 16
        ReplicationNum: 3
        StorageMedium: HDD
         CooldownTime: 9999-12-31 15:59:59
    RemoteStoragePolicy:
LastConsistencyCheckTime: NULL
            DataSize: 9.340 KB
          IsInMemory: false
     ReplicaAllocation: tag.location.default: 3
*************************** 2. row ***************************
         PartitionId: 17027
        PartitionName: p2_city
       VisibleVersion: 1
     VisibleVersionTime: 2023-04-11 09:31:33
              State: NORMAL
         PartitionKey: user_id, city
              Range: [types: [LARGEINT, VARCHAR]; keys: [2, A]; , types: [LARGEINT, VARCHAR]; keys: 
[2, B];] DistributionKey: user_id
            Buckets: 16
        ReplicationNum: 3
        StorageMedium: HDD
         CooldownTime: 9999-12-31 15:59:59
    RemoteStoragePolicy:
LastConsistencyCheckTime: NULL
           DataSize: 0.000
          IsInMemory: false
     ReplicaAllocation: tag.location.default: 3
**************************** 3. row *****************************
         PartitionId: 17028
        PartitionName: p3_city
       VisibleVersion: 1
     VisibleVersionTime: 2023-04-11 09:31:33
              State: NORMAL
         PartitionKey: user_id, city
              Range: [types: [LARGEINT, VARCHAR]; keys: [3, A]; , types: [LARGEINT, VARCHAR]; keys: 
[3, B];]DistributionKey: user_id
            Buckets: 16
        ReplicationNum: 3
        StorageMedium: HDD
         CooldownTime: 9999-12-31 15:59:59
    RemoteStoragePolicy:
LastConsistencyCheckTime: NULL
           DataSize: 0.000
          IsInMemory: false
     ReplicaAllocation: tag.location.default: 3
3 rows in set (0.00 sec)
```
# **2.2.2.2** 分桶

根据分桶列的Hash值将数据划分成不同的Bucket。

如果使用了Partition,则DISTRIBUTED ... 语句描述的是数据在各个分区内的划分 规则。如果不使用Partition,则描述的是对整个表的数据的划分规则。

- 分桶列可以是多列,Aggregate和Unique模型必须为Key列,Duplicate模型可以 是Key列和Value列。分桶列可以和Partition列相同或不同。
- 分桶列的选择,是在查询吞吐和查询并发之间的一种权衡:
	- 如果选择多个分桶列,则数据分布更均匀。如果一个查询条件不包含所有分 桶列的等值条件,那么该查询会触发所有分桶同时扫描,这样查询的吞吐会 增加,单个查询的延迟随之降低。这个方式适合大吞吐低并发的查询场景。
	- 如果仅选择一个或少数分桶列,则对应的点查询可以仅触发一个分桶扫描。 此时,当多个点查询并发时,这些查询有较大的概率分别触发不同的分桶扫 描,各个查询之间的IO影响较小(尤其当不同桶分布在不同磁盘上时),所 以这种方式适合高并发的点查询场景。
- AutoBucket: 根据数据量,计算分桶数。 对于分区表,可以根据历史分区的数据 量、机器数、盘数,确定一个分桶。
- 分桶的数量理论上没有上限。

# **2.2.2.3** 最佳实践

## 关于 **Partition** 和 **Bucket** 的数量和数据量的建议

- 一个表的Tablet总数量等于 (Partition num\*Bucket num)。
- 一个表的Tablet数量,在不考虑扩容的情况下,推荐略多于整个集群的磁盘数 量。
- 单个Tablet的数据量理论上没有上下界,但建议在1G-10G的范围内。如果单个 Tablet数据量过小,则数据的聚合效果不佳,且元数据管理压力大。如果数据量 过大,则不利于副本的迁移、补齐,且会增加Schema Change或者Rollup操作失 败重试的代价(这些操作失败重试的粒度是Tablet)。
- 当Tablet的数据量原则和数量原则冲突时,建议优先考虑数据量原则。
- 在建表时,每个分区的Bucket数量统一指定。但是在动态增加分区时(ADD PARTITION),可以单独指定新分区的Bucket数量。可以利用这个功能方便的应 对数据缩小或膨胀。
- 一个Partition的Bucket数量一旦指定,不可更改。所以在确定Bucket数量时,需 要预先考虑集群扩容的情况。比如当前只有3台host,每台host有1块盘。如果 Bucket的数量只设置为3或更小,那么后期即使再增加机器,也不能提高并发度。
- 举一些例子:假设在有10台BE,每台BE一块磁盘的情况下。如果一个表总大小为 500MB, 则可以考虑4-8个分片。5GB: 8-16个分片。50GB: 32个分片。 500GB:建议分区,每个分区大小在50GB左右,每个分区16-32个分片。5TB: 建议分区,每个分区大小在50GB 左右,每个分区16-32个分片。

# 关于 **Random Distribution** 的设置以及使用场景

- 如果OLAP表没有更新类型的字段,将表的数据分桶模式设置为RANDOM,则可 以避免严重的数据倾斜(数据在导入表对应的分区的时候,单次导入作业每个 batch的数据将随机选择一个tablet进行写入)。
- 当表的分桶模式被设置为RANDOM时,因为没有分桶列,无法根据分桶列的值仅 对几个分桶查询,对表进行查询的时候将对命中分区的全部分桶同时扫描,该设 置适合对表数据整体的聚合查询分析而不适合高并发的点查询。
- 如果OLAP表的是Random Distribution的数据分布,那么在数据导入的时候可以 设置单分片导入模式(将load to single tablet设置为true),那么在大数据量的 导入的时候,一个任务在将数据写入对应的分区时将只写入一个分片,这样将能

提高数据导入的并发度和吞吐量,减少数据导入和Compaction导致的写放大问 题,保障集群的稳定性。

# 复合分区与单分区

- 复合分区。
	- 第一级称为Partition, 即分区。用户可以指定某一维度列作为分区列 ( 当前 只支持整型和时间类型的列),并指定每个分区的取值范围。
	- **第二级称为Distribution, 即分桶。用户可以指定一个或多个维度列以及桶数** 对数据进行HASH分布或者不指定分桶列设置成Random Distribution对数据 进行随机分布。

### 说明

此场景推荐使用复合分区。

- 有时间维度或类似带有有序值的维度,可以以这类维度列作为分区列。分区粒度可以根据导 入频次、分区数据量等进行评估。
- 历史数据删除需求:如有删除历史数据的需求(比如仅保留最近N天的数据)。使用复合分 区,可以通过删除历史分区来达到目的。也可以通过在指定分区内发送DELET语句进行数据 删除。
- 解决数据倾斜问题:每个分区可以单独指定分桶数量。如按天分区,当每天的数据量差异很 大时,可以通过指定分区的分桶数,合理划分不同分区的数据,分桶列建议选择区分度大的 列。
- 单分区。

用户也可以不使用复合分区,即使用单分区。则数据只做Hash分布。

# **2.2.2.4** 常见问题

## **Failed to create partition [xxx] . Timeout**

Doris建表是按照Partition粒度依次创建的。当一个Partition创建失败时,可能会报这 个错误。即使不使用Partition,当建表出现问题时,也会报Failed to create partition,因为如前文所述,Doris会为没有指定Partition的表创建一个不可更改的默 认的Partition。

当遇到这个错误时,通常是BE在创建数据分片时遇到了问题。可以参照以下步骤排 查:

- 在fe.log中,查找对应时间点的Failed to create partition日志。在该日志中,会出 现一系列类似{10001-10010}字样的数字对。数字对的第一个数字表示Backend ID,第二个数字表示Tablet ID。如上这个数字对,表示ID为10001的Backend上, 创建ID为10010的Tablet失败了。
- 前往对应Backend的be.INFO日志, 查找对应时间段内, tablet id相关的日志, 可 以找到错误信息。
- 以下罗列一些常见的tablet创建失败错误,包括但不限于:
	- BE没有收到相关task,此时无法在be.INFO中找到tablet id相关日志或者BE创 建成功,但汇报失败。
	- 预分配内存失败。可能是表中一行的字节长度超过了 100KB。
	- Too many open files。打开的文件句柄数超过了Linux系统限制。需修改 Linux系统的句柄数限制。

如果创建数据分片时超时,也可以通过在fe.conf中设置 tablet create timeout second=xxx以及max create table timeout second=xxx 来延长超时时间。其中tablet create timeout second默认是1秒, max create table timeout second默认是60秒, 总体的超时时间为 min(tablet create timeout second \* replication num, max create table timeout second)。

# 建表命令长时间不返回结果

Doris的建表命令是同步命令。该命令的超时时间目前设置的比较简单,即(tablet num\*replication num)秒。如果创建较多的数据分片,并且其中有分片创建失败,则 可能导致等待较长超时后,才会返回错误。

正常情况下,建表语句会在几秒或十几秒内返回。如果超过一分钟,建议直接取消掉 这个操作,前往FE或BE的日志查看相关错误。

# **2.2.3** 数据分布

# 数据分片

Doris表按两层结构进行数据划分,分别是分区和分桶。

每个分桶文件就是一个数据分片(Tablet),Tablet是数据划分的最小逻辑单元。每个 Tablet包含若干数据行。各个Tablet之间的数据没有交集,并且在物理上是独立存储 的。

一个Tablet只属于一个Partition,相应的多个Tablet在逻辑上归属于不同的分区 (Partition)。而一个Partition包含若干个Tablet。因为Tablet在物理上是独立存储 的,所以可以视为Partition在物理上也是独立。Tablet是数据移动、复制等操作的最小 物理存储单元。

# **2.3** 数据导入

# **2.3.1** 总览

导入(Load)功能就是将用户的原始数据导入到Doris中。导入成功后,用户即可通过 Mysql客户端查询数据。Doris支持多种导入方式。

# 支持数据源

Doris提供多种数据导入方案,可以针对不同的数据源选择不同的数据导入方式。

- **[Broker Load](#page-97-0)**
- **[Stream Load](#page-105-0)**

# 支持的数据格式

不同的导入方式支持的数据格式不同。

### 表 **2-31** 导入方式说明

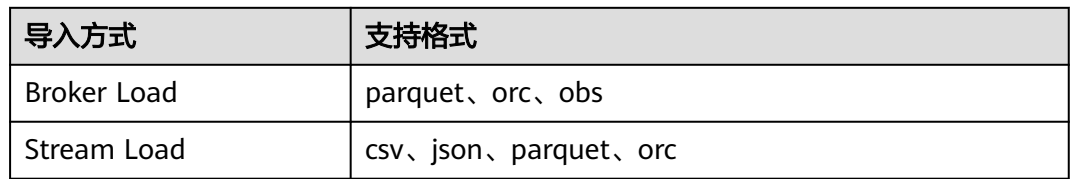

# 导入说明

Doris的数据导入实现有以下共性特征,这里分别介绍,以帮助大家更好的使用数据导 入功能。

# 导入的原子性保证

Doris的每一个导入任务,不论是使用Broker Load进行批量导入,还是使用INSERT语 句进行单条导入,都是一个完整的事务操作。导入事务可以保证一批次内的数据原子 生效,不会出现部分数据写入的情况。

同时,每个导入任务都会有一个Label。这个Label在数据库(Database)中是唯一 的,用于唯一标识一个导入任务。Label可以由用户指定,部分导入功能也会由系统自 动生成。

Label是用于保证对应的导入任务,仅能成功导入一次。一个被成功导入的Label,再 次使用时,会被拒绝并报错Label already used。通过这个机制,可以在Doris侧做到 At-Most-Once语义。如果结合上游系统的At-Least-Once语义,则可以实现导入数据 的Exactly-Once语义。

# 同步和异步

Doris目前的导入方式分为两类,同步和异步。如果是外部程序接入Doris的导入功能, 需要判断使用导入方式是哪类再确定接入逻辑。

● 同步

同步导入方式即用户创建导入任务,Doris同步执行导入,执行完成后返回用户导 入结果。用户可直接根据创建导入任务命令返回的结果同步判断导入是否成功。

● 异步

异步导入方式即用户创建导入任务后,Doris直接返回创建成功。创建成功不代表 数据已经导入。导入任务会被异步执行,用户在创建成功后,需要通过轮询的方 式发送命令查看导入作业的状态。如果创建失败,则可以根据失败信息,判断是 否需要再次创建。

### 说明

无论是异步还是同步的导入类型,都不应该在Doris返回导入失败或导入创建失败后,无休 止的重试。外部系统在有限次数重试并失败后,保留失败信息,大部分多次重试均失败问 题都是使用方法问题或数据本身问题。

# **2.3.2** 批量数据导入

### <span id="page-97-0"></span>**2.3.2.1 Broker Load**

Broker Load是一个异步的导入方式,支持的数据源取决于Broker进程支持的数据源。 本文为您介绍Broker Load导入的基本原理、基本操作、系统配置以及最佳实践。

### 适用场景

- 源数据在Broker可以访问的存储系统中,如HDFS、OBS。
- 数据量在几十到百GB级别。

### 基本原理

用户在提交导入任务后,FE会生成对应的Plan并根据目前BE的个数和文件的大小,将 Plan分给多个BE执行,每个BE执行一部分导入数据。

BE在执行的过程中会从Broker拉取数据,在对数据transform之后将数据导入系统。所 有BE均完成导入,由FE最终决定导入是否成功。

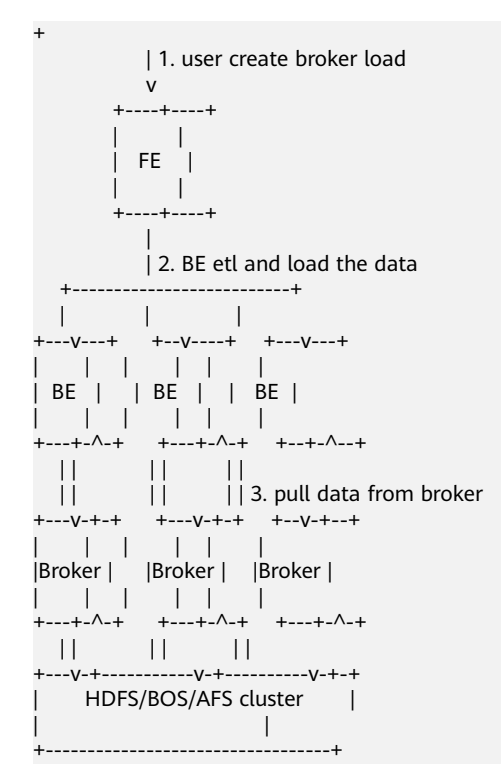

# 开始导入

下面我们通过几个实际的场景示例来看Broker Load的使用。

### 数据样例:

'100','101','102','103','104','105',100.00,100.01,100.02,'100',200,100.08,2022-04-01 '101','102','103','104','105','105',100.00,100.01,100.02,'100',200,100.08,2022-04-02 '102','103','104','105','106','105',100.00,100.01,100.02,'100',200,100.08,2022-04-03 准备工作:

在本地创建示例数据文件source\_text.txt,并上传至hdfs的/tmp/。

#### 在hive中创建ods\_source表。

CREATE TABLE `ods\_source`( `id` string, `store\_id` string, `company\_id` string, `tower\_id` string, `commodity\_id` string, `commodity\_name` string, `commodity\_price` double, `member\_price` double, `cost\_price` double, `unit` string, `quantity` string, `actual\_price` double, `day ` string ) row format delimited fields terminated by ',' lines terminated by '\n' stored as textfile;

将hdfs创建的txt文件导入到ods\_source表。 load data inpath '/tmp/source\_text.txt' into table ods\_source;

- 示例1, Parquet格式表导入。
	- 在hive中创建parquet分区表并写入数据。
		- 创建ods\_demo\_detail表。 CREATE TABLE `ods\_demo\_detail`( `id` string, `store\_id` string, `company\_id` string, `tower\_id` string, `commodity\_id` string, `commodity\_name` string, `commodity\_price` double, `member\_price` double, `cost\_price` double, `unit` string, `quantity` string, `actual\_price` double ) PARTITIONED BY (day string)

row format delimited fields terminated by ',' lines terminated by '\n' stored as textfile;

- 把ods\_source表中的数据导入到ods\_demo\_detail表中。 set hive.exec.dynamic.partition.mode=nonstrict; set hive.exec.dynamic.partition=true; insert overwrite table ods\_demo\_detail partition(day) select \* from ods\_source;
- 查看Hive表ods\_demo\_parquet\_detail有没有数据。 select \* from ods\_demo\_detail;
- 在Doris创建数据库。 create database doris\_demo\_db;
- 创建Doris表doris\_ods\_test\_detail。

### 说明

如果创建集群的时候不是超高io,则去掉'storage\_medium' = 'SSD'。

use doris\_demo\_db; CREATE TABLE `doris\_ods\_test\_detail` ( `rq` date NULL, `id` varchar(32) NOT NULL, `store\_id` varchar(32) NULL, `company\_id` varchar(32) NULL,

 `tower\_id` varchar(32) NULL, `commodity\_id` varchar(32) NULL, `commodity\_name` varchar(500) NULL, `commodity\_price` decimal(10, 2) NULL, `member\_price` decimal(10, 2) NULL, `cost\_price` decimal(10, 2) NULL, `unit` varchar(50) NULL, `quantity` int(11) NULL, `actual\_price` decimal(10, 2) NULL ) ENGINE=OLAP UNIQUE KEY(`rq`, `id`, `store\_id`) PARTITION BY RANGE(`rq`) ( PARTITION P\_202204 VALUES [('2022-04-01'),('2022-08-30'))) DISTRIBUTED BY HASH(`store\_id`) BUCKETS 1 PROPERTIES ( 'replication\_allocation' = 'tag.location.default: 3', 'dynamic\_partition.enable' = 'true', 'dynamic\_partition.time\_unit' = 'MONTH', 'dynamic\_partition.start' = '-2147483648', 'dynamic\_partition.end' = '2', 'dynamic\_partition.prefix' = 'P\_ 'dynamic\_partition.buckets' = '1', 'in\_memory' = 'false', 'storage\_format' = 'V2', 'storage\_medium' = 'SSD' );

– 导入数据。

LOAD LABEL broker\_name\_test01 (

 DATA INFILE('hdfs://{hdfs远端ip}:{hdfs远端端口号}/user/hive/warehouse/ods\_demo\_detail/\*/\*') INTO TABLE doris\_ods\_test\_detail COLUMNS TERMINATED BY

(id,store\_id,company\_id,tower\_id,commodity\_id,commodity\_name,commodity\_price,member\_pric e,cost\_price,unit,quantity,actual\_price)

COLUMNS FROM PATH AS (`day`)

SET

 $(rq = str_to date('day')%Y-%m-$ 

%d'),id=id,store\_id=store\_id,company\_id=company\_id,tower\_id=tower\_id,commodity\_id=commodi ty\_id,commodity\_name=commodity\_name,commodity\_price=commodity\_price,member\_price=m ember\_price,cost\_price=cost\_price,unit=unit,quantity=quantity,actual\_price=actual\_price)

 $\rightarrow$ WITH BROKER 'broker1'

 ( 'username' = 'hdfs', 'password' = '' **PROPERTIES** 

(

 'timeout'='1200', 'max\_filter\_ratio'='0.1'

);

)

– 查看导入状态

您可以通过下面的命令查看上面导入任务的状态信息。 show load order by createtime desc limit 1\G;

### 说明

如果状态信息出现"Scan bytes per file scanner exceed limit: 3221225472",说明导 入失败,需要修改参数"max\_bytes\_per\_broker\_scanner",请参见<mark>Doris参数配置</mark>章 节的FE节点参数说明表。

#### 图 **2-1** 查看数据导入状态

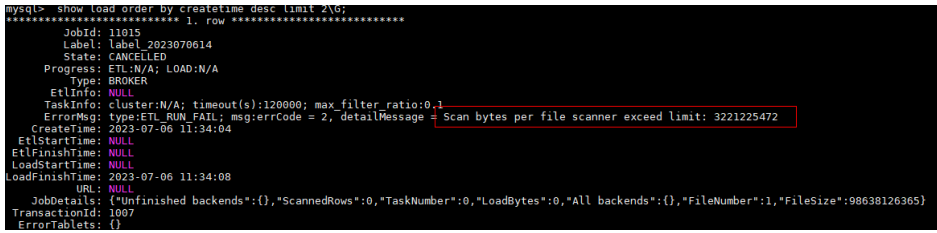

- 示例2,ORC格式表导入。
	- 在Hive中创建Hive分区表,ORC格式。

CREATE TABLE `ods\_demo\_orc\_detail`( `id` string, `store\_id` string, `company\_id` string, `tower\_id` string, `commodity\_id` string, `commodity\_name` string, `commodity\_price` double, `member\_price` double, `cost\_price` double, `unit` string, `quantity` double, `actual\_price` double ) PARTITIONED BY (day string) row format delimited fields terminated by ',' lines terminated by '\n' STORED AS ORC; – 查询Source表写入分区表。 insert overwrite table ods\_demo\_orc\_detail partition(day) select \* from ods\_source; – 创建Doris表。 CREATE TABLE `doris\_ods\_orc\_detail` ( `rq` date NULL, `id` varchar(32) NOT NULL, `store\_id` varchar(32) NULL, `company\_id` varchar(32) NULL, `tower\_id` varchar(32) NULL, `commodity\_id` varchar(32) NULL, `commodity\_name` varchar(500) NULL, `commodity\_price` decimal(10, 2) NULL, `member\_price` decimal(10, 2) NULL, `cost\_price` decimal(10, 2) NULL, `unit` varchar(50) NULL, `quantity` int(11) NULL, `actual\_price` decimal(10, 2) NULL ) ENGINE=OLAP UNIQUE KEY(`rq`, `id`, `store\_id`) PARTITION BY RANGE(`rq`) ( PARTITION P\_202204 VALUES [('2022-04-01'), ('2022-08-30'))) DISTRIBUTED BY HASH(`store\_id`) BUCKETS 1 PROPERTIES ( 'replication\_allocation' = 'tag.location.default: 3', 'dynamic\_partition.enable' = 'true', 'dynamic\_partition.time\_unit' = 'MONTH', 'dynamic\_partition.start' = "-2147483648", 'dynamic\_partition.end' = '2',

'dynamic\_partition.prefix' = 'P\_', 'dynamic\_partition.buckets' = '1', 'in\_memory' = 'false', 'storage\_format' = 'V2'); – 导入数据。 LOAD LABEL orc\_2022\_02\_17 ( DATA INFILE("hdfs://{hdfs远端ip}:{hdfs远端端口号}/user/hive/warehouse/ ods\_demo\_orc\_detail/\*/\*") INTO TABLE doris\_ods\_orc\_detail COLUMNS TERMINATED BY "," FORMAT AS 'orc' (id,store\_id,company\_id,tower\_id,commodity\_id,commodity\_name,commodity\_price,member\_pric e,cost\_price,unit,quantity,actual\_price) COLUMNS FROM PATH AS (`day`) SET  $(ra = str to date('dav).$ '%Y-%m-%d'),id=id,store\_id=store\_id,company\_id=company\_id,tower\_id=tower\_id,commodity\_id=commodi ty\_id,commodity\_name=commodity\_name,commodity\_price=commodity\_price,member\_price=m ember\_price,cost\_price=cost\_price,unit=unit,quantity=quantity,actual\_price=actual\_price)  $\rightarrow$ WITH BROKER 'broker1' ( 'username' = 'hdfs', 'password'= ""  $\rightarrow$ PROPERTIES ( 'timeout'="1200", 'max\_filter\_ratio'="0.1" ); – 查询导入数据。 show load order by createtime desc limit 1\G; 示例3, OBS格式数据导入。 – 创建Doris表。 CREATE TABLE `obs\_detail\_test` ( `id` varchar(32) NOT NULL, `store\_id` varchar(32) NULL, `company\_id` varchar(32) NULL, `tower\_id` varchar(32) NULL, `commodity\_id` varchar(32) NULL, `commodity\_name` varchar(500) NULL, `commodity\_price` decimal(10, 2) NULL, `member\_price` decimal(10, 2) NULL, `cost\_price` decimal(10, 2) NULL, `unit` varchar(50) NULL, `quantity` int(11) NULL, `actual\_price` decimal(10, 2) NULL ) ENGINE=OLAP UNIQUE KEY(`id`, `store\_id`) DISTRIBUTED BY HASH(`store\_id`) BUCKETS 1 PROPERTIES ( 'replication\_allocation' = 'tag.location.default: 3',  $\overline{\text{in}}$  memory' = 'false', 'storage\_format' = 'V2'

);

– 将OBS数据导入到Doris表。

构造text数据100条,该数据与Doris表字段对应,将数据上传到OBS桶。

### 说明

fs.obs.access.key, fs.obs.secret.key,fs.obs.endpoint获取方式如下所示:

- fs.obs.access.key与fs.obs.secret.key的获取方式请参见对象存储服务的<mark>获取访问密</mark> 钥(**[AK/SK](https://support.huaweicloud.com/qs-obs/obs_qs_0005.html)**)章节。
- fs.obs.endpoint的获取方式见请参见对象存储服务的<mark>获取终端节点</mark>章节。

```
LOAD LABEL label_2023021801
      (
     DATA INFILE("obs://xxx/source_text2.txt")
     INTO TABLE `obs_detail_test`
     COLUMNS TERMINATED BY "," 
     (id,store_id,company_id,tower_id,commodity_id,commodity_name,commodity_price,member_pric
     e,cost_price,unit,quantity,actual_price)
      ) 
     WITH BROKER 'broker1' (
     'fs.obs.access.key' = 'xxx',
     'fs.obs.secret.key' = 'xxxxxx',
     'fs.obs.endpoint' = 'xxxxxx'
      )
     PROPERTIES
      (
     'timeout'="1200",
     'max_filter_ratio'='0.1'
     );
     – 查询数据。
     show load order by createtime desc limit 1\G;
示例4,使用With HDFS方式将HDFS的数据导入Doris表。
     – 创建Doris表。
     CREATE TABLE `ods_dish_detail_test` (
        `id` varchar(32) NOT NULL,
        `store_id` varchar(32) NULL,
        `company_id` varchar(32) NULL,
        `tower_id` varchar(32) NULL,
        `commodity_id` varchar(32) NULL,
        `commodity_name` varchar(500) NULL,
        `commodity_price` decimal(10, 2) NULL,
        `member_price` decimal(10, 2) NULL,
        `cost_price` decimal(10, 2) NULL,
        `unit` varchar(50) NULL,
        `quantity` int(11) NULL,
        `actual_price` decimal(10, 2) NULL
     ) ENGINE=OLAP
     UNIQUE KEY(`id`, `store_id`)
     DISTRIBUTED BY HASH(`store_id`) BUCKETS 1
     PROPERTIES (
     'replication_allocation' = 'tag.location.default: 3',
     'in_memory' = 'false',
     'storage_format' = 'V2'
     );
```
#### – 导入数据。

#### 构造text数据100条,该数据与Doris表字段对应。

LOAD LABEL label\_2023021703

- ( DATA INFILE("hdfs://{hdfs远端ip}:{hdfs远端端口号}/tmp/source\_text2.txt")
- INTO TABLE `ods\_dish\_detail\_test`
- COLUMNS TERMINATED BY ","

(id,store\_id,company\_id,tower\_id,commodity\_id,commodity\_name,commodity\_price,member\_pric e,cost\_price,unit,quantity,actual\_price)

 $\overline{\phantom{a}}$ with HDFS (

 'fs.defaultFS'="hdfs://{hdfs远端ip}:{hdfs远端端口号}", 'hadoop.username'="hdfs",

'password'=""

```
\qquad \qquadPROPERTIES
       (
          'timeout'="1200",
          'max_filter_ratio'='0.1'
       );
```

```
– 查询数据。
```
show load order by createtime desc limit 1\G;

# 取消导入

当Broker load作业状态不为CANCELLED或FINISHED时,可以被用户手动取消。取消 时需要指定待取消导入任务的Label 。

# 相关系统配置

● FE配置。

下面几个配置属于Broker load的系统级别配置,也就是作用于所有Broker load导 入任务的配置。主要通过修改**FE**[配置项来](https://support.huaweicloud.com/usermanual-cloudtable/cloudtable_01_0329.html)调整配置值。

– max\_bytes\_per\_broker\_scanner/max\_broker\_concurrency

max bytes per broker scanner配置限制了单个BE处理的数据量的最大值。 max\_broker\_concurrency配置限制了一个作业的最大的导入并发数。最小处 理的数据量(默认64M),最大并发数,源文件的大小和当前集群BE的个数 共同决定了本次导入的并发数。

本次导入并发数=Math.min(源文件大小/最小处理量(默认64M),最大并发数,当前BE节点个 数)。

本次导入单个BE的处理量=源文件大小/本次导入的并发数。

通常一个导入作业支持的最大数据量为max\_bytes\_per\_broker\_scanner\*BE节 点数。如果需要导入更大数据量,则需要适当调整 max\_bytes\_per\_broker\_scanner参数的大小。 默认配置:

- 参数名: max\_broker\_concurrency, 默认10。
- 参数名: max bytes per broker scanner,默认3G,单位bytes。

# 最佳实践

● 应用场景。

使用Broker load最适合的场景就是原始数据在文件系统 (HDFS, BOS, AFS) 中 的场景。其次,由于Broker load是单次导入中唯一的一种异步导入的方式,所以 如果用户在导入大文件中,需要使用异步接入,也可以考虑使用Broker load。

数据量。

这里仅讨论单个BE的情况,如果用户集群有多个BE则下面标题中的数据量应该乘 以BE个数来计算。比如:如果用户有3个BE,则3G以下(包含)则应该乘以3,也 就是9G以下(包含)。

- 3G以下 (包含): 用户可以直接提交Broker load创建导入请求。
- 3G以上:由于单个导入BE最大的处理量为3G,超过3G的待导入文件就需要 通过调整Broker load的导入参数来实现大文件的导入。
	- 根据当前BE的个数和原始文件的大小修改单个BE的最大扫描量和最大并 发数。 修改fe配置项。

max\_broker\_concurrency=BE个数。

当前导入任务单个BE处理的数据量=原始文件大小/max\_broker\_concurrency。 max\_bytes\_per\_broker\_scanner >=当前导入任务单个BE处理的数据量。 比如一个100G的文件,集群的BE个数为10个。 max\_broker\_concurrency=10。 max\_bytes\_per\_broker\_scanner >=10G=100G/10。

修改后,所有的BE会并发的处理导入任务,每个BE处理原始文件的一部 分。

### 说明

上述两个FE中的配置均为系统配置,也就是说其修改是作用于所有的Broker load的任务的。

在创建导入的时候自定义当前导入任务的timeout时间。

这时候不推荐用户将导入最大超时时间直接改大来解决问题。单个导入 时间如果超过默认的导入最大超时时间4小时,最好是通过切分待导入文 件并且分多次导入来解决问题。主要原因是:单次导入超过4小时的话, 导入失败后重试的时间成本很高。

可以通过如下公式计算出Doris集群期望最大导入文件数据量:

期望最大导入文件数据量=14400s\*10M/s\*BE个数。 比如:集群的BE个数为10个。 期望最大导入文件数据量=14400s\*10M/s\*10 =1440000M≈1440G。

#### 说明

一般用户的环境可能达不到10M/s的速度,所以建议超过500G的文件都进行文 件切分,再导入。

# 作业调度

系统会限制一个集群内正在运行的Broker Load作业数量,以防止同时运行过多的Load 作业。

首先,FE的配置参数:desired\_max\_waiting\_jobs会限制一个集群内未开始或正在运 行(作业状态为PENDING或LOADING)的Broker Load作业数量。默认为100。如果 超过这个阈值,新提交的作业将会被直接拒绝。

一个Broker Load作业会被分为pending task和loading task阶段。其中pending task负 责获取导入文件的信息,而loading task会发送给BE执行具体的导入任务。

FE的配置参数async\_pending\_load\_task\_pool\_size用于限制同时运行的pending task 的任务数量。也相当于控制了实际正在运行的导入任务数量。该参数默认为10。也就 是说,假设用户提交了100个Load作业,同时只会有10个作业会进入LOADING状态开 始执行,而其他作业处于PENDING等待状态。

FE的配置参数async\_loading\_load\_task\_pool\_size用于限制同时运行的loading task的 任务数量。一个Broker Load作业会有1 pending task和多个loading task(等于LOAD 语句中DATA INFILE子句的个数)。所以async\_loading\_load\_task\_pool\_size应该大于 等于async\_pending\_load\_task\_pool\_size。

## 性能分析

可以在提交LOAD作业前,先执行set enable\_profile=true打开会话变量。然后提交导 入作业。待导入作业完成后,可以在FE的web页面的Queris标签中查看到导入作业的 Profile。

# <span id="page-105-0"></span>**2.3.2.2 Stream Load**

Stream load是一个同步的导入方式,用户通过发送HTTP协议发送请求将本地文件或 数据流导入到Doris中。Stream load同步执行导入并返回导入结果。用户可直接通过 请求的返回体判断本次导入是否成功。

Stream load主要适用于导入本地文件,或通过程序导入数据流中的数据。

# 基本原理

下图展示了Stream load的主要流程,省略了一些导入细节。

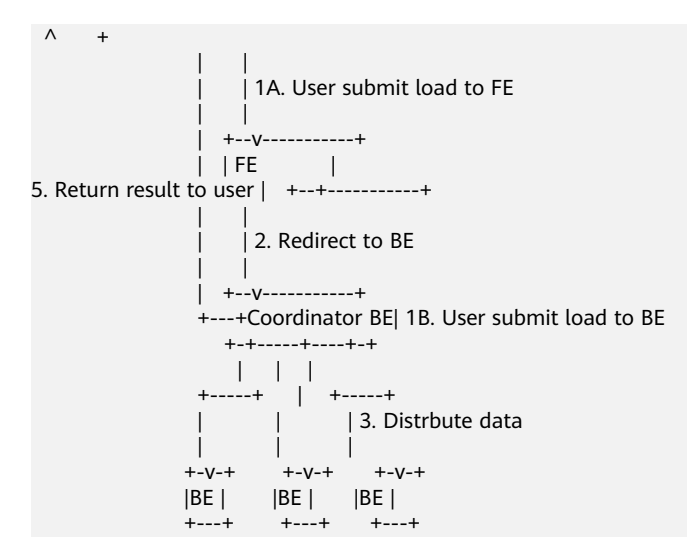

Stream load中, Doris会选定一个节点作为Coordinator节点。该节点负责接数据并分 发数据到其他数据节点。您可以通过HTTP协议提交导入命令。如果提交到FE,则FE会 通过HTTP redirect指令将请求转发给某一个BE。用户也可以直接提交导入命令给某-指定BE。导入的最终结果由Coordinator BE返回给用户。

# 基本操作

## 说明

在执行数据导入Stream Load操作之前,必须确保Doris集群的安全组端口开放,即8030和8040 端口,否则Stream Load操作将会连接超时。

● 创建导入

Stream Load通过HTTP协议提交和传输数据。这里通过curl命令展示如何提交导 入。

用户也可以通过其他HTTP client进行操作。

curl --location-trusted -u user:passwd [-H ""...] -T data.file -XPUT http://fe\_host:http\_port/api/{db}/ {table}/\_stream\_load

### 说明

- Header中支持属性见下面的'导入任务参数'说明。
- 格式为: -H "key1:value1"。
- port:HTTP的端口。

创建导入任务的详细语法可以通过HELP STREAM LOAD命令查看。Stream Load中所 有与导入任务相关的参数均设置在Header中。相关参数描述如下表所示。

# 表 **2-32** 参数说明

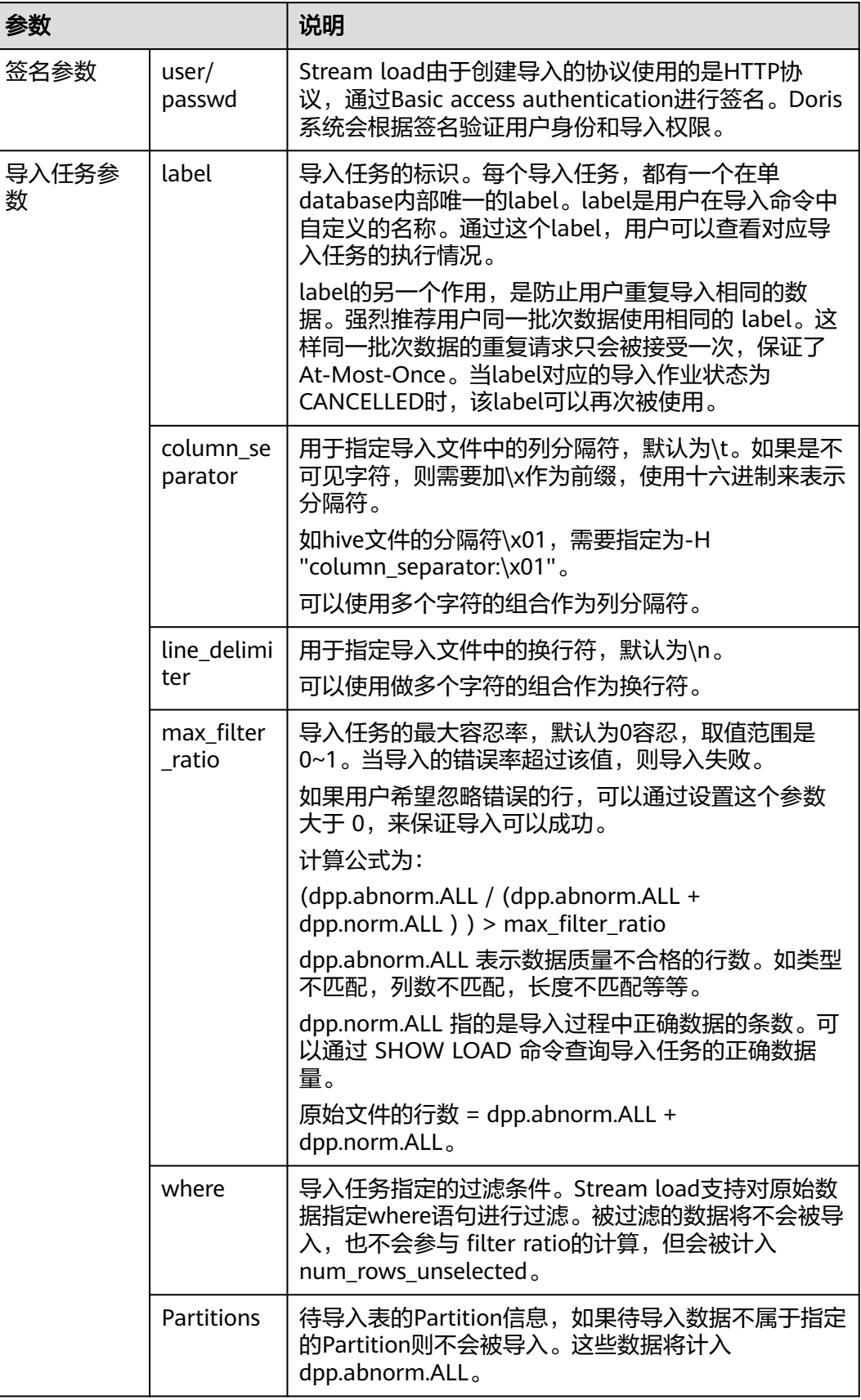

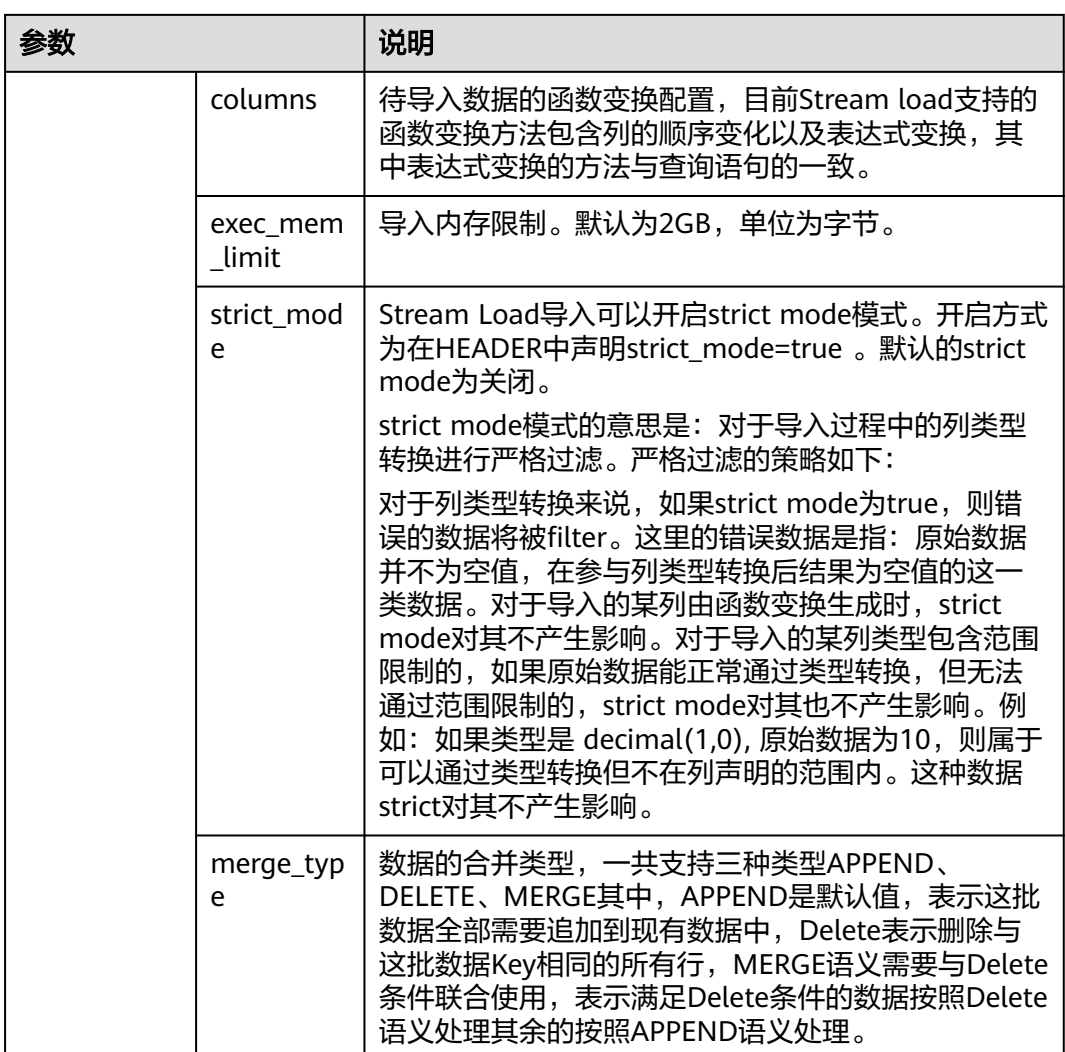
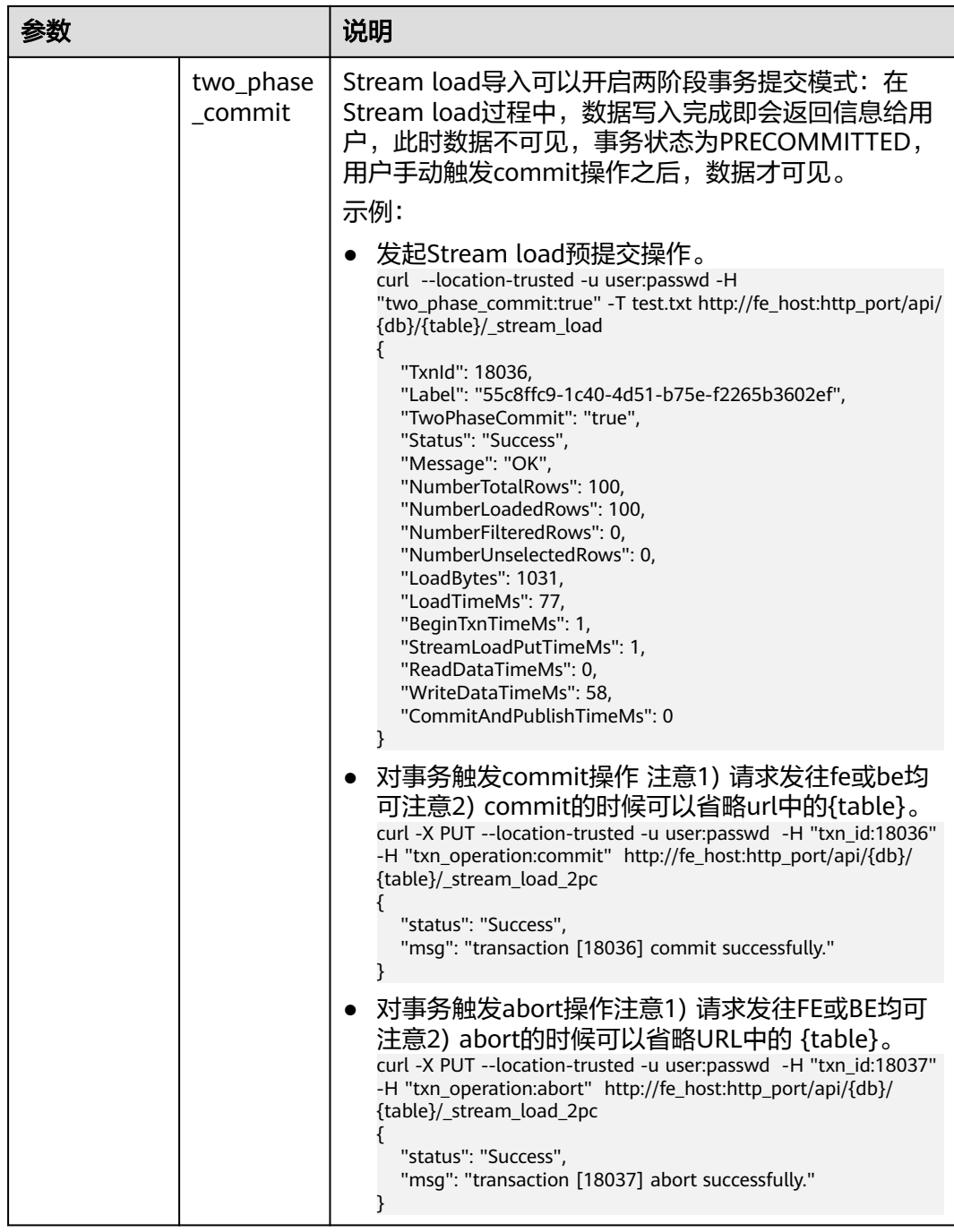

## ● 示例1,CSV数据格式导入。

#### – 创建Doris表 CREATE TABLE cloudtable0327.doris\_streameload\_test01 ( user\_id bigint, date date, group\_id bigint, modify\_date date, keyword VARCHAR(128) ) UNIQUE KEY(user\_id, date, group\_id) DISTRIBUTED BY HASH (user\_id) BUCKETS 32

PROPERTIES( 'function\_column.sequence\_col' = 'modify\_date', 'replication\_num' = '3',  $'in$ <sup>-</sup>memory' = 'false' );

– 准备数据表sequencedata01.csv。

#### 表 **2-33** sequencedata01.csv

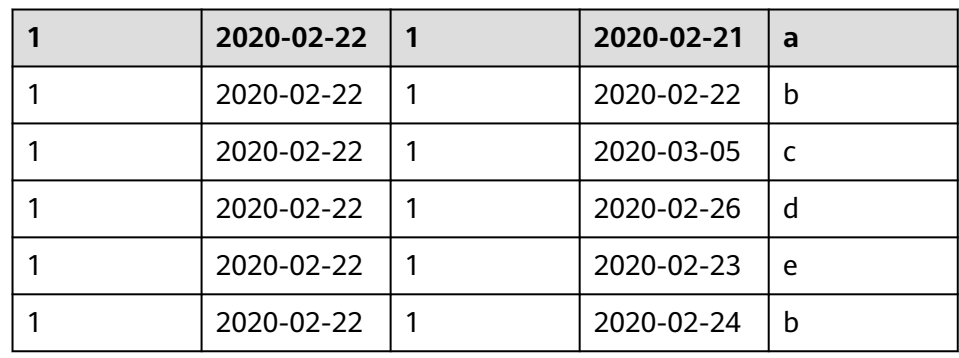

#### – 执行curl命令load数据。

curl -k --location-trusted -u admin:passwd -T sequencedata01.csv -H 'column\_separator:,' https://{fe\_host}:{http\_port}/api/cloudtable0327/doris\_streameload\_test01/\_stream\_load

– 返回结果。

## 由于Stream load是一种同步的导入方式,所以导入的结果会通过创建导入的 返回值直接返回给用户。

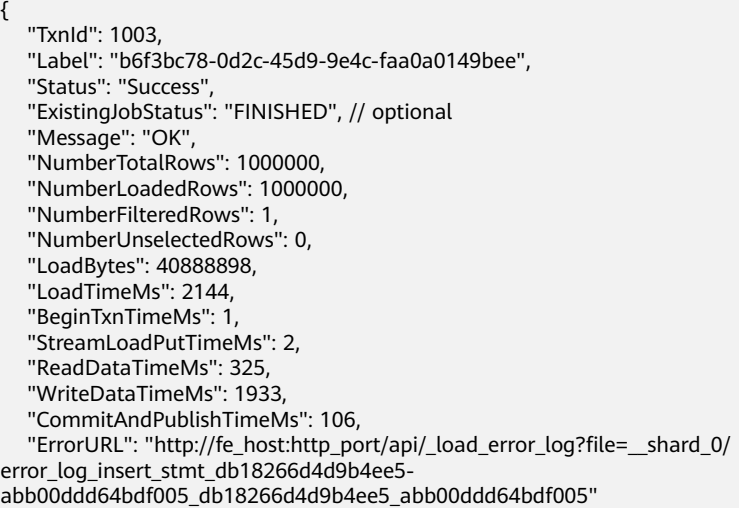

- }
- Stream load导入结果参数如下表。

## 表 **2-34** 参数说明

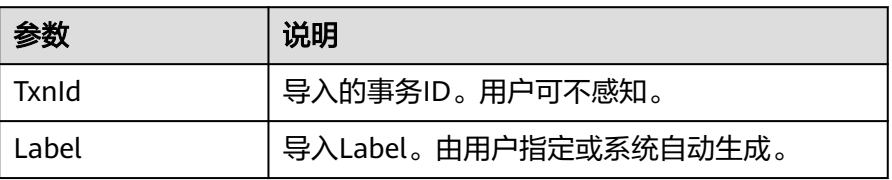

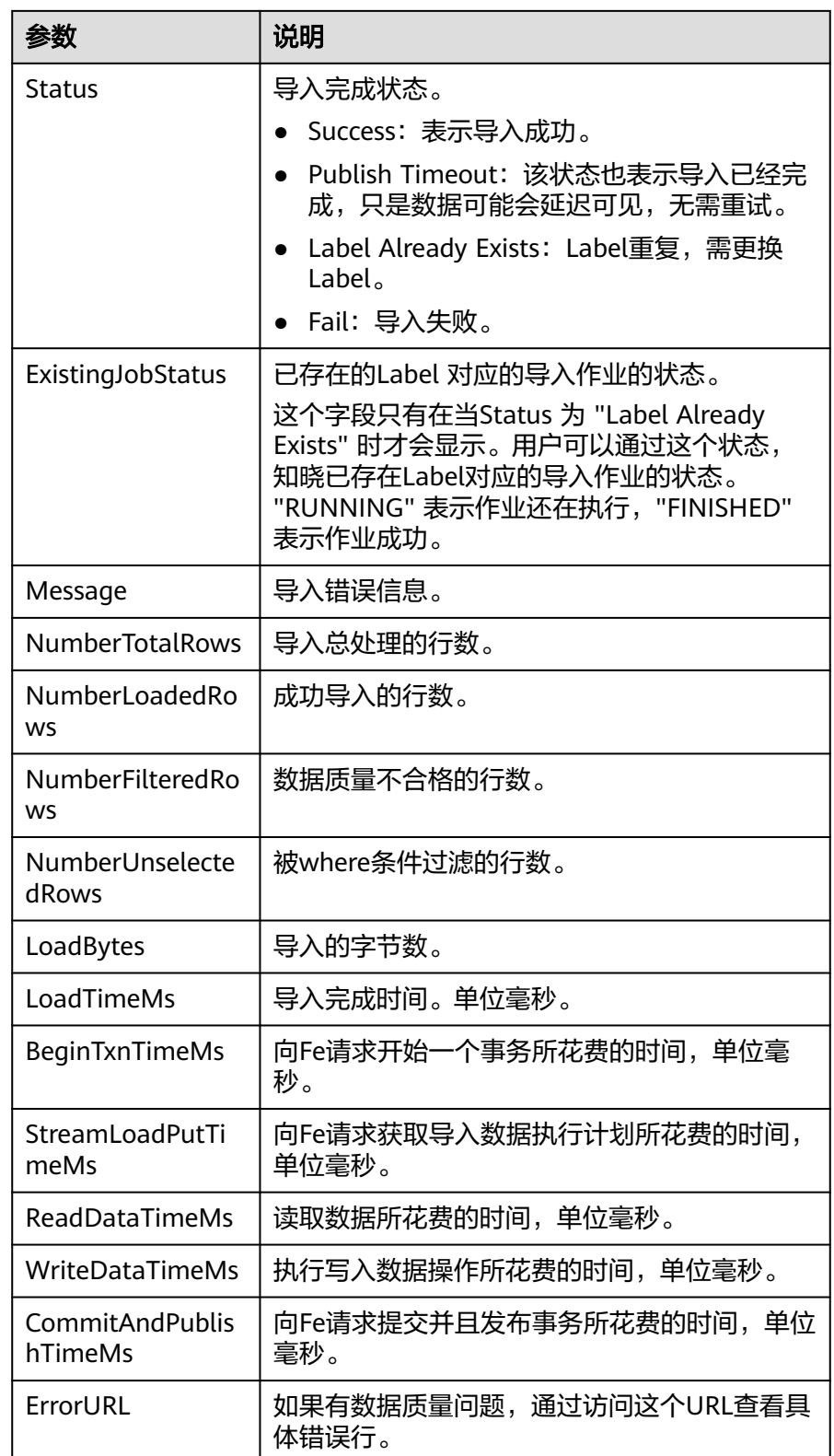

## 说明

由于Stream load是同步的导入方式, 所以并不会在Doris系统中记录导入信息, 用户无法异步的通过查看导入命令看到Stream load。使用时需监听创建导入请 求的返回值获取导入结果。

示例2,json数据格式导入。

准备json格式数据并保存为testjson.json,并将json数据上传至doris客户端:

{"id": 100, "city": "beijing", "code" : 1}

- 创建Doris表。 CREATE TABLE `doris\_testjson01` ( `id` varchar(32) NOT NULL, `city` ARRAY<int(11)>, `code` int(11) ) ENGINE=OLAP DUPLICATE KEY(`id`) COMMENT "OLAP" DISTRIBUTED BY HASH(`id`) BUCKETS 1 PROPERTIES ( 'replication\_allocation' = 'tag.location.default: 3', 'in\_memory' = 'false', 'storage\_format' = 'V2' );
- curl 命令进行load数据。 curl --location-trusted -u admin:{doris集群密码} -H 'format: json' -T testjson.json https:// fe\_host:http\_port/api/{doris数据库}/doris\_testjson01/\_stream\_load -k
- 查询数据。 select \* from doris\_testjson01;

## 取消导入

用户无法手动取消Stream Load, Stream Load在超时或者导入错误后会被系统自动取 消。

## 查看 **Stream load**

用户可以通过show stream load来查看已经完成的stream load任务。

# **2.4** 数据湖分析

## **2.4.1** 多源数据目录

## **2.4.1.1** 概述

多源数据目录(Multi-Catalog)是Doris 1.2.0版本中推出的功能,旨在能够更方便对 接外部数据目录,以增强Doris的数据湖分析和联邦数据查询能力。

在之前的Doris版本中,用户数据只有两个层级:Database和Table。当我们需要连接 一个外部数据目录时,我们只能在Database或Table层级进行对接。比如通过create external table的方式创建一个外部数据目录中的表的映射,或通过create external database的方式映射一个外部数据目录中的Database。 如果外部数据目录中的 Database或Table非常多,则需要用户手动进行一一映射,使用体验不佳。

而新的Multi-Catalog功能在原有的元数据层级上,新增一层Catalog,构成Catalog- >Database->Table的三层元数据层级。其中,Catalog可以直接对应到外部数据目录。 目前支持的外部数据目录包括:

- 1. Hive
- 2. JDBC: 对接数据库访问的标准接口(JDBC)来访问各式数据库的数据。

该功能将作为之前外表连接方式(External Table)的补充和增强,帮助用户进行快速 的多数据目录联邦查询。

## 基础概念

1. Internal Catalog

Doris原有的Database和Table都将归属于Internal Catalog。Internal Catalog是 内置的默认Catalog,用户不可修改或删除。

2. External Catalog

可以通过CREATE CATALOG命令创建一个External Catalog。创建后,可以通过 SHOW CATALOGS命令查看已创建的Catalog。

3. 切换Catalog

用户登录Doris后,默认进入Internal Catalog, 因此默认的使用和之前版本并无差 别,可以直接使用SHOW DATABASES, USE DB等命令查看和切换数据库。

用户可以通过SWITCH命令切换Catalog。如:

```
SWITCH internal;
SWITCH hive_catalog;
```
切换后,可以直接通过SHOW DATABASES,USE DB等命令查看和切换对应 Catalog中的Database。Doris会自动通过Catalog中的Database和Table。用户可 以像使用Internal Catalog一样,对External Catalog中的数据进行查看和访问。

当前,Doris只支持对 External Catalog中的数据进行只读访问。

4. 删除Catalog

External Catalog中的Database和Table都是只读的。但是可以删除Catalog (Internal Catalog无法删除)。可以通过DROP CATALOG命令删除一个External Catalog。

该操作仅会删除Doris中该Catalog的映射信息,并不会修改或变更任何外部数据 目录的内容。

5. Resource

Resource是一组配置的集合。用户可以通过CREATE RESOURCE命令创建一个 Resource。之后可以在创建Catalog时使用这个Resource。

一个Resource可以被多个Catalog使用,以复用其中的配置。

## **2.4.1.2 Hive**

## 创建 **hive catalog**

通过连接Hive Metastore, 或者兼容Hive Metastore的元数据服务, Doris可以自动获 取Hive的库表信息,并进行数据查询。

除了Hive外,很多其他系统也会使用Hive Metastore存储元数据。所以通过Hive Catalog,我们不仅能访问Hive,也能访问使用Hive Metastore作为元数据存储的系 统。

● 创建。

```
– Hive On OBS
CREATE CATALOG hive_catalog PROPERTIES (
    'type'='hms',
    'hive.metastore.uris' = 'thrift://127.x.x.x:port',
    'AWS_ACCESS_KEY' = 'ak',
    'AWS_SECRET_KEY' = 'sk',
    'AWS_ENDPOINT' = 'obs.cn-north-4.myhuaweicloud.com',
  'AWS_REGION' = 'cn-north-4',
    'yarn.resourcemanager.address' = '192.X.X.X:port', 
    'yarn.resourcemanager.principal' = 'mapred/hadoop.hadoop.com@HADOOP.COM'
);
```
– Hive On HDFS

CREATE CATALOG hive\_catalog PROPERTIES ( 'type'='hms', 'hive.metastore.uris' = 'thrift://127.x.x.x:port', 'dfs.nameservices'='hacluster', 'dfs.ha.namenodes.hacluster'='3,4', 'dfs.namenode.rpc-address.hacluster.3'='192.x.x.x:port', 'dfs.namenode.rpc-address.hacluster.4'='192.x.x.x:port',

'dfs.client.failover.proxy.provider.hacluster'='org.apache.hadoop.hdfs.server.namenode.ha.Configur edFailoverProxyProvider',

'yarn.resourcemanager.address' = '192.X.X.X:port',

'yarn.resourcemanager.principal' = 'mapred/hadoop.hadoop.com@HADOOP.COM'

```
);
● 创建后查询:
```
select \* from hive\_catalog.DB.test\_table;

## 元数据缓存设置

创建Catalog时可以采用参数file.meta.cache.ttl-second来设置Hive分区文件缓存自动 失效时间,也可以将该值设置为0来禁用分区文件缓存,时间单位为:秒。示例如下:

```
CREATE CATALOG hive_catalog PROPERTIES (
   'type'='hms',
   'hive.metastore.uris' = 'thrift://127.x.x.x:port',
   'AWS_ACCESS_KEY' = 'ak',
   'AWS_SECRET_KEY' = 'sk',
   'AWS_ENDPOINT' = 'obs.cn-north-4.myhuaweicloud.com',
  'AWS_REGION' = 'cn-north-4',
   'file.meta.cache.ttl-second' = '60',
   'yarn.resourcemanager.address' = '192.X.X.X:port', 
    'yarn.resourcemanager.principal' = 'mapred/hadoop.hadoop.com@HADOOP.COM'
);
```
## **Hive** 版本

Doris可以正确访问不同Hive版本中的Hive Metastore。在默认情况下,Doris会以 Hive2.3版本的兼容接口访问Hive Metastore。你也可以在创建Catalog时指定hive的版 本。如访问Hive1.1.0版本:

```
CREATE CATALOG hive_catalog PROPERTIES (
    'type'='hms',
   'hive.metastore.uris' = 'thrift://127.x.x.x:port',
   'AWS_ACCESS_KEY' = 'ak',
   'AWS_SECRET_KEY' = 'sk',
   'AWS_ENDPOINT' = 'obs.cn-north-4.myhuaweicloud.com',
   'AWS_REGION' = 'cn-north-4',
   'hive.version' = '1.1.0',
   'yarn.resourcemanager.address' = '192.X.X.X:port', 
    'yarn.resourcemanager.principal' = 'mapred/hadoop.hadoop.com@HADOOP.COM'
);
```
## 参数说明

## 表 **2-35** 参数说明

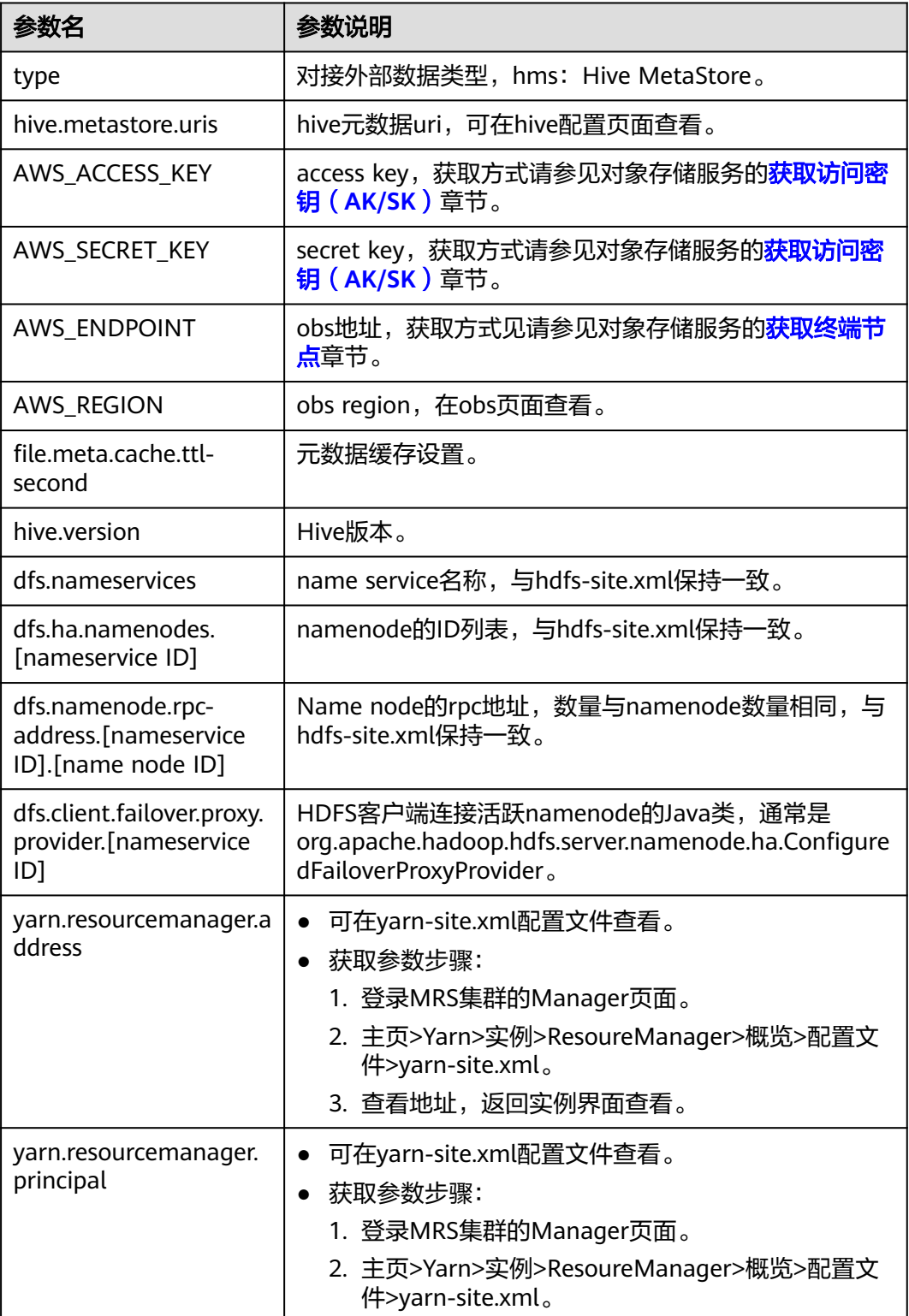

## 列类型映射

## 表 **2-36** 参数说明

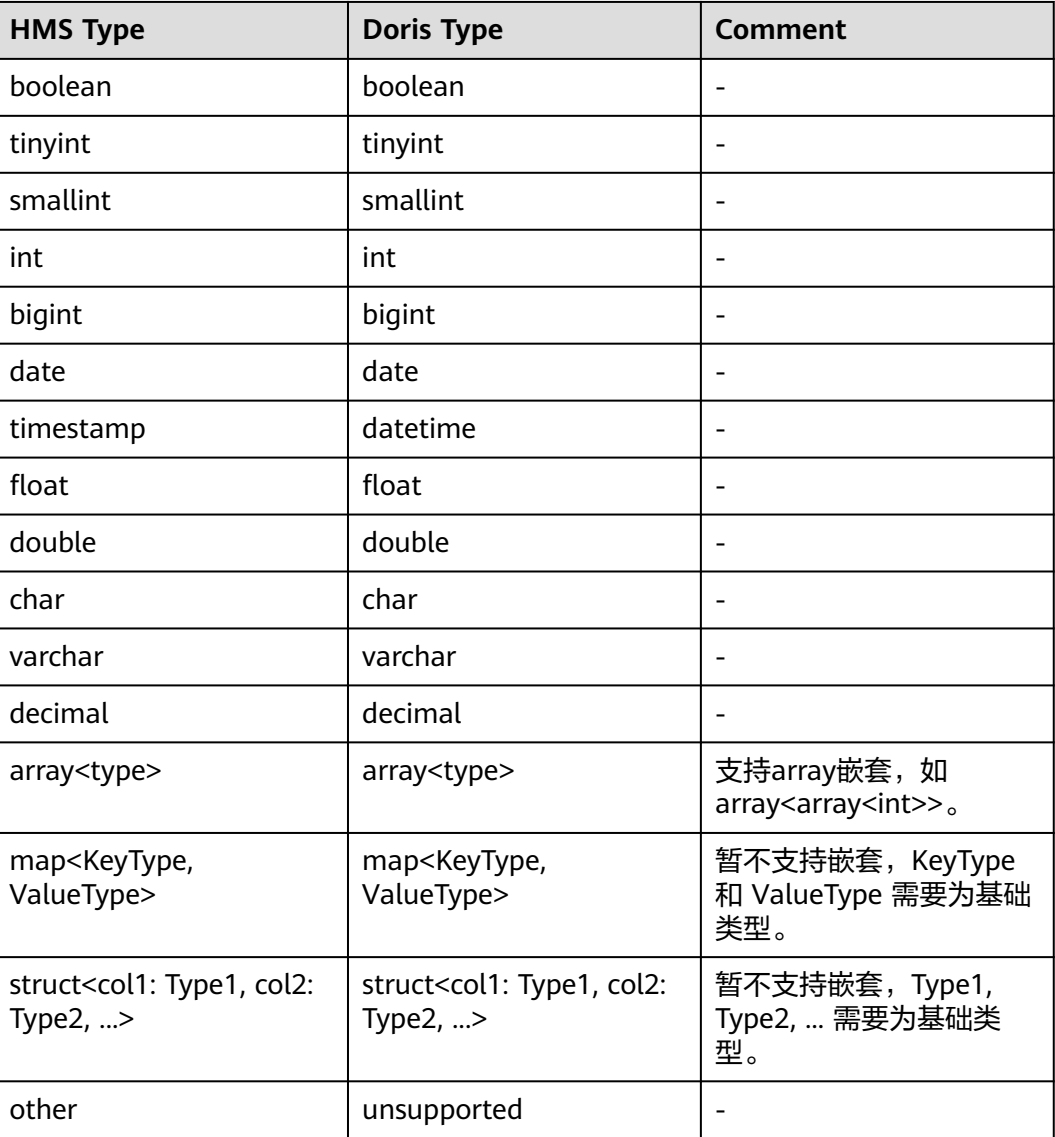

# **2.5** 通过 **JDBC** 方式连接 **Doris**

# **2.5.1 JDBC** 通过非 **ssl** 方式连接 **doris**

在应用层进行代码重试和负载均衡时,代码重试需要应用自己多个配置doris前端节点 地址。比如发现一个连接异常退出,就自动在其他连接上进行重试。

## **JDBC Connector**

如果使用mysql jdbc connector来连接Doris,可以使用jdbc的自动重试机制:

 private static String URL = "jdbc:mysql:loadbalance://" + "cloudtable-2e68-ya-frontend-2-1-M07K7np5.mycloudtable.com:9030,cloudtable-2e68-ya-

```
frontend-1-1-y5R8YNiy.mycloudtable.com:9030,cloudtable-2e68-ya-frontend-3-1-
fGg7P4tA.mycloudtable.com:9030/demo?" +
     "loadBalanceConnectionGroup=first&ha.enableJMX=true";
样例代码:
public class Test {
   private static String URL = "jdbc:mysql:loadbalance://" +
      "FE1:9030,FE2:9030,FE3:9030/demo?" +
      "loadBalanceConnectionGroup=first&ha.enableJMX=true";
   static Connection getNewConnection() throws SQLException, ClassNotFoundException {
      Class.forName("com.mysql.cj.jdbc.Driver");
      // 认证用的密码直接写到代码中有很大的安全风险,建议在配置文件或者环境变量中密文存放,使用时解
密,确保安全;
      // 本示例以密码保存在环境变量中为例,运行本示例前请先在本地环境中设置环境变量
     String password = System.getenv("USER_PASSWORD");
      return DriverManager.getConnection(URL, "admin", password);
 }
   public static void main(String[] args) throws Exception {
     Connection c = getNewConnection();
      while (true) {
        try {
           String query = "your sqlString";
           c.setAutoCommit(false);
           Statement s = c.createStatement();
           ResultSet resultSet = s.executeQuery(query);
           System.out.println("begin print");
           while(resultSet.next()) {
             int id = resultSet.getInt(1);
             System.out.println("id is: "+id);
\qquad \qquad \} System.out.println("end print");
           Thread.sleep(Math.round(100 * Math.random()));
        } catch (Exception e) {
           e.printStackTrace();
        }
     }
   }
```
## **2.5.2 JDBC** 通过 **ssl** 方式连接 **doris(**验证证书**)**

在应用层进行代码重试和负载均衡时,代码重试需要应用自己多个配置doris前端节点 地址。比如发现一个连接异常退出,就自动在其他连接上进行重试。

## 说明

}

前提条件:集群必须开启HTTPS。 下载证书请在集群详情页面下载。

- 1. 在已安装mysql客户端的ecs服务器上先执行以下命令,导入服务器证书。
	- vour certificate path: 自定义证书存放路径。
	- your\_truststore\_name:自定义truststore名称。
	- your\_truststore\_password:自定义 truststore密码。

keytool -importcert -alias MySQLCACert -file your\_certificate\_path -keystore your\_truststore\_name storepass your\_truststore\_password

2. 运行该命令的过程中,需要手动输入yes,如下所示:

## 图 **2-2** 运行图

```
Owner: CN=MySQL_Server_5.7.17_Auto_Generated_CA_Certificate<br>Issuer: CN=MySQL_Server_5.7.17_Auto_Generated_CA_Certificate<br>Serial number: 1<br>Valid from: Thu Feb 16 11:42:43 EST 2017 until: Sun Feb 14 11:42:43 EST 2027
  Ventificate fingerprints:<br>Certificate fingerprints:<br>MD5: 18:87:97:37:EA:CB:08:58:24:AB:27:76:45:A4:78:C1<br>SHA1: 2B:00:D9:69:26:99:58:14:E:2A:25:45:88:24:AB:27:76:45:A4:78:C1<br>SHA256: C3:29:67:18:E5:37:06:F7:A9:93:DF:07:83:27
   Signature algorithm name: SHA256withRSA
Sugnature augusticum name: Smacoboxicumsa<br>Subject Public Key Algorithm: 2048-bit RSA key<br>Version: 1<br>Trust this certificate? [no]: yes<br>Certificate was added to keystore
```
## 3. 执行以下代码样例。

```
以下java代码中your_truststore_path为truststore文件路径,
your_truststore_password为上述命令设置的truststore密码。
public class Main {
 private static String URL = "jdbc:mysql:loadbalance://" +
       "[FE1_host]:[FE1_port],[FE2_host]:[FE2_port],[FE3_host]:[FE3_port]/[your_database]?" +
       "loadBalanceConnectionGroup=first&ha.enableJMX=true";
  static Connection getNewConnection() throws SQLException, ClassNotFoundException {
    Class.forName("com.mysql.cj.jdbc.Driver");
   // 认证用的密码直接写到代码中有很大的安全风险, 建议在配置文件或者环境变量中密文存放, 使用
时解密,确保安全;
    // 本示例以密码保存在环境变量中为例,运行本示例前请先在本地环境中设置环境变量
    String storePassword = System.getenv("STORE_PASSWORD");
    String userPassword = System.getenv("USER_PASSWORD");
   System.setProperty("javax.net.ssl.trustStore","your_truststore_path");
    System.setProperty("javax.net.ssl.trustStorePassword",storePassword);
    String user = "your_username";
    Properties props = new Properties();
    props.setProperty("user", user);
    props.setProperty("password", userPassword);
    props.setProperty("useSSL", "true");
    props.setProperty("requireSSL", "true");
    props.setProperty("verifyServerCertificate", "true");
    props.setProperty("sslMode", "VERIFY_CA");
    return DriverManager.getConnection(URL, props);
 }
  public static void main(String[] args) throws Exception {
    Connection c = getNewConnection();
    try {
       System.out.println("begin print");
       String query = "your sqlString";
       c.setAutoCommit(false);
       Statement s = c.createStatement();
       ResultSet resultSet = s.executeQuery(query);
       while(resultSet.next()) {
        int id = resultSet.getInt(1); System.out.println("id is: "+id);
\qquad \qquad \} System.out.println("end print");
       Thread.sleep(Math.round(100 * Math.random()));
       c.close();
    } catch (Exception e) {
       e.printStackTrace();
    }
 }
}
```
## **2.5.3 JDBC** 通过 **ssl** 方式连接 **doris(**无需验证证书**)**

在应用层进行代码重试和负载均衡时,代码重试需要应用自己多个配置doris前端节点 地址。比如发现一个连接异常退出,就自动在其他连接上进行重试。

## 说明

```
前提条件:集群必须开启HTTPS。
    下载证书请在集群详情页面下载。
样例代码:
public class Main {
  private static String URL = "jdbc:mysql:loadbalance://" +
       "[FE1_host]:[FE1_port],[FE2_host]:[FE2_port],[FE3_host]:[FE3_port]/[your_database]?" +
       "loadBalanceConnectionGroup=first&ha.enableJMX=true";
  static Connection getNewConnection() throws SQLException, ClassNotFoundException {
    Class.forName("com.mysql.cj.jdbc.Driver");
    // 认证用的密码直接写到代码中有很大的安全风险,建议在配置文件或者环境变量中密文存放,使用时解
密,确保安全;
    // 本示例以密码保存在环境变量中为例,运行本示例前请先在本地环境中设置环境变量
    String password = System.getenv("USER_PASSWORD");
    String user = "your_username";
    Properties props = new Properties();
    props.setProperty("user", user);
    props.setProperty("password", password);
    props.setProperty("useSSL", "true");
    props.setProperty("requireSSL", "true");
    return DriverManager.getConnection(URL, props);
  }
  public static void main(String[] args) throws Exception {
    Connection c = getNewConnection();
    try {
       System.out.println("begin print");
       String query = "your sqlString";
       c.setAutoCommit(false);
       Statement s = c.createStatement();
       ResultSet resultSet = s.executeQuery(query);
       while(resultSet.next()) {
         int id = resultSet.getInt(1);
         System.out.println("id is: "+id);
       }
       System.out.println("end print");
       Thread.sleep(Math.round(100 * Math.random()));
       c.close();
    } catch (Exception e) {
       e.printStackTrace();
    }
 }
```
}

# **3 ClickHouse** 应用开发指导

# **3.1 ClickHouse** 表引擎概述

## 背景介绍

表引擎在ClickHouse中的作用十分关键,不同的表引擎决定了:

- 数据存储和读取的位置。
- 支持哪些查询方式。
- 能否并发式访问数据。
- 能否使用索引。
- 是否可以执行多线程请求。
- 数据复制使用的参数。

其中MergeTree和Distributed是ClickHouse表引擎中最重要,也是最常使用的两个引 擎,本文将重点进行介绍。

## 概述

表引擎即表的类型,在云数据库ClickHouse中决定了如何存储和读取数据、是否支持 索引、是否支持主备复制等。云数据库ClickHouse支持的表引擎,请参见下表。

## 表 **3-1** 表引擎

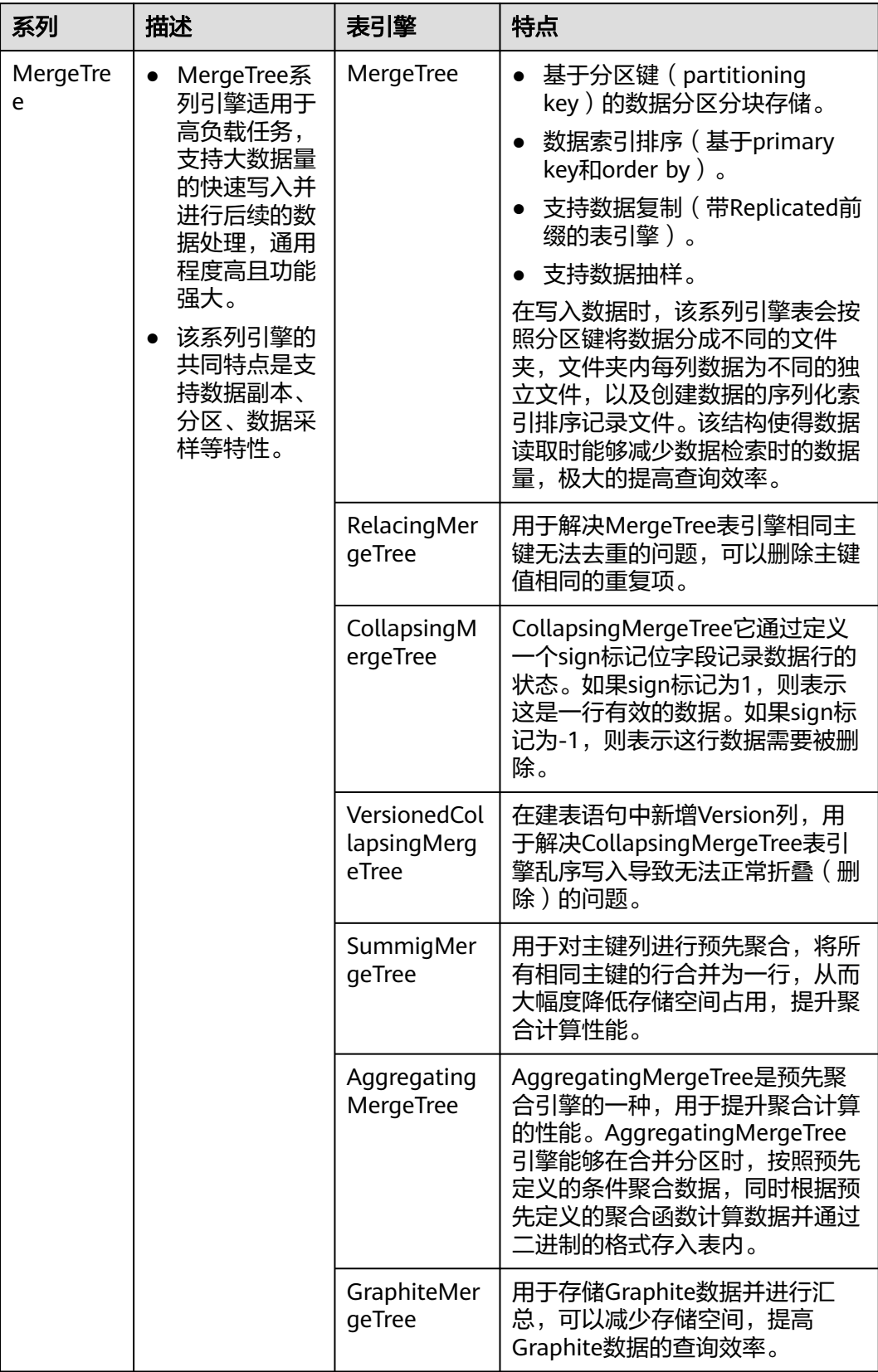

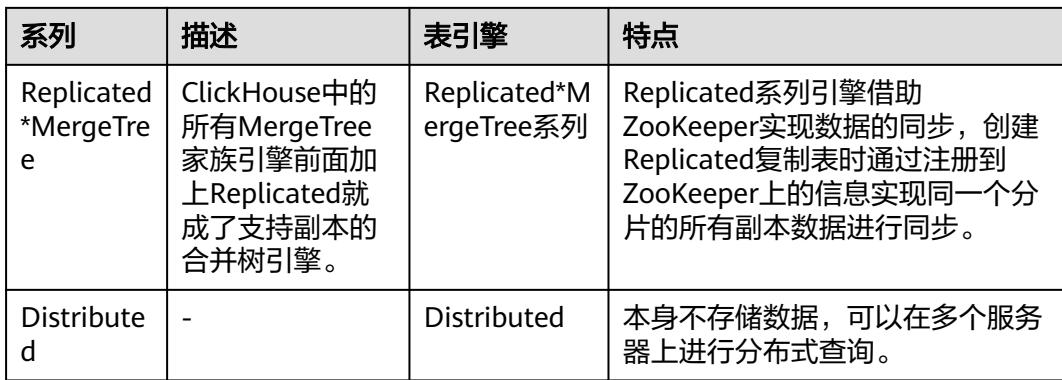

## **MergeTree**

## 建表语法。

(

CREATE TABLE [IF NOT EXISTS] [db.]table\_name [ON CLUSTER ClickHouse集群名]

 name1 [type1] [DEFAULT|MATERIALIZED|ALIAS expr1] [TTL expr1], name2 [type2] [DEFAULT|MATERIALIZED|ALIAS expr2] [TTL expr2],

 ... INDEX index\_name1 expr1 TYPE type1(...) GRANULARITY value1, INDEX index\_name2 expr2 TYPE type2(...) GRANULARITY value2 ) ENGINE = MergeTree() ORDER BY expr [PARTITION BY expr] [PRIMARY KEY expr] [SAMPLE BY expr] [TTL expr [DELETE|TO DISK 'xxx'|TO VOLUME 'xxx'], ...] [SETTINGS name=value, ...]

使用示例。

CREATE TABLE default.test (name1 DateTime,name2 String,name3 String,name4 String,name5 Date) ENGINE = MergeTree() PARTITION BY toYYYYMM(name5) ORDER BY (name1, name2) SETTINGS index\_granularity = 8192;

示例参数说明:

## 表 **3-2** 参数说明

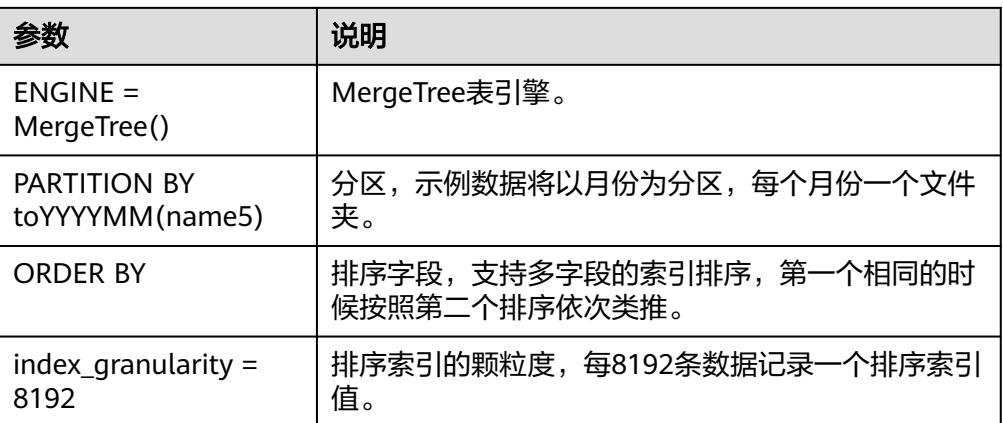

## 说明

如果被查询的数据存在于分区或排序字段中,能极大降低数据查找时间。

## **ReplacingMergeTree**

为了解决MergeTree表引擎相同主键无法去重的问题,云数据库ClickHouse提供了 ReplacingMergeTree表引擎,用于删除主键值相同的重复项。

● 建表语句。

(

CREATE TABLE [IF NOT EXISTS] [db.]table\_name [ON CLUSTER ClickHouse集群名]

```
 name1 [type1] [DEFAULT|MATERIALIZED|ALIAS expr1],
 name2 [type2] [DEFAULT|MATERIALIZED|ALIAS expr2],
```

```
 ...
) ENGINE = ReplacingMergeTree([ver])
[PARTITION BY expr]
[ORDER BY expr]
[SAMPLE BY expr]
[SETTINGS name=value, ...]
```
## **CollapsingMergeTree**

CollapsingMergeTree表引擎用于消除ReplacingMergeTree表引擎的功能限制。该表引 擎要求在建表语句中指定一个标记列Sign,按照Sign的值将行分为两类:Sign=1的行 称为状态行,用于新增状态。Sign=-1的行称为取消行,用于删除状态。

建表语句。

(

CREATE TABLE [IF NOT EXISTS] [db.]table\_name [ON CLUSTER ClickHouse集群名]

```
 name1 [type1] [DEFAULT|MATERIALIZED|ALIAS expr1],
 name2 [type2] [DEFAULT|MATERIALIZED|ALIAS expr2],
```
 ... ) ENGINE = CollapsingMergeTree(sign) [PARTITION BY expr] [ORDER BY expr] [SAMPLE BY expr] [SETTINGS name=value, ...]

- 使用示例。
	- 示例数据。

例如:我们要计算用户在某个网站上访问了多少页面以及他们在那里的时 间。 在某个时间点,我们用用户活动的状态写下面的行。

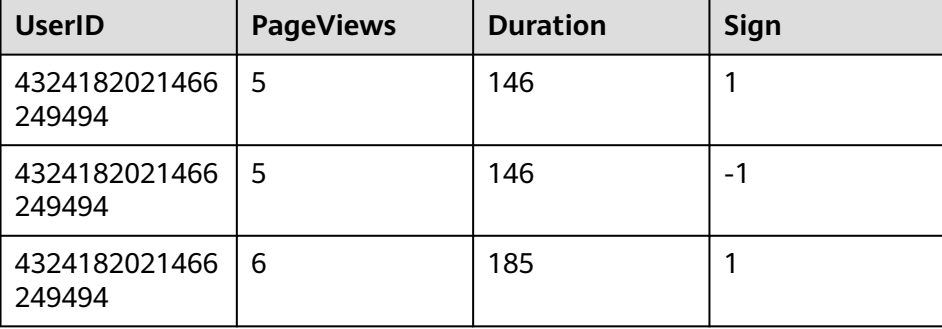

## 表 **3-3** 示例数据

sign— 指定行类型的列名: 1 是一个 "state" 行, -1 是一个 "cancel" 行。

– 建表Test。

CREATE TABLE Test(UserID UInt64,PageViews UInt8,Duration UInt8,Sign Int8)ENGINE = CollapsingMergeTree(Sign) ORDER BY UserID;

- 插入数据。
	- 第一次插入数据。 INSERT INTO Test VALUES (4324182021466249494, 5, 146, 1);
	- 第二次插入数据。 INSERT INTO Test VALUES (4324182021466249494, 5, 146, -1),(4324182021466249494, 6, 185, 1);
	- 查看数据。

SELECT \* FROM Test;

查询结果。

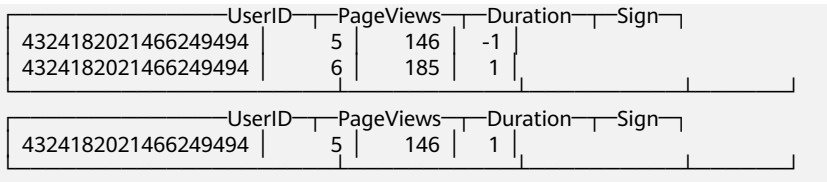

#### – 对指定列进行数据聚合。

SELECT UserID,sum(PageViews \* Sign) AS PageViews,sum(Duration \* Sign) AS Duration FROM Test GROUP BY UserID HAVING sum(Sign) > 0;

#### 查询结果如下所示。

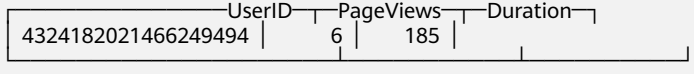

强制折叠数据,用以下SQL命令。 SELECT \* FROM Test FINAL;

#### 查询结果如下所示。

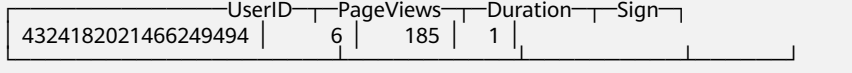

## **VersionedCollapsingMergeTree**

为了解决CollapsingMergeTree表引擎乱序写入导致无法正常折叠(删除)问题,云数 据库ClickHouse提供了VersionedCollapsingMergeTree表引擎,在建表语句中新增一 列Version,用于在乱序情况下记录状态行与取消行的对应关系。后台Compaction时 会将主键相同、Version相同、Sign相反的行折叠(删除)。

建表语句。

CREATE TABLE [IF NOT EXISTS] [db.]table\_name [ON CLUSTER ClickHouse集群名]

```
(
   name1 [type1] [DEFAULT|MATERIALIZED|ALIAS expr1],
   name2 [type2] [DEFAULT|MATERIALIZED|ALIAS expr2],
 ...
) ENGINE = VersionedCollapsingMergeTree(sign, version)
[PARTITION BY expr]
[ORDER BY expr]
```
[SAMPLE BY expr]

[SETTINGS name=value, ...]

- 使用示例。
	- 示例数据。

例如:我们要计算用户在某个网站上访问了多少页面以及他们在那里的时 间。 在某个时间点,我们用用户活动的状态写下面的行。

#### 表 **3-4** 示例数据

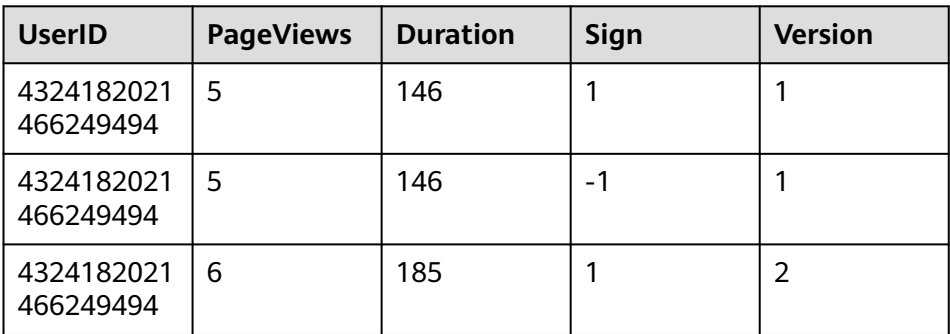

- sign— 指定行类型的列名: 1 是一个 "state" 行, -1 是一个 "cancel" 行。
- version— 指定对象状态版本的列名。
- 创建表T。

CREATE TABLE T(UserID UInt64,PageViews UInt8,Duration UInt8,Sign Int8,Version UInt8)ENGINE = VersionedCollapsingMergeTree(Sign, Version)ORDER BY UserID;

– 插入两部分不同的数据。

INSERT INTO T VALUES (4324182021466249494, 5, 146, 1, 1); INSERT INTO T VALUES (4324182021466249494, 5, 146, -1, 1),(4324182021466249494, 6, 185, 1, 2);

- 查看数据。 SELECT \* FROM T;
- 对指定列进行数据聚合。

SELECT UserID, sum(PageViews \* Sign) AS PageViews,sum(Duration \* Sign) AS Duration,Version FROM T GROUP BY UserID, Version HAVING sum(Sign) > 0;

#### 查询显示结果如下。

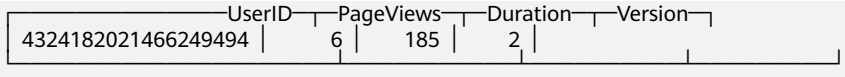

强制折叠数据,用以下SQL命令。 SELECT \* FROM T FINAL;

#### 查询显示结果如下。

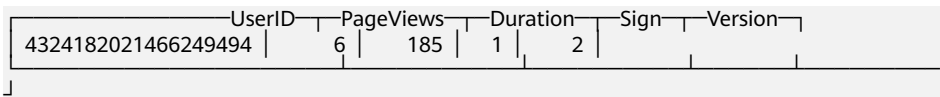

## **SummingMergeTree**

SummingMergeTree表引擎用于对主键列进行预先聚合,将所有相同主键的行合并为 一行,从而大幅度降低存储空间占用,提升聚合计算性能。

建表语句。

CREATE TABLE [IF NOT EXISTS] [db.]table\_name [ON CLUSTER ClickHouse集群名] ( name1 [type1] [DEFAULT|MATERIALIZED|ALIAS expr1], name2 [type2] [DEFAULT|MATERIALIZED|ALIAS expr2], ... ) ENGINE = SummingMergeTree([columns]) [PARTITION BY expr] [ORDER BY expr]

[SAMPLE BY expr] [SETTINGS name=value, ...]

- 使用示例。
	- 创建一个SummingMergeTree表testTable。 CREATE TABLE testTable(id UInt32,value UInt32)ENGINE = SummingMergeTree() ORDER BY id;
	- testTable表中插入数据。 INSERT INTO testTable Values(5,9),(5,3),(4,6),(1,2),(2,5),(1,4),(3,8); INSERT INTO testTable Values(88,5),(5,5),(3,7),(3,5),(1,6),(2,6),(4,7),(4,6),(43,5),(5,9),(3,6);
	- 在未合并parts查询所有数据。 SELECT \* FROM testTable;

## 查询结果。

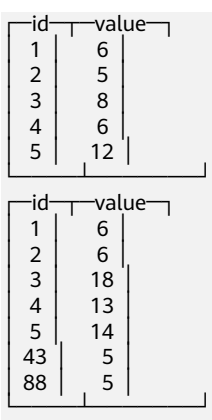

– ClickHouse还没有汇总所有行,需要通过ID进行汇总聚合,需要用到sum和 GROUP BY子句。

SELECT id, sum(value) FROM testTable GROUP BY id;

## 查询结果。

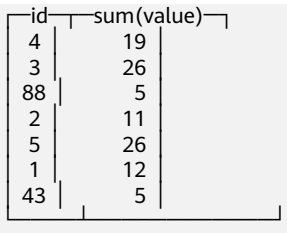

– 手工执行合并操作。 OPTIMIZE TABLE testTable;

#### 查询表数据。

SELECT \* FROM testTable;

#### 查询结果。

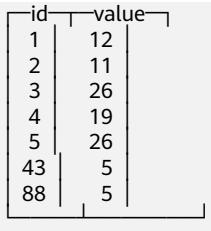

## 说明

- SummingMergeTree根据ORDER BY排序键作为聚合数据的条件Key。即如果排序 key是相同的,则会合并成一条数据,并对指定的合并字段进行聚合。
- 后台执行合并操作时才会进行数据的预先聚合,而合并操作的执行时机无法预 测,所以可能存在部分数据已经被预先聚合、部分数据尚未被聚合的情况。因 此,在执行聚合计算时,SQL中仍需要使用GROUP BY子句。

## **AggregatingMergeTree**

AggregatingMergeTree表引擎也是预先聚合引擎的一种,用于提升聚合计算的性能。

建表语句。

(

...

CREATE TABLE [IF NOT EXISTS] [db.]table\_name [ON CLUSTER ClickHouse集群名]

 name1 [type1] [DEFAULT|MATERIALIZED|ALIAS expr1], name2 [type2] [DEFAULT|MATERIALIZED|ALIAS expr2],

) ENGINE = AggregatingMergeTree() [PARTITION BY expr] [ORDER BY expr] [SAMPLE BY expr] [TTL expr] [SETTINGS name=value, ...]

● 使用示例。

AggregatingMergeTree无单独参数设置,在分区合并时,在每个数据分区内,会 按照ORDER BY聚合,使用何种聚合函数,对哪些列字段计算,则是通过定义 AggregateFunction函数类型实现。

– 建表。

create table test\_table (name1 String,name2 String,name3

AggregateFunction(uniq,String),name4 AggregateFunction(sum,Int),name5 DateTime) ENGINE = AggregatingMergeTree() PARTITION BY toYYYYMM(name5) ORDER BY (name1,name2) PRIMARY KEY name1;

AggregateFunction类型的数据在写入和查询时需要分别调用\*state、\*merge函 数, \*表示定义字段类型时使用的聚合函数。如上示例表test\_table定义的 name3、name4字段分别使用了uniq、sum函数,那么在写入数据时需要调用 uniqState、sumState函数,并使用INSERT SELECT语法。

– 插入数据。

insert into test\_table select '8','test1',uniqState('name1'),sumState(toInt32(100)),'2021-04-30 17:18:00';

insert into test table select '8','test1',uniqState('name1'),sumState(toInt32(200)),'2021-04-30 17:18:00';

– 查询数据。

select name1,name2,uniqMerge(name3),sumMerge(name4) from test\_table group by name1,name2;

#### 查询结果。

┌─name1─┬─name2─┬─uniqMerge(name3)─┬─sumMerge(name4)─┐ │ 8 │ test1 │ 1 │ 300 │ └───────┴───────┴──────────────────┴─────────────────┘

## **Replicated\*MergeTree** 引擎

ClickHouse中的所有MergeTree家族引擎前面加上Replicated就成了支持副本的合并树 引擎。

## 图 **3-1** 合并树引擎图

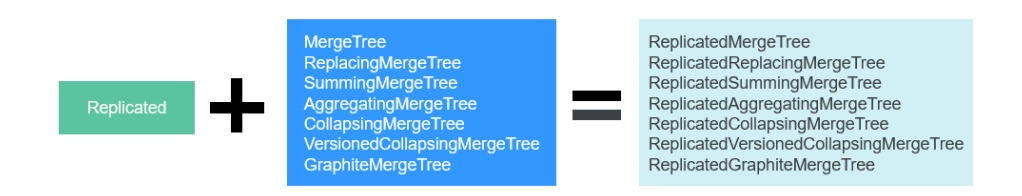

Replicated表引擎的创建模板: ENGINE = Replicated\*MergeTree('ZooKeeper存储路径','副本名称', ...)

## 表 **3-5** 参数表

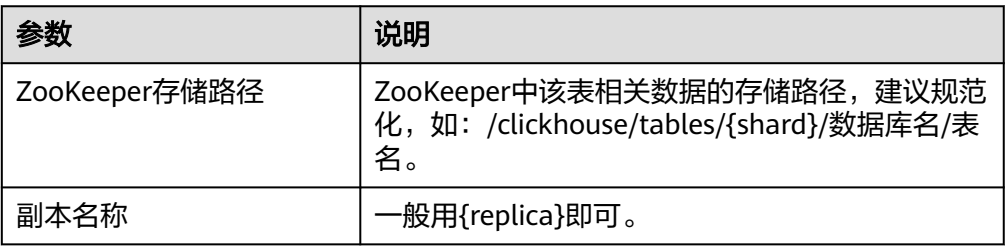

## **Distributed** 表引擎

Distributed表引擎本身不存储任何数据,而是作为数据分片的透明代理,能够自动路 由数据到集群中的各个节点,分布式表需要和其他本地数据表一起协同工作。分布式 表会将接收到的读写任务分发到各个本地表,而实际上数据的存储在各个节点的本地 表中。

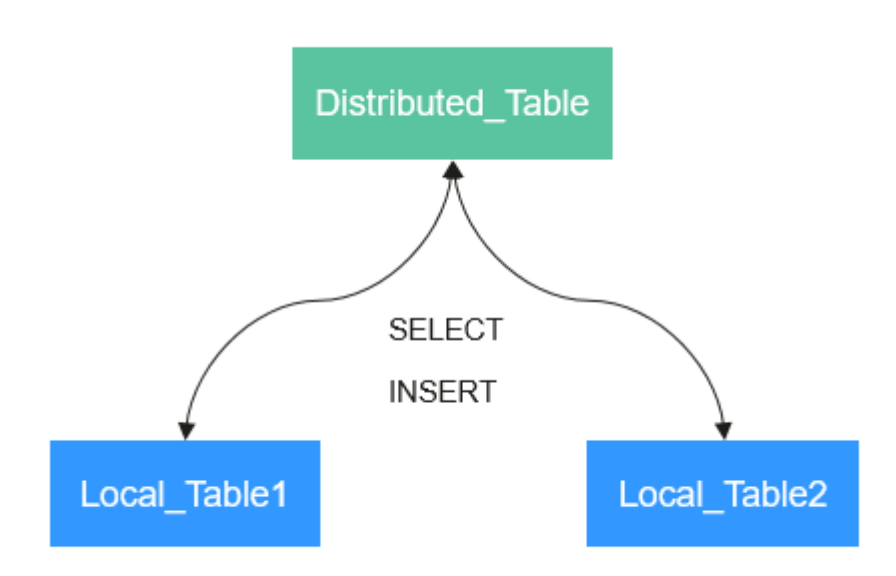

图 **3-2** Distributed

## Distributed表引擎创建模板:

ENGINE = Distributed(cluster\_name, database\_name, table\_name, [sharding\_key])

## 表 **3-6** Distributed 表参数说明

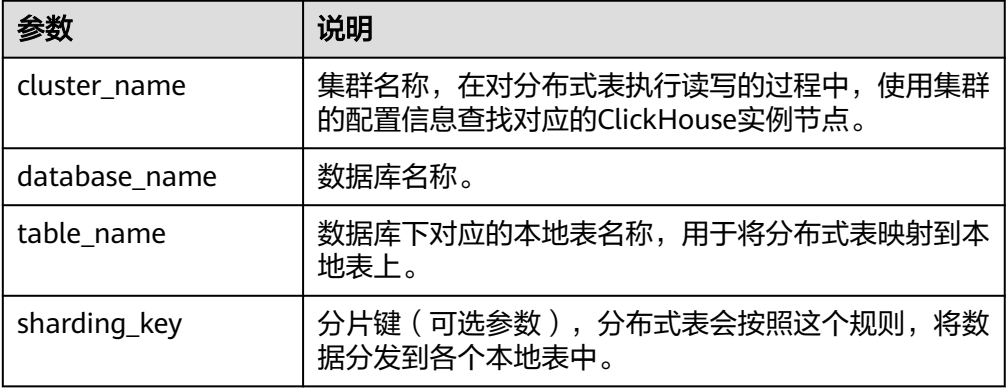

## ● 使用示例。

- 先创建一个表名为demo的ReplicatedMergeTree本地表。 CREATE TABLE default.demo ON CLUSTER default\_cluster( `EventDate` DateTime, `id`  $U$ Int64)ENGINE = ReplicatedMergeTree('/clickhouse/tables/{shard}/default/demo', '{replica}') PARTITION BY toYYYYMM(EventDate) ORDER BY id;
- 基于本地表demo创建表名为demo\_all的Distributed表。 CREATE TABLE default.demo\_all ON CLUSTER default\_cluster( `EventDate` DateTime, `id` UInt64)ENGINE = Distributed(default\_cluster, default, demo, rand());
- 分布式表创建规则。
	- 创建Distributed表时需加上on cluster cluster\_name,这样建表语句在某一 个ClickHouse实例上执行一次即可分发到集群中所有实例上执行。
	- 分布式表通常以本地表加" all"命名。它与本地表形成一对多的映射关系, 之后可以通过分布式表代理操作多张本地表。
	- 分布式表的表结构尽量和本地表的结构一致。如果不一致,在建表时不会报 错,但在查询或者插入时可能会抛出异常。

# **3.2 SQL** 语法参考

## **3.2.1** 数据类型

此章节描述ClickHouse的数据类型。

## 数据类型表

## 表 **3-7** 数据类型表

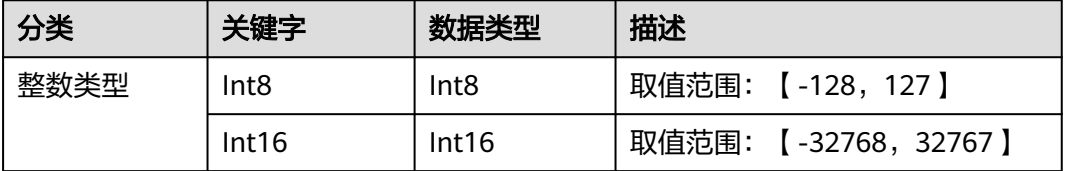

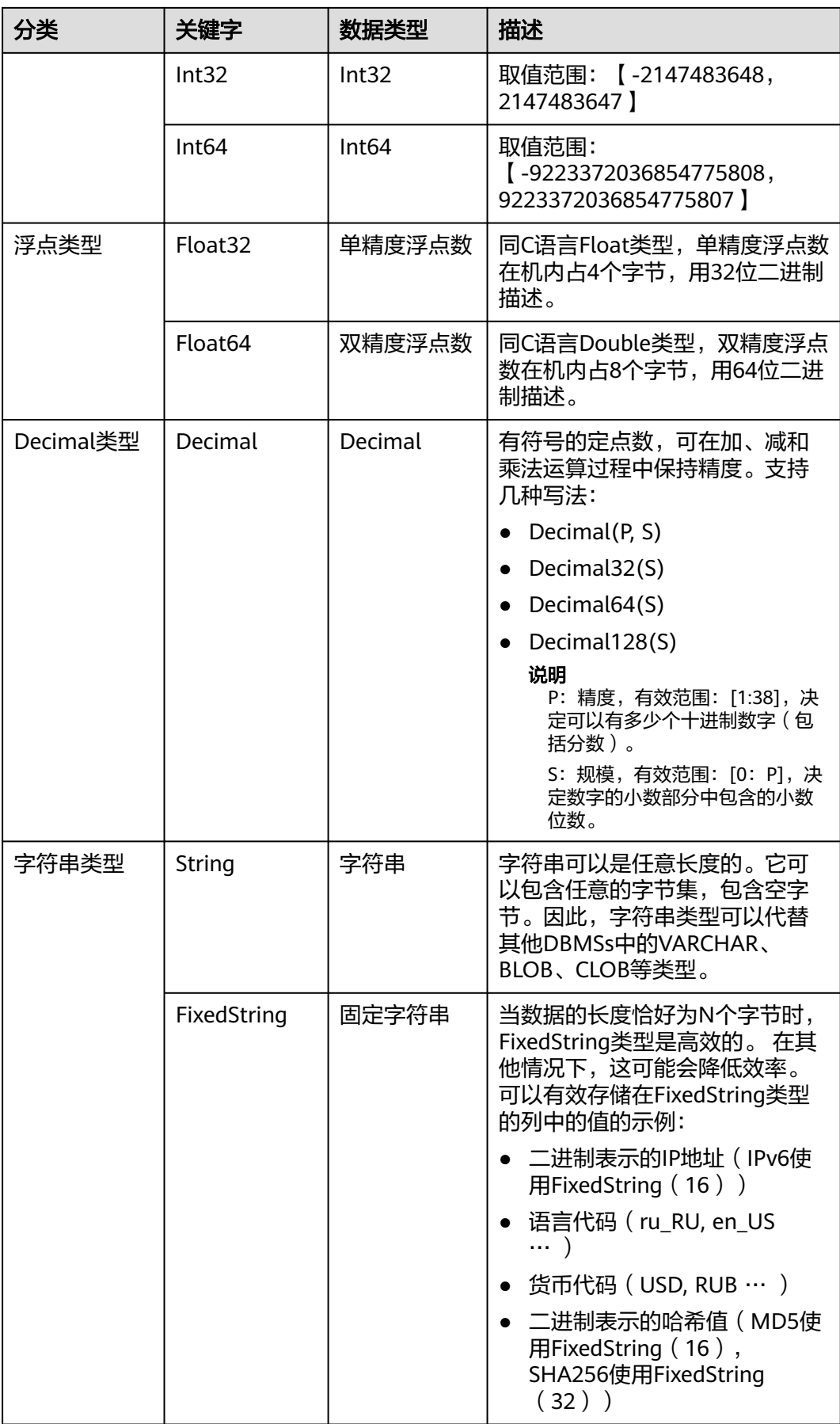

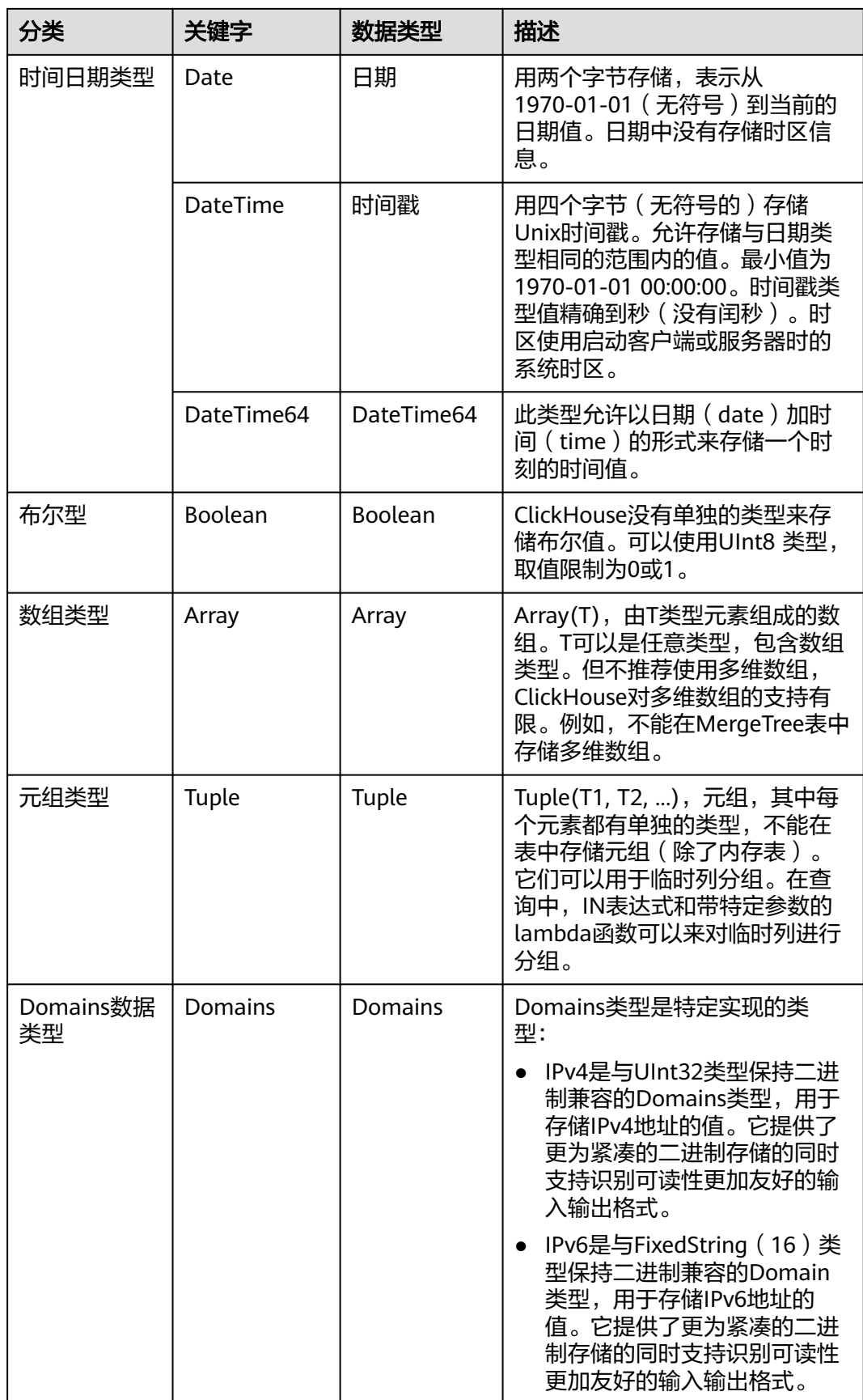

<span id="page-131-0"></span>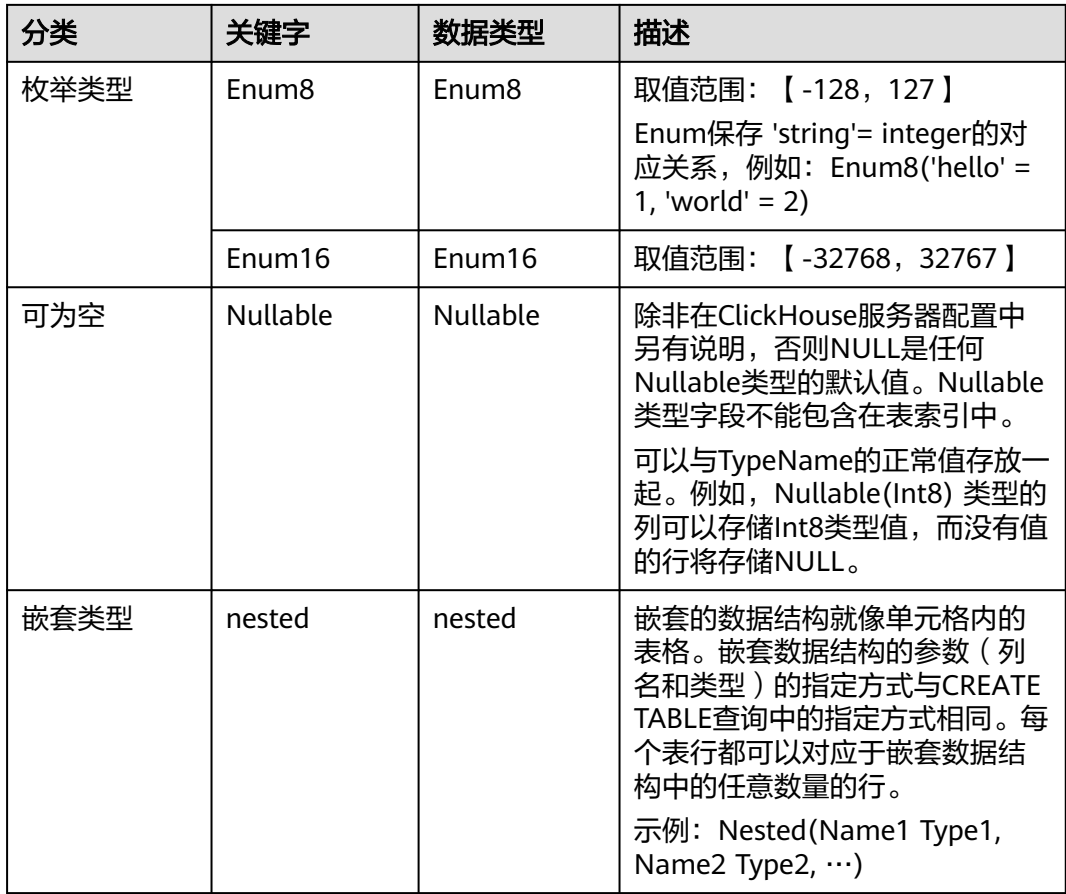

## **3.2.2 CREATE DATABASE**

本章节介绍创建数据库的基本用法。

## **CREATE DATABASE**

CREATE DATABASE [IF NOT EXISTS] db\_name [ON CLUSTER ClickHouse集群名];

## 表 **3-8** 参数说明

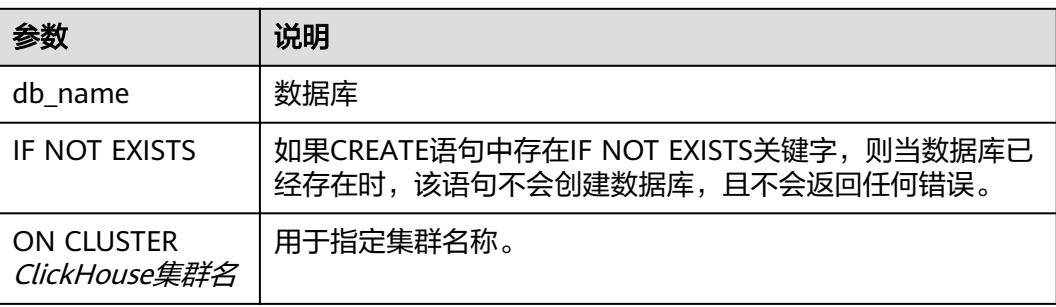

## 说明

集群名信息可以使用以下语句的cluster字段获取: select cluster,shard\_num,replica\_num,host\_name from system.clusters;

## 使用示例

● 创建数据库demo。 create database demo ON CLUSTER default\_cluster;

```
● 查看新建的数据库。
host-172-16-30-9 :) show databases;
SHOW DATABASES
Query id: ced1af23-0286-40cc-9c7a-ccbca41178d8
  ┌─name───────────────┐
  │ INFORMATION_SCHEMA │
  default
  │ demo │
  │ information_schema │
  system
└────────────────────┘
```
5 rows in set. Elapsed: 0.002 sec.

## **3.2.3 CREATE TABLE**

## 此章节介绍如何创建表。

## 创建本地表

CREATE TABLE [IF NOT EXISTS] [database\_name.]table\_name [ON CLUSTER ClickHouse集群名]

( name1 [type1] [DEFAULT|MATERIALIZED|ALIAS expr1], name2[type2] [DEFAULT|MATERIALIZED|ALIAS expr2],

... ) ENGINE = engine\_name() [PARTITION BY expr\_list] [ORDER BY expr\_list]

## 表 **3-9** 参数说明

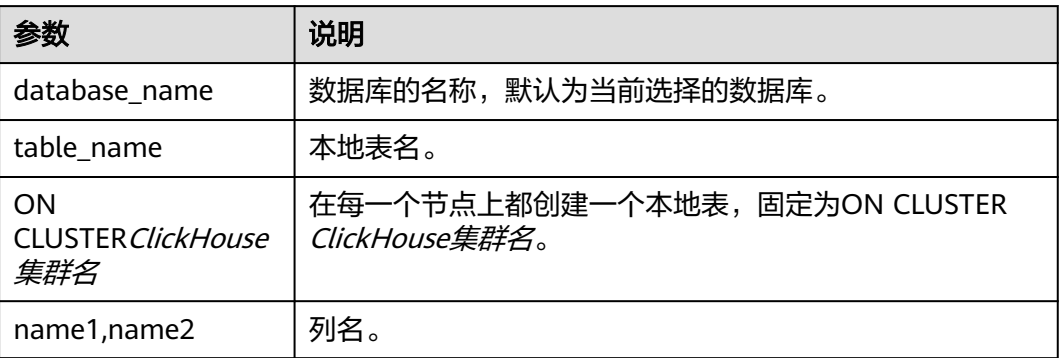

<span id="page-133-0"></span>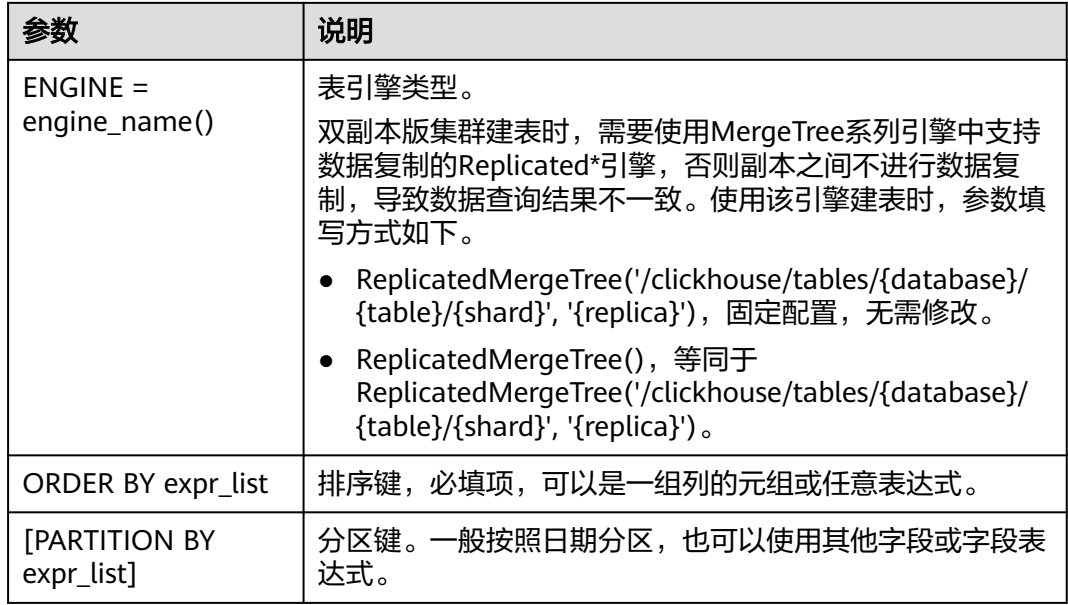

## 示例:

- 创建数据库。请参见**[CREATE DATABASE](#page-131-0)**。
- 使用数据库。 use demo;
- 创建名为demo.test表。 CREATE TABLE demo.test ON CLUSTER default\_cluster(`EventDate` DateTime, `id` UInt64)ENGINE = ReplicatedMergeTree('/clickhouse/tables/{shard}/default/test', '{replica}') PARTITION BY toYYYYMM(EventDate) ORDER BY id;

## 复制表结构创建表

#### 可以通过复制表结构创建与源表具有相同结构的表。语法:

CREATE TABLE [IF NOT EXISTS] [db.]table\_name2 ON CLUSTER ClickHouse集群名 AS [db.]table\_name1 [ENGINE = engine\_name];

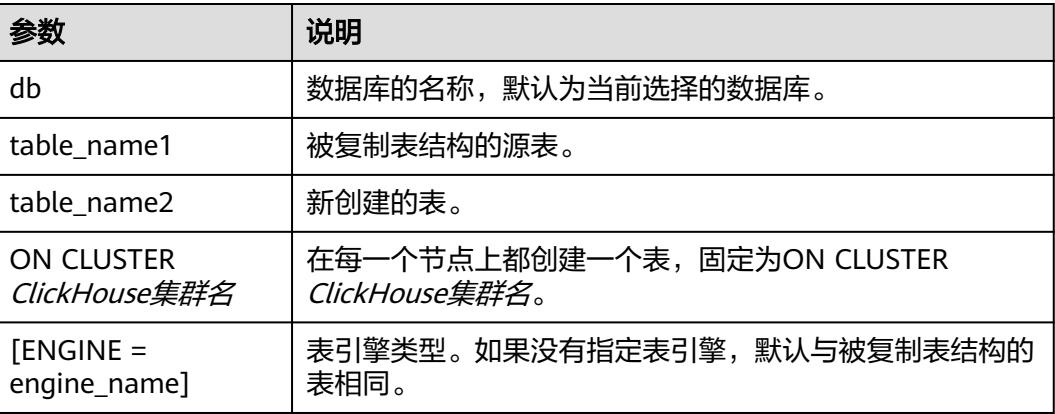

#### 表 **3-10** 参数说明

- 创建数据库。 create database demo;
- 使用数据库。 use demo;
- 创建数据表。 create table demo\_t(uid Int32,name String,age UInt32,gender String)engine = TinyLog;
- 复制表结构。 create table demo\_t2 as demo\_t;
- [查看表结构](#page-135-0)。

## **SELECT** 语句创建

使用指定的表引擎创建一个与SELECT子句的结果具有相同结构的表,并使用SELECT子 句的结果进行填充。

CREATE TABLE [IF NOT EXISTS] [database\_name.]table\_name ENGINE = engine\_name AS SELECT ...

## 表 **3-11** 参数说明

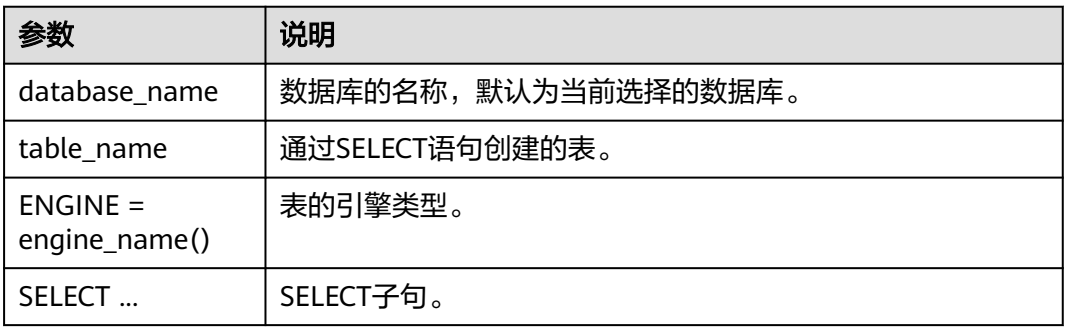

## 示例:

● 创建表。

CREATE TABLE default.demo1 ON CLUSTER default\_cluster( `EventDate` DateTime, `id` UInt64)ENGINE = ReplicatedMergeTree('/clickhouse/tables/{shard}/default/demo1', '{replica}') PARTITION BY toYYYYMM(EventDate) ORDER BY id;

- 通过SELECT语句创建表。 create table t3 ON CLUSTER default\_cluster ENGINE =MergeTree() order by EventDate as select \* from default.demo1;
- 查询demo1和t3表结构。

```
desc demo1;
```

```
查询结果显示,两张表结构一样。
```
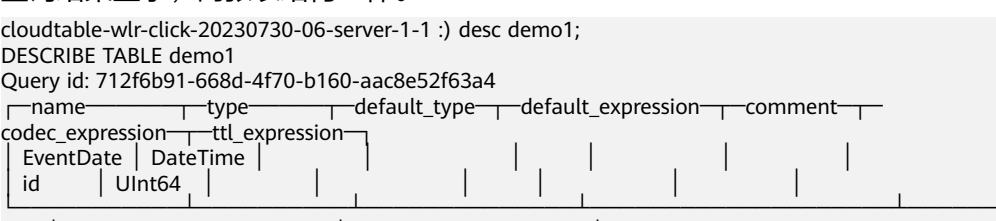

───┴──────────────────┴────────────────┘ 2 rows in set. Elapsed: 0.001 sec. cloudtable-wlr-click-20230730-06-server-1-1 :) desc t3; DESCRIBE TABLE t3 Query id: 11b67532-26f0-49c5-b36d-439d45c279bf ┌─name──────┬─type─────┬─default\_type─┬─default\_expression─┬─comment─┬─

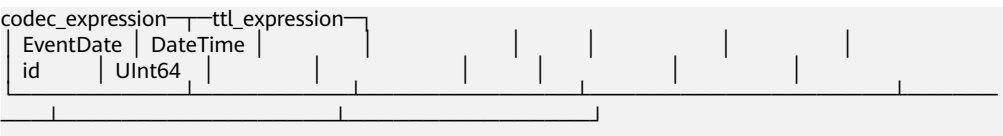

2 rows in set. Elapsed: 0.001 sec.

# <span id="page-135-0"></span>**3.2.4 DESC** 查询表结构

本章节主要介绍ClickHouse查询表结构的SQL基本语法和使用说明。

## 基本语法

DESC|DESCRIBE TABLE [database\_name.]table [INTO OUTFILE filename] [FORMAT format]

## 接<mark>复制表结构创建表</mark>示例, 查询demo\_t和demo\_2表结构:

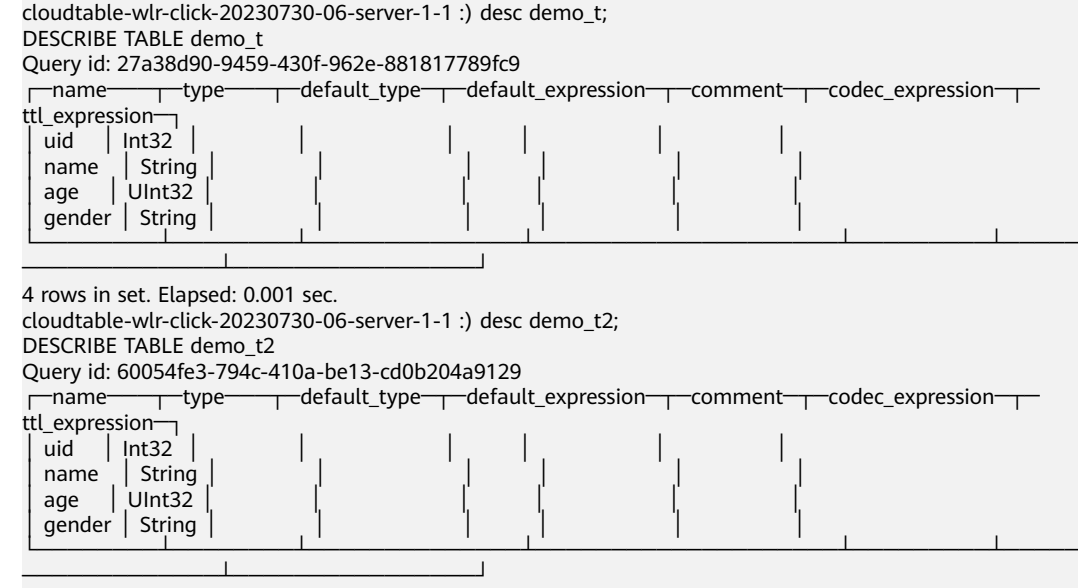

4 rows in set. Elapsed: 0.001 sec.

## **3.2.5 CREATE VIEW**

本章节介绍如何在ClickHouse中创建普通视图。

## 创建视图

CREATE VIEW [IF NOT EXISTS] [db.]view\_name [ON CLUSTER ClickHouse集群名] AS SELECT ...

## 表 **3-12** 参数说明

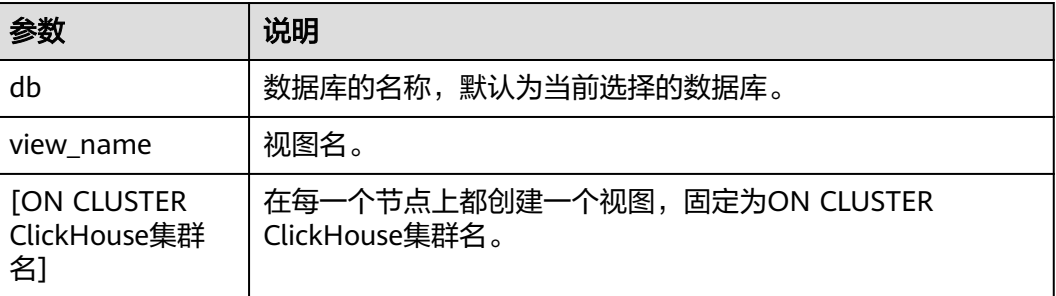

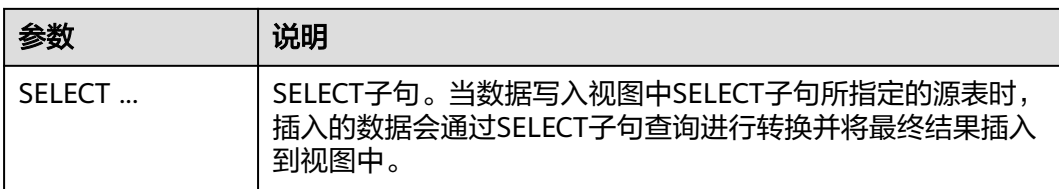

## 示例:

1. 创建源表。

create table DB.table1 ON CLUSTER default\_cluster (id Int16,name String) ENGINE = MergeTree() ORDER BY (id);

- 2. 创建视图。 CREATE VIEW test\_view ON CLUSTER default\_cluster AS SELECT \* FROM DB.table1;
- 3. 插入数据到源表中。 insert into DB.table1 values(1,'X'),(2,'Y'),(3,'Z');
- 4. 查询视图。 SELECT \* FROM test\_view;
- 5. 删除视图。 drop table test\_view ON CLUSTER default\_cluster;

#### 说明

- 如果建表语句中包含了"ON CLUSTER ClickHouse集群名",删除表命令: drop table 表名 ON CLUSTER default\_cluster;
- 如果建表语句不包含"ON CLUSTER ClickHouse集群名",删除表命令: drop table 表名;

## **3.2.6 CREATE MATERIALIZED VIEW**

本章节介绍如何在ClickHouse中创建物化视图。

## 创建物化视图

CREATE MATERIALIZED VIEW [IF NOT EXISTS] [db.]Materialized\_name [TO[db.]name] [ON CLUSTERClickHouse集群名] ENGINE = engine\_name() ORDER BY expr [POPULATE] AS SELECT ...

## 表 **3-13** 参数说明

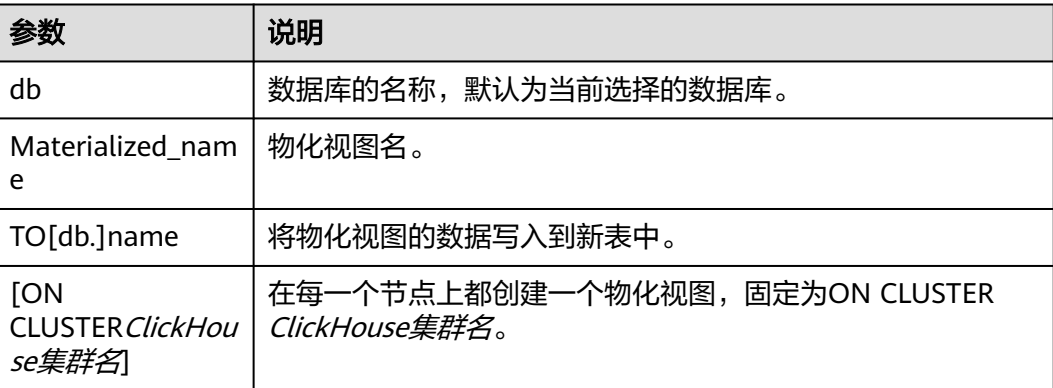

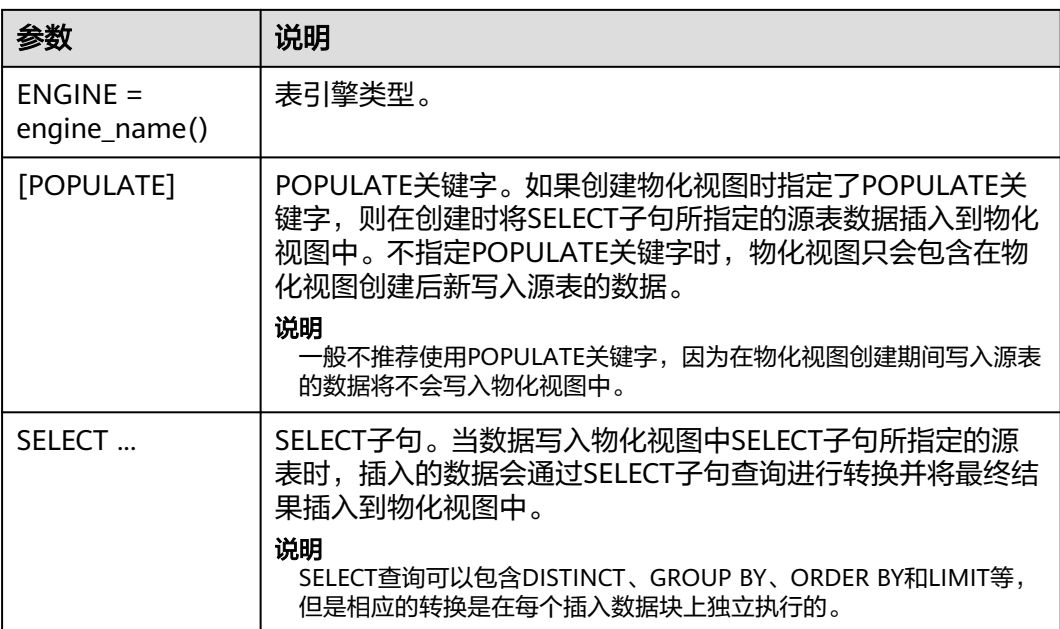

#### 示例:

- 1. 创建源表。 create table DB.table1 ON CLUSTER default\_cluster (id Int16,name String) ENGINE = MergeTree() ORDER BY (id);
- 2. 插入数据。 insert into DB.table1 values(1,'X'),(2,'Y'),(3,'Z');
- 3. 创建基于源表的物化视图。 CREATE MATERIALIZED VIEW demo\_view ON CLUSTER default\_cluster ENGINE = MergeTree() ORDER BY (id) AS SELECT \* FROM DB.table1;
- 4. 查询物化视图。 SELECT \* FROM demo\_view;

说明

查询数据为空,说明未指定POPULATE关键字时,查询不到物化视图创建前写入源表的数 据。

- 5. DB.table1表中插如数据。 insert into demo\_view values(4,'x'),(5,'y'),(6,'z');
- 6. 查询物化视图。 SELECT \* FROM demo\_view;

查询结果。

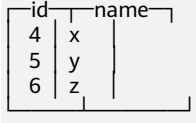

## **3.2.7 INSERT INTO**

本章节介绍如何插入数据。

## 基本语法

#### 标准格式插入数据。

INSERT INTO [db.]table [(c1, c2, c3)] VALUES (v11, v12, v13), (v21, v22, v23), ...

#### 说明

对于存在于表结构中但不存在于插入列表中的列,它们将会按照如下方式填充数据:

- 如果存在DEFAULT表达式,根据DEFAULT表达式计算被填充的值。
- 如果没有定义DEFAULT表达式,则填充零或空字符串。

接<mark>复制表结构创建表</mark>示例,插入数据:

insert into demo\_t values(1,'Candy','23','M'),(2,'cici','33','F');

● 使用SELECT的结果写入。 INSERT INTO [db.]table [(c1, c2, c3)] SELECT ...

#### 说明

写入的列与SELECT的列的对应关系是使用位置来进行对应的,它们在SELECT表达式与 INSERT中的名称可以是不同的。需要对它们进行对应的类型转换。

除了VALUES格式之外,其他格式中的数据都不允许出现诸如now(),1+2等表达式。 VALUES格式允许您有限度的使用这些表达式,但是不建议您这么做,因为执行这些表达式 很低效。

## **3.2.8 SELETC**

描述如何使用SELECT语句查询数据。

## 基本语法

SELECT [DISTINCT] expr\_list [FROM [database\_name.]table | (subquery) | table\_function] [FINAL] [SAMPLE sample\_coeff] [ARRAY JOIN ...] [GLOBAL] [ANY|ALL|ASOF] [INNER|LEFT|RIGHT|FULL|CROSS] [OUTER|SEMI|ANTI] JOIN (subquery)|table (ON <expr\_list>)|(USING <column\_list>) [PREWHERE expr] .<br>[WHERE expr] [GROUP BY expr\_list] [WITH TOTALS] [HAVING expr] [ORDER BY expr\_list] [WITH FILL] [FROM expr] [TO expr] [STEP expr] [LIMIT [offset\_value, ]n BY columns] [LIMIT [n, ]m] [WITH TIES] [UNION ALL ...] [INTO OUTFILE filename] [FORMAT format]

示例:

- 查看ClickHouse集群信息。 select \* from system.clusters;
- 显示当前节点设置的宏。 select \* from system.macros;

● 查看数据库容量。

select sum(rows) as "总行数", formatReadableSize(sum(data\_uncompressed\_bytes)) as "原始大小", formatReadableSize(sum(data\_compressed\_bytes)) as "压缩大小", round(sum(data\_compressed\_bytes) / sum(data\_uncompressed\_bytes) \* 100, 0) "压缩率" from system.parts;

● 查询test表容量。where条件根据实际情况添加修改。 select sum(rows) as "总行数", formatReadableSize(sum(data\_uncompressed\_bytes)) as "原始大小", formatReadableSize(sum(data\_compressed\_bytes)) as "压缩大小",

round(sum(data\_compressed\_bytes) / sum(data\_uncompressed\_bytes) \* 100, 0) "压缩率" from system.parts where table in ('test') and partition like '2020-11-%' group by table;

## **3.2.9 ALTER TABLE** 修改表结构

本章节主要介绍ClickHouse修改表结构的SQL基本语法和使用说明。

## 基本语法

ALTER TABLE [database\_name].name [ON CLUSTER ClickHouse集群名] ADD|DROP|CLEAR|COMMENT| MODIFY COLUMN ...

#### 说明

ALTER仅支持 \*MergeTree, Merge以及Distributed等引擎表。

示例:

- 1. 创建表DB\_table1。 CREATE TABLE DB\_table1 ON CLUSTER default\_cluster(Year UInt16,Quarter UInt8,Month UInt8,DayofMonth UInt8,DayOfWeek UInt8,FlightDate Date,FlightNum String,Div5WheelsOff String,Div5TailNum String)ENGINE = MergeTree() PARTITION BY toYYYYMM(FlightDate) PRIMARY KEY (intHash32(FlightDate)) ORDER BY (intHash32(FlightDate),FlightNum) SAMPLE BY intHash32(FlightDate) SETTINGS index\_granularity= 8192;
- 2. 给DB\_table1增加列test。 ALTER TABLE DB\_table1 ADD COLUMN test String DEFAULT 'defaultvalue';

查表。

desc DB\_tables;

3. 修改表DB\_table1列Year类型为UInt8。 ALTER TABLE DB\_table1 MODIFY COLUMN Year UInt8:

查表结构。

desc DB\_tables;

4. 删除表DB\_table1列test。 ALTER TABLE DB\_table1 DROP COLUMN test;

查表。

desc DB\_tables;

5. 修改表DB table1列Month为Month test。 ALTER TABLE DB\_table1 RENAME COLUMN Month to Month\_test;

查表。

desc DB\_tables;

## **3.2.10 DROP** 删除表

此章节主要介绍ClickHouse删除表的SQL基本语法和使用说明。

## 基本语法

DROP [TEMPORARY] TABLE [IF EXISTS] [database\_name.]name [ON CLUSTER cluster] [SYNC]

示例:

● 删除表 t1。 drop table t1 SYNC;

## 说明

- 在删除复制表时,因为复制表需要在Zookeeper上建立一个路径,存放相关数据。 ClickHouse默认的库引擎是原子数据库引擎,删除Atomic数据库中的表后,它不会立 即删除,而是会在24小时后删除。在删除表时,加上SYNC字段,即可解决该问题,例 如:drop table t1 SYNC;
- 删除本地表和分布式表,则不会出现该问题,可不带SYNC字段,例如:drop table t1;
- 如果建表语句中包含了"ON CLUSTER ClickHouse集群名",删除表命令: drop table 表名 ON CLUSTER default\_cluster;
- 如果建表语句不包含"ON CLUSTER ClickHouse集群名",删除表命令: drop table  $\bar{\mathcal{z}}\hat{\mathcal{z}}$ ;
- 删除数据表前,需确认此数据表是否应用中,以免引起不必要的麻烦。删除数据表后可 在24小时内恢复,超过24小时无法恢复。恢复命令如下: set allow\_experimental\_undrop\_table\_query = 1; UNDROP TABLE 数据表名;

## **3.2.11 SHOW** 显示数据库和表信息

此章节主要介绍ClickHouse显示数据库和表信息的SQL基本语法和使用说明。

## 基本语法

show databases; show tables;

示例:

- 查询数据库。 show databases;
- 查询表信息。 show tables;

# **3.3** 数据迁移同步

# **3.3.1** 数据导入导出

本章节主要介绍使用ClickHouse客户端导入导出文件数据的基本语法和使用说明。

## **CSV** 格式数据导入导出

- CSV格式数据导入。
	- 非安全集群

cat csy\_ssl | ./clickhouse client --host 192.168.x.x --port *port* --user admin --password *password* --database test010 --query="INSERT INTO test145 FORMAT CSV"

- 安全集群 cat csv\_no\_ssl | ./clickhouse client --host 192.168.x.x --port *port* --user admin --password password --config-file ./config.xml --database test010 --query="INSERT INTO test146 FORMAT CSV"
- 1. host:主机名/ClickHouse实例IP地址。
- 2. port:端口号(在集群详情页面查看)。
- 3. user:创建集群时创建的用户名。
- 4. database:数据库名。
- 5. password:创建集群时,创建的密码。
- 6. INSERT INTO:后面跟数据表。
- 7. cat 文件路径:文件存放的路径,路径自定义。
- 8. config-file ./config.xml:指定配置文件,请参见**[ClickHouse](https://support.huaweicloud.com/usermanual-cloudtable/cloudtable_01_0381.html)**安全通道章节。
- CSV格式数据导出。
	- 非安全集群 ./clickhouse client --host 192.168.x.x --port port --user admin --password Password --database test010 -m --query="select \* from test139 FORMAT CSV" > ./csv\_no\_ssl
	- 安全集群 ./clickhouse client --host 192.168.x.x --port *port* --user admin --password *password* --configfile ./config.xml --database test010 -m --query="select \* from test139 FORMAT CSV" > ./ csv\_no\_ssl
- 1. host:主机名/ClickHouse实例IP地址。
- 2. port:端口号(在集群详情页面查看)。
- 3. user:创建集群时创建的用户名。
- 4. database:数据库名。
- 5. password:创建集群时,创建的密码。
- 6. SELECT \* FROM:后面跟数据表。
- 7. ./csv\_no\_ssl:指文件存放路径,存放路径自定义。
- 8. config-file ./config.xml:指定配置文件,请参见**[ClickHouse](https://support.huaweicloud.com/usermanual-cloudtable/cloudtable_01_0381.html)**安全通道章节。

## **parquet** 格式数据导入导出

- parquet格式数据导入。
	- 非安全集群

cat parquet\_no\_ssl.parquet | ./clickhouse client --host 192.168.x.x --port port --user admin -password password --database test010 --query="INSERT INTO test145 FORMAT Parquet"

– 安全集群

cat parquet\_no\_ssl.parquet | ./clickhouse client --host 192.168.x.x --port port --user admin -password password --config-file ./config.xml --database test010 --query="INSERT INTO test146 .<br>FORMAT Parquet"

- 1. parquet\_no\_ssl.parquet: 表示格式文件存放路径, 路径自定义。
- 2. host:主机名/ClickHouse实例IP地址。
- 3. port:端口号(在集群详情页面查看)。
- 4. user:创建集群时创建的用户名。
- 5. database:数据库名。
- 6. password:创建集群时,创建的密码。
- 7. INSERT INTO:后面跟数据表。
- 8. config-file ./config.xml: 指定配置文件, 请参见**[ClickHouse](https://support.huaweicloud.com/usermanual-cloudtable/cloudtable_01_0381.html)安全通道**章节。
- parquet格式数据导出。
	- 非安全集群 ./clickhouse client --host 192.168.x.x --port *port* --user admin --password *password* --database test010 -m --query="select \* from test139 FORMAT Parquet" > ./parquet\_no\_ssl.parquet
		- 安全集群 ./clickhouse client --host 192.168.x.x --port *port* --user admin --password *password* --configfile ./config.xml --database test010 -m --query="select \* from test139 FORMAT Parquet" > ./ parquet\_ssl.parque
- 1. host:主机名/ClickHouse实例IP地址。
- 2. port:端口号(在集群详情页面查看)。
- 3. user:创建集群时创建的用户名。
- 4. database:数据库名。
- 5. password:创建集群时,创建的密码。
- 6. select \* from:后面跟数据表。
- 7. ./parquet\_no\_ssl.parquet:代表parquet格式文件导出路径,路径自定义。
- 8. config-file ./config.xml:指定配置文件,请参见**[ClickHouse](https://support.huaweicloud.com/usermanual-cloudtable/cloudtable_01_0381.html)**安全通道章节。

## **ORC** 格式数据导入导出

- ORC格式数据导入。
	- 非安全集群 cat orc\_no\_ssl.orc | ./clickhouse client --host 192.168.x.x --port *port* --user admin --password password --database test010 --query="INSERT INTO test143 FORMAT ORC"
	- 安全集群

cat orc\_no\_ssl.orc | ./clickhouse client --host 192.168.x.x --port port --user admin --password password --config-file ./config.xml --database test010 --query="INSERT INTO test144 FORMAT ORC

- 1. cat orc\_no\_ssl.orc: orc格式文件存放路径,路径自定义。
- 2. host:主机名/ClickHouse实例IP地址。
- 3. port:端口号(在集群详情页面查看)。
- 4. user:创建集群时创建的用户名。
- 5. database:数据库名。
- 6. password:创建集群时,创建的密码。
- 7. INSERT INTO:后面跟数据表。
- 8. config-file ./config.xml:指定配置文件,请参见**[ClickHouse](https://support.huaweicloud.com/usermanual-cloudtable/cloudtable_01_0381.html)**安全通道章节。
- **ORC格式数据导出。** 
	- 安全集群

./clickhouse client --host 192.168.x.x --port *port* --user admin --password *password* --configfile ./config.xml --database test010 -m --query="select \* from test139 FORMAT ORC" > ./ orc\_ssl.orc

- 非安全集群 ./clickhouse client --host 192.168.x.x --port *port* --user admin --password *password* --database test010 -m --query="select \* from test139 FORMAT ORC" > ./orc\_no\_ssl.orc
- 1. host:主机名/ClickHouse实例IP地址。
- 2. port:端口号(在集群详情页面查看)。
- 3. user:创建集群时创建的用户名。
- 4. database:数据库名。
- 5. password:创建集群时,创建的密码。
- 6. config-file ./config.xml:指定配置文件,请参见**[ClickHouse](https://support.huaweicloud.com/usermanual-cloudtable/cloudtable_01_0381.html)**安全通道章节。
- 7. select \* from:后面跟数据表。
- 8. /opt/student.orc: 导出的ORC格式文件路径, 路径自定义。

## **JSON** 格式数据导入导出

- JSON格式数据导入。
	- 非安全集群

cat ./jsonnossl.json | ./clickhouse client --host 192.168.x.x --port port --user admin --password password --database test010 --query="INSERT INTO test141 FORMAT JSON"

– 安全集群

cat ./jsonssl.json | ./clickhouse client --host 192.168.x.x --port port --user admin --password password --config-file ./config.xml --database test010 --query="INSERT INTO test142 FORMAT JSON"

- 1. cat 文件路径:导入文件路径,路径自定义。
- 2. host:主机名/ClickHouse实例IP地址。
- 3. port:端口号(在集群详情页面查看)。
- 4. user:创建集群时创建的用户名。
- 5. database:数据库名。
- 6. password:创建集群时,创建的密码。
- 7. INSERT INTO:后面跟数据表。
- 8. config-file ./config.xml:指定配置文件,请参见**[ClickHouse](https://support.huaweicloud.com/usermanual-cloudtable/cloudtable_01_0381.html)**安全通道章节。
- JSON格式数据导出。
	- 安全集群 ./clickhouse client --host 192.168.x.x --port port --user admin --password password --database test010 -m --query="select \* from test139 FORMAT JSON" > ./jsonnossl.json
	- 非安全集群 ./clickhouse client --host 192.168.x.x --port *port* --user admin --password *password* --configfile ./config.xml --database test010 -m --query="select \* from test139 FORMAT JSON" > ./ jsonssl.json
- 1. host:主机名/ClickHouse实例IP地址。
- 2. port:端口号(在集群详情页面查看)。
- 3. user:创建集群时创建的用户名。
- 4. database:数据库名。
- 5. password:创建集群时,创建的密码。
- 6. SELECT \* FROM:后面跟数据表。
- 7. ./jsonssl.json:文件导出路径,路径自定义。
- 8. config-file ./config.xml:指定配置文件,请参见**[ClickHouse](https://support.huaweicloud.com/usermanual-cloudtable/cloudtable_01_0381.html)**安全通道章节。

# **3.3.2 ClickHouse** 访问 **RDS MySQL** 服务

ClickHouse面向OLAP场景提供高效的数据分析能力,支持通过MySQL等数据库引擎将 远程数据库服务器中的表映射到ClickHouse集群中,后续可以在ClickHouse中进行数 据分析。以下操作通过ClickHouse集群和RDS服务下的MySQL数据库实例对接进行举 例说明。

## 前提条件

- 已提前准备好对接的RDS数据库实例及数据库用户名、密码。详细操作可以参考 [创建和连接](https://support.huaweicloud.com/qs-rds/zh-cn_topic_0046585334.html)**RDS**数据库实例。
- 已成功创建ClickHouse集群且集群和实例状态正常。
## 约束限制

- RDS数据库实例和ClickHouse集群在相同的VPC和子网内。
- 在进行数据同步操作时需要评估对源数据库和目标数据库性能的影响,同时建议 您在业务低峰期执行数据同步。
- 当前ClickHouse支持和RDS服务下的MySQL、PostgreSQL实例进行对接,不支持 对接SQL Server实例。

## **ClickHouse** 通过 **MySQL** 引擎对接 **RDS** 服务

MySQL引擎用于将远程的MySQL服务器中的表映射到ClickHouse中,并允许您对表进 行INSERT和SELECT查询,以方便您在ClickHouse与MySQL之间进行数据交换。

● MySQL引擎使用语法: CREATE DATABASE [IF NOT EXISTS] db\_name [ON CLUSTER cluster] ENGINE = MySQL('host:port', ['database' | database], 'user', 'password')

#### 表 **3-14** MySQL 数据库引擎参数说明

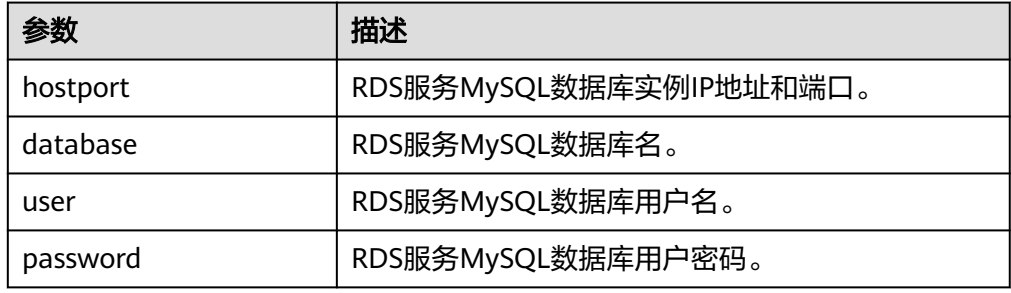

MySQL引擎使用示例:

- a. 连接到RDS服务的MySQL数据库。详细操作可以参考**RDS**服务**[MySQL](https://support.huaweicloud.com/qs-rds/rds_02_0060.html)**实例连 [接。](https://support.huaweicloud.com/qs-rds/rds_02_0060.html)
- b. 在MySQL数据库上创建表,并插入数据。
- c. 使用客户端命令连接ClickHouse。

#### 非安全集群连接命令

./clickhouse client --host 集群内网地址 --port 端口 --user admin --password *password* 

安全集群连接命令,详细操作请参见请参见**[ClickHouse](https://support.huaweicloud.com/usermanual-cloudtable/cloudtable_01_0381.html)**安全通道章节。

./clickhouse client --host 集群内网地址 --port 端口 --user admin --password *password* --secure --config-file /root/config.xml

#### 说明

集群内网地址:集群详情页面中集群访问地址,这里替换成您自己购买的集群的访问 地址。

d. 在ClickHouse中创建MySQL引擎的数据库,创建成功后自动与MySQL服务器 交换数据。

CREATE DATABASE mysql\_db ENGINE = MySQL('RDS服务MySQL数据库实例IP地址:MySQL数据库 实例端口', 'MySQL数据库名', 'MySQL数据库用户名', 'MySQL数据库用户名密码');

e. 切换到新建的数据库mysal\_db,并查询表数据。 USE mysql db;

在ClickHouse中查询MySQL数据库表数据。

SELECT \* FROM mysql\_table; ┌─int\_id─┬─float─┐

 $1 \mid 2 \mid$ └─────┴──── ┘

└─────┴──── ┘

#### 新增插入数据后也可以正常进行查询。

INSERT INTO mysql\_table VALUES (3,4); SELECT \* FROM mysql\_table; −int\_id<sup>\_\_</sup>\_\_float;<br>| 2 | │ 1 │ 2 │  $3 \mid 4$ 

# **3.4** 开发程序

## **3.4.1** 典型场景说明

通过典型场景,用户可以快速学习和掌握ClickHouse的开发过程,并且对关键的接口 函数有所了解。

#### 场景说明

假定用户需要开发一个应用程序,用于存储或根据一定条件查询人员的姓名、年龄和 入职日期。主要操作步骤:

- 1. 建立数据库的连接。
- 2. 建立一张人员信息表。
- 3. 插入数据(样例代码中数据为随机生成)。
- 4. 根据条件查询数据。

## **3.4.2** 开发思路

ClickHouse作为一款独立的DBMS系统,使用SQL语言就可以进行常见的操作。开发程 序示例中,全部通过clickhouse-jdbc API接口来进行描述。

- [设置属性:](#page-148-0) 设置连接ClickHouse服务实例的参数属性。
- [建立连接:](#page-148-0) 建立和ClickHouse服务实例的连接。
- [创建库](#page-149-0):创建ClickHouse数据库。
- [创建表](#page-149-0): 创建ClickHouse数据库下的表。
- <mark>插入数据</mark>:插入数据到ClickHouse表中。
- [查询数据:](#page-150-0) 查询ClickHouse表数据。
- [删除表](#page-150-0): 删除已创建的ClickHouse表。

## **3.4.3** 准备开发和运行环境

#### 准备开发环境

在进行应用开发时,要准备的开发和运行环境如表1所示。

#### 表 **3-15** 开发环境

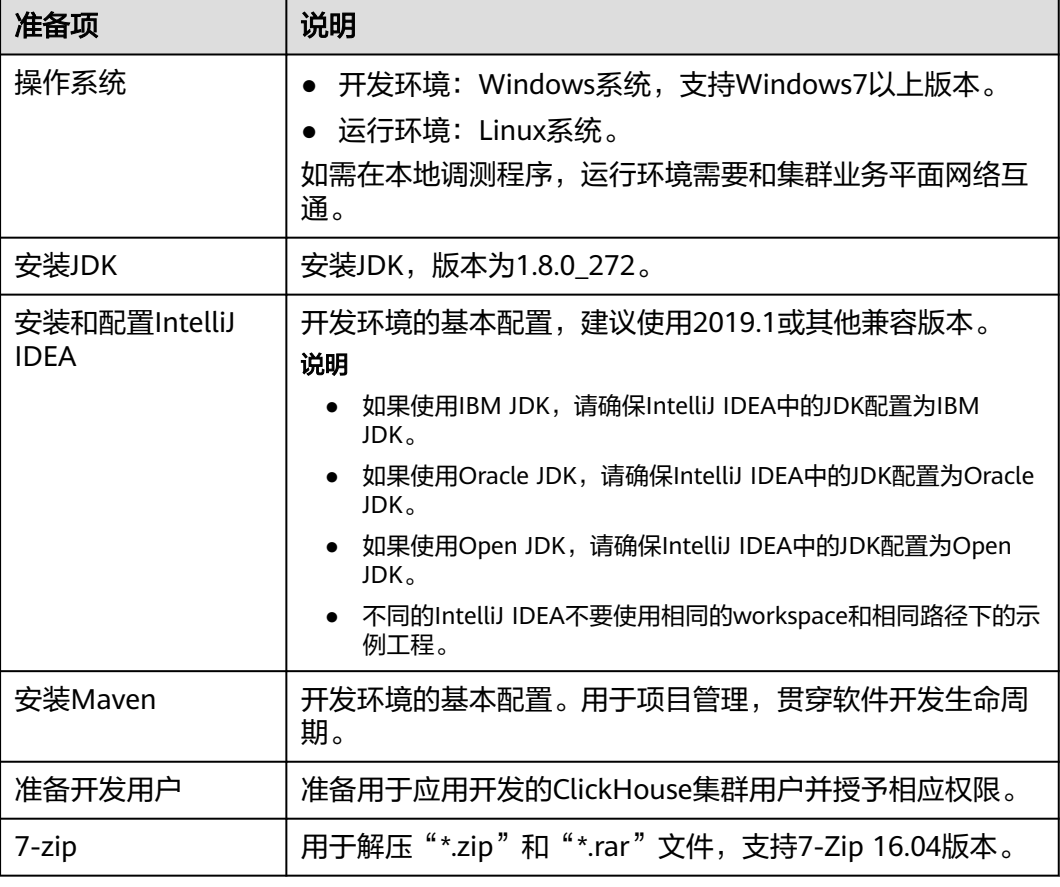

# **3.4.4** 配置并导入样例工程

### 背景信息

获取ClickHouse开发样例工程,将工程导入到IntelliJ IDEA开始样例学习。

#### 操作场景

ClickHouse针对多个场景提供样例工程,帮助客户快速学习ClickHouse工程。

#### 操作步骤

#### 步骤**1** 在应用开发环境中,导入代码样例工程到IntelliJ IDEA开发环境。

- 1. 在IDEA界面选择"File>New>Project from Existing Sources"。
	- Le clickhouse-examples [D:\Code\cloudBU\sample\_project\src\clickhouse-examples] ...'

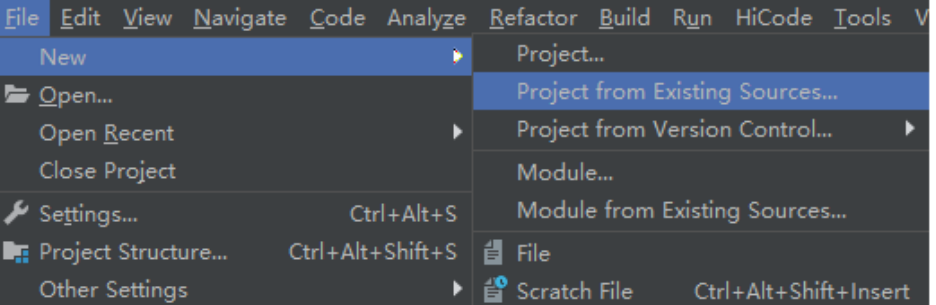

- 2. 在显示的"Select File or Directory to Import"对话框中,选择"clickhouseexamples" 文件夹中的 "pom.xml" 文件,单击 "OK"。
- 3. 确认后续配置,单击"Next",如无特殊需求,使用默认值即可。
- 4. 选择推荐的JDK版本,单击"Finish"完成导入。

步骤**2** 工程导入完成后,修改样例工程的"conf"目录下的"clickhouseexample.properties"文件,根据实际环境信息修改相关参数。

ipList= sslUsed=false httpPort=8123 httpsPort= CLICKHOUSE\_SECURITY\_ENABLED=false user=default password= clusterName=default\_cluster databaseName=testdb tableName=testtb batchRows=10000 batchNum=10 clickhouse\_dataSource\_ip\_list=ip:8123,ip:8123 native\_dataSource\_ip\_list=ip:9000,ip:9000

#### 表 **3-16** 配置说明表

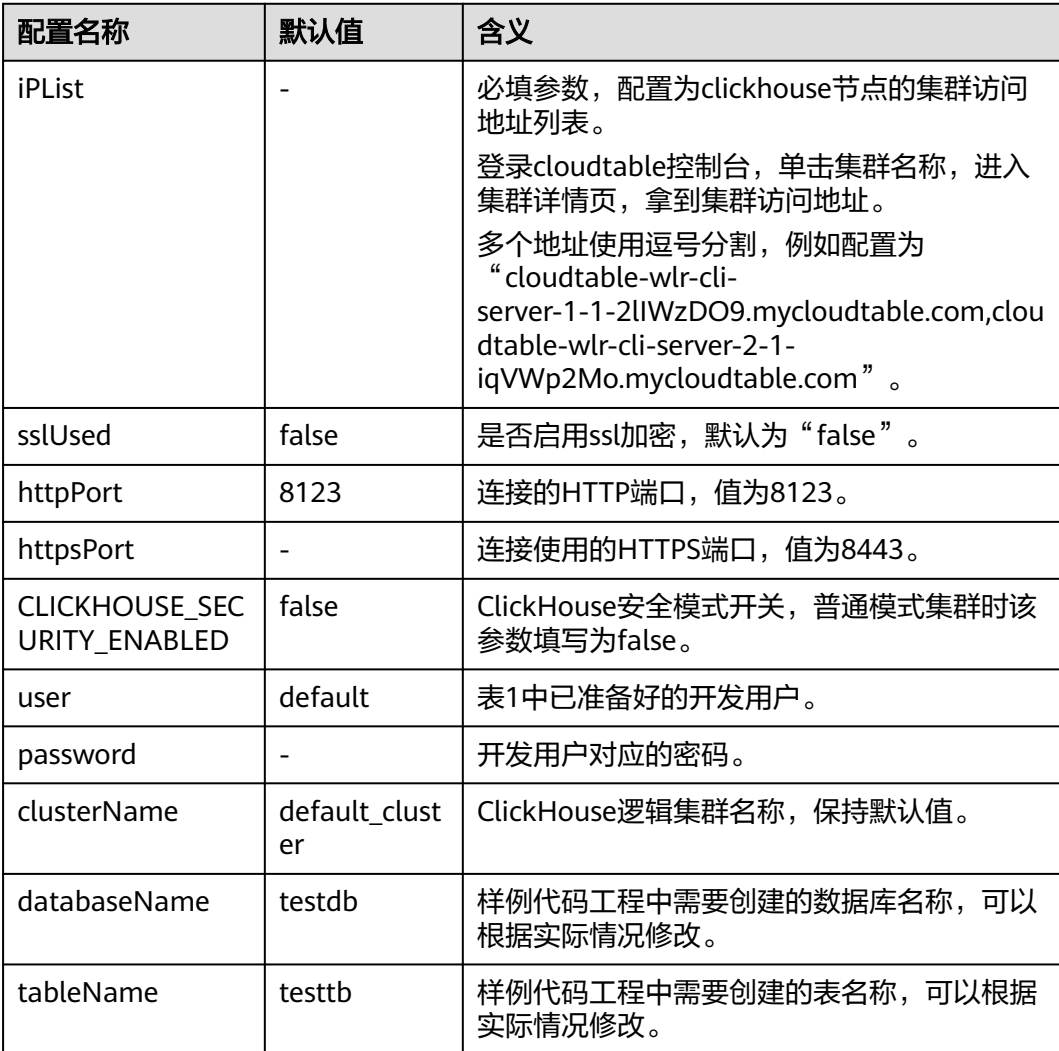

<span id="page-148-0"></span>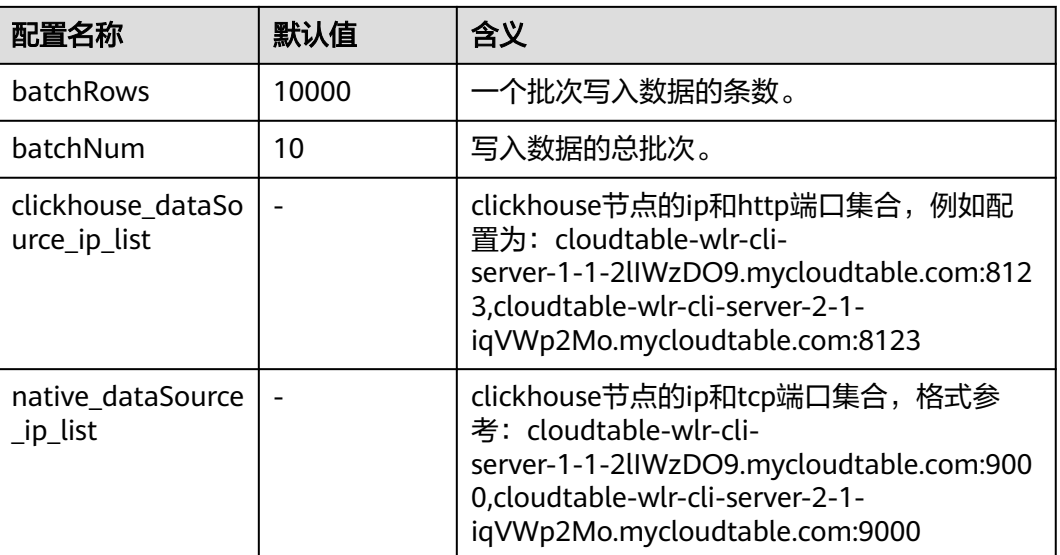

**----**结束

# **3.4.5** 样例代码说明

## **3.4.5.1** 设置属性

功能介绍

设置连接属性,如下样例代码设置socket超时时间为60s。

### 代码样例

Properties clickHouseProperties = new Properties(); clickHouseProperties.setProperty(ClickHouseClientOption.CONNECTION\_TIMEOUT.getKey(), Integer.toString(60000)); clickHouseProperties.setProperty(ClickHouseClientOption.SSL.getKey(), Boolean.toString(false)); clickHouseProperties.setProperty(ClickHouseClientOption.SSL\_MODE.getKey(), "none");

## **3.4.5.2** 建立连接

### 功能介绍

创建连接时传入clickhouse-example.properties配置的user和password作为认证凭 据,ClickHouse会带着用户名和密码在服务端进行安全认证。

### 样例代码

ClickHouseDataSource clickHouseDataSource =new ClickHouseDataSource(JDBC\_PREFIX + serverList.get(tries - 1), clickHouseProperties); connection = clickHouseDataSource.getConnection(user, password);

#### 说明

认证用的密码直接写到代码中有很大的安全风险,建议在配置文件或者环境变量中密文存放,使 用时解密,确保安全。

#### <span id="page-149-0"></span>**3.4.5.3** 创建库

#### 功能介绍

通过on cluster语句在集群中创建clickhouse-example.properties中以databaseName 参数值为数据库名的数据库。

#### 样例代码

private void createDatabase(String databaseName, String clusterName) throws Exception { String createDbSql = "create database if not exists " + databaseName + " on cluster " + clusterName; util.exeSql(createDbSql);

#### **3.4.5.4** 创建表

}

#### 功能介绍

通过on cluster语句在集群中创建clickhouse-example.properties中tableName参数值 为表名的ReplicatedMerge表和Distributed表。

#### 样例代码

```
private void createTable(String databaseName, String tableName, String clusterName) throws Exception {
   String createSql = "create table " + databaseName + "." + tableName + " on cluster " + clusterName
         + " (name String, age UInt8, date Date)engine=ReplicatedMergeTree('/clickhouse/tables/{shard}/" + 
databaseName
         + "." + tableName + "'," + "'{replica}') partition by toYYYYMM(date) order by age";
   String createDisSql = "create table " + databaseName + "." + tableName + "_all" + " on cluster " + 
clusterName + " as "
         + databaseName + "." + tableName + " ENGINE = Distributed(default_cluster," + databaseName + 
"," + tableName + ", rand());";
   ArrayList<String> sqlList = new ArrayList<String>();
   sqlList.add(createSql);
   sqlList.add(createDisSql);
   util.exeSql(sqlList);
}
```
## **3.4.5.5** 插入数据

### 功能介绍

创建的表具有三个字段,分别是String、UInt8和Date类型。

#### 样例代码

```
String insertSql = "insert into " + databaseName + "." + tableName + " values (?,?,?)"; 
PreparedStatement preparedStatement = connection.prepareStatement(insertSql); 
long allBatchBegin = System.currentTimeMillis(); 
for (int j = 0; j < batchNum; j++) {
   for (int i = 0; i < batchRows; i++) {
      preparedStatement.setString(1, "huawei " + (i + j * 10));
       preparedStatement.setInt(2, ((int) (Math.random() * 100)));
       preparedStatement.setDate(3, generateRandomDate("2018-01-01", "2021-12-31"));
       preparedStatement.addBatch();
 }
    long begin = System.currentTimeMillis();
    preparedStatement.executeBatch();
    long end = System.currentTimeMillis();
    log.info("Inert batch time is {} ms", end - begin); 
}
```
long allBatchEnd = System.currentTimeMillis(); log.info("Inert all batch time is {} ms", allBatchEnd - allBatchBegin);

#### <span id="page-150-0"></span>**3.4.5.6** 查询数据

### 功能介绍

查询语句1:querySql1查询创建表创建的tableName表中任意10条数据;查询语句2: querySql2通过内置函数对创建表创建的tableName表中的日期字段取年月后进行聚 合。

### 样例代码

```
private void queryData(String databaseName, String tableName) throws Exception {
   String querySql1 = "select * from " + databaseName + "." + tableName + "_all" + " order by age limit
10";
    String querySql2 = "select toYYYYMM(date),count(1) from " + databaseName + "." + tableName + "_all" 
+ " group by toYYYYMM(date) order by count(1) DESC limit 10";
    ArrayList<String> sqlList = new ArrayList<String>();
    sqlList.add(querySql1);
    sqlList.add(querySql2);
    ArrayList<ArrayList<ArrayList<String>>> result = util.exeSql(sqlList);
    for (ArrayList<ArrayList<String>> singleResult : result) {
       for (ArrayList<String> strings : singleResult) {
          StringBuilder stringBuilder = new StringBuilder();
          for (String string : strings) {
            stringBuilder.append(string).append("\t");
 }
          log.info(stringBuilder.toString());
      }
    }
 }
```
## **3.4.5.7** 删除表

## 功能介绍

删除在创建表中创建的副本表和分布式表。

### 样例代码

private void dropTable(String databaseName, String tableName, String clusterName) throws Exception { String dropLocalTableSql = "drop table if exists " + databaseName + "." + tableName + " on cluster " + clusterName; String dropDisTableSql = "drop table if exists " + databaseName + "." + tableName + "\_all" + " on

cluster " + clusterName;

 ArrayList<String> sqlList = new ArrayList<String>(); sqlList.add(dropLocalTableSql);

- sqlList.add(dropDisTableSql);
- util.exeSql(sqlList);
- 

}

# **3.5** 调测程序

ClickHouse应用程序支持在Linux环境中运行。在程序代码完成开发后,您可以上传Jar 包至准备好的Linux运行环境中运行。该环境需要和clickhouse集群处于同一vpc和安全 组,以保证网络连通。

#### 前提条件

Linux环境已安装JDK,版本号需要和IntelliJ IDEA导出Jar包使用的JDK版本一致,并设 置好Java环境变量。

#### 编译并运行程序

- 1. 导出jar包。
	- a. 进入IntelliJ IDEA, 选择 "File > Project Structure > Artifacts"。
	- b. 单击"加号",选择"JAR > From modules with dependencies"。

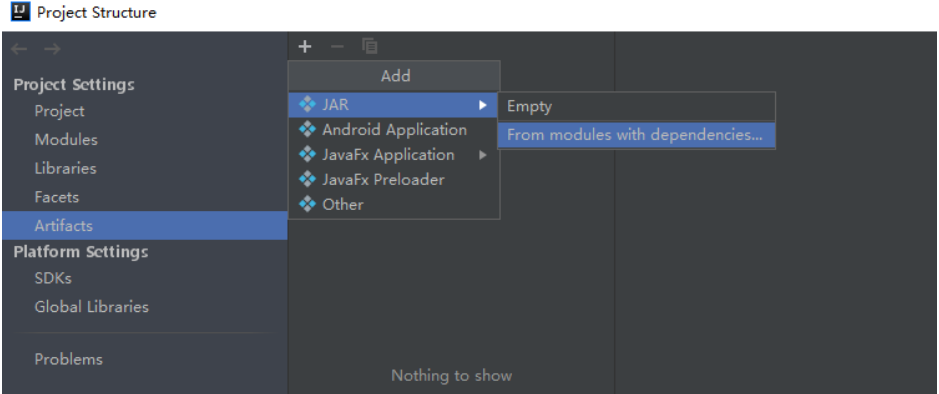

c. "Main Class"选择"com.huawei.clickhouse.examples.Demo",单击 OK。

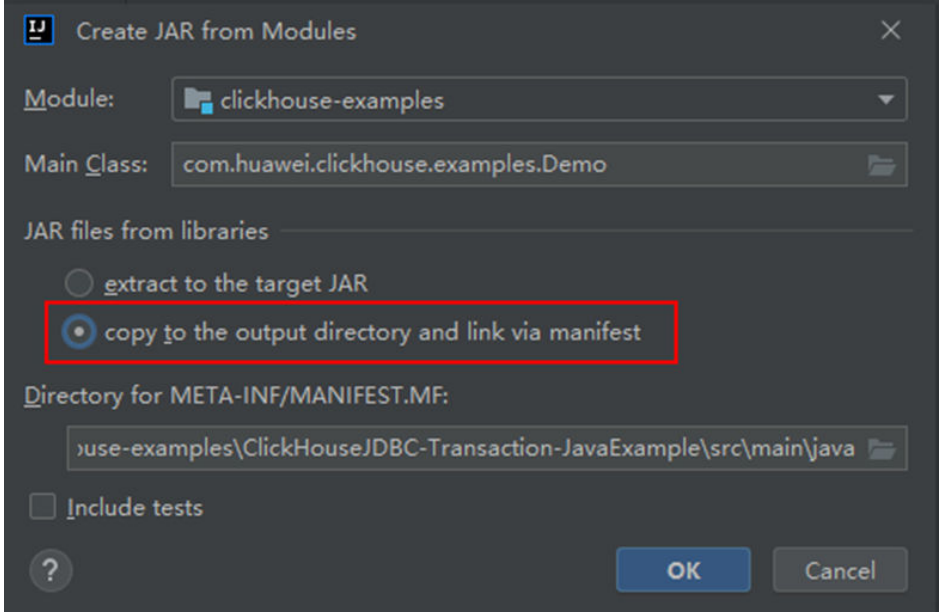

d. 选择"Build> Build Artifacts"。编译成功后在"clickhouse-examples\out \artifacts\clickhouse\_examples\_jar"目录下查看并获取当前目录的所有jar文 件。

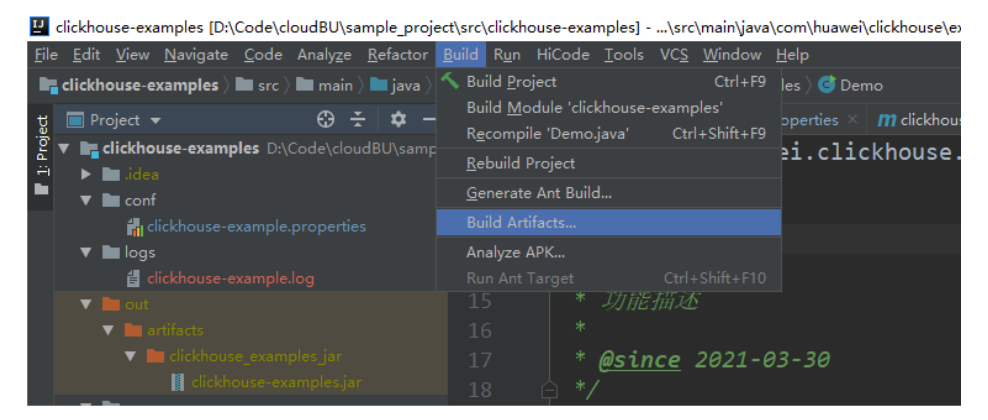

- 2. 将"clickhouse-examples\out\artifacts\clickhouse\_examples.jar"目录下的所有 jar文件和"clickhouse-examples"目录下的"conf"文件夹拷贝到ECS的同一目 录下。
- 3. 登录客户端节点,进入jar文件上传目录下,修改文件权限为700。 chmod -R 700 clickhouse-examples.jar
- 4. 在"clickhouse\_examples.jar"所在客户端目录下执行如下命令运行jar包: java -cp ./\*:conf/clickhouse-example.properties com.huawei.clickhouse.examples.Demo

## 查看调测结果

运行结果中没有异常或失败信息即表明运行成功。

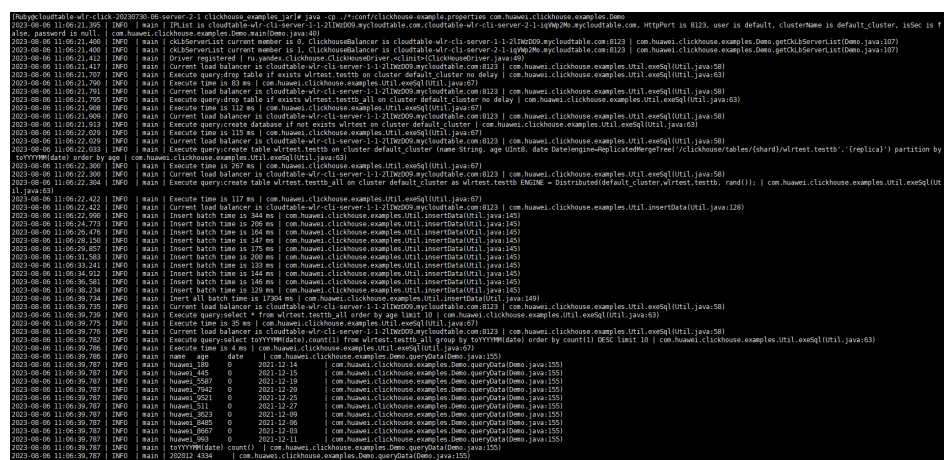

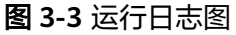

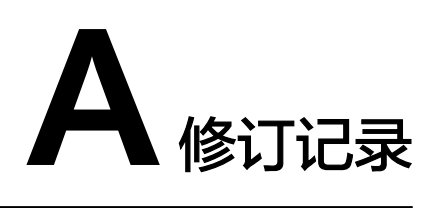

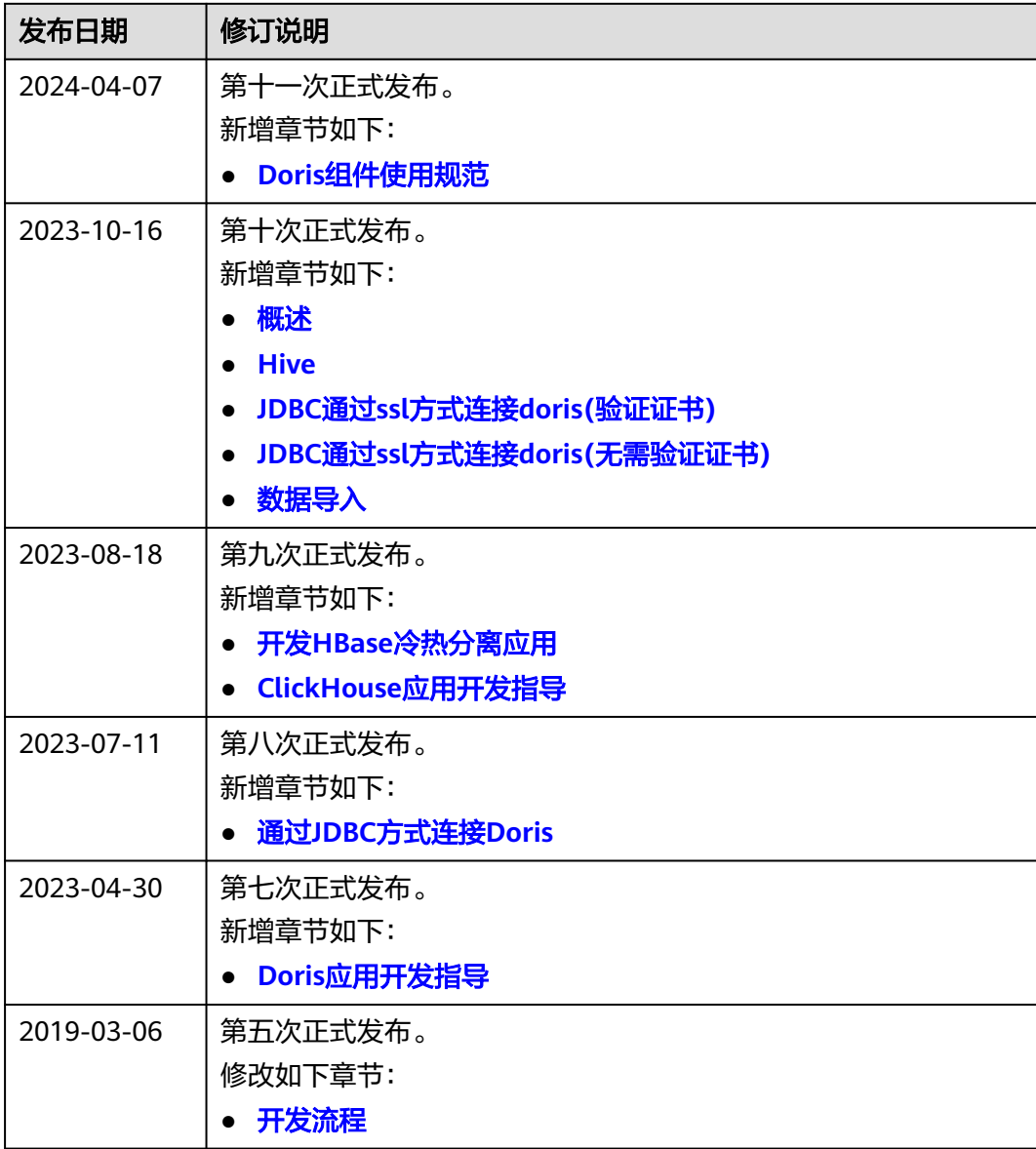

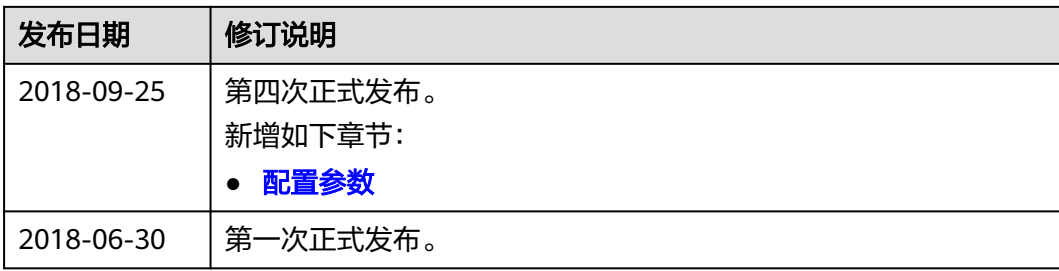